## cisco.

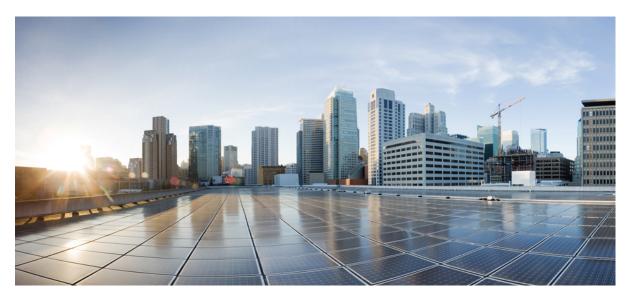

## Test Results Summary for Cisco Wireless LAN Controller AireOS 8.8 & CME 8.8 for Japan (Release Version 8.8.100.0)

First Published: 2018-09-03 Last Modified: 2018-11-19

#### **Americas Headquarters**

Cisco Systems, Inc. 170 West Tasman Drive San Jose, CA 95134-1706 USA http://www.cisco.com Tel: 408 526-4000 800 553-NETS (6387) Fax: 408 527-0883 © Cisco Systems, Inc. All rights reserved.

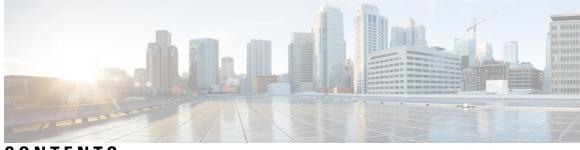

CONTENTS

| CHAPTER 1 | Overview 1                                                                  |
|-----------|-----------------------------------------------------------------------------|
|           | Cisco Wireless LAN Solution Test 1                                          |
| CHAPTER 2 | Test Topology and Environment Matrix 7                                      |
|           | Test Topology 7                                                             |
|           | Component Matrix 8                                                          |
|           | What's New ? 10                                                             |
|           | Open Caveats 11                                                             |
|           | Resolved Caveats 12                                                         |
| CHAPTER 3 | New Features - Test Summary 15                                              |
|           | WLC AireOS 15                                                               |
|           | DNS Pre-auth ACLs Wave 2 APs 15                                             |
|           | Intelligent Capture 18                                                      |
|           | Default DSCP for AVC Profile <b>21</b>                                      |
|           | Split Tunneling 24                                                          |
|           | Cisco Wave 2 APs as Workgroup Bridges <b>26</b>                             |
|           | Flex+Mesh Support <b>28</b>                                                 |
|           | Identity PSK with Peer-to-Peer blocking 29                                  |
|           | AP acting as supplicant with EAP-FASTv1 and 802.1X authentication <b>33</b> |
|           | CMX 10.5 Support <b>36</b>                                                  |
|           | CME 38                                                                      |
|           | AP 4800 Support <b>38</b>                                                   |
|           | ME GUI - MC2UC (Videostreaming) 44                                          |
|           | mDNS Support 48                                                             |
|           | EoGRE Support on ME 54                                                      |

Schedule WLAN Support 56 Optimized Roaming 64 Conversion of AP type default configuration from CAPWAP to Cisco Mobility Express 68 AP does not reboot when it joins an AP group 70 ME AP convert to CAPWAP via DHCP Option 73 Cisco DNA Center Support for ME 74 CMX 10.5 Support 75 Aging Test Cases 76

#### CHAPTER 4

**Regression Features - Test Summary** 81 WLC AireOS 81 Private PSK 81 MAB Bypass Support 82 Passive Client ARP Unicast 86 Selective Re-anchor 87 Network Assurance 88 Roaming 89 Multiple RADIUS Server Per SSID 93 Dot1x and WEB-Auth Support 94 Autonomous AP 97 Flex Video streaming 98 Hyperlocation Module supports for AP 3702 99 Domain Based URL ACL 100 ATF On Mesh 101 LAG In Transition Restrictions 103 EoGRE Tunnel Priority / Fallback 104 TrustSec Enhancements 106 Facebook WIFI 108 Location Analytics 109 Internal DHCP Server 110 Monitor Mode support in APs(1810/1815) 111 Mobility Converged access on 5520/8540 WLC 113 HA WLC Auth/Authz 116 DHCP Option 82 - Google 117

Client Auth Failures(AAA Failures/WLC Failures) 119 Roaming 121 MIMO Coverage 124 Flexconnect IOS Parity: Ethernet fallback 126 Flexconnect IOS Parity: AAA Override bi-directional rate limit per client/BSSID 128 Flexconnect IOS Parity: AAA Override of VLAN Name template 129 Flexconnect IOS Parity: DHCP Option 60 Support 130 High Availability & Monitoring HA 130 Limit clients per Radio 132 MFP support 136 IPv4 DNS Filtering for BYOD 138 Aging Cases 139 Config Wireless 140 SR Cases 141 CME 158 Captive Portal with Email address and Web Consent 158 TACACS 160 Hotspot 2.0 162 MAC Filtering (for L2 security) 165 AVC 167 Lobby Ambassador 171 CME Guest Login 173 PI support for ME **176** Syslog 179 NAT 182 Rogue AP 184 ACL 186 Internal DHCP Server 189 Video Streaming 191 DNS Based ACL Rules 193 OpenDNS 197 Custom AP Groups 198 CME Crashes(DHCP/Troubleshootings) 201 Client Auth Failures(AAA Failures/WLC Failures) 204

Intra WLC Roaming Failures(Ping Pong Issues) 209 Master AP Failover Issues 213 TLS Tunnel 215 Maximum number of clients per WLAN/radio 218 Passive client-ARP 221 SNMP trap receivers 223 CWA (Central Web Authentication) 224 Bidirectional rate limit per client 229 RLAN Support for APs with Multiple Ethernet Ports 231 AAA Override of VLAN Name / VLAN Name-id template 235 P2P Blocking 239 Global AP configuration & 802.1x support with EAP-TLS and EAP-PEAP 242 Ethernet Fallback 246 Dynamic OUI update 248 Software update using SFTP 250 Import EAP certificate 252 PnP for Software Download in Day0 256 Conversion of AP type default configuration from CAPWAP to Cisco Mobility Express 259 AP does not reboot when it joins an AP group 260 ME AP convert to CAPWAP via DHCP Option 262 Cisco DNA Center Support for ME 263 CMX 10.5 Support 265 Aging Test Cases 267 Mobexp 269

#### CHAPTER 5

**Related Documents** 271

Related Documentation 271

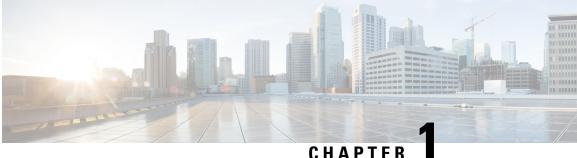

### CHAPIEI

### **Overview**

• Cisco Wireless LAN Solution Test, on page 1

### **Cisco Wireless LAN Solution Test**

Cisco Wireless LAN Solution Test, an integral part of the enterprise wireless solution, is a program that validates various Cisco Wireless Products and Features. This is achieved by testing the latest versions of Cisco wireless products

Cisco Wireless LAN Solution Test for Japan, in turn is an add-on testing at the solution level, where the requirements gathered are specific to Japanese usage and market. The requirements are derived based on the following:

- New features in WLC 8.8 and CME 8.8
- · High priority scenarios and basic regression features
- Inputs from Cisco SEs/ TAC

The test execution is carried out on selected Cisco Wireless LAN products, which affect the Japanese segment that are prioritized by Cisco Japan team.

The following products are covered in the test execution:

- Cisco Wireless LAN Controller 8540
- Cisco Wireless LAN Controller 5520
- Cisco Wireless LAN Controller 3504
- Virtual Controller
- Cisco Mobility Express 4800
- Cisco Mobility Express 3800
- Cisco Mobility Express 2800
- Cisco Mobility Express 1562
- Cisco Mobility Express 1542
- Cisco Mobility Express 1852

- Cisco Mobility Express 1832
- Cisco Mobility Express 1815I
- APIC-EM Controller appliance
- CMX
- Cisco DNA Center
- Access Point 4800
- Access Point 3800
- Access Point 2800
- Access Point 3700
- Access Point 2700
- Access Point 1700
- Access Point 1850
- Access Point 1830
- Access Point 1815I
- Access Point 1815W
- Access Point 1810
- Access Point 1572
- Access Point 1562
- Access Point 1542
- Access Point 1530
- Access Point 702I
- Cisco Prime Infrastructure (Physical-UCS,VM)
- ISE (VM)

#### Acronyms

| Acronym | Description                                 |
|---------|---------------------------------------------|
| ААА     | Authentication Authorization and Accounting |
| ACL     | Access Control List                         |
| ACS     | Access Control Server                       |
| АКМ     | Authentication Key Management               |
| AP      | Access Point                                |
| API     | Application Programming Interface           |

| Acronym          | Description                                                      |
|------------------|------------------------------------------------------------------|
| APIC-EM          | Application Policy Infrastructure Controller - Enterprise Module |
| ATF              | Air-Time Fairness                                                |
| AVC              | Application Visibility and Control.                              |
| BGN              | Bridge Group Network                                             |
| BLE              | Bluetooth Low Energy                                             |
| BYOD             | Bring Your Own Device                                            |
| СА               | Central Authentication                                           |
| CAC              | Call Admissions Control                                          |
| CAPWAP           | Control and Provisioning of Wireless Access Point                |
| ССКМ             | Cisco Centralized Key Management                                 |
| CCN              | Channel Change Notification                                      |
| CCX              | Cisco Compatible Extensions                                      |
| CDP              | Cisco Discovery Protocol                                         |
| CKIP             | Cisco Key Integrity Protocol                                     |
| СМХ              | Connected Mobile Experience                                      |
| CVBF             | Cisco Vector Beam Forming                                        |
| CWA              | Central Web Authentication                                       |
| DCA              | Dynamic Channel Assignment                                       |
| DMZ              | Demilitarized Zone                                               |
| Cisco DNA Center | Cisco Digital Network Architecture Center                        |
| DNS              | Domain Name System                                               |
| DTIM             | Delivery Traffic Indication Map                                  |
| DSCP             | Differentiated Services Code Point                               |
| DTLS             | Datagram Transport Layer Security                                |
| EAP              | Extensible Authentication Protocol                               |
| EULA             | End User Licence Agreement                                       |
| FLA              | Flex Local Authentication                                        |
| FLS              | Flex Local Switching                                             |
| FT               | Fast Transition                                                  |
| FTP              | File Transfer Protocol                                           |
| FW               | Firm Ware                                                        |
| НА               | High Availability                                                |

| Acronym | Description                                    |
|---------|------------------------------------------------|
| H-REAP  | Hybrid Remote Edge Access Point                |
| IOS     | Internetwork Operating System                  |
| ISE     | Identity Service Engine                        |
| LAG     | Link Aggregation                               |
| LEAP    | Lightweight Extensible Authentication Protocol |
| LSS     | Location Specific Services                     |
| LWAPP   | Lightweight Access Point Protocol              |
| MAP     | Mesh Access Point                              |
| MCS     | Modulation Coding Scheme                       |
| MFP     | Management Frame Protection                    |
| mDNS    | multicast Domain Name System                   |
| MIC     | Message Integrity Check                        |
| MSE     | Mobility Service Engine                        |
| MTU     | Maximum Transmission Unit                      |
| NAC     | Network Admission Control                      |
| NAT     | Network Address Translation                    |
| NBAR    | Network Based Application Recognition          |
| NCS     | Network Control System                         |
| NGWC    | Next Generation Wiring closet                  |
| NMSP    | Network Mobility Services Protocol             |
| OEAP    | Office Extended Access Point                   |
| РЕАР    | Protected Extensible Authentication Protocol   |
| PEM     | Policy Enforcement Module                      |
| PI      | Prime Infrastructure                           |
| PMF     | Protected Management Frame                     |
| POI     | Point of Interest                              |
| PPPoE   | Point-to-Point Protocol over Ethernet          |
| PSK     | Pre-shared Key                                 |
| QOS     | Quality of service                             |
| RADIUS  | Remote Authentication Dial-In User Service     |
| RAP     | Root Access Point                              |
| RP      | Redundancy Port                                |

| Acronym | Description                                      |
|---------|--------------------------------------------------|
| RRM     | Radio Resource Management                        |
| SDN     | Software Defined Networking                      |
| SOAP    | Simple Object Access Protocol                    |
| SFTP    | Secure File Transfer Protocol                    |
| SNMP    | Simple Network Management Protocol               |
| SS      | Spatial Stream                                   |
| SSID    | Service Set Identifier                           |
| SSO     | Single Sign On                                   |
| SSO     | Stateful Switch Over                             |
| TACACS  | Terminal Access Controller Access Control System |
| ТСР     | Transmission Control Protocol                    |
| TFTP    | Trivial File Transfer Protocol                   |
| TLS     | Transport Layer Security                         |
| UDP     | User Datagram Protocol                           |
| vWLC    | Virtual Wireless LAN Controller                  |
| VPC     | Virtual port channel                             |
| VPN     | Virtual Private Network                          |
| WEP     | Wired Equivalent Privacy                         |
| WGB     | Workgroup Bridge                                 |
| wIPS    | Wireless Intrusion Prevention System             |
| WLAN    | Wireless LAN                                     |
| WLC     | Wireless LAN Controller                          |
| WPA     | Wi-Fi Protected Access                           |
| WSM     | Wireless Security Module                         |

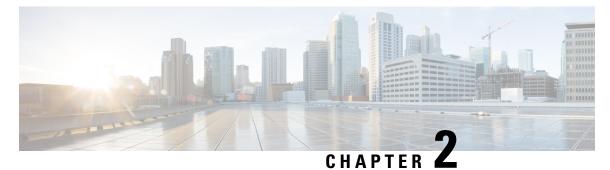

## **Test Topology and Environment Matrix**

- Test Topology, on page 7
- Component Matrix, on page 8
- What's New ?, on page 10
- Open Caveats, on page 11
- Resolved Caveats, on page 12

### **Test Topology**

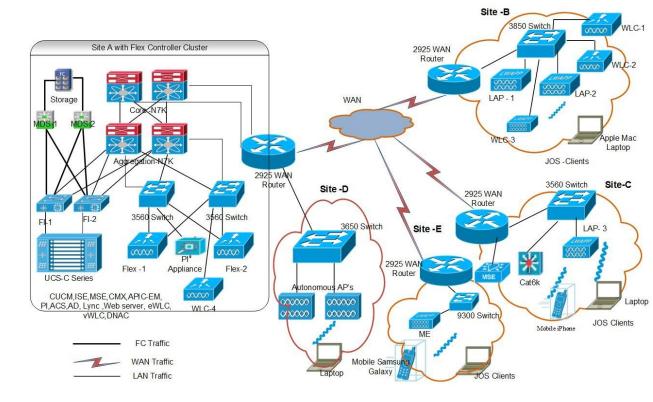

### **Component Matrix**

| Category     | Component                                              | Version     |
|--------------|--------------------------------------------------------|-------------|
| Controller   | Wireless LAN Controller 8540                           | 8.8.100.0   |
|              | Wireless LAN controller 5520                           | 8.8.100.0   |
|              | Wireless LAN controller 3504                           | 8.8.100.0   |
|              | Virtual Controller                                     | 8.8.100.0   |
|              | CME 1562                                               | 8.8.100.0   |
|              | CME 4800/3800/2800                                     | 8.8.100.0   |
| Applications | Prime Infrastructure (Virtual<br>Appliance, UCS based) | 3.5.0.0.235 |
|              | ISE(VM)                                                | 2.5         |
|              | CMX(Physical (3365), VM)                               | 10.5        |
|              | Cisco DNA Center                                       | 1.2         |
|              | MSE(Physical (3365), VM)                               | 8.0.150.0   |
|              | APIC-EM Controller appliance                           | 1.6         |
|              | Cisco Jabber for Windows,<br>iPhone                    | 11.9.1      |
|              | Cisco Air Provisioning App                             | 1.4         |
|              | Cisco Wireless App                                     | 1.0.228     |

| Component           | Version                                                                                                    |
|---------------------|----------------------------------------------------------------------------------------------------|
| Cisco AP 4800       | 15.3                                                                                                    |
| Cisco AP 3800       | 15.3                                                                                                    |
| Cisco AP 2800       | 15.3                                                                                                    |
| Cisco AP 3700       | 15.3                                                                                                    |
| Cisco AP 2700       | 15.3                                                                                                    |
| Cisco AP 1700       | 15.3                                                                                                    |
| Cisco AP 1850       | 15.3                                                                                                    |
| Cisco AP 1830       | 15.3                                                                                                    |
| Cisco AP 1815       | 15.3                                                                                                    |
| Cisco AP 1810       | 15.3                                                                                                    |
| Cisco AP 1570       | 15.3                                                                                                    |
| Cisco AP 1562       | 15.3                                                                                                    |
| Cisco AP 1542       | 15.3                                                                                                    |
| Cisco AP 1532       | 15.3                                                                                                    |
| Cisco AP 702I       | 15.3                                                                                                    |
| Cisco 3750V2 switch | 15.0(2)SE2                                                                                                    |
| Cisco Cat 6509-E    | 15.1(1)SY1                                                                                                    |
| Cisco Cat 9300      | 16.09.01                                                                                                    |
| 5300, 6300 AGN      | 15.13.0.2                                                                                                    |
| 7265 AC             | 19.51.10.1                                                                                                    |
| Airport Extreme     | 7.7                                                                                                    |
|                     | Cisco AP 4800   Cisco AP 3800   Cisco AP 2800   Cisco AP 2700   Cisco AP 2700   Cisco AP 2700   Cisco AP 1700   Cisco AP 1850   Cisco AP 1850   Cisco AP 1850   Cisco AP 1850   Cisco AP 1850   Cisco AP 1850   Cisco AP 1850   Cisco AP 1815   Cisco AP 1810   Cisco AP 1570   Cisco AP 1562   Cisco AP 1542   Cisco AP 1532   Cisco AP 702I   Cisco Cat 6509-E   Cisco Cat 9300   5300, 6300 AGN   7265 AC |

| Category         | Component                                             | Version                                         |
|------------------|-------------------------------------------------------|-------------------------------------------------|
| Client           | Operating System(JOS)                                 | Windows 7 Enterprise                            |
|                  |                                                       | Windows 8 & 8.1 Enterprise                      |
|                  |                                                       | Windows XP Professional                         |
|                  |                                                       | Windows 10                                      |
|                  | Apple Mac Book Pro, Apple Mac<br>Book Air (JP Locale) | Mac OS 10.14.1                                  |
|                  | iPad Pro                                              | iOS 11.4.1(15G77)                               |
|                  | iPhone 6, 6S & 7 (JP Locale)                          | iOS 11.4.1(15G77)                               |
|                  | Samsung Galaxy S4 & S7, Nexus<br>6P, Sony Xperia XZ   | Android 8.0 Oreo                                |
|                  | Wireless IP Phone 8821                                | 11.0.4-14                                       |
|                  | End points                                            | Windows 7 Enterprise                            |
|                  |                                                       | Apple Mac 10.11.6                               |
|                  |                                                       | Windows 8 & 8.1                                 |
|                  |                                                       | iPhone 6,6S & 7                                 |
|                  |                                                       | Windows 10                                      |
|                  |                                                       | Samsung Galaxy S4, S7, Nexus 6P,<br>Sony Xperia |
|                  | Cisco AnyConnect VPN Client                           | 4.6                                             |
| Module           | Hyper location Module                                 | NA                                              |
| Active Directory | AD                                                    | Windows 2008R2 Enterprise                       |
| Call Control     | Cisco Unified Communications<br>Manager               | 12.5.0.99832-3/12.5.0.99832-3-1(JP)             |
| Browsers         | IE                                                    | 11.0.11                                         |
|                  | Mozilla Firefox                                       | 62.0                                            |
|                  | Safari                                                | 11.0.2                                          |
|                  | Chrome                                                | 68.0                                            |

### What's New ?

#### WLC AireOS

- DNS Pre-auth ACLs Wave 2 Aps
- Intelligent Capture
- Default DSCP for AVC Profile

- Split Tunneling
- Cisco Wave 2 APs as Workgroup Bridges
- Flex+Mesh Support
- · Identity PSK with Peer-to-Peer Blocking
- AP acting as supplicant with EAP-FASTv1 and 802.1X authentication
- CMX 10.5 Support

#### CME

- AP 4800 support
- SFTP Domain Name support
- ME GUI MC2UC (Videostreaming)
- mDNS Support
- EoGRE Support on ME
- Schedule WLAN Support
- Optimized Roaming
- Capwap Image Conversion
- No reboot of AP when AP joins AP group
- ME AP convert to CAPWAP via DHCP Option
- Cisco DNA Center Support for ME
- CMX 10.5 Support
- Aging Test Cases

### **Open Caveats**

| Defect ID  | Title                                                                                     | Status       |
|------------|-------------------------------------------------------------------------------------------|--------------|
| CSCvj74163 | Monitor mode should not be allowed for AP1542                                             | Fixed in 8.9 |
| CSCvj93292 | IOS AP is changing to sensor mode without WSA enabled from AP console                     | Fixed in 8.9 |
| CSCvk03093 | Access to Intelligent Capture parameter is different in Read only user                    | Fixed in 8.9 |
| CSCvk26409 | OEAP ACL rule is creating when given with invalid subnet mask.                            | Fixed in 8.9 |
| CSCvk52187 | Unable to configure TGW list with TACACS controller user in WLC UI                        | Fixed in 8.9 |
| CSCvk23585 | Output of show flex client url-acl not displayed properly in AP CLI                       | Fixed in 8.9 |
| CSCvk03882 | Sensor mode AP coming as FlexConnect after ME forced failover                             | Fixed in 8.9 |
| CSCvk12422 | ME Controller rebooting twice after LSC AP Auth State to 802.1x port authentication /both | Fixed in 8.9 |
| CSCvk13835 | Sensor mode APs is not downloading the image after master failover                        | Fixed in 8.9 |

| CSCvk32119 | User admin state changes as per the schedule when WLAN is created after scheduled hours            | Fixed in 8.9 |
|------------|----------------------------------------------------------------------------------------------------|--------------|
| CSCvk23248 | ME controller rebooting twice after changing the LSC AP<br>Auth configuration in UI                | Fixed in 8.9 |
| CSCvk05680 | WLAN admin status not changing from current to expected when changes made during Schedule interval | Fixed in 8.9 |
| CSCvk20402 | Last reset details not showing after reset/upgrade/downgrade                                       | Fixed in 8.9 |
| CSCvk41500 | Hotspot is enabling with Open/Guest security after change from WPA Enterprise                      | Fixed in 8.9 |
| CSCvk47740 | Pre-auth ACLs are not configuring for RLAN in ME UI                                                | Fixed in 8.9 |
| CSCvk25119 | Radius server status mismatch in admin accounts and WLAN page                                      | Fixed in 8.9 |
| CSCvk26607 | Global Multicast is disabling after ME reset                                                       | Fixed in 8.9 |
| CSCvk68911 | Day0 CLI manually configured Time not reflecting same in<br>day1 ME 1800/4800                      | Fixed in 8.9 |
| CSCvm17349 | AP is rebooting with "ap-type capwap" command even AP is in capwap type                            | Fixed in 8.9 |
| CSCvm17545 | 2.4 GHz band and Optimized roaming not disabling together<br>in UI                                 | Fixed in 8.9 |
| CSCvm24712 | Scheduling hours are applied for first WLAN and not reflected for second WLAN                      | Fixed in 8.9 |
| CSCvm50951 | WLAN created in CLI and Multicast disabled from UI, QOS value is always set to Platinum            | Fixed in 8.9 |
| CSCvm65289 | Able to add/delete IP rules and URL rules in security settings tab for Read-only user in ME UI     | Fixed in 8.9 |

### **Resolved Caveats**

| Defect ID  | Title                                                                            |
|------------|----------------------------------------------------------------------------------|
| CSCvj78824 | Controller getting crash due to invalid URL in Network Assurance server          |
| CSCvj68796 | Unable to filter out Multicast Group Client Details under Monitor page           |
| CSCvk07124 | All AP's are changing the floor when user select particular AP in Export Bulk AP |
| CSCvj69146 | CME reloads unexpectedly in a loop due to PMALLOC_DOUBLE_FREE (capwap_ac_sm.c)   |
| CSCvj96736 | Not possible to change the sensor mode AP details after edit in ME               |
| CSCvj92674 | Failed to execute the ME CLI commands very first time under mob-exp              |
| CSCvj65028 | Mismatch in configuring RRC parameters under media-stream between UI and CLI     |
| CSCvj53266 | Services and RF-profile page details are showing in standard view page           |

| C | CSCvj70836 | "show system slabtop" command not showing the system details |
|---|------------|--------------------------------------------------------------|
|---|------------|--------------------------------------------------------------|

l

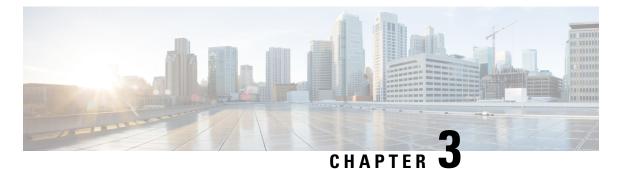

# New Features - Test Summary

- WLC AireOS, on page 15
- CME, on page 38

### WLC AireOS

### **DNS Pre-auth ACLs Wave 2 APs**

| Logical ID    | Title                                                                                                 | Description                                                                                | Status | Defect ID  |
|---------------|----------------------------------------------------------------------------------------------------|--------------------------------------------------------------------------------------------|--------|------------|
| WLJ88S_DPA_01 | Configure URL<br>ACL with permit<br>action on the<br>controller and<br>connect the<br>windows client  | To verify whether<br>clients get connected<br>and redirect to<br>permit URL                | Passed |            |
| WLJ88S_DPA_02 | Configure URL<br>ACL with deny<br>action on the<br>controller and<br>connect the<br>windows client    | To verify whether<br>clients get connected<br>and redirect to deny<br>URL                  | Passed |            |
| WLJ88S_DPA_03 | Configure<br>Flexconnect URL<br>ACL with<br>webpolicy as<br>authentication and<br>connect the clients | To verify that<br>Windows client<br>connected<br>succesfully with<br>authentication policy | Passed |            |
| WLJ88S_DPA_04 | Configure<br>Flexconnect URL<br>ACL with<br>webpolicy as<br>passthrough and<br>connect the clients    | To verify that<br>Windows client<br>connected<br>succesfully with<br>passthrough policy    | Failed | CSCvk23585 |

| WLJ88S_DPA_05 | Configure<br>Flexconnect URL<br>ACL with<br>webpolicy as<br>Conditional Web<br>Redirect and<br>connect the clients          | To verify that<br>Windows client<br>connected<br>succesfully with<br>Conditional Web<br>Redirect policy                        | Passed |  |
|---------------|----------------------------------------------------------------------------------------------------|----------------------------------------------------------------------------------------------------|--------|--|
| WLJ88S_DPA_06 | Configure<br>Flexconnect URL<br>ACL with<br>webpolicy as<br>Splash Page Web<br>Redirect and<br>connect the clients          | To verify that<br>Windows client<br>connected<br>succesfully with<br>Splash Page Web<br>Redirect policy                        | Passed |  |
| WLJ88S_DPA_07 | Configure<br>WebAuth ACL<br>through WLAN<br>-ACL mapping<br>with permit action<br>and connect the<br>clients                | To verify whether<br>Windows client<br>getting connected<br>and redirected<br>through WebAuth<br>ACL at<br>WLAN-ACL<br>mapping | Passed |  |
| WLJ88S_DPA_08 | Configure<br>WebAuth ACL<br>through WLAN<br>-ACL mapping<br>with deny action<br>and connect the<br>clients                  | To verify whether<br>Windows client<br>getting connected<br>through WebAuth<br>ACL at<br>WLAN-ACL<br>mapping                   | Passed |  |
| WLJ88S_DPA_09 | Configure<br>WebAuth ACL<br>through<br>1800/2800/3800/1542<br>AP level with<br>permit action and<br>connect the clients     | To verify whether<br>Windows client<br>getting connected<br>through WebAuth<br>ACL at AP level                                 | Passed |  |
| WLJ88S_DPA_10 | Configure<br>WebAuth ACL<br>through<br>1800/2800/3800<br>AP level mapping<br>with deny action<br>and connect the<br>clients | To verify whether<br>Windows client<br>getting connected<br>and denied through<br>WebAuth ACL at<br>AP level                   | Passed |  |

| WLJ88S_DPA_11 | Configure<br>WebAuth ACL<br>through Policies<br>on flexconnect<br>group with permit<br>action and connect<br>the clients | To verify whether<br>Windows client<br>getting connected<br>through WebAuth<br>ACL at Policies                     | Passed |  |
|---------------|----------------------------------------------------------------------------------------------------|----------------------------------------------------------------------------------------------------|--------|--|
| WLJ88S_DPA_12 | Configure<br>WebAuth ACL<br>through Policies<br>on flexconnect<br>group with deny<br>actions and<br>connect the clients  | To verify whether<br>Windows client<br>getting connected<br>and denied through<br>WebAuth ACL at<br>Policies       | Passed |  |
| WLJ88S_DPA_13 | Configure<br>WebAuth ACL<br>through Policies<br>on AP level with<br>permit action and<br>connect the clients             | To verify whether<br>Windows client<br>getting connected<br>and permitted<br>through WebAuth<br>ACL using Policies | Passed |  |
| WLJ88S_DPA_14 | Configure<br>WebAuth ACL<br>through Policies<br>on and AP level<br>with deny action<br>and connect the<br>clients        | To verify whether<br>Windows client<br>getting connected<br>and denied through<br>WebAuth ACL<br>using Policies    | Passed |  |
| WLJ88S_DPA_15 | Configure URL<br>ACL on the<br>controller map<br>with local policy<br>permiting action<br>and connect the<br>clients     | To verify whether<br>policy URL override<br>during permit<br>WLAN URL ACL                                          | Passed |  |
| WLJ88S_DPA_16 | Configure URL<br>ACL on the<br>controller map<br>with local policy<br>denying action and<br>connect the clients          | To verify whether<br>policy URL override<br>WLAN URL ACL                                                           | Passed |  |
| WLJ88S_DPA_17 | Configuring<br>RLAN with permit<br>URL ACL rule on<br>the controller and<br>connect the clients                          | To verify whether<br>clients get permitted<br>and redirected to<br>URL                                             | Passed |  |

| WLJ88S_DPA_18 | Configuring<br>RLAN with deny<br>URL ACL rule on<br>the controller and<br>connect the clients | To verify whether<br>clients get denied<br>and redirected to<br>URL                                                        | Passed |  |
|---------------|-----------------------------------------------------------------------------------------------|----------------------------------------------------------------------------------------------------|--------|--|
| WLJ88S_DPA_19 | Configure<br>WebAuth ACL<br>through AAA<br>Vlan-ACL<br>mapping and<br>connect the clients     | To verify whether<br>Windows client<br>getting connected<br>and redirected<br>through WebAuth<br>ACL at AAA-ACL<br>mapping | Passed |  |

### **Intelligent Capture**

| Logical ID     | Title                                                                                          | Description                                                                                                    | Status | Defect ID  |
|----------------|------------------------------------------------------------------------------------------------|----------------------------------------------------------------------------------------------------|--------|------------|
| WLJ88S_ICAP_01 | Configuring<br>Intelligent Capture<br>parameter details<br>on 2800/3800 AP                     | To configure<br>Intelligent capture<br>parameters in<br>different Aps<br>2800/3800                                                                              | Failed | CSCvj92772 |
| WLJ88S_ICAP_02 | Check<br>Configuration after<br>the AP reboot                                                  | To Configure<br>Intelligent capture<br>parameters in<br>different Aps<br>2800/3800 and<br>check if the<br>configuration<br>remains same after<br>the AP reboot. | Passed |            |
| WLJ88S_ICAP_03 | Configure<br>Intelligent Capture<br>parameters on<br>WLC CLI                                   | To configure<br>Intelligent Capture<br>parameters on<br>WLC CLI and<br>check if all the<br>parameters can be<br>configured using<br>CLI or not                  | Passed |            |
| WLJ88S_ICAP_04 | Packet capture of<br>client when the<br>client is connected<br>to 2800/3800 AP<br>with 2.4 GHz | To capture the<br>Packet of the client<br>when the client is<br>connected to AP<br>with radio as<br>2.4GHz                                                      | Failed | CSCvk03093 |

| WLJ88S_ICAP_05 | Packet capture of<br>client when the<br>client is connected<br>to 2800/3800 AP<br>with 5 GHz              | To capture the<br>Packet of the client<br>when the client is<br>connected to AP<br>with radio as 5 GHz                                                               | Passed |  |
|----------------|----------------------------------------------------------------------------------------------------|----------------------------------------------------------------------------------------------------|--------|--|
| WLJ88S_ICAP_06 | Capturing of<br>Packet of the client<br>when the client is<br>connected with<br>open security.            | To capture packet<br>when the client is<br>connected to the<br>2800/3800 AP with<br>security as OPEN                                                                 | Passed |  |
| WLJ88S_ICAP_07 | Capturing of<br>Packet of the client<br>when the client is<br>connected with<br>WPA 2 PSK<br>security.    | To capture packet<br>when the client is<br>connected to the<br>2800/3800 AP with<br>security as WPA 2<br>PSK                                                         | Passed |  |
| WLJ88S_ICAP_08 | Capturing of<br>Packet of the client<br>when the client is<br>connected with<br>WPA 2 802.1x<br>security. | To capture packet<br>when the client is<br>connected to the<br>2800/3800 AP with<br>security as WPA 2<br>802.1x                                                      | Passed |  |
| WLJ88S_ICAP_09 | Capturing of<br>Packet of the client<br>when the client is<br>connected with<br>Static WEP<br>security.   | To capture packet<br>when the client is<br>connected to the<br>2800/3800 AP with<br>security as Static<br>WEP                                                        | Passed |  |
| WLJ88S_ICAP_10 | Verifying the<br>packet caputure<br>happen when the<br>AP configured<br>with different<br>channel.        | To verify if the<br>packet capture<br>happens when the<br>AP is configured<br>with different<br>channel width and<br>packet capture<br>shows correct<br>information. | Passed |  |
| WLJ88S_ICAP_11 | Verify the packet<br>capture when the<br>AP is in<br>Flexconnect Local<br>switching.                      | To verify if the<br>packet capture<br>happens when the<br>AP is in<br>Flexconnect Local<br>switching mode<br>with a client<br>connected to it                        | Passed |  |

| WLJ88S_ICAP_12 | Verify the packet<br>capture when the<br>AP is in<br>Flexconnect Local<br>switching with<br>local<br>authentication . | To verify if the<br>packet capture<br>happens when the<br>AP is in<br>Flexconnect Local<br>switching mode and<br>local authentication<br>with a client<br>connected to it | Passed |  |
|----------------|----------------------------------------------------------------------------------------------------|----------------------------------------------------------------------------------------------------|--------|--|
| WLJ88S_ICAP_13 | Performing Intra<br>controller roaming<br>of client and<br>capturing of packet<br>using Intelligent<br>capture        | To check whether<br>intra controller<br>roaming of clients<br>works properly or<br>not and check if<br>packet capture<br>works properly or<br>not.                        | Passed |  |
| WLJ88S_ICAP_14 | Performing Inter<br>controller roaming<br>of client and<br>capturing the<br>packet.                                   | To check whether<br>inter controller<br>roaming of Android<br>clients works<br>properly or not                                                                            | Passed |  |
| WLJ88S_ICAP_15 | Configuring<br>WLAN session<br>timeout and<br>capturing the<br>packet.                                                | To configure<br>WLAN session<br>timeout and check<br>if the packet<br>capture shows<br>deauth and re<br>association packets<br>or not.                                    | Passed |  |
| WLJ88S_ICAP_16 | Packet Capture for<br>the WGB based<br>client using<br>Intelligent<br>Capture.                                        | To Capture Packet<br>for the WGB based<br>client and check if<br>packet capture for<br>WGB based client<br>is shown.                                                      | Passed |  |
| WLJ88S_ICAP_17 | Packet capture<br>using the AP<br>group with 2800<br>AP                                                               | To capture the<br>packet using the<br>Intelligent packet<br>capture option in<br>AP Group with<br>2800 AP                                                                 | Passed |  |
| WLJ88S_ICAP_18 | Packet capture<br>using the AP<br>group with 3800<br>AP                                                               | To capture the<br>packet using the<br>Intelligent packet<br>capture option in<br>AP Group with<br>3800 AP                                                                 | Passed |  |

| WLJ88S_ICAP_20 | Packet Capture<br>using AP group<br>without a AP in it                                       | To Check if packet<br>capture occurs or<br>not if no AP is in<br>the AP group.                                                | Passed |  |
|----------------|----------------------------------------------------------------------------------------------|----------------------------------------------------------------------------------------------------|--------|--|
| WLJ88S_ICAP_21 | Packet capture<br>using the AP<br>group with<br>different security                           | To capture packet<br>when the client is<br>connected to the<br>2800/3800 AP with<br>different security                        | Passed |  |
| WLJ88S_ICAP_22 | Packet capture<br>using roaming<br>scenario in AP<br>group using<br>different Aps            | To capture the<br>Packet by using<br>different AP in AP<br>group and check if<br>the client roams<br>between different<br>Aps | Passed |  |
| WLJ88S_ICAP_23 | Packet Capture for<br>Android client<br>using intellingent<br>capture option in<br>AP group. | To verify the packet<br>capture for Android<br>client using<br>Intelligent capture<br>in AP Group.                            | Passed |  |
| WLJ88S_ICAP_24 | Packet Capture for<br>Windows client<br>using intellingent<br>capture option in<br>AP group. | To verify the packet<br>capture for<br>Windows client<br>using Intelligent<br>capture in AP<br>Group.                         | Passed |  |
| WLJ88S_ICAP_25 | Packet Capture for<br>IOS client using<br>intellingent capture<br>option in AP<br>group.     | To verify the packet<br>capture for IOS<br>client using<br>Intelligent capture<br>in AP Group.                                | Passed |  |
| WLJ88S_ICAP_26 | Packet Capture for<br>Mac OS client<br>using intellingent<br>capture option in<br>AP group.  | To verify the packet<br>capture for Mac OS<br>client using<br>Intelligent capture<br>in AP Group.                             | Passed |  |

### **Default DSCP for AVC Profile**

| Log | gical ID | Title | Description | Status | Defect ID |
|-----|----------|-------|-------------|--------|-----------|
|-----|----------|-------|-------------|--------|-----------|

| WLJ88S_DSCP_01 | Configure<br>default dscp as<br>Platinum for<br>AVC profile<br>and connect the<br>clients               | To verify whether<br>clients get connected<br>and applied dscp as<br>platinum              | Passed |  |
|----------------|----------------------------------------------------------------------------------------------------|--------------------------------------------------------------------------------------------|--------|--|
| WLJ88S_DSCP_02 | Configure<br>default dscp as<br>gold for AVC<br>profile and<br>connect the<br>clients                   | To verify whether<br>clients get connected<br>and applied dscp as<br>gold                  | Passed |  |
| WLJ88S_DSCP_03 | Configure<br>default dscp as<br>silver for AVC<br>profile and<br>connect the<br>clients                 | To verify whether<br>clients get connected<br>and applied dscp as<br>silver                | Passed |  |
| WLJ88S_DSCP_04 | Configure<br>default dscp as<br>bronze for AVC<br>profile and<br>connect the<br>clients                 | To verify whether<br>clients get connected<br>and applied dscp as<br>bronze                | Passed |  |
| WLJ88S_DSCP_05 | Configure<br>default dscp as<br>custom for AVC<br>profile and<br>connect the<br>clients                 | To verify whether<br>clients get connected<br>and applied dscp as<br>custom                | Passed |  |
| WLJ88S_DSCP_06 | Configure<br>default dscp as<br>platinum in<br>flexconnect<br>AVC profile<br>and connect the<br>clients | To verify whether<br>clients get connected<br>and applied in<br>Flexconnect AVC<br>profile | Passed |  |
| WLJ88S_DSCP_07 | Configure<br>default dscp as<br>gold in<br>flexconnect<br>AVC profile<br>and connect the<br>clients     | To verify whether<br>clients get connected<br>and applied in<br>Flexconnect AVC<br>profile | Passed |  |

| WLJ88S_DSCP_08 | Configure<br>default dscp as<br>silver in<br>flexconnect<br>AVC profile<br>and connect the<br>clients                     | To verify whether<br>clients get connected<br>and applied in<br>Flexconnect AVC<br>profile | Passed |  |
|----------------|----------------------------------------------------------------------------------------------------|--------------------------------------------------------------------------------------------|--------|--|
| WLJ88S_DSCP_09 | Configure<br>default dscpas<br>bronze in<br>flexconnect<br>AVC profile<br>and connect the<br>clients                      | To verify whether<br>clients get connected<br>and applied in<br>Flexconnect AVC<br>profile | Passed |  |
| WLJ88S_DSCP_10 | Configure<br>default dscp as<br>custom in<br>flexconnect<br>AVC profile<br>and connect the<br>clients                     | To verify whether<br>clients get connected<br>and applied in<br>Flexconnect AVC<br>profile | Passed |  |
| WLJ88S_DSCP_11 | Configure<br>default dscp in<br>flexconnect<br>AVC profile<br>and map with<br>flexconnect<br>group connect<br>the clients | To verify whether<br>clients get connected<br>and able to browse<br>AVC application        | Passed |  |
| WLJ88S_DSCP_12 | Configure dscp<br>in flexconnect<br>group with wlan<br>Avc Mapping in<br>AP and connect<br>the clients                    | To verify whether<br>Wlan Mapping is<br>applied in AP and<br>clients getting<br>connected  | Passed |  |
| WLJ88S_DSCP_13 | Configure a acl<br>rule with dscp<br>value and<br>connect the<br>clients                                                  | To verify whether<br>client gets connected                                                 | Passed |  |
| WLJ88S_DSCP_14 | Configure a<br>flexconnect acl<br>rule with dscp<br>value and<br>connect the<br>clients                                   | To verify whether<br>client gets connected<br>with flexconnect acl<br>rule                 | Passed |  |

| WLJ88S_DSCP_15 | Configure a<br>AVC profile<br>map it with<br>local policy and<br>connect the<br>clients | To verify whether<br>policy AVC override<br>WLAN AVC        | Passed |  |
|----------------|-----------------------------------------------------------------------------------------|-------------------------------------------------------------|--------|--|
| WLJ88S_DSCP_16 |                                                                                         | To verify clients gets<br>connected with AVC<br>or ACL rule | Passed |  |

### **Split Tunneling**

| Logical ID    | Title                                                                                      | Description                                                                                                 | Status | Defect ID |
|---------------|--------------------------------------------------------------------------------------------|----------------------------------------------------------------------------------------------------|--------|-----------|
| WLJ88S_sts_01 | Verifying permit rule<br>of split tunnel ACL<br>with Windows client<br>At flex group level | To check whether<br>traffic is routing or not<br>when Windows client<br>is connected to ACL<br>enabled WLAN | Passed |           |
| WLJ88S_sts_02 | Verifying deny rule of<br>split tunnel ACL with<br>Windows client at flex<br>group level   | To check whether<br>traffic is blocked or not<br>when Windows client<br>is connected to ACL<br>enabled WLAN | Passed |           |
| WLJ88S_sts_03 | Verifying permit rule<br>of split tunnel ACL<br>with MAC/iOS client<br>at flex group level | To check whether<br>traffic is routing or not<br>when MAC/iOS client<br>is connected to ACL<br>enabled WLAN | Passed |           |
| WLJ88S_sts_04 | Verifying deny rule of<br>split tunnel ACL with<br>MAC/iOS client at flex<br>group level   | traffic is blocked or not                                                                                   | Passed |           |
| WLJ88S_sts_05 | Verifying permit rule<br>of split tunnel ACL<br>with Android client at<br>flex group level | To check whether<br>traffic is routing or not<br>when Android client is<br>connected to ACL<br>enabled WLAN | Passed |           |
| WLJ88S_sts_06 | Verifying deny rule of<br>split tunnel ACL with<br>Android client at flex<br>group level   | To check whether<br>traffic is blocked or not<br>when Android client is<br>connected to ACL<br>enabled WLAN | Passed |           |

| WLJ88S_sts_07 | Verifying permit rule<br>of split tunnel ACL<br>with Windows /<br>Android / MAC / iOS<br>clients at AP level                   | To check whether<br>traffic is routing or not<br>when Windows /<br>Android / MAC / iOS<br>clients are connected<br>to ACL enabled<br>WLAN | Passed |  |
|---------------|----------------------------------------------------------------------------------------------------|----------------------------------------------------------------------------------------------------|--------|--|
| WLJ88S_sts_08 | Verifying deny rule of<br>split tunnel ACL with<br>Windows / Android<br>/MAC / iOS clients at<br>AP level                      | To check whether<br>traffic is blocked or not<br>when Windows /<br>Android / MAC / iOS<br>clients are connected<br>to ACL enabled<br>WLAN | Passed |  |
| WLJ88S_sts_09 | Verifying connectivity<br>of corporate network<br>from Private network<br>of OEAP enabled AP                                   | To check whether<br>clients connected to<br>Private network are<br>able to ping the<br>corporate network or<br>not                        | Passed |  |
| WLJ88S_sts_10 | Verifying connectivity<br>of Private network<br>from corporate<br>network in OEAP<br>enabled Network                           | To check whether<br>clients connected to<br>corporate network are<br>able to ping the private<br>network of OEAP or<br>not                | Passed |  |
| WLJ88S_sts_11 | Verifying of inter<br>connectivity of<br>connectivity of Clients<br>when connected to<br>corporate clients<br>through the OEAP | To check whether<br>clients connected to<br>private network OEAP<br>are able to ping each<br>other or not                                 | Passed |  |
| WLJ88S_sts_12 | Verifying split tunnel<br>ACL configuration at<br>flexgroup level<br>through WLC UI                                            | To verify whether split<br>tunnel ACL can be<br>configured at flex<br>group level or not<br>through WLC UI                                | Passed |  |
| WLJ88S_sts_13 | Verifying split tunnel<br>ACL configuration at<br>flexgroup level<br>through WLC CLI                                           | To verify whether split<br>tunnel ACL can be<br>configured at flex<br>group level or not<br>through WLC CLI                               | Passed |  |
| WLJ88S_sts_14 | Verifying split tunnel<br>ACL configuration at<br>AP level through WLC<br>UI                                                   | To verify whether<br>local split tunnel ACL<br>can be applied to AP<br>level or not from WLC<br>UI                                        | Passed |  |

| WLJ88S_sts_15 | Verifying split tunnel<br>ACL configuration at<br>AP level through WLC<br>CLI | To verify whether<br>local split tunnel ACL<br>can be applied to AP<br>level or not from WLC<br>UI | Passed |  |
|---------------|-------------------------------------------------------------------------------|----------------------------------------------------------------------------------------------------|--------|--|
| WLJ88S_sts_16 | Verifying Split tunnel<br>Statistics on AP<br>console                         | To verify whether the<br>Split tunnel statistics is<br>displayed to AP<br>console or not           | Passed |  |
| WLJ88S_sts_17 | Verifying Split tunnel<br>mapping of ACL to<br>WLAN on AP console             | To verify whether<br>mapped wlan list is<br>displayed or not in AP<br>console                      | Passed |  |

### **Cisco Wave 2 APs as Workgroup Bridges**

| Logical ID    | Title                                                                     | Description                                                                                                    | Status | Defect ID |
|---------------|---------------------------------------------------------------------------|----------------------------------------------------------------------------------------------------|--------|-----------|
| WLJ88S_WGB_01 | Configuring the<br>LWAPP AP to<br>autonomous AP                           | To change the<br>LWAPP APto<br>autonomous AP<br>and check if the AP<br>is converted                                                               | Passed |           |
| WLJ88S_WGB_02 | Configuring the<br>Autonomous AP as<br>the WGB                            | To configure the<br>autonomous AP as<br>WGB and check if<br>the AP changes as<br>WGB.                                                             | Passed |           |
| WLJ88S_WGB_03 | Associating the<br>WGB on open<br>authentication with<br>AP on local mode | To associate the<br>WGB on open<br>authentication when<br>AP in local mode<br>and check if the<br>WGB associates<br>with the open<br>WLAN or not. | Passed |           |
| WLJ88S_WGB_04 | Associating the<br>WGB on WPA 2<br>with PSK with AP<br>on local mode      | To associate the<br>WGB on WPA 2<br>PSK security when<br>AP in local mode<br>and check if the<br>WGB associates<br>with the WLAN or<br>not.       | Passed |           |

| WLJ88S_WGB_05 | Associating the<br>WGB on WPA 2<br>with 802.1x with<br>AP on local mode  | To associate the<br>WGB on WPA 2<br>802.1x security<br>when AP in local<br>mode and check if<br>the WGB associates<br>with the WLAN or<br>not.   | Passed |  |
|---------------|--------------------------------------------------------------------------|----------------------------------------------------------------------------------------------------|--------|--|
| WLJ88S_WGB_06 | Associating the<br>WGB on WPA 2<br>CCKM with AP on<br>local mode         | To associate the<br>WGB on WPA 2<br>CCKM security<br>when AP in local<br>mode and check if<br>the WGB associates<br>with the WLAN or<br>not.     | Passed |  |
| WLJ88S_WGB_07 | Associating the<br>WGB on open<br>authentication with<br>AP on Flex mode | To associate the<br>WGB on open<br>authentication when<br>AP in Flex mode<br>and check if the<br>WGB associates<br>with the open<br>WLAN or not. | Passed |  |
| WLJ88S_WGB_08 | Associating the<br>WGB on WPA 2<br>with PSK with AP<br>on Flex mode      | To associate the<br>WGB on WPA 2<br>PSK security when<br>AP in local mode<br>and check if the<br>WGB associates<br>with the WLAN or<br>not.      | Passed |  |
| WLJ88S_WGB_09 | Associating the<br>WGB on WPA 2<br>with 802.1x with<br>AP on Flex mode   | To associate the<br>WGB on WPA 2<br>802.1x security<br>when AP in local<br>mode and check if<br>the WGB associates<br>with the WLAN or<br>not.   | Passed |  |
| WLJ88S_WGB_10 | Associating the<br>WGB on WPA 2<br>CCKM with AP on<br>Flex mode          | To associate the<br>WGB on WPA 2<br>CCKM security<br>when AP in local<br>mode and check if<br>the WGB associates<br>with the WLAN or<br>not.     | Passed |  |

| WLJ88S_WGB_11 | Checking of WGB<br>roaming from one<br>AP to another AP<br>in local mode | To check the<br>roaming of WGB<br>from one AP to<br>another AP when<br>the AP is in local<br>mode. | Passed |  |
|---------------|--------------------------------------------------------------------------|----------------------------------------------------------------------------------------------------|--------|--|
| WLJ88S_WGB_12 | Checking of WGB<br>roaming from one<br>AP to another AP<br>in flex mode  | To check the<br>roaming of WGB<br>from one AP to<br>another AP when<br>APs arein flex<br>mode      | Passed |  |

### Flex+Mesh Support

| Logical ID    | Title                                                                  | Description                                                                                                    | Status | Defect ID |
|---------------|------------------------------------------------------------------------|----------------------------------------------------------------------------------------------------|--------|-----------|
| WLJ88S_FMS_01 | 1702I/2702I/1562<br>AP: Connected to<br>Standalone mode<br>transition  | To verify the<br>1702I/2702I/1562<br>AP in flex+bridge<br>moves to<br>standalone mode<br>when no WLC is<br>detected.                                         | Passed |           |
| WLJ88S_FMS_02 | 1702I/2702I/1562:<br>Reboot AP in<br>standalone mode.                  | To verify whether<br>the config is<br>persistent upon<br>rebooting the AP.                                                                                   | Passed |           |
| WLJ88S_FMS_03 | 1702I/2702I/1562<br>AP: Standalone to<br>Connected mode<br>transition  | To verify the<br>17021/27021/1562<br>AP(same VLAN)<br>configured as<br>flex+bridge moves<br>to connected mode<br>from Standalone<br>mode after WLC is<br>UP. | Passed |           |
| WLJ88S_FMS_04 | Client connectivity<br>to the flex+bridge<br>AP - central<br>switching | To verify the client<br>connectivity with<br>Central Switching<br>in Connected<br>mode.                                                                      | Passed |           |
| WLJ88S_FMS_05 | Client connectivity<br>to the flex AP -<br>local switching             | To verify the client<br>connectivity with<br>local Switching in<br>Connected mode.                                                                           | Passed |           |

| WLJ88S_FMS_06 | Central auth Client<br>status when AP<br>moves to<br>standalone mode.     | To verify whether<br>central auth clients<br>are retained after<br>AP moves to<br>standalone mode.        | Passed |  |
|---------------|---------------------------------------------------------------------------|----------------------------------------------------------------------------------------------------|--------|--|
| WLJ88S_FMS_07 | Central auth Client<br>status when AP<br>moves back to<br>connected mode. | To veify the central<br>auth client<br>connectivity when<br>AP moves back to<br>connected mode.           | Passed |  |
| WLJ88S_FMS_08 | Local auth Client<br>status when AP<br>moves to<br>standalone mode.       | To verify whether<br>local auth clients<br>are retained after<br>AP moves to<br>standalone mode.          | Passed |  |
| WLJ88S_FMS_09 | Local auth Client<br>status when AP<br>moves back to<br>connected mode.   | To veify the local<br>auth client<br>connectivity when<br>AP moves back to<br>connected mode.             | Passed |  |
| WLJ88S_FMS_10 | Client connectivity<br>test with all<br>wireless clients                  | To verify the client connectivity                                                                         | Passed |  |
| WLJ88S_FMS_11 | Client statistics in AP and WLC.                                          | To verify the client<br>status in WLC and<br>AP.                                                          | Passed |  |
| WLJ88S_FMS_12 | WLAN deletion in standalone mode.                                         | To verify WLAN<br>deletion in<br>Standalone mode is<br>not showing up<br>when moves to<br>connected mode. | Passed |  |
| WLJ88S_FMS_13 | Client connectivity<br>to 802.11a radio                                   | To verify the client<br>connectivity to<br>802.11a radio                                                  | Passed |  |
| WLJ88S_FMS_14 | Client connectivity<br>to 802.11b radio                                   | To verify the client<br>connectivity to<br>802.11b radio.                                                 | Passed |  |

### Identity PSK with Peer-to-Peer blocking

| Logical ID Tit |  | Description | Status | Defect ID |
|----------------|--|-------------|--------|-----------|
|----------------|--|-------------|--------|-----------|

| WLJ88S_iPSK_01 | Verifying the<br>iPSK tag<br>generation for the<br>Connected<br>Window JOS<br>Client in WLC<br>UI/CLI     | To verify whether<br>iPSK tag generated<br>or not When<br>Window JOS<br>connected to iPSK<br>enabled WLAN<br>Profile         | Passed |  |
|----------------|----------------------------------------------------------------------------------------------------|----------------------------------------------------------------------------------------------------|--------|--|
| WLJ88S_iPSK_02 | Verifying the<br>iPSK tag<br>generation for the<br>Connected MAC<br>OS Client in WLC<br>UI/CLI            | To verify whether<br>iPSK tag generated<br>or not When MAC<br>OS connected to<br>iPSK enabled<br>WLAN Profile                | Passed |  |
| WLJ88S_iPSK_03 | Verifying the<br>iPSK tag<br>generation for the<br>Connected iOS<br>Client in WLC<br>UI/CLI               | To verify whether<br>iPSK tag generated<br>or not When iOS<br>connected to iPSK<br>enabled WLAN<br>Profile                   | Passed |  |
| WLJ88S_iPSK_04 | Verifying the<br>iPSK tag<br>generation for the<br>Connected<br>Android Client in<br>WLC UI/CLI           | To verify whether<br>iPSK tag generated<br>or not When<br>Window JOS<br>connected to iPSK<br>enabled WLAN<br>Profile         | Passed |  |
| WLJ88S_iPSK_05 | Verifying peer to<br>peer<br>communication of<br>Windows JOS<br>clients while<br>sharing same<br>iPSK tag | To verify whether<br>windows JOS<br>clients are able to<br>ping each other or<br>not when they<br>share the same<br>iPSK tag | Passed |  |
| WLJ88S_iPSK_06 | Verifying peer to<br>peer<br>communication of<br>MAC clients<br>while sharing<br>same iPSK tag            | To verify whether<br>MAC OS clients<br>are able to ping<br>each other or not<br>when they share the<br>same iPSK tag         | Passed |  |
| WLJ88S_iPSK_07 | Verifying peer to<br>peer<br>communication of<br>iOS clients while<br>sharing same<br>iPSK tag            | To verify whether<br>iOS clients are able<br>to ping each other<br>or not when they<br>share the same<br>iPSK tag            | Passed |  |

| WLJ88S_iPSK_08 | Verifying peer to                                                                                                    | To verify whether                                                                                                    | Passed |  |
|----------------|----------------------------------------------------------------------------------------------------|----------------------------------------------------------------------------------------------------|--------|--|
|                | peer<br>communication of<br>Android clients<br>while sharing<br>same iPSK tag                                           | windows Android<br>OS clients are able<br>to ping each other<br>or not when they<br>share the same<br>iPSK tag                           |        |  |
| WLJ88S_iPSK_09 | Verifying peer to<br>peer<br>communication of<br>Windows JOS<br>clients while<br>sharing different<br>iPSK tag          | To verify whether<br>windows JOS<br>clients are able to<br>ping each other or<br>not when they<br>share the different<br>iPSK tag        | Passed |  |
| WLJ88S_iPSK_10 | Verifying peer to<br>peer<br>communication of<br>MAC clients<br>while sharing<br>different iPSK tag                     | To verify whether<br>MAC OS clients<br>are able to ping<br>each other or not<br>when they share the<br>different iPSK tag                | Passed |  |
| WLJ88S_iPSK_11 | Verifying peer to<br>peer<br>communication of<br>iOS clients while<br>sharing different<br>iPSK tag                     | To verify whether<br>iOS clients are able<br>to ping each other<br>or not when they<br>share the different<br>iPSK tag                   | Passed |  |
| WLJ88S_iPSK_12 | Verifying peer to<br>peer<br>communication of<br>Android clients<br>while sharing<br>different iPSK tag                 | To verify whether<br>windows Android<br>OS clients are able<br>to ping each other<br>or not when they<br>share the different<br>iPSK tag | Passed |  |
| WLJ88S_iPSK_13 | Verifying peer to<br>peer<br>communication of<br>different OS<br>clients when<br>clients share same<br>iPSK Tag         | To verify whether<br>the different<br>platform OS clients<br>can ping each other<br>or not when they<br>share the same<br>iPSK tag       | Passed |  |
| WLJ88S_iPSK_14 | Verifying peer to<br>peer<br>communication of<br>different OS<br>clients when<br>clients share<br>different iPSK<br>Tag | To verify whether<br>the different<br>platform OS clients<br>can ping each other<br>or not when they<br>share the same<br>iPSK tag       | Passed |  |

| WLJ88S_iPSK_15 | Verifying peer to<br>peer action of<br>connected clients<br>with same iPSK<br>tag in case of<br>central switching<br>mode      | To verify whether<br>the different<br>platform OS clients<br>can ping each other<br>or not when they<br>share the same<br>iPSK tag with<br>central Switching      | Passed |  |
|----------------|----------------------------------------------------------------------------------------------------|----------------------------------------------------------------------------------------------------|--------|--|
| WLJ88S_iPSK_16 | Verifying peer to<br>peer action of<br>connected clients<br>with same iPSK<br>tag in case of local<br>switching                | To verify whether<br>the different<br>platform OS clients<br>can ping each other<br>or not when they<br>share the same<br>iPSK tag with local<br>switching        | Passed |  |
| WLJ88S_iPSK_17 | Verifying peer to<br>peer action of<br>connected clients<br>with different<br>iPSK tag in case<br>of central<br>switching mode | To verify whether<br>the different<br>platform OS clients<br>can ping each other<br>or not when they<br>share the different<br>iPSK tag with<br>central Switching | Passed |  |
| WLJ88S_iPSK_18 | Verifying peer to<br>peer action of<br>connected clients<br>with different<br>iPSK tag in case<br>of local switching           | To verify whether<br>the different<br>platform OS clients<br>can ping each other<br>or not when they<br>share the different<br>iPSK tag with local<br>switching   | Passed |  |
| WLJ88S_iPSK_19 | Verifying<br>connected clients<br>with the particular<br>iPSK tag in CLI                                                       | To verify whether<br>all the clients<br>sharing iPSK tag<br>are shown or not in<br>WLC CLI                                                                        | Passed |  |
| WLJ88S_iPSK_20 | Verifying the wlan<br>configuration with<br>iPSK tag<br>Configuration<br>through WLC<br>Web                                    |                                                                                                    | Passed |  |

| WLJ88S_iPSK_21 | Verifying the wlan<br>generation with<br>iPSK tag<br>Configuration<br>through WLC CLI                          | wlan profile can be<br>created or not with<br>the iPSK                                                                     | Passed |  |
|----------------|----------------------------------------------------------------------------------------------------|----------------------------------------------------------------------------------------------------|--------|--|
| WLJ88S_iPSK_22 | Verifying iPSK<br>tag for the for<br>different OS<br>clients with<br>Flex+Bridge<br>Mode                       | To verify whether<br>iPSK tag is<br>generated or not for<br>the connected<br>clients                                       | Passed |  |
| WLJ88S_iPSK_23 | Verifying clients<br>connectivity with<br>iPSK tag while<br>radius fallback is<br>enabled                      | To verify whether<br>clients iPSK is<br>being generated<br>from secondary<br>AAA server or not                             | Passed |  |
| WLJ88S_iPSK_24 | Verifying<br>generation of<br>iPSK tag with<br>FT-PSK for<br>different OS<br>clients                           | To verify whether<br>iPSK generated or<br>not when WLAN is<br>enabled with<br>FT-PSK                                       | Passed |  |
| WLJ88S_iPSK_25 | Verifying clients<br>roaming with<br>iPSK tag                                                                  | To verify whether<br>iPSK generated or<br>not when WLAN is<br>enabled with<br>FT-PSK                                       | Passed |  |
| WLJ88S_iPSK_26 | verifying<br>connectivity<br>among the clients<br>when clients are<br>connected to<br>different WLAN           | To verify whether<br>the different<br>platform OS clients<br>can ping each other<br>or not based on the<br>iPSK tag        | Passed |  |
| WLJ88S_iPSK_27 | Verifying iPSK<br>WLAN<br>configuration after<br>importing and<br>exporting thhe<br>same<br>configuration file | To verify whether<br>the wlan<br>configuration<br>retains same or not<br>after exporting the<br>same configuration<br>file | Passed |  |

#### AP acting as supplicant with EAP-FASTv1 and 802.1X authentication

| Logical ID | Title | Description | Status | Defect ID |
|------------|-------|-------------|--------|-----------|
|------------|-------|-------------|--------|-----------|

| WLJ88S_dot1x_01 | Enabling dot1x<br>auth for AP and<br>ioining AP to<br>WLC                                                      | To check whether<br>AP joins WLC or<br>not after dot1x<br>authentication from<br>Switch/ISE                                                  | Passed |  |
|-----------------|----------------------------------------------------------------------------------------------------|----------------------------------------------------------------------------------------------------|--------|--|
| WLJ88S_dot1x_02 | Associating<br>Windows clients<br>to AP joined via<br>Dot1x<br>authentication                                  | To check whether<br>Windows clients<br>associated<br>successfully or not<br>once AP joined via<br>dot1x<br>authentication from<br>Switch/ISE | Passed |  |
| WLJ88S_dot1x_03 | Joining COS AP<br>to WLC through<br>Dot1x+PEAP<br>authentication                                               | To check whether<br>COS AP joins WLC<br>or not after dot1x<br>authentication from<br>Switch/ISE via EAP<br>method PEAP                       | Passed |  |
| WLJ88S_dot1x_04 | Joining iOS AP to<br>WLC through<br>Dot1x+EAP TLS<br>authentication                                            | To check whether<br>iOS AP joins WLC<br>or not after dot1x<br>authentication from<br>Switch/ISE via EAP<br>method TLS                        | Passed |  |
| WLJ88S_dot1x_05 | Trying to join<br>AP's through<br>Dot1x<br>authentication<br>with LSC<br>provisioning                          | To check whether<br>AP's joins WLC or<br>not through LSC<br>provisioning &<br>dot1x<br>authentication                                        | Passed |  |
| WLJ88S_dot1x_06 | Providing invalid<br>credentials for AP<br>authentication and<br>checking the<br>status of AP in<br>console    | To check whether<br>AP throws error<br>message or not<br>when invalid<br>credentials provided<br>during dot1x<br>authentication              | Passed |  |
| WLJ88S_dot1x_07 | Disabling dot1x<br>support in Switch<br>and trying to<br>associate AP via<br>Dot1x<br>authentication to<br>WLC | To check whether<br>AP joins WLC or<br>not even dot1x is<br>disabled in switch                                                               | Passed |  |

| WLJ88S_dot1x_08 | Enabling dot1x<br>auth for AP in<br>3850 Switch                                                                      | Configuring the<br>3850 Switch for<br>Dot1x<br>authentication by<br>mapping the<br>identity profiles to<br>a port.                           | Passed |  |
|-----------------|----------------------------------------------------------------------------------------------------|----------------------------------------------------------------------------------------------------|--------|--|
| WLJ88S_dot1x_09 | Checking the<br>configuration of<br>802.1x<br>authentication<br>paramaters after<br>export/import the<br>config file | To check whether<br>802.1x auth<br>parameters restores<br>or not after<br>export/import the<br>config file in WLC<br>UI via TFTP             | Passed |  |
| WLJ88S_dot1x_10 | Associating Mac<br>OS clients to AP<br>joined via Dot1x<br>authentication                                            | To check whether<br>Mac OS clients<br>associated<br>successfully or not<br>once AP joined via<br>dot1x<br>authentication from<br>Switch/ISE  | Passed |  |
| WLJ88S_dot1x_11 | Associating<br>Android clients to<br>AP joined via<br>Dot1x<br>authentication                                        | To check whether<br>Android clients<br>associated<br>successfully or not<br>once AP joined via<br>dot1x<br>authentication from<br>Switch/ISE | Passed |  |
| WLJ88S_dot1x_12 | Associating iOS<br>clients to AP<br>joined via Dot1x<br>authentication                                               | To check whether<br>iOS clients<br>associated<br>successfully or not<br>once AP joined via<br>dot1x<br>authentication from<br>Switch/ISE     | Passed |  |
| WLJ88S_dot1x_13 | Trying to<br>configure of<br>802.1x<br>authentication<br>paramaters via<br>Read-only User                            | To check whether<br>Read only user can<br>be able to configure<br>or not the 802.1x<br>auth parameters in<br>WLC UI                          | Passed |  |

### CMX 10.5 Support

| Logical ID        | Title                                                                                                    | Description                                                                                                    | Status | Defect ID |
|-------------------|----------------------------------------------------------------------------------------------------|----------------------------------------------------------------------------------------------------|--------|-----------|
| WLJ88S_CMX10.5_01 | Adding Cisco<br>WLC to CMX                                                                                       | To add a Cisco<br>WLc to CMX<br>and check if the<br>WLC gets added<br>to the CMX with<br>the WLC status<br>showing                                                                                      | Passed |           |
| WLJ88S_CMX10.5_02 | Adding a 3800<br>AP to the to<br>Prime<br>Infrastructure<br>maps                                                 | To Add 3800 AP<br>to Prime<br>Infrastructure<br>maps and check<br>if the AP is added<br>to the floor of the<br>AP.                                                                                      | Passed |           |
| WLJ88S_CMX10.5_03 | Importing the<br>Maps added with<br>3800 AP to CMX                                                               | To import the<br>Site map added<br>with 3800 AP<br>and from Prime<br>Infrastructure to<br>CMX and check<br>if the deatails of<br>the AP are shown<br>correctly and<br>clint are able to<br>join or not. | Passed |           |
| WLJ88S_CMX10.5_04 | Importing the<br>maps with 2 to 3<br>Access points<br>from Prime<br>Infrastructure to<br>CMX                     | To import the<br>maps from Prime<br>Infrastructure to<br>CMX with 2 to 3<br>access point and<br>check if the<br>access point<br>details are shown<br>correctly<br>including clients<br>connected.       | Passed |           |
| WLJ88S_CMX10.5_05 | Connecting the<br>client to the<br>access point on<br>the floor and<br>check if the<br>details of the<br>client. | To connect a<br>client to the<br>access point on<br>the floor and<br>check if the<br>details of the<br>clients are shown<br>correctly or not.                                                           | Passed |           |

| WLJ88S_CMX10.5_06 | Connecting many<br>clients from<br>different place<br>and check the<br>location of the<br>clients         | To connect many<br>client from<br>different place to<br>the access points<br>and check if the<br>location of the<br>client are shown<br>in CMX | Passed |  |
|-------------------|----------------------------------------------------------------------------------------------------|----------------------------------------------------------------------------------------------------|--------|--|
| WLJ88S_CMX10.5_07 | Searching the<br>client by MAC<br>address                                                                 | To check whether<br>client device can<br>be searched by<br>specifying its<br>MAC address or<br>not                                             | Passed |  |
| WLJ88S_CMX10.5_08 | Searching the<br>client using its IP<br>address                                                           | To check whether<br>client device can<br>be searched by<br>specifying its IP<br>address or not                                                 | Passed |  |
| WLJ88S_CMX10.5_09 | Searching client<br>using its SSID                                                                        | To verify whether<br>client device can<br>be searched by<br>specifying the<br>SSID or not                                                      | Passed |  |
| WLJ88S_CMX10.5_10 | Check the number<br>of clients visting<br>the building and<br>floor in hourly<br>basic and daily<br>basic | To check the the<br>number of client<br>visiting the<br>building or floor<br>on hourly and<br>daily basic                                      | Passed |  |
| WLJ88S_CMX10.5_11 | Checking the<br>number of new<br>and repeat visitors<br>to the building or<br>floor.                      | To check the<br>number of new<br>and repeat clients<br>to the building or<br>floor.                                                            | Passed |  |
| WLJ88S_CMX10.5_12 | Checking the<br>activity on the<br>floor using the<br>heat map option.                                    | To check the<br>activity on the<br>floor using the<br>heat map and<br>check the<br>playback of the<br>heatmap.                                 | Passed |  |

# CME

### AP 4800 Support

| Logical ID          | Title                                                                                                    | Description                                                                                    | Status | Defect ID  |
|---------------------|----------------------------------------------------------------------------------------------------|------------------------------------------------------------------------------------------------|--------|------------|
| MEJ88PH2S_4800AP_01 | Making the 4800<br>AP as ME controller                                                                         | To verify whether<br>4800 AP is coming<br>as ME controller or<br>not                           | Failed | CSCvk68911 |
| MEJ88PH2S_4800AP_02 | Checking MC2UC<br>traffic when clients<br>connected with<br>different securities<br>in 4800 ME                 | Verifying MC2UC<br>traffic for clients<br>connected with<br>different securities<br>in 4800 ME | Passed |            |
| MEJ88PH2S_4800AP_03 | Checking mDNS<br>services are Applied<br>to MacOS and IOS<br>with WLAN WPA2<br>personal security in<br>4800 ME | Verifying mDNS<br>services are Applied<br>to MacOS and IOS<br>with WPA2<br>personal security   | Passed |            |
| MEJ88PH2S_4800AP_04 | Checking the<br>Roaming between<br>APs                                                                         | To verify whether<br>Roaming<br>successfully<br>happening or not in<br>4800 ME                 | Passed |            |
| MEJ88PH2S_4800AP_05 | Creating WLAN<br>with Guest security<br>and connecting<br>clients                                              | To verify whether<br>client is connecting<br>with Guest security<br>or not                     | Passed |            |
| MEJ88PH2S_4800AP_06 | Creating the WLAN<br>with WPA2<br>Enterprise                                                                   | To verify whether<br>client is able to<br>connect WLAN<br>with enterprise or<br>not            | Passed |            |
| MEJ88PH2S_4800AP_07 | Downgrading the<br>4800 ME controller<br>with old image<br>using http/TFTP/ftp                                 | To verify whether<br>4800 ME Controller<br>downgrading with<br>old version or not              | Passed |            |
| MEJ88PH2S_4800AP_08 | Updating the 4800<br>ME Controller with<br>latest image using<br>http/TFTP/ftp                                 | To verify whether<br>4800 ME Controller<br>upgrading with<br>latest version or not             | Passed |            |

| MEJ88PH2S_4800AP_09 | Rebooting the 4800<br>ME controller and<br>checking the<br>configurations      | To check whether<br>4800 ME controller<br>configuration are<br>showing proper or<br>not after reboot | Passed |            |
|---------------------|--------------------------------------------------------------------------------|----------------------------------------------------------------------------------------------------|--------|------------|
| MEJ88PH2S_4800AP_10 | Disabling the<br>802.11 radios and<br>checking the SSID<br>broadcasting or not | To verify whether<br>SSID are<br>broadcasting or not<br>after 802.11 radios<br>are in disable state  | Failed | CSCvm39467 |
| MEJ88PH2S_4800AP_11 | Configuring the<br>4800 AP dot1x<br>credentials                                | To verify whether<br>4800 AP dot.1x<br>credentials are<br>Applying<br>successfully or not            | Passed |            |
| MEJ88PH2S_4800AP_12 | Performing the<br>Master AP failover<br>with 4800 AP                           | To verify whether<br>4800 AP coming as<br>ME controller or not<br>after master failover              | Passed |            |
| MEJ88PH2S_4800AP_13 | Joining the 4800<br>CAPWAP AP to<br>ME as external AP                          | To verify whether<br>4800 AP joining to<br>ME controller as<br>external AP or not                    | Passed |            |
| MEJ88PH2S_4800AP_14 | Changing the 4800<br>External AP<br>between different<br>AP groups             | To verify whether<br>4800 External AP<br>changing groups<br>without reboot or<br>not                 | Passed |            |
| MEJ88PH2S_4800AP_15 | Changing the 4800<br>Internal AP between<br>different AP groups                | To verify whether<br>4800 Internal AP<br>changing groups<br>without reboot or<br>not                 | Passed |            |
| MEJ88PH2S_4800AP_16 | Performing the<br>master failover in<br>read-only access                       | To verify whether<br>Master AP failover<br>happening in<br>read-only access or<br>not                | Passed |            |
| MEJ88PH2S_4800AP_17 | Interchanging the<br>4800 ME AP image<br>and check the<br>details              | To verify whether<br>Image inter change<br>happening or not                                          | Passed |            |
| MEJ88PH2S_4800AP_18 | Performing the 4800<br>ME AP LED blink                                         | To verify whether<br>4800 ME AP LED<br>is blinking or not                                            | Passed |            |

| MEJ88PH2S_4800AP_19 | Performing PING<br>and Radius test                                              | To verify whether<br>PING and Radius<br>test passed<br>successfully or not                                | Passed |  |
|---------------------|---------------------------------------------------------------------------------|----------------------------------------------------------------------------------------------------|--------|--|
| MEJ88PH2S_4800AP_20 | Login to the 4800<br>ME with different<br>users                                 | To verify whether<br>User is able to login<br>successfully with<br>different users or<br>nor              | Passed |  |
| MEJ88PH2S_4800AP_21 | Restrict/grant the<br>access to ME<br>controller using<br>http/https/SSH/telnet | To verify whether<br>user is able to<br>restrict the access or<br>not                                     | Passed |  |
| MEJ88PH2S_4800AP_22 | Checking the<br>Application details<br>after connect the<br>clients to AVC      | To verify whether<br>accessed<br>Applications details<br>showing properly or<br>not in monitor page       | Passed |  |
| MEJ88PH2S_4800AP_23 | Enabling more than<br>2 next preferred<br>controllers                           | To verify whether<br>more than 2 AP are<br>possible to make as<br>next preferred APs                      | Passed |  |
| MEJ88PH2S_4800AP_24 | Configuring the<br>Mac address of<br>client in white list                       | To verify whether<br>White list<br>configured MAC<br>address are<br>accessing<br>successfully or not      | Passed |  |
| MEJ88PH2S_4800AP_25 | Configuring the<br>Mac address of<br>client in black list                       | To verify whether<br>Black list<br>configured MAC<br>address are not<br>accessing<br>successfully or not  | Passed |  |
| MEJ88PH2S_4800AP_26 | Assigning the IP<br>address to<br>Internal/External AP<br>using Static/DHCP     | To verify whether<br>possible to assign<br>the IP address to<br>Internal/External AP<br>using static/DHCP | Passed |  |
| MEJ88PH2S_4800AP_27 | Assigning the IP<br>address to ME<br>controller using<br>Static/DHCP            | To verify whether<br>possible to assign<br>the IP address to<br>ME controller using<br>static/DHCP        | Passed |  |

| MEJ88PH2S_4800AP_28 | Configuring the AP<br>default location<br>details with<br>Japanese/English<br>language | To verify whether<br>AP location details<br>are possible to add<br>with<br>Japanese/English               | Passed |            |
|---------------------|----------------------------------------------------------------------------------------|----------------------------------------------------------------------------------------------------|--------|------------|
| MEJ88PH2S_4800AP_29 | Assigning the<br>internal DHCP to<br>WLAN                                              | To verify whether<br>client is getting the<br>valid IP address<br>from Internal DHCP<br>or not            | Failed | CSCvm34007 |
| MEJ88PH2S_4800AP_30 | Enabling the<br>Schedule details in<br>WLAN with Cisco<br>any connect                  | To verify whether<br>schedule details are<br>enabling<br>successfully or not<br>with cisco any<br>connect | Passed |            |
| MEJ88PH2S_4800AP_31 | Enabling the SSH to<br>AP                                                              | To verify whether<br>AP SSH details are<br>changing<br>successfully or not                                | Passed |            |
| MEJ88PH2S_4800AP_32 | Verifying ME<br>backup image<br>version after<br>upgrade/downgrade                     | To check whether<br>the backup image<br>version showing<br>properly or not after<br>upgrade/downgrade     | Failed | CSCvm10205 |
| MEJ88PH2S_4800AP_33 | Monitoring the<br>client details in<br>4800 ME controller                              | To check whether<br>clients are able to<br>show on the<br>monitoring page or<br>not.                      | Passed |            |
| MEJ88PH2S_4800AP_34 | Creating the WLAN<br>with<br>English/Japanese<br>language                              | To check whether<br>the WLAN with<br>Japanese/English<br>character is creating<br>or not                  | Passed |            |
| MEJ88PH2S_4800AP_35 | Associating the<br>different client to<br>SSID with Invalid<br>credentials             | To check whether<br>different clients<br>connecting to SSID<br>with invalid<br>credentials or not         | Passed |            |
| MEJ88PH2S_4800AP_36 | Checking disabled<br>SSID is<br>broadcasting or not                                    | To verify whether<br>disabled WLAN is<br>broadcasting or not                                              | Passed |            |

| MEJ88PH2S_4800AP_37 | Configuring CME<br>name with Japanese<br>character                                                             | To check whether<br>the CME name is<br>possible configure<br>with Japanese or not                                                  | Passed |  |
|---------------------|----------------------------------------------------------------------------------------------------|----------------------------------------------------------------------------------------------------|--------|--|
| MEJ88PH2S_4800AP_38 | Connecting the<br>client with invalid<br>credentials as<br>WLAN created with<br>mac filtering +WPA<br>personal | To verify whether<br>client is connecting<br>with invalid<br>credentials as<br>WLAN created with<br>mac filtering +WPA<br>personal | Passed |  |
| MEJ88PH2S_4800AP_39 | Creating the NTP<br>server with invalid<br>IP and syncing the<br>time                                          | To check whether<br>NTP server with<br>invalid IP adding<br>successfully or not<br>on CME                                          | Passed |  |
| MEJ88PH2S_4800AP_40 | Searching the AP<br>and client                                                                                 | To check whether<br>AP and client search<br>details are showing<br>proper or not                                                   | Passed |  |
| MEJ88PH2S_4800AP_41 | Clearing controller<br>configuration                                                                           | To check whether<br>configuration can be<br>cleared or not from<br>CME GUI                                                         | Passed |  |
| MEJ88PH2S_4800AP_42 | Integrating the<br>CMX setup with<br>4800 ME controller                                                        | To check whether<br>CMX can be<br>integrated or not in<br>CME GUI                                                                  | Passed |  |
| MEJ88PH2S_4800AP_43 | Creating invalid<br>SNMP communities<br>and traps                                                              | To check whether<br>able to create<br>invalid SNMP<br>communities and<br>traps or not through<br>CLI                               | Passed |  |
| MEJ88PH2S_4800AP_44 | Exporting<br>configuration file to<br>controller through<br>CLI/UI                                             | To check whether<br>configuration file<br>can be exported or<br>not to the controller<br>in CME CLI/UI                             | Passed |  |
| MEJ88PH2S_4800AP_45 | Importing<br>configuration file<br>from controller<br>through CLI/UI                                           | To check whether<br>configuration file<br>can be imported or<br>not from the<br>controller UI/CLI                                  | Passed |  |

| MEJ88PH2S_4800AP_46 | Verifying that AVC<br>rule that are Applied<br>on a deleted WLAN<br>is Applying<br>automatically on<br>same name WLAN<br>or not        | To check whether<br>AVC rule that are<br>Applied on a deleted<br>WLAN is Applying<br>automatically on<br>same name WLAN<br>or not                                                        | Passed |            |
|---------------------|----------------------------------------------------------------------------------------------------|----------------------------------------------------------------------------------------------------|--------|------------|
| MEJ88PH2S_4800AP_47 | Verifying that AVC<br>rule of first WLAN<br>automatically<br>Applying on second<br>WLAN also with<br>second AVC profile<br>name or not | To check whether<br>AVC rule of first<br>WLAN<br>automatically<br>Applying on second<br>WLAN also with<br>second AVC profile<br>name or not                                              | Passed |            |
| MEJ88PH2S_4800AP_48 | Verifying the clients<br>status in Monitor<br>dashboard in ME<br>GUI page                                                              | To check whether<br>able to connect the<br>different client in<br>CME and shown<br>properly in Monitor<br>Dashboard page.                                                                | Passed |            |
| MEJ88PH2S_4800AP_49 | Monitoring multiple<br>client mac address<br>in CME and<br>checking the clients<br>status in Monitoring<br>page                        | To check whether<br>able to connect the<br>multiple clients mac<br>address in mac<br>filtering and<br>checking the clients<br>status are shown<br>properly or not in<br>Monitoring page. | Passed |            |
| MEJ88PH2S_4800AP_50 | Converting a 4800<br>ME AP into a<br>CAPWAP AP                                                                                         | To check whether<br>able to convert the<br>ME AP into a<br>CAPWAP AP                                                                                                    | Passed |            |
| MEJ88PH2S_4800AP_51 | Joining the external<br>AP if Internal AP<br>name is configured<br>with Japanese<br>characters                                         | To check whether<br>External AP able to<br>join ME Controller<br>name with Japanese<br>or not                                                                                            | Passed |            |
| MEJ88PH2S_4800AP_52 | Configuring the<br>System time<br>manually/time zone<br>based                                                                          | To verify whether<br>TIME configured<br>successful with<br>manual or time zone<br>base                                                                                                   | Failed | CSCvk68911 |

| MEJ88PH2S_4800AP_53 | Adding the 4800<br>ME controller in PI                               | To verify whether<br>4800 ME controller<br>adding successfully<br>to PI or not                | Passed |  |
|---------------------|----------------------------------------------------------------------|-----------------------------------------------------------------------------------------------|--------|--|
| MEJ88PH2S_4800AP_54 | Configuring the<br>4800 ME details<br>from PI                        | To verify whether<br>4800 ME controller<br>details possible to<br>configure from PI or<br>not | Passed |  |
| MEJ88PH2S_4800AP_55 | Monitoring the 4800<br>ME details in PI                              | To verify whether<br>4800 ME details are<br>showing properly in<br>PI or not                  | Passed |  |
| MEJ88PH2S_4800AP_56 | Joining the multiple<br>external APs with<br>same name to 4800<br>ME | To verify whether<br>multiple external<br>APs joining with<br>same name to 4800<br>ME or not  | Passed |  |

## ME GUI - MC2UC (Videostreaming)

| Logical ID         | Title                                                                                                    | Description                                                                                                    | Status | Defect ID |
|--------------------|----------------------------------------------------------------------------------------------------|----------------------------------------------------------------------------------------------------|--------|-----------|
| MEJ88PH2S_MC2UC_01 | Checking MC2UC<br>traffic when clients<br>connected with open<br>security                                                          | Verifying MC2UC<br>traffic for clients<br>connected with open<br>security                                                          | Passed |           |
| MEJ88PH2S_MC2UC_02 | Checking MC2UC<br>traffic when clients<br>connected with<br>WPA2 Personal<br>security                                              | Verifying MC2UC<br>traffic for clients<br>connected with<br>WPA2 Personal<br>security                                              | Passed |           |
| MEJ88PH2S_MC2UC_03 | Checking MC2UC<br>traffic when clients<br>connected with<br>WPA2 Enterprise<br>security with Radius<br>as authentication<br>server | Verifying MC2UC<br>traffic for clients<br>connected with<br>WPA2 Enterprise<br>security with radius<br>as authentication<br>server | Passed |           |
| MEJ88PH2S_MC2UC_04 | Checking MC2UC<br>traffic when clients<br>connected with<br>WPA2 Enterprise<br>security with AP as<br>authentication<br>server     | Verifying MC2UC<br>traffic for clients<br>connected with<br>WPA2 Enterprise<br>security with AP as<br>authentication<br>server     | Passed |           |

|                    | Chashing MO2UC                                                                                  | Varifina MONIO                                                                                   | Dessed |  |
|--------------------|-------------------------------------------------------------------------------------------------|--------------------------------------------------------------------------------------------------|--------|--|
| MEJ88PH2S_MC2UC_05 | Checking MC2UC<br>traffic when clients<br>switches between<br>AP radios                         | Verifying MC2UC<br>traffic for clients<br>when it roams<br>between AP radios                     | Passed |  |
| ME188PH2S_MC2UC_06 | Performing Intra<br>controller roaming<br>for client and<br>checking MC2UC<br>traffic           | Verifying MC2UC<br>traffic for clients<br>when it roams<br>between AP's                          | Passed |  |
| MEJ88PH2S_MC2UC_07 | Verifying<br>Multicast-direct is<br>enabling from CLI<br>globally                               | To verify whether<br>multicast-direct is<br>enabling from cli<br>globally                        | Passed |  |
| MEJ88PH2S_MC2UC_08 | Checking MC2UC<br>traffic when clients<br>connected with<br>QOS Platinum                        | Verifying MC2UC<br>traffic for clients<br>connected with<br>QOS Platinum                         | Passed |  |
| MEJ88PH2S_MC2UC_09 | Checking MC2UC<br>traffic while<br>blocking rtp server                                          | Verifying MC2UC<br>traffic while<br>blocking rtp server                                          | Passed |  |
| MEJ88PH2S_MC2UC_10 | Checking MC2UC<br>traffic when AP<br>changed to different<br>group                              | Verifying MC2UC<br>traffic when AP<br>changed to different<br>group                              | Passed |  |
| MEJ88PH2S_MC2UC_11 | Checking MC2UC<br>traffic after updating<br>MAC address<br>profile                              | Verifying MC2UC<br>traffic after updating<br>MAC address<br>profile                              | Passed |  |
| MEJ88PH2S_MC2UC_12 | Checking MC2UC<br>traffic for client<br>using different<br>DHCP pool                            | Verifying MC2UC<br>traffic for client<br>using different<br>DHCP pool                            | Passed |  |
| MEJ88PH2S_MC2UC_13 | Checking MC2UC<br>traffic for client<br>with NAT enabled                                        | Verifying MC2UC<br>traffic for client<br>with NAT enabled                                        | Passed |  |
| MEJ88PH2S_MC2UC_14 | Checking MC2UC<br>traffic for client<br>when applying AVC<br>with rtp application<br>drop       | Verifying MC2UC<br>traffic for client<br>when applying AVC<br>with rtp application<br>drop       | Passed |  |
| MEJ88PH2S_MC2UC_15 | Checking MC2UC<br>traffic for client<br>when applying AVC<br>with rtp-video<br>application drop | Verifying MC2UC<br>traffic for client<br>when applying AVC<br>with rtp-video<br>application drop | Passed |  |

| MEJ88PH2S_MC2UC_16 | Checking MC2UC<br>traffic for client<br>when applying AVC<br>with rtp-audio<br>application drop                                    | Verifying MC2UC<br>traffic for client<br>when applying AVC<br>with rtp-audio<br>application drop                                   | Passed |  |
|--------------------|----------------------------------------------------------------------------------------------------|----------------------------------------------------------------------------------------------------|--------|--|
| MEJ88PH2S_MC2UC_17 | Creating media<br>stream with Valid<br>data                                                                                        | Verifying media<br>stream is created<br>with valid data                                                                            | Passed |  |
| MEJ88PH2S_MC2UC_18 | Creating media<br>stream with<br>duplicated data                                                                                   | Verifying media<br>stream is created<br>with duplicated data<br>or not                                                             | Passed |  |
| MEJ88PH2S_MC2UC_19 | Creating media<br>stream parameters<br>with valid data                                                                             | Verifying media<br>stream parameters<br>are creating with<br>valid data or not                                                     | Passed |  |
| MEJ88PH2S_MC2UC_20 | Creating media<br>stream parameters<br>with invalid data                                                                           | Verifying media<br>stream parameters<br>are creating with<br>invalid data or not                                                   | Passed |  |
| MEJ88PH2S_MC2UC_21 | Creating media<br>stream with<br>read-only user                                                                                    | Verifying media<br>stream is able to<br>create with read<br>only user or not                                                       | Passed |  |
| MEJ88S_MC2UC_01    | Checking MC2UC<br>traffic when clients<br>connected with open<br>security                                                          | Verifying MC2UC<br>traffic for clients<br>connected with open<br>security                                                          | Passed |  |
| MEJ88S_MC2UC_02    | Checking MC2UC<br>traffic when clients<br>connected with<br>WPA2 Personal<br>security                                              | Verifying MC2UC<br>traffic for clients<br>connected with<br>WPA2 Personal<br>security                                              | Passed |  |
| MEJ88S_MC2UC_03    | Checking MC2UC<br>traffic when clients<br>connected with<br>WPA2 Enterprise<br>security with Radius<br>as authentication<br>server | Verifying MC2UC<br>traffic for clients<br>connected with<br>WPA2 Enterprise<br>security with radius<br>as authentication<br>server | Passed |  |

| MEJ88S_MC2UC_04 | Checking MC2UC<br>traffic when clients<br>connected with<br>WPA2 Enterprise<br>security with AP as<br>authentication<br>server | Verifying MC2UC<br>traffic for clients<br>connected with<br>WPA2 Enterprise<br>security with AP as<br>authentication<br>server | Passed |  |
|-----------------|----------------------------------------------------------------------------------------------------|----------------------------------------------------------------------------------------------------|--------|--|
| MEJ88S_MC2UC_05 | Checking MC2UC<br>traffic when clients<br>switches between<br>AP radios                                                        | Verifying MC2UC<br>traffic for clients<br>when it roams<br>between AP radios                                                   | Passed |  |
| MEJ88S_MC2UC_06 | Performing Intra<br>controller roaming<br>for client and<br>checking MC2UC<br>traffic                                          | Verifying MC2UC<br>traffic for clients<br>when it roams<br>between AP's                                                        | Passed |  |
| MEJ88S_MC2UC_07 | Verifying<br>Multicast-direct is<br>enabling from CLI<br>globally                                                              | To verify whether<br>multicast-direct is<br>enabling from cli<br>globally                                                      | Passed |  |
| MEJ88S_MC2UC_08 | Checking MC2UC<br>traffic when clients<br>connected with<br>QOS Platinum                                                       | Verifying MC2UC<br>traffic for clients<br>connected with<br>QOS Platinum                                                       | Passed |  |
| MEJ88S_MC2UC_09 | Checking MC2UC<br>traffic while<br>blocking rtp server                                                                         | Verifying MC2UC<br>traffic while<br>blocking rtp server                                                                        | Passed |  |
| MEJ88S_MC2UC_10 | Checking MC2UC<br>traffic when AP<br>changed to different<br>group                                                             | Verifying MC2UC<br>traffic when AP<br>changed to different<br>group                                                            | Passed |  |
| MEJ88S_MC2UC_11 | Checking MC2UC<br>traffic after updating<br>MAC address<br>profile                                                             | Verifying MC2UC<br>traffic after updating<br>MAC address<br>profile                                                            | Passed |  |
| MEJ88S_MC2UC_12 | Checking MC2UC<br>traffic for client<br>using different<br>DHCP pool                                                           | Verifying MC2UC<br>traffic for client<br>using different<br>DHCP pool                                                          | Passed |  |
| MEJ88S_MC2UC_13 | Checking MC2UC<br>traffic for client<br>with NAT enabled                                                                       | Verifying MC2UC<br>traffic for client<br>with NAT enabled                                                                      | Passed |  |

| MEJ88S_MC2UC_14 | Checking MC2UC<br>traffic for client<br>when applying AVC<br>with rtp application<br>drop       | Verifying MC2UC<br>traffic for client<br>when applying AVC<br>with rtp application<br>drop       | Passed |  |
|-----------------|-------------------------------------------------------------------------------------------------|--------------------------------------------------------------------------------------------------|--------|--|
| MEJ88S_MC2UC_15 | Checking MC2UC<br>traffic for client<br>when applying AVC<br>with rtp-video<br>application drop | Verifying MC2UC<br>traffic for client<br>when applying AVC<br>with rtp-video<br>application drop | Passed |  |
| MEJ88S_MC2UC_16 | Checking MC2UC<br>traffic for client<br>when applying AVC<br>with rtp-audio<br>application drop | Verifying MC2UC<br>traffic for client<br>when applying AVC<br>with rtp-audio<br>application drop | Passed |  |
| MEJ88S_MC2UC_17 | Creating media<br>stream with Valid<br>data                                                     | Verifying media<br>stream is created<br>with valid data                                          | Passed |  |
| MEJ88S_MC2UC_18 | Creating media<br>stream with<br>duplicated data                                                | Verifying media<br>stream is created<br>with duplicated data<br>or not                           | Passed |  |
| MEJ88S_MC2UC_19 | Creating media<br>stream parameters<br>with valid data                                          | Verifying media<br>stream parameters<br>are creating with<br>valid data or not                   | Passed |  |
| MEJ88S_MC2UC_20 | Creating media<br>stream parameters<br>with invalid data                                        | Verifying media<br>stream parameters<br>are creating with<br>invalid data or not                 | Passed |  |
| MEJ88S_MC2UC_21 | Creating media<br>stream with<br>read-only user                                                 | Verifying media<br>stream is able to<br>create with read<br>only user or not                     | Passed |  |

## **mDNS Support**

| Logical ID        | Title | Description                                                           | Status | Defect ID |
|-------------------|-------|-----------------------------------------------------------------------|--------|-----------|
| MEJ88PH2S_mDNS_01 | 0     | Verifying mDNS<br>services are applied<br>to Mac OS with<br>open SSID | Passed |           |

| MEJ88PH2S_mDNS_02 | Checking mDNS<br>services are applied<br>to MacOS and IOS<br>with WLAN WPA2<br>personal security                                                   | Verifying mDNS<br>services are applied<br>to MacOS and IOS<br>with WPA2 personal<br>security                                               | Passed |  |
|-------------------|----------------------------------------------------------------------------------------------------|----------------------------------------------------------------------------------------------------|--------|--|
| MEJ88PH2S_mDNS_03 | Checking mDNS<br>services are applied<br>to Apple TV and<br>IOS with WLAN<br>WPA2 Enterprise<br>security and<br>authentication server<br>as radius | Verifying mDNS<br>services are applied<br>to AppleTV and IOS<br>with WPA2<br>Enterprise security<br>and radius as<br>authentication server | Passed |  |
| MEJ88PH2S_mDNS_04 | Checking mDNS<br>services are applied<br>to Apple Devices<br>with WLAN WPA2<br>Enterprise security<br>and authentication<br>server as AP           | Verifying mDNS<br>services are applied<br>to AppleTV and IOS<br>with WPA2<br>Enterprise security<br>and AP as<br>authentication server     | Passed |  |
| MEJ88PH2S_mDNS_05 | Checking mDNS<br>services are applied<br>to Apple Devices<br>with security<br>Internal Splash and<br>Radius as access<br>type                      | Verifying mDNS<br>services are applied<br>to Apple Devices<br>with security<br>Internal Splash and<br>Radius as access<br>type             | Passed |  |
| MEJ88PH2S_mDNS_06 | Checking mDNS<br>services are applied<br>to Apple Devices<br>with security<br>Internal Splash and<br>WPA2 Personal as<br>access type               | Verifying mDNS<br>services are applied<br>to Apple Devices<br>with security<br>Internal Splash and<br>WPA2 Personal as<br>access type      | Passed |  |
| MEJ88PH2S_mDNS_07 | Checking mDNS<br>services are applied<br>to MacOS and IOS<br>with WLAN CWA<br>security                                                             | Verifying mDNS<br>services are applied<br>to MacOS and IOS<br>with CWA security                                                            | Passed |  |
| MEJ88PH2S_mDNS_08 | Checking mDNS<br>services are applied<br>to Apple Devices<br>with Fastlane<br>enabled                                                              | Verifying mDNS<br>services are applied<br>to Apple Devices<br>with fastlane<br>enabled                                                     | Passed |  |

| MEJ88PH2S_mDNS_09 | Performing client<br>communication<br>between two clients<br>connected two<br>different VLAN                     | Checking client<br>communication<br>between two clients<br>connected to<br>different VLAN                     | Passed |  |
|-------------------|----------------------------------------------------------------------------------------------------|----------------------------------------------------------------------------------------------------|--------|--|
| MEJ88PH2S_mDNS_10 | Performing client<br>communication<br>between two clients<br>connected two<br>different VLAN<br>with NAT enabled | Checking client<br>communication<br>between two clients<br>connected to<br>different VLAN<br>with NAT enabled | Passed |  |
| MEJ88PH2S_mDNS_11 | Performing roaming<br>operation when<br>mDNS is applied                                                          | Checking roaming<br>when mDNS is<br>applied                                                                   | Passed |  |
| MEJ88PH2S_mDNS_12 | Exporting config file<br>after upgrading ME                                                                      | Checking mDNS<br>config after<br>exporting config file                                                        | Passed |  |
| MEJ88PH2S_mDNS_13 | Creating mDNS<br>profile by adding<br>required services                                                          | Verifying mDNS<br>profile is creating<br>with required<br>services                                            | Passed |  |
| MEJ88PH2S_mDNS_14 | Enabling mDNS<br>Snooping and<br>mDNS Policy from<br>UI                                                          | Verifying mDNS<br>snooping and mDNS<br>Policy is enabling                                                     | Passed |  |
| MEJ88PH2S_mDNS_15 | Disabling mDNS<br>Snooping and<br>mDNS Policy from<br>CLI                                                        | Verifying mDNS<br>snooping and mDNS<br>Policy is disabling<br>from CLI                                        | Passed |  |
| MEJ88PH2S_mDNS_16 | Checking mDNS<br>services are applied<br>to android and<br>Chromecast with<br>WLAN open<br>security              | Verifying DNS<br>services are applied<br>to android and<br>Chromecast with<br>open SSID                       | Passed |  |
| MEJ88PH2S_mDNS_17 | Checking mDNS<br>services are applied<br>to android and<br>Chromecast with<br>WLAN WPA2<br>personal security     | Verifying mDNS<br>services are applied<br>to android and<br>Chromecast with<br>WPA2 personal<br>security      | Passed |  |

| MEJ88PH2S_mDNS_18 | Checking mDNS<br>services are applied<br>to android and<br>Chromecast with<br>WLAN WPA2<br>Enterprise security<br>and authentication<br>server as radius | Verifying mDNS<br>services are applied<br>to android and<br>Chromecast with<br>WPA2 Enterprise<br>security and radius<br>as authentication<br>server | Passed |  |
|-------------------|----------------------------------------------------------------------------------------------------|----------------------------------------------------------------------------------------------------|--------|--|
| MEJ88PH2S_mDNS_19 | Checking mDNS<br>services are applied<br>to android and<br>Chromecast with<br>WLAN WPA2<br>Enterprise security<br>and authentication<br>server as AP     | Verifying mDNS<br>services are applied<br>to android and<br>Chromecast with<br>WPA2 Enterprise<br>security and AP as<br>authentication server        | Passed |  |
| MEJ88PH2S_mDNS_20 | Checking mDNS<br>services are applied<br>to android and<br>Chromecast with<br>security Internal<br>Splash and Radius<br>as access type                   | Verifying mDNS<br>services are applied<br>to Apple Devices<br>with security<br>Internal Splash and<br>Radius as access<br>type                       | Passed |  |
| MEJ88PH2S_mDNS_21 | Checking mDNS<br>services are applied<br>to android and<br>Chromecast with<br>security Internal<br>Splash and WPA2<br>Personal as access<br>type         | Verifying mDNS<br>services are applied<br>to android and<br>Chromecast with<br>security Internal<br>Splash and WPA2<br>Personal as access<br>type    | Passed |  |
| MEJ88S_mDNS_1     | Checking mDNS<br>services are applied<br>to MAC OS with<br>WLAN open<br>security                                                                         | Verifying mDNS<br>services are applied<br>to Mac OS with<br>open SSID                                                                                | Passed |  |
| MEJ88S_mDNS_2     | Checking mDNS<br>services are applied<br>to MacOS and IOS<br>with WLAN WPA2<br>personal security                                                         | Verifying mDNS<br>services are applied<br>to MacOS and IOS<br>with WPA2 personal<br>security                                                         | Passed |  |

| MEJ88S_mDNS_3 | Checking mDNS<br>services are applied<br>to Apple TV and<br>IOS with WLAN<br>WPA2 Enterprise<br>security and<br>authentication server<br>as radius | Verifying mDNS<br>services are applied<br>to AppleTV and IOS<br>with WPA2<br>Enterprise security<br>and radius as<br>authentication server | Passed |  |
|---------------|----------------------------------------------------------------------------------------------------|----------------------------------------------------------------------------------------------------|--------|--|
| MEJ88S_mDNS_4 | Checking mDNS<br>services are applied<br>to Apple Devices<br>with WLAN WPA2<br>Enterprise security<br>and authentication<br>server as AP           | Verifying mDNS<br>services are applied<br>to AppleTV and IOS<br>with WPA2<br>Enterprise security<br>and AP as<br>authentication server     | Passed |  |
| MEJ88S_mDNS_5 | Checking mDNS<br>services are applied<br>to Apple Devices<br>with security<br>Internal Splash and<br>Local User as access<br>type                  | Verifying mDNS<br>services are applied<br>to Apple Devices<br>with security<br>Internal Splash and<br>local user as access<br>type         | Passed |  |
| MEJ88S_mDNS_6 | Checking mDNS<br>services are applied<br>to Apple Devices<br>with security<br>Internal Splash and<br>Web Consent as<br>access type                 | Verifying mDNS<br>services are applied<br>to Apple Devices<br>with security<br>Internal Splash and<br>Web Consent as<br>access type        | Passed |  |
| MEJ88S_mDNS_7 | Checking mDNS<br>services are applied<br>to Apple Devices<br>with security<br>Internal Splash and<br>Email as access type                          | Verifying mDNS<br>services are applied<br>to Apple Devices<br>with security<br>Internal Splash and<br>Email as access type                 | Passed |  |
| MEJ88S_mDNS_8 | Checking mDNS<br>services are applied<br>to Apple Devices<br>with security<br>Internal Splash and<br>Radius as access<br>type                      | Verifying mDNS<br>services are applied<br>to Apple Devices<br>with security<br>Internal Splash and<br>Radius as access<br>type             | Passed |  |

| MEIOOG DNIG O  | Chaptering                                                                                                    | Varificia ~ DNO                                                                                                    | Passed |  |
|----------------|----------------------------------------------------------------------------------------------------|----------------------------------------------------------------------------------------------------|--------|--|
| MEJ88S_mDNS_9  | Checking mDNS<br>services are applied<br>to Apple Devices<br>with security<br>Internal Splash and<br>WPA2 Personal as<br>access type | Verifying mDNS<br>services are applied<br>to Apple Devices<br>with security<br>Internal Splash and<br>WPA2 Personal as<br>access type | Passed |  |
| MEJ88S_mDNS_10 | Checking mDNS<br>services are applied<br>to MacOS and IOS<br>with WLAN CWA<br>security                                               | Verifying mDNS<br>services are applied<br>to MacOS and IOS<br>with CWA security                                                       | Passed |  |
| MEJ88S_mDNS_11 | Checking mDNS<br>services are applied<br>to Apple Devices<br>with Fastlane<br>enabled                                                | Verifying mDNS<br>services are applied<br>to Apple Devices<br>with fastlane<br>enabled                                                | Passed |  |
| MEJ88S_mDNS_12 | Performing client<br>communication<br>between two clients<br>connected two<br>different VLAN                                         | Checking client<br>communication<br>between two clients<br>connected to<br>different VLAN                                             | Passed |  |
| MEJ88S_mDNS_13 | Performing client<br>communication<br>between two clients<br>connected two<br>different VLAN<br>with NAT enabled                     | Checking client<br>communication<br>between two clients<br>connected to<br>different VLAN<br>with NAT enabled                         | Passed |  |
| MEJ88S_mDNS_14 | Performing roaming<br>operation when<br>mDNS is applied                                                                              | Checking roaming<br>when mDNS is<br>applied                                                                                           | Passed |  |
| MEJ88S_mDNS_15 | Exporting config file<br>after upgrading ME                                                                                          | Checking mDNS<br>config after<br>exporting config file                                                                                | Passed |  |
| MEJ88S_mDNS_16 | Creating mDNS<br>profile by adding<br>required services                                                                              | Verifying mDNS<br>profile is creating<br>with required<br>services                                                                    | Passed |  |
| MEJ88S_mDNS_17 | Enabling mDNS<br>Snooping and<br>mDNS Policy from<br>UI                                                                              | Verifying mDNS<br>snooping and mDNS<br>Policy is enabling                                                                             | Passed |  |
| MEJ88S_mDNS_18 | Disabling mDNS<br>Snooping and<br>mDNS Policy from<br>CLI                                                                            | Verifying mDNS<br>snooping and mDNS<br>Policy is disabling<br>from CLI                                                                | Passed |  |

### **EoGRE Support on ME**

| Logical ID         | Title                                                                     | Description                                                                                   | Status | Defect ID |
|--------------------|---------------------------------------------------------------------------|-----------------------------------------------------------------------------------------------|--------|-----------|
| MEJ88PH2S_EoGRE_01 | Establishing the<br>EoGRE tunnel and<br>connecting the<br>Windows client  | To verify whether<br>Windows client<br>communicating with<br>device through<br>tunnel or not  | Passed |           |
| MEJ88PH2S_EoGRE_02 | Establishing the<br>EoGRE tunnel and<br>connecting the IOS<br>client      | To verify whether<br>IOS client<br>communicating with<br>device through<br>tunnel or not      | Passed |           |
| MEJ88PH2S_EoGRE_03 | Establishing the<br>EoGRE tunnel and<br>connecting the<br>MAC client      | To verify whether<br>MAC client<br>communicating with<br>device through<br>tunnel or not      | Passed |           |
| MEJ88PH2S_EoGRE_04 | Establishing the<br>EoGRE tunnel and<br>connecting the<br>Japanese client | To verify whether<br>Japanese client<br>communicating with<br>device through<br>tunnel or not | Passed |           |
| MEJ88PH2S_EoGRE_05 | Establishing the<br>EoGRE tunnel and<br>connecting the<br>Android client  | To verify whether<br>Android client<br>communicating with<br>device through<br>tunnel or not  | Passed |           |
| MEJ88PH2S_EoGRE_06 | Rebooting the AP<br>and checking the<br>EoGRE<br>configurations           | To verify whether<br>after reboot EoGRE<br>configurations are<br>available or not             | Passed |           |
| MEJ88PH2S_EoGRE_07 | Upgrading the ME<br>and checking the<br>ME configuration                  | To verify whether<br>after Image upgrade<br>EoGRE details are<br>showing properly or<br>not   | Passed |           |
| MEJ88PH2S_EoGRE_08 | Copying the EoGRE<br>rule details to other<br>profile                     | To verify whether<br>EoGRE rules are<br>copying to the other<br>profile or not                | Passed |           |
| MEJ88PH2S_EoGRE_09 | Modifying the<br>EoGRE profile<br>details                                 | To verify whether<br>EoGRE profile<br>details are<br>modifying or not                         | Passed |           |

| MEJ88S_EoGRE_01 | Establishing the<br>EoGRE tunnel and<br>connecting the<br>Windows client  | To verify whether<br>Windows client<br>communicating with<br>device through<br>tunnel or not  | Passed |  |
|-----------------|---------------------------------------------------------------------------|-----------------------------------------------------------------------------------------------|--------|--|
| MEJ88S_EoGRE_02 | Establishing the<br>EoGRE tunnel and<br>connecting the IOS<br>client      | To verify whether<br>IOS client<br>communicating with<br>device through<br>tunnel or not      | Passed |  |
| MEJ88S_EoGRE_03 | Establishing the<br>EoGRE tunnel and<br>connecting the<br>MAC client      | To verify whether<br>MAC client<br>communicating with<br>device through<br>tunnel or not      | Passed |  |
| MEJ88S_EoGRE_04 | Establishing the<br>EoGRE tunnel and<br>connecting the<br>Japanese client | To verify whether<br>Japanese client<br>communicating with<br>device through<br>tunnel or not | Passed |  |
| MEJ88S_EoGRE_05 | Establishing the<br>EoGRE tunnel and<br>connecting the<br>Android client  | To verify whether<br>Android client<br>communicating with<br>device through<br>tunnel or not  | Passed |  |
| MEJ88S_EoGRE_06 | Rebooting the AP<br>and checking the<br>EoGRE<br>configurations           | To verify whether<br>after reboot EoGRE<br>configurations are<br>available or not             | Passed |  |
| MEJ88S_EoGRE_07 | Upgrading the ME<br>and checking the<br>ME configuration                  | To verify whether<br>after Image upgrade<br>EoGRE details are<br>showing properly or<br>not   | Passed |  |
| MEJ88S_EoGRE_08 | Copying the EoGRE<br>rule details to other<br>profile                     | To verify whether<br>EoGRE rules are<br>copying to the other<br>profile or not                | Passed |  |
| MEJ88S_EoGRE_09 | Modifying the<br>EoGRE profile<br>details                                 | To verify whether<br>EoGRE profile<br>details are<br>modifying or not                         | Passed |  |

### Schedule WLAN Support

| Logical ID         | Title                                                                                                    | Description                                                                                                  | Status | Defect ID  |
|--------------------|----------------------------------------------------------------------------------------------------|----------------------------------------------------------------------------------------------------|--------|------------|
| ME188PH2S_SWLAN_01 | Schedule the<br>WLAN with open<br>security for enabled<br>hours/days                                           | To check whether<br>SSID is<br>broadcasting or not<br>on enabled time                                        | Failed | CSCvm24712 |
| ME188PH2S_SWLAN_02 | Schedule the<br>WLAN with open<br>security for disabled<br>hours/days                                          | To check whether<br>SSID is stopped<br>broadcasting or not<br>on disabled time                               | Passed |            |
| MEJ88PH2S_SWLAN_03 | Configure the<br>schedule WLAN<br>with WPA2<br>Personal security for<br>enabled hours/days                     | Verify whether<br>Scheduled WLAN<br>is broadcasting or<br>not on enabled time                                | Passed |            |
| ME188PH2S_SWLAN_04 | Configure the<br>schedule WLAN<br>with WPA2<br>Personal security for<br>disabled hours/days                    | Verify whether<br>SSID is stopped<br>broadcasting or not<br>on disabled time                                 | Passed |            |
| MEJ88PH2S_SWLAN_05 | Configure the None<br>option for scheduled<br>WLAN                                                             | Verify whether<br>Scheduled WLAN<br>configuration get<br>cleared or not after<br>enabling the None<br>option | Passed |            |
| MEJ88PH2S_SWLAN_06 | Schedule the<br>WLAN with WPA2<br>Enterprise for<br>enabled hours/days                                         | To check whether<br>WLAN is<br>broadcasting or not<br>on Scheduled time                                      | Passed |            |
| MEJ88PH2S_SWLAN_07 | Schedule the<br>WLAN with WPA2<br>Enterprise for<br>disabled hours/days                                        | To check whether<br>WLAN is stopped<br>broadcasting or not<br>on Scheduled time                              | Passed |            |
| ME188PH2S_SWLAN_08 | Configure the<br>schedule WLAN<br>with Internal Splash<br>Page with WPA2<br>PSK for enabled<br>hours/days/week | Verify the schedule<br>WLAN is<br>broadcasting or not<br>on scheduled<br>WLAN enabled<br>hours               | Passed |            |
| ME188PH2S_SWLAN_09 | Configure the<br>schedule WLAN<br>with Internal Splash<br>Page for disabled<br>hours/days/week                 | Verifying whether<br>SSID is stopped<br>broadcasting or not<br>on disabled<br>time/hours                     | Passed |            |

| ME188PH2S SWLAN 10 | Configure the                                                                                         | To check whether                                                                                                    | Passed |  |
|--------------------|----------------------------------------------------------------------------------------------------|----------------------------------------------------------------------------------------------------|--------|--|
|                    | Schedule WLAN<br>with CWA for<br>enabled<br>hours/days/week                                           | SSID is<br>broadcasting or not<br>on enabled<br>hours/days/time                                                                         |        |  |
| MEJ88PH2S_SWLAN_11 | Configure the<br>Schedule WLAN<br>with CWA for<br>disabled<br>hours/days/time                         | To check whether<br>SSID is stopped<br>broadcasting or not<br>on disabled<br>hours/days/time                                            | Passed |  |
| ME188PH2S_SWLAN_12 | Verify the Schedule<br>WLAN with<br>Authentication<br>Server(AP) for<br>enabled<br>hours/days/time    | Validate the SSID is<br>broadcasting or not<br>for enabled<br>Scheduled WLAN                                                            | Passed |  |
| MEJ88PH2S_SWLAN_13 | Verify the Schedule<br>WLAN with<br>Authentication<br>Server(AP) for<br>disabled<br>hours/days/time   | Validate the SSID is<br>stopped<br>broadcasting or not<br>for disabled<br>hours/time/days                                               | Passed |  |
| ME188PH2S_SWLAN_14 | Verifying the CMX<br>connect with<br>Schedule WLAN<br>broadcasting for<br>enabled<br>hours/days/time  | To check whether<br>scheduled WLAN<br>broadcasting and<br>client is connecting<br>successfully on<br>enabled scheduled<br>time/day      | Passed |  |
| MEJ88PH2S_SWLAN_15 | Verifying the CMX<br>connect with<br>Schedule WLAN<br>broadcasting for<br>disabled<br>hours/days/time | To check whether<br>scheduled WLAN is<br>stopped<br>broadcasting and<br>client is<br>disconnecting<br>successfully for<br>disabled time | Passed |  |
| MEJ88PH2S_SWLAN_16 | Configuring the<br>Schedule WLAN<br>with Web Consent<br>for enabled<br>hours/days                     | Validate the<br>scheduled WLAN is<br>broadcasting or not<br>on particular<br>day/time                                                   | Passed |  |
| ME188PH2S_SWLAN_17 | Configuring the<br>Schedule WLAN<br>with Web Consent<br>for disabled<br>hours/days/time               | To check whether<br>scheduled WLAN is<br>stopped<br>broadcasting on<br>particular day/time                                              | Passed |  |

| MEJ88PH2S_SWLAN_18 | Configure the Local<br>User Account with<br>Scheduled WLAN<br>for enabled hours                            | To check whether<br>SSID is<br>broadcasting and<br>client is able to<br>connect successfully<br>via Local User<br>Account | Passed |  |
|--------------------|----------------------------------------------------------------------------------------------------|----------------------------------------------------------------------------------------------------|--------|--|
| MEJ88PH2S_SWLAN_19 | Configure the Local<br>User Account with<br>Scheduled WLAN<br>for disabled hours                           | To check whether<br>SSID is stopped<br>broadcasting on<br>particular time and<br>client disconnect.                       | Passed |  |
| MEJ88PH2S_SWLAN_20 | Configure the<br>Scheduled WLAN<br>with Internal Splash<br>Page Email Address<br>for enabled hours         | Validate the<br>Scheduled WLAN<br>SSID is<br>broadcasting<br>successfully on<br>particular time.                          | Passed |  |
| MEJ88PH2S_SWLAN_21 | Configure the<br>Internal Splash Page<br>Email Address for<br>Scheduled WLAN<br>disabled hours             | Validate the<br>Scheduled WLAN<br>SSID is stopped<br>broadcasting<br>successfully or not<br>on particular time.           | Passed |  |
| MEJ88PH2S_SWLAN_22 | Configure the<br>Schedule WLAN<br>with external Splash<br>page Local User<br>Account for enabled<br>hours  | Validate scheduled<br>WLAN is<br>broadcasting on<br>time and client is<br>connecting<br>successfully                      | Passed |  |
| ME188PH2S_SWLAN_23 | Configure the<br>Schedule WLAN<br>with external Splash<br>page Local User<br>Account for<br>disabled hours | Validate scheduled<br>WLAN is stopped<br>broadcasting on<br>time and client is<br>disconnecting<br>successfully           | Passed |  |
| MEJ88PH2S_SWLAN_24 | Verifying the<br>Schedule WLAN<br>with External<br>Splash Page Web<br>Consent for enabled<br>hours         | To check whether<br>the schedule WLAN<br>is broadcasting or<br>not on particular<br>time                                  | Passed |  |

| ME188PH2S_SWLAN_25  | Verifying the<br>Schedule WLAN<br>with External<br>Splash Page Web<br>Consent for disabled<br>hours                               | To check whether<br>the schedule WLAN<br>is stopped<br>broadcasting on<br>time                                             | Passed |  |
|---------------------|----------------------------------------------------------------------------------------------------|----------------------------------------------------------------------------------------------------|--------|--|
| MEJ88PH2S_SWLAN_26  | Configure the<br>Schedule WLAN<br>via cli with WPA<br>security for enabled<br>hours                                               | To check whether<br>SSID is<br>broadcasting or not<br>on time                                                              | Passed |  |
| MEJ88PH2S_SWLAN_27  | Configure the<br>Schedule WLAN<br>via cli with WPA<br>security for disabled<br>hours                                              | To check whether<br>WLAN is stopped<br>broadcasting or not<br>on disabled time                                             | Passed |  |
| MEJ88PH2S_SWLAN_28  | Configure the<br>Schedule WLAN as<br>per system time for<br>enabled hours                                                         | Verifying whether<br>Schedule WLAN<br>SSID is<br>broadcasting or not<br>as per system time                                 | Passed |  |
| MEJ88PH2S_SWLAN_29  | Change the SSID<br>name of Scheduled<br>WLAN for enabled<br>hours                                                                 | To check whether<br>SSID is stopped<br>broadcasting or not<br>after changing the<br>SSID Name for<br>enabled hours         | Passed |  |
| MEJ88PH2S_SWLAN_30  | Verify the client<br>connectivity if<br>disabled hrs. have<br>been changed to<br>current system time                              | Verifying the client<br>connectivity after<br>changing the<br>disabled hours of<br>Scheduled WLAN                          | Passed |  |
| MEJ88PH2S_SWLAN_31  | Verify the roaming<br>client states of<br>Scheduled WLAN<br>for enabled hours                                                     | To check whether<br>client is roaming or<br>not from AP1 to<br>AP2                                                         | Passed |  |
| MEJ88PFI2S_SWLAN_32 | Verifying the<br>Scheduled WLAN<br>configuration after<br>importing and<br>exporting the same<br>config file for<br>enabled hours | To check whether<br>the Scheduled<br>WLAN<br>configuration<br>importing/exporting<br>same file or not for<br>enabled hours | Passed |  |

| MEJ88PH2S_SWLAN_33 | Verifying the client<br>connectivity of<br>scheduled WLAN if<br>controller is made<br>up during the enable<br>time duration | To check whether<br>SSID is<br>broadcasting or not<br>after WLC made-up                                       | Passed |  |
|--------------------|----------------------------------------------------------------------------------------------------|----------------------------------------------------------------------------------------------------|--------|--|
| MEJ88PH2S_SWLAN_34 | Verifying the<br>scheduled WLAN<br>status if controller is<br>rebooted at the<br>scheduled end time                         | To check whether<br>SSID is stopped<br>broadcasting or not<br>after WLC reboot at<br>end of scheduled<br>time | Passed |  |
| MEJ88S_SWLAN_01    | Schedule the<br>WLAN with open<br>security for enabled<br>hours/days                                                        | To check whether<br>SSID is<br>broadcasting or not<br>on enabled time                                         | Passed |  |
| MEJ88S_SWLAN_02    | Schedule the<br>WLAN with open<br>security for disabled<br>hours/days                                                       | To check whether<br>SSID is stopped<br>broadcasting or not<br>on disabled time                                | Passed |  |
| MEJ88S_SWLAN_03    | Configure the<br>schedule WLAN<br>with WPA2<br>Personal security for<br>enabled hours/days                                  | Verify whether<br>Scheduled WLAN<br>is broadcasting or<br>not on enabled time                                 | Passed |  |
| MEJ88S_SWLAN_04    | Configure the<br>schedule WLAN<br>with WPA2<br>Personal security for<br>disabled hours/days                                 | Verify whether<br>SSID is stopped<br>broadcasting or not<br>on disabled time                                  | Passed |  |
| MEJ88S_SWLAN_05    | Configure the None<br>option for scheduled<br>WLAN                                                                          |                                                                                                    | Passed |  |
| MEJ88S_SWLAN_06    | Schedule the<br>WLAN with WPA2<br>Enterprise for<br>enabled hours/days                                                      | To check whether<br>WLAN is<br>broadcasting or not<br>on Scheduled time                                       | Passed |  |
| MEJ88S_SWLAN_07    | Schedule the<br>WLAN with WPA2<br>Enterprise for<br>disabled hours/days                                                     | To check whether<br>WLAN is stopped<br>broadcasting or not<br>on Scheduled time                               | Passed |  |

| MEJ88S_SWLAN_08 | Configure the<br>schedule WLAN<br>with Internal Splash<br>Page with WPA2<br>PSK for enabled<br>hours/days/week | Verify the schedule<br>WLAN is<br>broadcasting or not<br>on scheduled<br>WLAN enabled<br>hours                                     | Passed |  |
|-----------------|----------------------------------------------------------------------------------------------------|----------------------------------------------------------------------------------------------------|--------|--|
| MEJ88S_SWLAN_09 | Configure the<br>schedule WLAN<br>with Internal Splash<br>Page for disabled<br>hours/days/week                 | Verifying whether<br>SSID is stopped<br>broadcasting or not<br>on disabled<br>time/hours                                           | Passed |  |
| MEJ88S_SWLAN_10 | Configure the<br>Schedule WLAN<br>with CWA for<br>enabled<br>hours/days/week                                   | To check whether<br>SSID is<br>broadcasting or not<br>on enabled<br>hours/days/time                                                | Passed |  |
| MEJ88S_SWLAN_11 | Configure the<br>Schedule WLAN<br>with CWA for<br>disabled<br>hours/days/time                                  | To check whether<br>SSID is stopped<br>broadcasting or not<br>on disabled<br>hours/days/time                                       | Passed |  |
| MEJ88S_SWLAN_12 | Verify the Schedule<br>WLAN with<br>Authentication<br>Server(AP) for<br>enabled<br>hours/days/time             | Validate the SSID is<br>broadcasting or not<br>for enabled<br>Scheduled WLAN                                                       | Passed |  |
| MEJ88S_SWLAN_13 | Verify the Schedule<br>WLAN with<br>Authentication<br>Server(AP) for<br>disabled<br>hours/days/time            | Validate the SSID is<br>stopped<br>broadcasting or not<br>for disabled<br>hours/time/days                                          | Passed |  |
| MEJ88S_SWLAN_14 | Verifying the CMX<br>connect with<br>Schedule WLAN<br>broadcasting for<br>enabled<br>hours/days/time           | To check whether<br>scheduled WLAN<br>broadcasting and<br>client is connecting<br>successfully on<br>enabled scheduled<br>time/day | Passed |  |

| MEJ88S_SWLAN_15 | Verifying the CMX<br>connect with<br>Schedule WLAN<br>broadcasting for<br>disabled<br>hours/days/time | To check whether<br>scheduled WLAN is<br>stopped<br>broadcasting and<br>client is<br>disconnecting<br>successfully for<br>disabled time | Passed |  |
|-----------------|----------------------------------------------------------------------------------------------------|----------------------------------------------------------------------------------------------------|--------|--|
| MEJ88S_SWLAN_16 | Configuring the<br>Schedule WLAN<br>with Web Consent<br>for enabled<br>hours/days                     | Validate the<br>scheduled WLAN is<br>broadcasting or not<br>on particular<br>day/time                                                   | Passed |  |
| MEJ88S_SWLAN_17 | Configuring the<br>Schedule WLAN<br>with Web Consent<br>for disabled<br>hours/days/time               | To check whether<br>scheduled WLAN is<br>stopped<br>broadcasting on<br>particular day/time                                              | Passed |  |
| MEJ88S_SWLAN_18 | Configure the Local<br>User Account with<br>Scheduled WLAN<br>for enabled hours                       | To check whether<br>SSID is<br>broadcasting and<br>client is able to<br>connect successfully<br>via Local User<br>Account               | Passed |  |
| MEJ88S_SWLAN_19 | Configure the Local<br>User Account with<br>Scheduled WLAN<br>for disabled hours                      | To check whether<br>SSID is stopped<br>broadcasting on<br>particular time and<br>client disconnect.                                     | Passed |  |
| MEJ88S_SWLAN_20 | Configure the<br>Scheduled WLAN<br>with Internal Splash<br>Page Email Address<br>for enabled hours    | Validate the<br>Scheduled WLAN<br>SSID is<br>broadcasting<br>successfully on<br>particular time.                                        | Passed |  |
| MEJ88S_SWLAN_21 | Configure the<br>Internal Splash Page<br>Email Address for<br>Scheduled WLAN<br>disabled hours        | Validate the<br>Scheduled WLAN<br>SSID is stopped<br>broadcasting<br>successfully or not<br>on particular time.                         | Passed |  |

| MEJ88S_SWLAN_22 | Configure the<br>Schedule WLAN<br>with external Splash<br>page Local User<br>Account for enabled<br>hours  | Validate scheduled<br>WLAN is<br>broadcasting on<br>time and client is<br>connecting<br>successfully               | Passed |  |
|-----------------|----------------------------------------------------------------------------------------------------|----------------------------------------------------------------------------------------------------|--------|--|
| MEJ88S_SWLAN_23 | Configure the<br>Schedule WLAN<br>with external Splash<br>page Local User<br>Account for<br>disabled hours | Validate scheduled<br>WLAN is stopped<br>broadcasting on<br>time and client is<br>disconnecting<br>successfully    | Passed |  |
| MEJ88S_SWLAN_24 | Verifying the<br>Schedule WLAN<br>with External<br>Splash Page Web<br>Consent for enabled<br>hours         | To check whether<br>the schedule WLAN<br>is broadcasting or<br>not on particular<br>time                           | Passed |  |
| MEJ88S_SWLAN_25 | Verifying the<br>Schedule WLAN<br>with External<br>Splash Page Web<br>Consent for disabled<br>hours        | To check whether<br>the schedule WLAN<br>is stopped<br>broadcasting on<br>time                                     | Passed |  |
| MEJ88S_SWLAN_26 | Configure the<br>Schedule WLAN<br>via cli with WPA<br>security for enabled<br>hours                        | To check whether<br>SSID is<br>broadcasting or not<br>on time                                                      | Passed |  |
| MEJ88S_SWLAN_27 | Configure the<br>Schedule WLAN<br>via cli with WPA<br>security for disabled<br>hours                       | To check whether<br>WLAN is stopped<br>broadcasting or not<br>on disabled time                                     | Passed |  |
| MEJ88S_SWLAN_28 | Configure the<br>Schedule WLAN as<br>per system time for<br>enabled hours                                  | Verifying whether<br>Schedule WLAN<br>SSID is<br>broadcasting or not<br>as per system time                         | Passed |  |
| MEJ88S_SWLAN_29 | Change the SSID<br>name of Scheduled<br>WLAN for enabled<br>hours                                          | To check whether<br>SSID is stopped<br>broadcasting or not<br>after changing the<br>SSID Name for<br>enabled hours | Passed |  |

| MEJ88S_SWLAN_30 | Verify the client<br>connectivity if<br>disabled hrs. have<br>been changed to<br>current system time                              | Verifying the client<br>connectivity after<br>changing the<br>disabled hours of<br>Scheduled WLAN                          | Passed |  |
|-----------------|----------------------------------------------------------------------------------------------------|----------------------------------------------------------------------------------------------------|--------|--|
| MEJ88S_SWLAN_31 | Verify the roaming<br>client states of<br>Scheduled WLAN<br>for enabled hours                                                     | To check whether<br>client is roaming or<br>not from AP1 to<br>AP2                                                         | Passed |  |
| MEJ88S_SWLAN_32 | Verifying the<br>Scheduled WLAN<br>configuration after<br>importing and<br>exporting the same<br>config file for<br>enabled hours | To check whether<br>the Scheduled<br>WLAN<br>configuration<br>importing/exporting<br>same file or not for<br>enabled hours | Passed |  |
| MEJ88S_SWLAN_33 | Verifying the client<br>connectivity of<br>scheduled WLAN if<br>controller is made<br>up during the enable<br>time duration       | To check whether<br>SSID is<br>broadcasting or not<br>after WLC made-up                                                    | Passed |  |
| MEJ88S_SWLAN_34 | Verifying the<br>scheduled WLAN<br>status if controller is<br>rebooted at the<br>scheduled end time                               | To check whether<br>SSID is stopped<br>broadcasting or not<br>after WLC reboot at<br>end of scheduled<br>time              | Passed |  |

## **Optimized Roaming**

| Logical ID           | Title                                                                                                    | Description                                                                                                    | Status | Defect ID |
|----------------------|----------------------------------------------------------------------------------------------------|----------------------------------------------------------------------------------------------------|--------|-----------|
| MEJ88PH2S_OptRoam_01 | Configuring<br>optimized roaming<br>with 2.4 GHz band<br>& default interval<br>and roam Android<br>client | To verify that<br>optimized roaming<br>with 2.4 GHz band<br>& default interval<br>gets configured or<br>not and check<br>association of<br>Android client | Passed |           |

| MEJ88PH2S_OptRoam_02 | Configuring<br>optimized roaming<br>with 2.4 GHz band<br>& customized<br>interval ,1 MBPS<br>Thresholds and<br>roam Android client   | To verify that<br>optimized roaming<br>with 2.4 GHz band<br>& customized<br>interval ,1 MBPS<br>Thresholds gets<br>configured or not<br>and check<br>association of<br>Android client | Passed |  |
|----------------------|----------------------------------------------------------------------------------------------------|----------------------------------------------------------------------------------------------------|--------|--|
| MEJ88PH2S_OptRoam_03 | Configuring<br>optimized roaming<br>with 5 GHz band &<br>customized interval<br>and roam Android<br>client                           | To verify that<br>optimized roaming<br>with 5 GHz band<br>&customized<br>interval configured<br>and check<br>association of<br>Android client                                         | Passed |  |
| MEJ88PH2S_OptRoam_04 | Configuring<br>optimized roaming<br>with 5 GHz band &<br>default interval , 6<br>MBPS Threshold<br>and roam Android<br>client        | To verify that<br>optimized roaming<br>with 5 GHz band<br>&default interval ,<br>6 MBPS Threshold<br>configured and<br>check association of<br>Android client                         | Passed |  |
| MEJ88PH2S_OptRoam_05 | Configuring<br>optimized roaming<br>with 2.4 GHz band<br>& default interval<br>,5.5 MBPS<br>Threshold and roam<br>iOS client         | To verify that<br>optimized roaming<br>with 2.4 GHz band<br>&default interval<br>,5.5 MBPS<br>Threshold<br>configured<br>successfully and<br>check association of<br>iOS client       | Passed |  |
| MEJ88PH2S_OptRoam_06 | Configuring<br>optimized roaming<br>with 2.4 GHz band<br>& customized<br>interval(5 Sec) ,9<br>MBPS Threshold<br>and roam iOS client | To verify that<br>optimized roaming<br>with 2.4 GHz band<br>&customized<br>interval(5 Sec) ,9<br>MBPS Threshold<br>configured and<br>check association of<br>iOS client               | Passed |  |

| MEJ88PH2S_OptRoam_07 | Configuring<br>optimized roaming<br>with 5 GHz band &<br>customized<br>interval(40 Sec) and<br>roam iOS client         | To verify that<br>optimized roaming<br>with 5 GHz band<br>&customized<br>interval(40 Sec)<br>configured<br>successfully and<br>check association of<br>iOS client           | Passed |            |
|----------------------|----------------------------------------------------------------------------------------------------|----------------------------------------------------------------------------------------------------|--------|------------|
| MEJ88PH2S_OptRoam_08 | Configuring<br>optimized roaming<br>with 5 GHz band &<br>default interval, 12<br>MBPS Threshold<br>and roam iOS client | To verify that<br>optimized roaming<br>with 5 GHz band &<br>default interval , 12<br>MBPS Threshold<br>configured<br>successfully and<br>check association of<br>iOS client | Passed |            |
| ME188PH2S_OptRoam_09 | Moving the Android<br>client from AP after<br>enable optimized<br>roaming                                              | To verify that client<br>got disassociated<br>when signal is poor<br>while moving from<br>AP                                                                                | Passed |            |
| MEJ88PH2S_OptRoam_10 | Moving the Android<br>client from 4800<br>ME AP after enable<br>optimized roaming                                      | got disassociated                                                                                                    | Passed |            |
| MEJ88PH2S_OptRoam_11 | Moving the iOS<br>client from AP after<br>disabling the<br>optimized roaming                                           | To verify that client<br>wouldn't<br>disassociated when<br>signal is poor while<br>moving from AP                                                                           | Failed | CSCvm17545 |
| MEJ88PH2S_OptRoam_12 | Moving the Android<br>client from 2700 AP<br>after enable<br>optimized roaming<br>in ME                                | To verify that client<br>got disassociated<br>when signal is poor<br>while moving from<br>2700 AP                                                                           | Passed |            |
| MEJ88PH2S_OptRoam_13 | Moving the Android<br>client from AP after<br>enable optimized<br>roaming in ME with<br>interference<br>availability   | got disassociated<br>when signal is poor                                                                                                    | Passed |            |

| MEJ88PH2S_OptRoam_14 | Configuring<br>optimized roaming<br>in ME 1815 with<br>2.4 GHz band &<br>default interval ,5.5<br>MBPS Threshold<br>and roam iOS client | To verify that<br>optimized roaming<br>in ME 1815 with<br>2.4 GHz band &<br>default interval ,5.5<br>MBPS Threshold<br>configured<br>successfully and<br>check association of<br>iOS client | Passed |  |
|----------------------|----------------------------------------------------------------------------------------------------|----------------------------------------------------------------------------------------------------|--------|--|
| MEJ88PH2S_OptRoam_15 | Configuring<br>optimized roaming<br>in ME 2800 with<br>2.4 GHz band &<br>default interval ,5.5<br>MBPS Threshold<br>and roam iOS client | To verify that<br>optimized roaming<br>in ME 2800 with<br>2.4 GHz band &<br>default interval ,5.5<br>MBPS Threshold<br>configured<br>successfully and<br>check association of<br>iOS client | Passed |  |
| MEJ88PH2S_OptRoam_16 | Connect iOS client<br>from where SSID<br>signal is week                                                                                 | To verify that iOS<br>client connecting or<br>not from where<br>SSID signal is week                                                                                                    | Passed |  |
| MEJ88PH2S_OptRoam_17 | Configuring the<br>802.11a optimized<br>roaming in CLI and<br>roam Android client                                                       | To verify that<br>optimized roaming<br>with 802.11a gets<br>configured or not<br>and check<br>association of<br>Android client                                                              | Passed |  |
| MEJ88PH2S_OptRoam_18 | Configuring the<br>802.11b optimized<br>roaming in CLI and<br>roam iOS client                                                           | To verify that<br>optimized roaming<br>with 802.11b gets<br>configured or not<br>and check<br>association of iOS<br>client                                                                  | Passed |  |
| MEJ88PH2S_OptRoam_19 | Restarting the ME<br>Controller after<br>optimized roaming<br>configuration                                                             | To verify that<br>optimization<br>roaming<br>configuration<br>remain same after<br>reboot                                                                                                   | Passed |  |

| MEJ88PH2S_OptRoam_20 | Importing/exporting | To verify that     | Passed |  |
|----------------------|---------------------|--------------------|--------|--|
|                      | configuration file  | optimization       |        |  |
|                      | after optimized     | roaming            |        |  |
|                      | roaming             | configuration      |        |  |
|                      | configuring         | remain same after  |        |  |
|                      |                     | import and export  |        |  |
|                      |                     | configuration file |        |  |

# Conversion of AP type default configuration from CAPWAP to Cisco Mobility Express

| Logical ID       | Title                                                                                            | Description                                                                                                    | Status | Defect Id  |
|------------------|--------------------------------------------------------------------------------------------------|----------------------------------------------------------------------------------------------------|--------|------------|
| MEJ88S_CAPWAP_01 | Joining the AP<br>image with less than<br>8.8 to ME and<br>checking the details                  | To verify whether<br>AP join to the<br>CME with AP<br>version 8.8 and<br>downloading the<br>image or not                                      | Failed | CSCvk21890 |
| MEJ88S_CAPWAP_02 | Joining the AP after<br>Efficient join enable<br>state                                           | -                                                                                                    | Passed |            |
| MEJ88S_CAPWAP_03 | Joining the AP after<br>Efficient join<br>Disable state                                          | To verify whether<br>AP is joining &<br>downloading image<br>from ME or not<br>after efficient join<br>disable state                          | Passed |            |
| MEJ88S_CAPWAP_04 | COS AP with<br>CAPWAP image<br>joins to ME WLC<br>with both COS AP<br>& ME same<br>versions      | To verify whether<br>COS AP is joining<br>to the ME with<br>both AP and ME<br>same version and<br>downloading the<br>image directly or<br>not | Passed |            |
| MEJ88S_CAPWAP_05 | COS AP with<br>CAPWAP image<br>joins to ME WLC<br>with both COS AP<br>& ME different<br>versions | To verify whether<br>COS AP is<br>joinging to the ME<br>with AP & ME<br>different version<br>and not<br>downloading the<br>image              | Failed | CSCvk21890 |

| MEJ88S_CAPWAP_06 | IOS AP with<br>CAPWAP image<br>joins to ME WLC<br>with both COS AP<br>& ME same<br>versions      | To verify whether<br>IOS AP is joining<br>to the ME with<br>both AP and ME<br>same version and<br>downloading the<br>image directly or<br>not | Passed |            |
|------------------|--------------------------------------------------------------------------------------------------|----------------------------------------------------------------------------------------------------|--------|------------|
| MEJ88S_CAPWAP_07 | IOS AP with<br>CAPWAP image<br>joins to ME WLC<br>with both COS AP<br>& ME different<br>versions | To verify whether<br>IOS AP is joining<br>to the ME with AP<br>& ME different<br>version and not<br>downloading the<br>image                  | Passed |            |
| MEJ88S_CAPWAP_08 | Upgrading the ME<br>image and making<br>the CAPWAP APs<br>to ME capable                          | To verify whether<br>APs converting the<br>ME capable or not<br>after upgrade the<br>ME image                                                 | Failed | CSCvk13835 |
| MEJ88S_CAPWAP_09 | Downgrading the<br>ME image and<br>making the<br>CAPWAP APs to<br>ME capable                     | To verify whether<br>APs converting the<br>ME capable or not<br>after downgrade<br>the ME image                                               | Failed | CSCvk20402 |
| MEJ88S_CAPWAP_10 | Making the ME<br>capable AP to<br>Controller                                                     | To verify whether<br>after Make me as<br>controller<br>CAPWAP are<br>converting to ME<br>or not                                               | Failed | CSCvk03882 |
| MEJ88S_CAPWAP_11 | Removing the<br>Master AP at the<br>time of AP<br>downloading the<br>image                       | To verify whether<br>it is possible to<br>remove the Master<br>AP at the time of<br>AP downloading<br>the image                               | Passed |            |
| MEJ88S_CAPWAP_12 | Chaging the ME<br>time and trying to<br>join the AP                                              | To verify whether<br>AP joining to the<br>ME or not with AP<br>and ME times are<br>differe                                                    | Passed |            |
| MEJ88S_CAPWAP_13 | Performing the<br>Master AP Failover                                                             | To verify whether<br>after Master AP<br>Failover, AP is<br>again downloading<br>the images or not                                             | Failed | CSCvk03882 |

### AP does not reboot when it joins an AP group

| Logical ID    | Title                                                                                    | Description                                                                                                    | Status | Defect Id  |
|---------------|------------------------------------------------------------------------------------------|----------------------------------------------------------------------------------------------------|--------|------------|
| MEJ88S_APG_01 | Creating the AP group<br>with Japanese language<br>and assigning the COS<br>AP           | To verify whether AP<br>associating to the AP<br>group or not                                                                    | Passed |            |
| MEJ88S_APG_02 | Moving the 1852 COS<br>AP between different<br>Groups in<br>CME(1800/2800/3800/1500)     | To verify whether 1852<br>COS AP Changing the<br>groups or not without<br>reboot in<br>1800/2800/3800/1500<br>CME models         | Failed | CSCvj96753 |
| MEJ88S_APG_03 | Moving the 1542 COS<br>AP between different<br>AP Groups in<br>CME(1800/2800/3800/1500)  | To verify whether 1542<br>COS AP moving<br>between different<br>groups or not without<br>reboot in<br>CME(1800/2800/3800/1500)   | Passed |            |
| MEJ88S_APG_04 | Moving the 1562 COS<br>AP between different<br>AP Groups in<br>CME(1800/2800/3800/1500)  | To verify whether 1562<br>COS AP moving<br>between different<br>groups or not without<br>reboot in<br>CME(1800/2800/3800/1500)   | Passed |            |
| MEJ88S_APG_05 | Moving the 1832 COS<br>AP between different<br>AP Groups in<br>CME(1800/2800/3800/1500)  | To verify whether 1832<br>COS AP moving<br>between different<br>groups or not without<br>reboot in<br>CME(1800/2800/3800/1500)   | Passed |            |
| MEJ88S_APG_06 | Moving the 2802I COS<br>AP between different<br>AP Groups in<br>CME(1800/2800/3800/1500) | To verify whether<br>280212 COS AP moving<br>between different<br>groups or not without<br>reboot in<br>CME(1800/2800/3800/1500) | Passed |            |
| MEJ88S_APG_07 | Moving the 3802I COS<br>AP between different<br>AP Groups in<br>CME(1800/2800/3800/1500) | To verify whether 3802I<br>COS AP moving<br>between different<br>groups or not without<br>reboot in<br>CME(1800/2800/3800/1500)  | Passed |            |

| MEJ88S_APG_08 |                                                                                                    | To verify whether                                                                                                    | Passed |  |
|---------------|----------------------------------------------------------------------------------------------------|----------------------------------------------------------------------------------------------------|--------|--|
|               | AP between different<br>AP Groups in<br>CME(1800/2800/3800/1500)                                                 | 3802E COS AP moving<br>between different<br>groups or not without<br>reboot in<br>CME(18002800/3800/1500)                       |        |  |
| MEJ88S_APG_09 | Moving the 1815I COS<br>AP between different<br>AP Groups in<br>CME(1800/2800/3800/1500)                         | To verify whether 1815I<br>COS AP moving<br>between different<br>groups or not without<br>reboot in<br>CME(1800/2800/3800/1500) | Passed |  |
| MEJ88S_APG_10 | Moving the 1810 COS<br>AP between different<br>AP Groups in<br>CME(1800/2800/3800/1500)                          | To verify whether 1810<br>COS AP moving<br>between different<br>groups or not without<br>reboot in<br>CME(1800/2800/3800/1500)  | Passed |  |
| MEJ88S_APG_11 | Changing the AP<br>between groups at the<br>time of software<br>upgrade/downgrade                                | To verify whether it is<br>possible to change the<br>AP group or not at the<br>time upgrading the<br>image                      | Passed |  |
| MEJ88S_APG_12 | Master/Next-preferred<br>AP Changing between<br>different groups at the<br>time of software<br>upgrade/downgrade | To verify whether after<br>AP group change<br>Master/Next-preferred<br>AP downloading the<br>image or not                       | Passed |  |
| MEJ88S_APG_13 | Changing the AP<br>between different AP<br>group in read-only<br>mode                                            | To verify whether AP is<br>Changing the Groups or<br>not in read-only mode                                                      | Passed |  |
| MEJ88S_APG_14 | Moving the 702 IOS AP<br>between different AP<br>Groups in<br>CME(1800/2800/3800/1500)                           | To verify whether 702<br>COS AP moving<br>between different<br>groups or not without<br>reboot in<br>CME(1800/2800/3800/1500)   | Passed |  |
| MEJ88S_APG_15 | Moving the 3700 IOS<br>AP between different<br>AP Groups in<br>CME(1800/2800/3800/1500)                          | To verify whether 3700<br>COS AP moving<br>between different<br>groups or not without<br>reboot in<br>CME(1800/2800/3800/1500)  | Passed |  |

| MEJ88S_APG_16<br>MEJ88S_APG_17 | Moving the 2700 IOS<br>AP between different<br>AP Groups in<br>CME(1800/2800/3800/1500)<br>Changing the AP group | To verify whether 2700<br>COS AP moving<br>between different<br>groups or not without<br>reboot in<br>CME(1800/2800/3800/1500)<br>TO verify whether AP | Passed |
|--------------------------------|----------------------------------------------------------------------------------------------------|----------------------------------------------------------------------------------------------------|--------|
|                                | of AP from Prime<br>infrastructure                                                                               | is Changing the Group<br>from prime infrastucture<br>or not                                                                                            |        |
| MEJ88S_APG_18                  | Assigning the defualt<br>RF-Profile to AP group                                                                  | To verify whether<br>defualt RF-Profile is<br>appying to the<br>AP-group or not                                                                        | Passed |
| MEJ88S_APG_19                  | Assigning the user<br>defined RF-Profile with<br>2.4GHZ to AP group                                              | To verify whether user<br>defined RF-profile with<br>2.4GHZ is applying to<br>the AP-group or not                                                      | Passed |
| MEJ88S_APG_20                  | Assigning the user<br>defined RF-Profile with<br>5GHZ to AP group                                                | To verify whether user<br>defined RF-profile with<br>5GHZ is applying to the<br>AP-group or not                                                        | Passed |
| MEJ88S_APG_21                  | PI: Changing the COS<br>Aps between different<br>AP-groups                                                       | To verify whether COS<br>APS are changing<br>successfully between<br>AP groups without<br>reboot or not                                                | Passed |
| MEJ88S_APG_22                  | PI: Changing the IOS<br>Aps between different<br>AP-groups                                                       | To verify whether IOS<br>APS are changing<br>successfully between<br>AP groups without<br>reboot or not                                                | Passed |
| MEJ88S_APG_23                  | PI: Applying the defualt<br>rf-profile to AP group                                                               | To verify whether<br>defualt RF-profile is<br>applying to the<br>AP-group or not                                                                       | Passed |
| MEJ88S_APG_24                  | PI: Applying the user<br>defined 2.4 GHZ<br>rf-profile to AP group                                               | To verify whether user<br>defined 5 GHZ is<br>applying to the AP<br>group or not                                                                       | Passed |
| MEJ88S_APG_25                  | PI: Applying the user<br>defined 5 GHZ<br>rf-profile to AP group                                                 | To verify whether user<br>defined 5 GHZ is<br>applying to the AP<br>group or not                                                                       | Passed |

### ME AP convert to CAPWAP via DHCP Option

| Logical ID       | Title                                                                                    | Description                                                                                                    | Status | Defect ID |
|------------------|------------------------------------------------------------------------------------------|----------------------------------------------------------------------------------------------------|--------|-----------|
| MEJ88S_DHCP43_01 | Configuring the<br>DHCP 43 in switch                                                     | To configure the<br>DHCP 43 in switch                                                                                          | Passed |           |
| MEJ88S_DHCP43_02 | Change the 1852<br>ME AP type to<br>CAPWAP using<br>DHCP 43                              | To change the AP<br>type to CAPWAP<br>using DHCP 43                                                                            | Passed |           |
| MEJ88S_DHCP43_03 | Change the 2800<br>ME AP type to<br>CAPWAP using<br>DHCP 43                              | To change the AP<br>type to CAPWAP<br>using DHCP 43                                                                            | Passed |           |
| MEJ88S_DHCP43_04 | Change the 1542<br>ME AP type to<br>CAPWAP using<br>DHCP 43                              | To change the AP<br>type to CAPWAP<br>using DHCP 43                                                                            | Passed |           |
| MEJ88S_DHCP43_05 | Change the 1815i<br>ME AP type to<br>CAPWAP using<br>DHCP 43                             | To change the AP<br>type to CAPWAP<br>using DHCP 43                                                                            | Passed |           |
| MEJ88S_DHCP43_06 | Change the AP<br>mode after<br>converting in to<br>CAPWAP                                | To change the AP<br>mode after<br>converting in to<br>CAPWAP                                                                   | Passed |           |
| MEJ88S_DHCP43_07 | Connect iOS client<br>to CAPWAP<br>converted AP from<br>ME with<br>WPA2-PSK security     | To connect the iOS<br>client to CAPWAP<br>converted AP from<br>ME with<br>WPA2-PSK security                                    | Passed |           |
| MEJ88S_DHCP43_08 | Connect Android<br>client to CAPWAP<br>converted AP from<br>ME with<br>WPA2-PSK security | To connect the<br>Android client to<br>CAPWAP converted<br>AP from ME with<br>WPA2-PSK security                                |        |           |
| MEJ88S_DHCP43_09 | Config primary,<br>secondary controller<br>in AP and reload<br>ME controller             | To verify that ME<br>changed to<br>CAPWAP and send<br>join request to<br>controller that<br>configured using<br>DHCP option 43 | Passed |           |

| MEJ88S_DHCP43_10 | Config two<br>controller IP in<br>DHCP option 43 and<br>first should be<br>wrong IP | To verify that AP<br>joined to second<br>controller if first IP<br>is wrong in DHCP                                | Passed |  |
|------------------|-------------------------------------------------------------------------------------|----------------------------------------------------------------------------------------------------|--------|--|
| MEJ88S_DHCP43_11 | Change the 1815i<br>ME AP type to<br>CAPWAP using<br>DHCP 43 and join<br>in to vWLC | To change the AP<br>type to CAPWAP<br>using DHCP 43and<br>join in to vWLC                                          | Passed |  |
| MEJ88S_DHCP43_12 | Make the Preferred<br>Master one ME<br>capable AP and<br>reload ME<br>Controller    | To verify that ME<br>Controller changed<br>to CAPWAP after<br>make Preferred<br>master as another<br>ME capable AP | Passed |  |

## **Cisco DNA Center Support for ME**

| Logical ID                    | Title                                                                                        | Description                                                                                       | Status | Defect Id |
|-------------------------------|----------------------------------------------------------------------------------------------|---------------------------------------------------------------------------------------------------|--------|-----------|
| MEJ88S_Cisco<br>DNA Center_01 | Adding the ME in<br>Cisco DNA<br>Center via<br>inventory method                              | Verify that user is<br>able to add ME in<br>Cisco DNA Center<br>via inventory<br>method or not    | Passed |           |
| MEJ88S_Cisco<br>DNA Center_02 | Provisoning ME via<br>Cisco DNA Center                                                       | Verify that user is<br>able to add ME in<br>Cisco DNA Center<br>via provisioning<br>method or not | Passed |           |
| MEJ88S_Cisco<br>DNA Center_03 | Importing maps<br>from Cisco DNA<br>Center                                                   | To import maps from<br>Cisco DNA Center<br>and check if the maps<br>gets imported to the<br>cmx.  | Passed |           |
| MEJ88S_Cisco<br>DNA Center_04 | Adding Access<br>Pointss from CME to<br>the imported maps<br>from Cisco DNA<br>Center to CMX | To check whther the<br>imported Access<br>Pointss are shown<br>correctly in CMX or<br>not         | Passed |           |
| MEJ88S_Cisco<br>DNA Center_05 | Checking the client<br>details by<br>connecting to the<br>Access Pointss                     | Connecting the<br>client to the Access<br>Pointss and<br>checking the<br>connectivity             | Passed |           |

| MEJ88S_Cisco<br>DNA Center_06 | Discovering CME<br>device IP in Cisco<br>DNA Center                                                     | To check whther the<br>added CME device IP<br>is discovered in Cisco<br>DNA Center or not                                                | Passed |  |
|-------------------------------|----------------------------------------------------------------------------------------------------|----------------------------------------------------------------------------------------------------|--------|--|
| MEJ88S_Cisco<br>DNA Center_07 | Updating the<br>credentials,<br>management IP and<br>resync interval of<br>CME from Cisco<br>DNA Center | Verifying whether<br>we can update the<br>credentials,<br>management IP and<br>resync interval of<br>CME from Cisco<br>DNA Center or not | Passed |  |

### CMX 10.5 Support

| Logical ID        | Title                                                                                                    | Description                                                                                                    | Status | Defect Id |
|-------------------|----------------------------------------------------------------------------------------------------|----------------------------------------------------------------------------------------------------|--------|-----------|
| MEJ88S_CMX10.5_01 | Adding Cisco CME<br>to CMX                                                                                 | To add a Cisco<br>CME to CMX and<br>check if the CME<br>gets added to the<br>CMX with the CME<br>status showing                                                           | Passed |           |
| MEJ88S_CMX10.5_02 | Importing maps<br>from prime<br>infrastructure                                                             | To import maps<br>from prime<br>infrastructure and<br>check if the maps<br>gets imported to the<br>cmx.                                                                   | Passed |           |
| MEJ88S_CMX10.5_03 | Importing the maps<br>with Access points<br>from PI to CMX                                                 | To import the maps<br>from prime infra to<br>CMX with Access<br>points and check if<br>the access point<br>details are shown<br>correctly including<br>clients connected. | Passed |           |
| MEJ88S_CMX10.5_04 | Connecting the<br>client to the access<br>point on the floor<br>and check if the<br>details of the client. | To connect a client<br>to the access point<br>on the floor and<br>check if the details<br>of the clients are<br>shown correctly or<br>not.                                | Passed |           |

| MEJ88S_CMX10.5_05 | Connecting many<br>clients from<br>different place and<br>check the location<br>of the clients | To connect many<br>client from different<br>place to the access<br>points and check if<br>the location of the<br>client are shown in<br>CMX | Passed |  |
|-------------------|------------------------------------------------------------------------------------------------|----------------------------------------------------------------------------------------------------|--------|--|
| MEJ88S_CMX10.5_06 | Using MAC address<br>the client devices<br>are searched                                        | To check whether<br>client device can be<br>searched by<br>specifying its MAC<br>address or not                                             | Passed |  |
| MEJ88S_CMX10.5_07 | Using IP address the<br>client devices are<br>searched                                         | To check whether<br>client device can be<br>searched by<br>specifying its IP<br>address or not                                              | Passed |  |
| MEJ88S_CMX10.5_08 | Using SSID the<br>client devices are<br>searched                                               | To verify whether<br>client device can be<br>searched by<br>specifying the SSID<br>or not                                                   | Passed |  |
| MEJ88S_CMX10.5_09 | Number of clients<br>visting the building<br>and floor in hourly<br>and daily basis            | Verifying the<br>number of clients<br>visiting the building<br>or floor on hourly<br>and daily basis                                        | Passed |  |
| MEJ88S_CMX10.5_10 | Number of client<br>vists to the building<br>and the floor                                     | To check the<br>number of new<br>clients and repeated<br>clients to the<br>building or floor.                                               | Passed |  |

#### **Aging Test Cases**

| Logical ID      | Title                                                                                          | Description                                                                                           | Status | Defect Id |
|-----------------|------------------------------------------------------------------------------------------------|----------------------------------------------------------------------------------------------------|--------|-----------|
| MEJ88S_Aging_01 | Trasfering the data<br>via http between IOS<br>client with fastlane<br>enabled app             | Transfering the<br>traffic between two<br>IOS client with<br>fastlane coverage                        | Passed |           |
| MEJ88S_Aging_02 | Validate the<br>Application library<br>scenarios by adding<br>applications in the<br>Ixchariot | To validate the<br>Application in the<br>Ixchariot library and<br>check the output of<br>each library | Passed |           |

| MEJ88S_Aging_03 | Transfering the data<br>via UDP and<br>measure the<br>throughput between<br>IOS client with<br>fastlane enabled<br>wlan             | Verify that user is<br>able to transfer the<br>data via UDP and<br>measure the<br>throughput between<br>IOS client with<br>fastlane enabled app                 | Passed |  |
|-----------------|----------------------------------------------------------------------------------------------------|----------------------------------------------------------------------------------------------------|--------|--|
| MEJ88S_Aging_04 | Transfering the data<br>via UDP and<br>measure the<br>throughput between<br>Windows and IOS<br>client with fastlane<br>enabled wlan | Verify that user is<br>able to transfer the<br>data via UDP and<br>measure the<br>throughput between<br>IOS and non IOS<br>client with fastlane<br>enabled wlan | Passed |  |
| MEJ88S_Aging_05 | Measuring the<br>throughput of TCP<br>packets between<br>client                                                                     | To mesure<br>throughput of TCP<br>packet tranfer<br>between client                                                                                              | Passed |  |
| MEJ88S_Aging_06 | Connecting the client<br>with local mode ap<br>and perform the UDP<br>perfomance test                                               | Testing the UDP<br>performance<br>between different<br>client that associated<br>with local mode ap                                                             | Passed |  |
| MEJ88S_Aging_07 | Connecting the IOS<br>and<br>android/windows/mac<br>client with<br>flexconnect mode ap<br>and performe UDP<br>perfomance test       | Testing the UDP<br>performance<br>between different<br>client that associated<br>with flexconnect<br>mode ap                                                    | Passed |  |
| MEJ88S_Aging_08 | Connecting the client<br>with local mode ap<br>and perform the TCP<br>perfomance test                                               | Testing the TCP<br>performance<br>between different<br>client that associated<br>with local mode ap                                                             | Passed |  |
| MEJ88S_Aging_09 | Connecting the client<br>with flexconnect<br>mode ap and perform<br>the measeue the TCP<br>perfomance                               | Testing the TCP<br>performance<br>between different<br>client that associated<br>with flexconnect<br>mode ap                                                    | Passed |  |
| MEJ88S_Aging_10 | Connecting the IOS<br>client with fast lane<br>coverage wlan and<br>test the facetime app<br>througput                              | Measure the<br>performance of<br>factime app with<br>fastlane coverage                                                                                          | Passed |  |

| MEJ88S_Aging_11 | Connecting a client<br>and stream a video<br>file and check the<br>performance of the<br>client using<br>IXchariot | To stream a video<br>from the client and<br>check if the<br>streaming occurs<br>without any lag in<br>performance using<br>the IX chariot | Passed |  |
|-----------------|----------------------------------------------------------------------------------------------------|----------------------------------------------------------------------------------------------------|--------|--|
| MEJ88S_Aging_12 | Connecting a client<br>continueously to the<br>same WLAN by<br>disconnecting and<br>connecting                     | To connect the same<br>client to the same<br>WLAN by<br>connecting and<br>disconnecting<br>contineously and<br>check the behaviour        | Passed |  |
| MEJ88S_Aging_13 | Throughput test<br>using the 5 GHz<br>radio using Ixchariot<br>for 2 to 3 hours                                    | To test the<br>throughput of the 5<br>GHz radio using<br>Ixchariot for a<br>period of 2 to 3<br>hours                                     | Passed |  |
| MEJ88S_Aging_14 | Throughput test<br>using the 2.4 GHz<br>radio using Ixchariot<br>for 2 to 3 hours                                  | To test the<br>throughput of the<br>2.4 GHz radio using<br>Ixchariot for a<br>period of 2 to 3<br>hours                                   | Passed |  |
| MEJ88S_Aging_15 | Configuring session<br>timeout for the client<br>and monitoring the<br>client activity                             | To configure the<br>session timeout for<br>the clients and<br>monitoring the<br>client activity.                                          | Passed |  |
| MEJ88S_Aging_16 | AVC profile creation<br>with Drop rule                                                                             | To verify whether<br>AVC profile created<br>or not with Drop<br>rule                                                                      | Passed |  |
| MEJ88S_Aging_17 | AVC profile creation<br>with Mark rule                                                                             | To verify whether<br>AVC profile<br>creating or not with<br>Mark rule                                                                     | Passed |  |
| MEJ88S_Aging_18 | AVC profile creation<br>with Rate-limit rule                                                                       | To verify whether<br>AVC profile<br>creating or not with<br>Rate-limit rule                                                               | Passed |  |

| MEJ88S_Aging_19 | Checking the AVC<br>scenarios without<br>enabling the AVC                                | To verify whether<br>AVC rule are<br>applying or not<br>without enabling the<br>AVC                         | Passed |  |
|-----------------|------------------------------------------------------------------------------------------|----------------------------------------------------------------------------------------------------|--------|--|
| MEJ88S_Aging_20 | Varying the Lease<br>period after client<br>connected to the<br>DHCP Pool                | To verify whether<br>Client is connecting<br>or not after DHCP<br>Pool lease period<br>change               | Passed |  |
| MEJ88S_Aging_21 | Checking the Clients<br>details after lease<br>period expires                            | To verify whether<br>Client is connecting<br>or not after lease<br>period expires also                      | Passed |  |
| MEJ88S_Aging_22 | Checking the RSSI<br>values after client<br>connect to the<br>WLAN near to AP            | To verify whether<br>RSSI values are<br>showing properly or<br>not after client<br>connected to the<br>WLAN | Passed |  |
| MEJ88S_Aging_23 | Checking the RSSI<br>values after client<br>connect to the<br>WLAN with certain<br>range | To verify whether<br>Client is showing<br>the proper RSSI<br>details or not                                 | Passed |  |
| MEJ88S_Aging_24 | Perfoming the PING<br>test after client<br>connect                                       | To verify whether<br>PING test is<br>performing or not<br>after client connect                              | Passed |  |
| MEJ88S_Aging_25 | Capturing the TCP<br>Packets after Client<br>connected to WLAN                           | To verify whether<br>TCP Packets are<br>transfering or not<br>after client connect                          | Passed |  |
| MEJ88S_Aging_26 | Capturing the UDP<br>Packets after client<br>connect to WLAN                             | To verify whether<br>UDP packets are<br>transfering or not                                                  | Passed |  |
| MEJ88S_Aging_27 | Performing the FTP<br>operation after client<br>connected to WLAN                        | To verify whether<br>FTP operation is<br>performing or not                                                  | Passed |  |
| MEJ88S_Aging_28 | Configuring the<br>Radius server from<br>UI                                              | To verify whether<br>Radius server is<br>creating or not from<br>UI                                         | Passed |  |

| MEJ88S_Aging_29 |     | To verify whether<br>Radisu server is | Passed |  |
|-----------------|-----|---------------------------------------|--------|--|
|                 |     |                                       |        |  |
|                 | CLI | creating with CLI or                  |        |  |
|                 |     | not                                   |        |  |

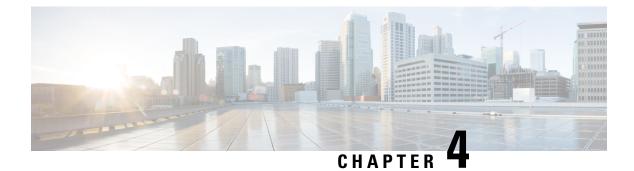

## **Regression Features - Test Summary**

- WLC AireOS, on page 81
- CME, on page 158

## WLC AireOS

#### **Private PSK**

| Logical ID    | Title                                                                                          | Description                                                                                                    | Status | Defect ID |
|---------------|------------------------------------------------------------------------------------------------|----------------------------------------------------------------------------------------------------|--------|-----------|
| WLJ88S_REG_01 | Connecting<br>different OS client<br>via ascii private<br>psk key                              | Verify that different<br>OS client is able to<br>connect with ascii<br>private psk key or<br>not                                  | Passed |           |
| WLJ88S_REG_02 | Connecting<br>different OS client<br>with hex private<br>psk key                               | Verify that different<br>OS client is able to<br>connect with hex<br>private psk key or<br>not                                    | Passed |           |
| WLJ88S_REG_03 | Trying to connect<br>client that identitiy<br>created in radius<br>server,with wlan<br>psk key | Verify that client<br>which is mapped<br>with radius server,<br>is able to connect<br>with wlan psk key<br>or not                 | Passed |           |
| WLJ88S_REG_04 | Connecting<br>different OS client<br>that identity not<br>created in radius<br>server          | Verify that different<br>OS client that<br>identity not created<br>in radius server, is<br>able to connect via<br>wlan psk or not | Passed |           |

| WLJ88S_REG_05 | Checking that<br>clients able to<br>reauthenticate<br>with private psk<br>key after session<br>time out                                    | Verify that client is<br>able to<br>reauthenticate with<br>private psk key after<br>session time out or<br>not        | Passed |  |
|---------------|----------------------------------------------------------------------------------------------------|----------------------------------------------------------------------------------------------------|--------|--|
| WLJ88S_REG_06 | Checking that<br>clients able to<br>reauthenticate<br>with WLAN psk<br>key after session<br>time out                                       | Verify that client is<br>able to<br>reauthenticate with<br>WLAN psk key<br>after session time<br>out or not           | Passed |  |
| WLJ88S_REG_07 | Verify that client<br>is able to connect<br>via private psk<br>after forgeting the<br>network once and<br>try again                        | Checking that client<br>is able to connect<br>via private psk after<br>forgeting the<br>network once and<br>try again | Passed |  |
| WLJ88S_REG_08 | Verify that radius<br>fallback working<br>with private psk or<br>not                                                                       | Checking that<br>radius fallback is<br>working with<br>private psk or not                                             | Passed |  |
| WLJ88S_REG_09 | debuging the<br>client connection<br>while connecting<br>with private psk                                                                  | To debug the client<br>connection and<br>verify the debug log<br>while connecting<br>with private psk                 | Passed |  |
| WLJ88S_REG_10 | On client monitor<br>page verifying that<br>key management<br>is showing<br>"private psk"or<br>not, while<br>connected with<br>private psk | Checking that key<br>management is<br>showing private psk<br>or not                                                   | Passed |  |

### **MAB Bypass Support**

| Logical ID    | Title                                     | Description                                                       | Status | Defect ID |
|---------------|-------------------------------------------|-------------------------------------------------------------------|--------|-----------|
| WLJ88S_REG_11 | JSSID client<br>with vaild<br>MAC address | check whether<br>japanese client<br>connecting or not<br>with MAB | Passed |           |

| WLJ88S_REG_12 | Invalid MAC<br>adress with<br>Japanese client                                                                                   | verify the Japanese<br>client is able<br>connect or not with<br>invalid MAB                                                                       | Passed |  |
|---------------|----------------------------------------------------------------------------------------------------|----------------------------------------------------------------------------------------------------|--------|--|
| WLJ88S_REG_13 | Connecting<br>different OS<br>japanese client<br>with MAB                                                                       | Check whether<br>japanese client is<br>able connect<br>different OS or not<br>with MAB                                                            | Passed |  |
| WLJ88S_REG_14 | Verifying if the<br>CLI shows the<br>MAC filtering<br>enabled and it<br>shows the status<br>of the mac<br>filtering             | To Validate if the<br>CLI show the mac<br>filtering enabled<br>and check if the<br>details of the mac<br>filtering are shown<br>properly or not   | Passed |  |
| WLJ88S_REG_15 | Client<br>Reassociate<br>with mac<br>filtering<br>enabled on<br>wlan with<br>external radius<br>server.                         | To check if the<br>Client with mac<br>filtering is<br>reassociated with<br>the WLAN and<br>client is able to pass<br>the traffic or not           | Passed |  |
| WLJ88S_REG_16 | Verifying<br>japanese client<br>reassociation<br>with MAC<br>filtering<br>enabled on<br>WLAN with<br>external radius<br>server. | To check if<br>japanese client with<br>MAC filtering is<br>reassociated with<br>the WLAN and<br>client is able to pass<br>the traffic or not      | Passed |  |
| WLJ88S_REG_17 | Configuring<br>specifc mac<br>address allowed<br>on wlan by<br>using<br>AAA-attribute<br>list.                                  | To configure<br>specific mac<br>address allowed on<br>wlan by using<br>AAA-attribute list<br>Verify that other<br>mac address are not<br>allowed. | Passed |  |

| WLJ88S_REG_18 | configure a<br>named<br>authorization<br>list as part of<br>aaa config.<br>Configure this<br>list on wlan.          | To check if the<br>named authorization<br>list is configured<br>and the<br>authorization list is<br>mapped on wlan<br>and Verifyif client<br>join/disconnect/rejoin. | Passed |  |
|---------------|----------------------------------------------------------------------------------------------------|----------------------------------------------------------------------------------------------------|--------|--|
| WLJ88S_REG_19 | verifying<br>japanese client<br>maximum<br>retries failed.                                                          | To check whether<br>japanese client after<br>maximum retries<br>failed moved or not<br>in excluded list                                                              | Passed |  |
| WLJ88S_REG_20 | Verifying that<br>client<br>reauthenticated<br>after session<br>timeout or not                                      | Checking that after<br>session timeout<br>client is<br>reauthenticated or<br>not                                                                                     | Passed |  |
| WLJ88S_REG_21 | Japanese client<br>reauthenticated<br>after session<br>expired                                                      | To check whether<br>Japanese client<br>reauthenticated or<br>not after client<br>session expired                                                                     | Passed |  |
| WLJ88S_REG_22 | Japanese client<br>status on<br>monitor page                                                                        | validate the<br>japanese client<br>details on monitor<br>page                                                                                                    | Passed |  |
| WLJ88S_REG_23 | JSSID client<br>with vaild<br>MAC address                                                                           | check whether<br>japanese client<br>connecting or not<br>with MAB                                                                                                    | Passed |  |
| WLJ88S_REG_24 | Invalid MAC<br>adress with<br>Japanese client                                                                       | verify the Japanese<br>client is able<br>connect or not with<br>invalid MAB                                                                                          | Passed |  |
| WLJ88S_REG_25 | Connecting<br>different OS<br>japanese client<br>with MAB                                                           | Check whether<br>japanese client is<br>able connect<br>different OS or not<br>with MAB                                                                               | Passed |  |
| WLJ88S_REG_26 | Verifying if the<br>CLI shows the<br>MAC filtering<br>enabled and it<br>shows the status<br>of the mac<br>filtering | To Validate if the<br>CLI show the mac<br>filtering enabled<br>and check if the<br>details of the mac<br>filtering are shown<br>properly or not                      | Passed |  |

|               | 1                                                                                                    |                                                                                                    |        | ſ |
|---------------|----------------------------------------------------------------------------------------------------|----------------------------------------------------------------------------------------------------|--------|---|
| WLJ88S_REG_27 | Client<br>Reassociate<br>with mac<br>filtering<br>enabled on<br>wlan with<br>external radius<br>server.                         | To check if the<br>Client with mac<br>filtering is<br>reassociated with<br>the WLAN and<br>client is able to pass<br>the traffic or not                              | Passed |   |
| WLJ88S_REG_28 | Verifying<br>japanese client<br>reassociation<br>with MAC<br>filtering<br>enabled on<br>WLAN with<br>external radius<br>server. | To check if<br>japanese client with<br>MAC filtering is<br>reassociated with<br>the WLAN and<br>client is able to pass<br>the traffic or not                         | Passed |   |
| WLJ88S_REG_29 | Configuring<br>specifc mac<br>address allowed<br>on wlan by<br>using<br>AAA-attribute<br>list.                                  | To configure<br>specific mac<br>address allowed on<br>wlan by using<br>AAA-attribute list<br>Verify that other<br>mac address are not<br>allowed.                    | Passed |   |
| WLJ88S_REG_30 | configure a<br>named<br>authorization<br>list as part of<br>aaa config.<br>Configure this<br>list on wlan.                      | To check if the<br>named authorization<br>list is configured<br>and the<br>authorization list is<br>mapped on wlan<br>and Verifyif client<br>join/disconnect/rejoin. | Passed |   |
| WLJ88S_REG_31 | verifying<br>japanese client<br>maximum<br>retries failed.                                                                      | To check whether<br>japanese client after<br>maximum retries<br>failed moved or not<br>in excluded list                                                              | Passed |   |
| WLJ88S_REG_32 | Verifying that<br>client<br>reauthenticated<br>after session<br>timeout or not                                                  | Checking that after<br>session timeout<br>client is<br>reauthenticated or<br>not                                                                                     | Passed |   |
| WLJ88S_REG_33 | Japanese client<br>reauthenticated<br>after session<br>expired                                                                  | To check whether<br>Japanese client<br>reauthenticated or<br>not after client<br>session expired                                                                     | Passed |   |

| WLJ88S_REG_34 | Japanese client | validate the            | Passed |  |
|---------------|-----------------|-------------------------|--------|--|
|               |                 | japanese client         |        |  |
|               | monitor page    | details on monitor page |        |  |
|               |                 | Pue                     |        |  |

#### **Passive Client ARP Unicast**

| Logical ID    | Title                                                                                                    | Description                                                                                                    | Status | Defect ID |
|---------------|----------------------------------------------------------------------------------------------------|----------------------------------------------------------------------------------------------------|--------|-----------|
| WLJ88S_REG_52 | Passive Clients is<br>sent to all AP's as<br>unicast packet                                              | To verify whether<br>ARP Unicast<br>packets send to all<br>AP's or not                                                      | Passed |           |
| WLJ88S_REG_53 | Enabling the<br>Passive client data<br>in 5520/8510/8540<br>controllers                                  | To verify whether<br>Passive client or<br>sending the Unicast<br>data from AP to<br>client or not                           | Passed |           |
| WLJ88S_REG_54 | Cheking the ARP<br>Packet with<br>Multicast-multicast<br>enable                                          | To verify whether<br>ARP packet is<br>sending or not<br>whether Multicast<br>mode enabled                                   | Passed |           |
| WLJ88S_REG_55 | Cheking the ARP<br>packet when<br>Multicast-unicast<br>enable                                            | To verify whether<br>Packed is sending<br>or not whether<br>Multicast-unicast<br>enable                                     | Passed |           |
| WLJ88S_REG_56 | Connecting with<br>two WLAN with<br>different client<br>ARP                                              | To verify whether<br>WLAN will<br>support with two<br>different ARP<br>methods in same<br>Interface                         | Passed |           |
| WLJ88S_REG_57 | ARP unicast<br>verification when<br>AP's are in AP<br>group                                              | To verify whether<br>ARP unicast<br>enabling and<br>accessing fine or<br>not at the time of<br>AP's are in same<br>AP group | Passed |           |
| WLJ88S_REG_58 | Checking with<br>ARP unicast<br>behavior when<br>feature is disabled<br>and passive client<br>is enabled | To verify whether<br>Client accessing or<br>not whenever we<br>have disable the<br>feature                                  | Passed |           |

| WLJ88S_REG_59 | Testing with<br>non-Cisco WGB<br>with wired clients  | To verify whether<br>non-cisco WGB<br>with wired clients<br>will connect or not        | Passed |  |
|---------------|------------------------------------------------------|----------------------------------------------------------------------------------------|--------|--|
| WLJ88S_REG_60 | Rebootinthe AP<br>after Client ARP<br>unicast enable | To verify whether<br>WLAN showing<br>the information<br>correctly after<br>reboot also | Passed |  |
| WLJ88S_REG_61 | Checking after<br>Upgrade/Downgrade                  | To verify whether<br>Client is<br>connecting or not<br>after<br>Upgrade/Downgrade      | Passed |  |
| WLJ88S_REG_62 | Debuging the<br>ARPclient data                       | To verify whether<br>ARP details are<br>showing properly<br>or not                     | Passed |  |
| WLJ88S_REG_63 | Veryfying<br>Maximum packets<br>per second           | To verify whether<br>the Maximum<br>packets per second<br>the AP will send             | Passed |  |

#### **Selective Re-anchor**

| Logical ID    | Title                                                                                                    | Description                                                                                        | Status | Defect ID |
|---------------|----------------------------------------------------------------------------------------------------|----------------------------------------------------------------------------------------------------|--------|-----------|
| WLJ88S_REG_64 | Reboot the<br>Controller after<br>Re-anchor<br>enabling                                                  | To verify whether<br>Configurations are<br>showing same or<br>different after<br>controller reboot | Passed |           |
| WLJ88S_REG_65 |                                                                                                    | To verify whether<br>Downgrade/upgrade<br>the controller with<br>Re-anchor enable                  | Passed |           |
| WLJ88S_REG_66 | Checking the<br>Windows JOS<br>Client<br>connectivity after<br>enabling Selective<br>reanchor in<br>WLAN | 1 1 2                                                                                              | Passed |           |

| WLJ88S_REG_67 | Checking the<br>android Client<br>connectivity after<br>enabling Selective<br>reanchor in<br>WLAN | -                                                                                 | Passed |  |
|---------------|---------------------------------------------------------------------------------------------------|-----------------------------------------------------------------------------------|--------|--|
| WLJ88S_REG_68 | Checking the IOS<br>Client<br>connectivity after<br>enabling Selective<br>reanchor in<br>WLAN     | IOS client is connecting                                                          | Passed |  |
| WLJ88S_REG_69 | Roaming the<br>client between 2<br>controllers                                                    | To verify whether<br>client roaming<br>successfully<br>between two<br>controllers | Passed |  |
| WLJ88S_REG_70 | Checking FT<br>roaming for the<br>client                                                          | To verify FT<br>roaming for the<br>client using FT<br>protocols                   | Passed |  |

#### **Network Assurance**

| Logical ID    | Title                                                          | Description                                                                                            | Status | Defect ID |
|---------------|----------------------------------------------------------------|----------------------------------------------------------------------------------------------------|--------|-----------|
| WLJ88S_REG_71 | Adding the NA server                                           | Verify that user is<br>able to add NA<br>server in WLC or not                                          | Passed |           |
| WLJ88S_REG_72 | Creating the SSID<br>and connecting<br>the sensor mode<br>AP   | Verify that user is<br>able to connect the<br>sensor mode ap as a<br>client                            | Passed |           |
| WLJ88S_REG_73 | Radius server<br>up/down event<br>data to Network<br>Assurance | Verify that Radius<br>server up/down event<br>data is sending to<br>Network Assurance<br>server or not | Passed |           |
| WLJ88S_REG_74 | Verify that user is<br>able to disabled<br>NAC via CLI         | Checking that user is<br>able to disable NAC<br>via CLI or not                                         | Passed |           |
| WLJ88S_REG_75 | Verify that JSON<br>data is sending<br>out from WLC            | Checking that JSON<br>data is sending out<br>from WLC to NA<br>server or not                           | Passed |           |

| WLJ88S_REG_76 | WLC CLI<br>allowing XOR<br>radio as sensor<br>even when WSA<br>is disabled                         | Checking that user is<br>able to XOR radio as<br>a sensor while WSA<br>disabled                    | Passed |  |
|---------------|----------------------------------------------------------------------------------------------------|----------------------------------------------------------------------------------------------------|--------|--|
| WLJ88S_REG_77 | Verify that WLC<br>sends nearestAP<br>neighbors data to<br>NA server<br>correctly or not           | Checking that WLC<br>sends nearestAP<br>neighbors data to NA<br>server correctly or<br>not         | Passed |  |
| WLJ88S_REG_78 | Verify that wlan<br>changes are<br>reflecting in client<br>event reason type<br>for retries or not | Checking that<br>WLAN changes are<br>refelecting in NA<br>server or not                            | Passed |  |
| WLJ88S_REG_79 | Verify that wsa<br>server url config<br>is syncing to<br>standby wlc or not                        | Checking that wsa<br>config syncing with<br>standby in HA mode                                     | Passed |  |
| WLJ88S_REG_80 | Verify that WLC<br>able to resolve url<br>if dns server ip is<br>updated of NA<br>server           | Checking that wlc<br>able to resolve the<br>url of NA server if<br>NA server ip address<br>changes | Passed |  |
| WLJ88S_REG_81 | Configuring PSK<br>key for wsa<br>backhaul ssid                                                    | Verify that user is<br>able to config psk<br>key in backhaul ssid<br>as normal WLAN or<br>not      | Passed |  |
| WLJ88S_REG_82 | Verifying that<br>mac filltering<br>working properly<br>for sensor mode<br>ap debug                | Checking that<br>mac-filtering<br>working properly for<br>sensor mode ap<br>debug or not           | Passed |  |

### Roaming

| Logical ID    | Title                                                                        | Description                                                                                                    | Status | Defect ID |
|---------------|------------------------------------------------------------------------------|----------------------------------------------------------------------------------------------------|--------|-----------|
| WLJ88S_REG_83 | 11r Client<br>Association with<br>AKM PSK –<br>FlexConnect<br>Central Switch | To verify client's<br>initial association<br>to a wlan with 11r<br>enabled with ft-psk<br>AKM Suite in<br>flexconnect central<br>switching. | Passed |           |

| WLJ88S_REG_84  | 11r Client<br>Association with<br>AKM PSK –<br>FlexConnect<br>Local Switch<br>Central Auth                  | Verify client's<br>initial association<br>to a wlan with 11r<br>enabled with ft-psk<br>AKM Suite in<br>flexconnect local<br>switch central auth.               | Passed |  |
|----------------|----------------------------------------------------------------------------------------------------|----------------------------------------------------------------------------------------------------|--------|--|
| WLJ88S_REG_85  | Roaming of<br>wireless clients<br>within APs of one<br>Flex connect<br>group when<br>controller is<br>Down. | To check for the<br>successful and<br>seamless roaming<br>of wireless clients<br>between APs of<br>same Flex connect<br>group when<br>controller is<br>"Down". | Passed |  |
| WLJ88S_REG_86  | Roaming of data<br>clients between<br>APs in different<br>Flex connect<br>group.                            | To check for the<br>seamless roaming<br>from one AP to<br>another from the<br>different Flex<br>Connect group.                                                 | Passed |  |
| WLJ88S_REG_274 | L2 Security<br>Roaming between<br>WLANs with<br>differenet security                                         | To verify whether<br>Mobility<br>Management can<br>be successfully<br>configured<br>between two<br>controllers or not                                          | Passed |  |
| WLJ88S_REG_275 | L2 Security<br>Roaming between<br>WLANs with<br>same security                                               | To verify whether<br>Client is moving<br>between two<br>WLANs with same<br>security or not in<br>with L2 Roaming                                               | Passed |  |
| WLJ88S_REG_276 | L2 Security<br>Roaming between<br>Controllers with<br>Differenet Radio<br>types                             | To verify whether<br>Client is Moving<br>between<br>Controllers with<br>differenet Radio<br>type or not with L2<br>Roaming                                     | Passed |  |

| WLJ88S_REG_277 | Roaming between<br>Controllers with<br>same Radio types               | between<br>Controllers with<br>same Radio type or<br>not with L2<br>Roaming                                                 | Passed |  |
|----------------|-----------------------------------------------------------------------|----------------------------------------------------------------------------------------------------|--------|--|
| WLJ88S_REG_278 | Monitoring the<br>Client details<br>before/after<br>Roaming           | To verify whether<br>Client details are<br>showing properly<br>or not in<br>Monitoring page                                 | Passed |  |
| WLJ88S_REG_279 | L3 Roaming<br>between WLANs<br>with Differenet<br>security            | To verify whether<br>Client is Moving<br>between<br>Controllers with<br>Different sercurity<br>or not with L3<br>Roaming    | Passed |  |
| WLJ88S_REG_280 | L3 Roaming<br>between WLANs<br>with same security                     | To verify whether<br>Client is Moving<br>between<br>Controllers with<br>same security type<br>or not with L3<br>Roaming     | Passed |  |
| WLJ88S_REG_281 | L3 Roaming<br>between<br>Controllers with<br>Differenet Radio<br>type | To verify whether<br>Client is Roaming<br>between the<br>Controllers with<br>differenet Radio<br>type or not                | Passed |  |
| WLJ88S_REG_282 | Intra Controller<br>Roaming between<br>same AP-Group                  | To verify whether<br>Intra Controller<br>Roaming is<br>performing or not<br>without any issues<br>in same<br>AP-Groups      | Passed |  |
| WLJ88S_REG_283 | Intra Controller<br>Roaming between<br>Different<br>AP-Groups         | To verify whether<br>Intra Controller<br>Roaming is<br>performing or not<br>without any issues<br>in different<br>AP-Groups | Passed |  |

| WLJ88S_REG_284 | debuging the<br>Client details                                  | To verify whether<br>Client details are<br>shoing or not at the<br>time of Roaming                                 | Passed |  |
|----------------|-----------------------------------------------------------------|----------------------------------------------------------------------------------------------------|--------|--|
| WLJ88S_REG_285 | Enabling the New<br>Converged Access                            | To verify whether<br>New Converged<br>Access and<br>Mobility<br>parameters are<br>enabling or not                  | Passed |  |
| WLJ88S_REG_286 | Roaming the<br>Client with<br>Different QOS<br>details          | To verify whether<br>Client is roaming<br>or not with<br>different QOS<br>details                                  | Passed |  |
| WLJ88S_REG_287 | Roaming the<br>Client with AVC<br>rules                         | To verify whether<br>after client<br>Roaming the AVC<br>rules will apply or<br>not                                 | Passed |  |
| WLJ88S_REG_288 | Roaming the<br>Client with ACL<br>rules                         | To verify whether<br>after Client Roam<br>the ACL rules are<br>applying or not                                     | Passed |  |
| WLJ88S_REG_289 | Roaming the<br>Client with HA<br>mode                           | To verify whether<br>Client is<br>connecting or not<br>after Active<br>controller is down                          | Passed |  |
| WLJ88S_REG_290 | Roaming the<br>Client when the<br>AP is in<br>Flexconnect group | To verify whether<br>Client is Roaming<br>or not when the AP<br>is in Flexconnect<br>Group                         | Passed |  |
| WLJ88S_REG_291 | Roaming between<br>two Aps with in<br>the controller            | To verify whether<br>Roaming is<br>working fine or not<br>with in the same<br>Controller between<br>differenet Aps | Passed |  |
| WLJ88S_REG_292 | Roaming between<br>two AP-Groups<br>with in the<br>controller   | To verify whether<br>Roaming is<br>working fine or not<br>between two<br>AP-Groups                                 | Passed |  |

### **Multiple RADIUS Server Per SSID**

| Logical ID    | Title                                                                                                    | Description                                                                                                    | Status | Defect ID |
|---------------|----------------------------------------------------------------------------------------------------|----------------------------------------------------------------------------------------------------|--------|-----------|
| WLJ88S_REG_87 | Performing Dot1x<br>authentication over<br>flexconnectAP<br>with RADIUS<br>servers<br>configured(Secondary)           | To verify whether<br>Dot1x<br>authentication can<br>be performed<br>successfully to the<br>clients associated<br>via the secondary<br>RADIUS server<br>over the<br>flexconnect<br>connection with the<br>Vlan mapped | Passed |           |
| WLJ88S_REG_88 | Performing Dot1x<br>authentication over<br>flexconnectAP<br>with RADIUS<br>servers<br>configured(Primary<br>failover) | To verify whether<br>Dot1x<br>authentication can<br>be performed<br>successfully to the<br>clients associated<br>via the secondary<br>RADIUS server<br>over the<br>flexconnect<br>connection with the<br>Vlan mapped | Passed |           |
| WLJ88S_REG_89 | Performing Dot1x<br>authentication over<br>FlexConnect AP<br>with RADIUS<br>servers<br>configured(Primary)            | To verify whether<br>Dot1x<br>authentication can<br>be performed<br>successfully to the<br>clients associated<br>via the Primary<br>RADIUS server<br>over the Flex AP<br>connection with the<br>Vlan mapped          | Passed |           |
| WLJ88S_REG_90 | Performing Dot1x<br>authentication over<br>FlexConnect AP<br>with RADIUS<br>servers<br>configured(Secondary)          | To verify whether<br>Dot1x<br>authentication can<br>be performed<br>successfully to the<br>clients associated<br>via the secondary<br>RADIUS server<br>over the Flex AP<br>connection with the<br>Vlan mapped        | Passed |           |

### **Dot1x and WEB-Auth Support**

| Logical ID    | Title                                                                                       | Description                                                                                                    | Status | Defect ID |
|---------------|---------------------------------------------------------------------------------------------|----------------------------------------------------------------------------------------------------|--------|-----------|
| WLJ88S_REG_91 | Authentication of<br>Android client<br>with Security<br>Dot1x and<br>Web-Auth               | Checking for the<br>Authentication of the<br>client when<br>connected to a<br>WLAN in which<br>Dot1x and Web-Auth<br>is enabled        | Passed |           |
| WLJ88S_REG_92 | Authentication of<br>window 10 client<br>with Security<br>Dot1x and<br>Web-Auth             | Checking for the<br>Authentication of the<br>client when<br>connected to a<br>WLAN in which<br>Dot1x and Web-Auth<br>is enabled        | Passed |           |
| WLJ88S_REG_93 | Authentication of<br>Android client<br>with Security<br>Static WEP and<br>Web-Auth          | Checking for the<br>Authentication of the<br>client when<br>connected to a<br>WLAN in which<br>Static WEP and<br>Web-Auth is enabled   | Passed |           |
| WLJ88S_REG_94 | Authentication of<br>Window 10 client<br>with Security<br>Static WEP and<br>Web-Auth        | Checking for the<br>Authentication of the<br>client when<br>connected to a<br>WLAN in which<br>Static WEP and<br>Web-Auth is enabled   | Passed |           |
| WLJ88S_REG_95 | Authentication of<br>clients Win 7<br>laptop with<br>Security Static<br>WEP and<br>Web-Auth | Checking for the<br>Authentication of the<br>clients when<br>connected to a<br>WLAN in which<br>Static WEP and<br>Web-Auth is enabled. | Passed |           |
| WLJ88S_REG_96 | Authentication of<br>clients iOS with<br>Security Static<br>WEP and<br>Web-Auth             | Checking for the<br>Authentication of the<br>clients when<br>connected to a<br>WLAN in which<br>Static WEP and<br>Web-Auth is enabled. | Passed |           |

| WLJ88S_REG_97  | Authentication of<br>Win 7 laptop with<br>Security Dot1x<br>and Web-Auth                            | Checking for the<br>Authentication of the<br>clients when<br>connected to a<br>WLAN in which<br>Static WEP and<br>Web-Auth is enabled.         | Passed |  |
|----------------|----------------------------------------------------------------------------------------------------|----------------------------------------------------------------------------------------------------|--------|--|
| WLJ88S_REG_98  | Authentication of<br>Android client<br>with Security<br>Static<br>WEP+DOT1X<br>and Web-Auth         | Checking for the<br>Authentication of the<br>client when<br>connected to a<br>WLAN in which<br>Static WEP+Dot1x<br>and Web-Auth is<br>enabled. | Passed |  |
| WLJ88S_REG_99  | Authentication of<br>Window 10 client<br>with Security<br>Static<br>WEP+DOT1X<br>and Web-Auth       | Checking for the<br>Authentication of the<br>client when<br>connected to a<br>WLAN in which<br>Static WEP+Dot1x<br>and Web-Auth is<br>enabled. | Passed |  |
| WLJ88S_REG_100 | Authentication of<br>client(Apple Mac<br>Book) with<br>Security Static<br>WEP+DOT1X<br>and Web-Auth | Checking for the<br>Authentication of the<br>client when<br>connected to a<br>WLAN in which<br>Static WEP+Dot1x<br>and Web-Auth is<br>enabled. | Passed |  |
| WLJ88S_REG_101 | Authentication of<br>client(Apple Mac<br>Book) with<br>Security Static<br>WEP and<br>Web-Auth       | Checking for the<br>Authentication of the<br>client when<br>connected to a<br>WLAN in which<br>Static WEP and<br>Web-Auth is enabled.          | Passed |  |
| WLJ88S_REG_102 | Authentication of<br>client(Apple Mac<br>Book) with<br>Security Dot1x<br>and Web-Auth               | Checking for the<br>Authentication of the<br>client when<br>connected to a<br>WLAN in which<br>Dot1x and Web-Auth<br>is enabled.               | Passed |  |

| WLJ88S_REG_103 | Authentication of<br>clients(Apple<br>Mac Book &Win<br>7) with Security<br>Dot1x and<br>Web-Auth(Same<br>SSID).              | Checking for the<br>Authentication of the<br>clients when<br>connected to a<br>WLAN in which<br>Dot1x and Web-Auth<br>is enabled.               | Passed |  |
|----------------|----------------------------------------------------------------------------------------------------|----------------------------------------------------------------------------------------------------|--------|--|
| WLJ88S_REG_104 | Authentication of<br>clients(Apple<br>Mac Book &Win<br>10) with Security<br>Dot1x and<br>Web-Auth(Same<br>SSID)              | Checking for the<br>Authentication of the<br>clients when<br>connected to a<br>WLAN in which<br>Dot1x and Web-Auth<br>is enabled.               | Passed |  |
| WLJ88S_REG_105 | Authentication of<br>clients(Apple<br>Mac Book &Win<br>7) with Security<br>Static<br>WEP+Dot1x and<br>Web-Authusing<br>ISE   | Checking for the<br>Authentication of the<br>clients when<br>connected to a<br>WLAN in which<br>Static WEP+Dot1x<br>and Web-Auth is<br>enabled. | Passed |  |
| WLJ88S_REG_106 | Authentication of<br>clients(Apple<br>Mac Book & Win<br>10) with Security<br>Static<br>WEP+Dot1x and<br>Web-Authusing<br>ISE | Checking for the<br>Authentication of the<br>clients when<br>connected to a<br>WLAN in which<br>Static WEP+Dot1x<br>and Web-Auth is<br>enabled. | Passed |  |
| WLJ88S_REG_107 | Authentication of<br>clients(Apple<br>Mac Book & Win<br>7) with Security<br>Static<br>WEP+Dot1x and<br>Web-Authusing<br>ISE  | Checking for the<br>Authentication of the<br>clients when<br>connected to a<br>WLAN in which<br>Static WEP+Dot1x<br>and Web-Auth is<br>enabled. | Passed |  |
| WLJ88S_REG_108 | Authentication of<br>clients(Apple<br>Mac Book & Win<br>10) with Security<br>Dot1x using ISE<br>and WebAuth                  | Checking for the<br>Authentication of the<br>clients when<br>connected to a<br>WLAN in which<br>Dot1x and Web-Auth<br>is enabled.               | Passed |  |

| WLJ88S_REG_109 | Authentication of<br>clients(Apple<br>Mac Book & Win<br>7) with Security<br>Dot1x using ISE<br>and WebAuth  | Authentication of the              | Passed |  |
|----------------|----------------------------------------------------------------------------------------------------|------------------------------------|--------|--|
| WLJ88S_REG_110 | Authentication of<br>clients(Apple<br>Mac Book & Win<br>10) with Security<br>Dot1x using ISE<br>and WebAuth | Authentication of the clients when | Passed |  |

#### Autonomous AP

| Logical ID     | Title                                                           | Description                                                                                          | Status | Defect ID |
|----------------|-----------------------------------------------------------------|----------------------------------------------------------------------------------------------------|--------|-----------|
| WLJ88S_REG_111 | Client<br>association with<br>no security                       | To check whether<br>clients gets<br>associated or not<br>Autonomous AP<br>with Open security.        | Passed |           |
| WLJ88S_REG_112 | Client<br>association with<br>WEP security                      | To check whether<br>clients gets<br>associated or not<br>Autonomous AP<br>with WEP security.         | Passed |           |
| WLJ88S_REG_113 | Client<br>association with<br>WPA2+PSK                          | To check whether<br>clients gets<br>associated or not<br>Autonomous AP<br>with WPA2+PSK<br>security. | Passed |           |
| WLJ88S_REG_114 | Client<br>association with<br>802.11x                           | To check whether<br>clients gets<br>associated or not<br>Autonomous AP<br>with 802.11x<br>security.  | Passed |           |
| WLJ88S_REG_115 | Checking the<br>traffic flow<br>between two<br>wireless clients | To Traffic flow<br>between two<br>wireless clients                                                   | Passed |           |

| WLJ88S_REG_116 Checking the<br>Trap logs for<br>connected client | Logs for connected | Passed |  |
|------------------------------------------------------------------|--------------------|--------|--|
|------------------------------------------------------------------|--------------------|--------|--|

#### **Flex Video streaming**

| Logical ID     | Title                                                                                     | Description                                                                                                    | Status | Defect ID |
|----------------|-------------------------------------------------------------------------------------------|----------------------------------------------------------------------------------------------------|--------|-----------|
| WLJ88S_REG_117 | MC2UC traffic<br>to<br>local-switching<br>client                                          | To verify that the<br>local-switching client<br>subscribed to<br>videostreaming<br>receives MC2UC<br>traffic                   | Passed |           |
| WLJ88S_REG_118 | MC2UC traffic<br>to<br>local-switching<br>client when<br>MC2UC is<br>disabled             | To verify the local<br>switching client<br>receiving MC traffic<br>when MC2UC is<br>disabled at the WLAN                       | Passed |           |
| WLJ88S_REG_119 | MC2UC traffic<br>to<br>local-switching<br>client when<br>Media stream is<br>removed at AP | To verify the local<br>switching client<br>receiving MC traffic<br>when Media Stream is<br>disabled at AP                      | Passed |           |
| WLJ88S_REG_120 | Multiple LS<br>clients in same<br>vlan, same<br>wlan, receiving<br>MC2UC traffic          | To verify whether the<br>multiple<br>local-switching clients<br>receives MC2UC<br>traffic when<br>subscribed to<br>videostream | Passed |           |
| WLJ88S_REG_121 | Client<br>disassociates<br>when receiving<br>MC2UC traffic                                | To verify whether AP<br>stops sending traffic<br>when client<br>disassociates                                                  | Passed |           |
| WLJ88S_REG_122 | LS client<br>receiving<br>MC2UC traffic<br>roam between<br>radios at the AP               | To verify the<br>local-switching client<br>receiving MC2UC<br>traffic roaming<br>between radios of the<br>AP                   | Passed |           |

| WLJ88S_REG_123 | LS client<br>receiving<br>MC2UC traffic<br>roam between<br>APs in the<br>flexconnect<br>group                                  | To verify the<br>local-switching client<br>receiving MC2UC<br>traffic roaming<br>between APs in the<br>flexconnect group                                | Passed |  |
|----------------|----------------------------------------------------------------------------------------------------|----------------------------------------------------------------------------------------------------|--------|--|
| WLJ88S_REG_124 | Flex LS client<br>receiving<br>MC2UC traffic<br>when AP move<br>from connected<br>> SA ><br>connected with<br>same config      | To verify whether the<br>LS client receives<br>continuous MC2UC<br>traffic when AP<br>moves from connected<br>> SA > connected<br>with same config      | Passed |  |
| WLJ88S_REG_125 | Flex LS client<br>receiving<br>MC2UC traffic<br>when AP move<br>from connected<br>> SA ><br>connected with<br>different config | To verify whether the<br>LS client receives<br>continuous MC2UC<br>traffic when AP<br>moves from connected<br>> SA > connected<br>with different config | Passed |  |
| WLJ88S_REG_126 | Flex AP reboot<br>in connected<br>mode when<br>Flex LS client<br>receiving<br>MC2UC traffic                                    | To verify whether<br>client reassociates and<br>receives MC2UC<br>traffic when flex AP<br>is rebooted in<br>connected mode.                             | Passed |  |
| WLJ88S_REG_127 | Videstream<br>config sync for<br>LS WLAN in<br>HA setup                                                                        | To verify whether the<br>videostreaming config<br>for LS WLAN has<br>been synced between<br>the Active and<br>Standby in HA setup                       | Passed |  |
| WLJ88S_REG_128 | LS client with<br>MC2UC<br>enabled<br>receiving traffic<br>after switchover<br>in HA pair                                      | To verify whether LS<br>client with MC2UC<br>enabled receives<br>unicast traffic after<br>switchover                                                    | Passed |  |

### Hyperlocation Module supports for AP 3702

| Logical ID | Title | Description | Status | Defect ID |
|------------|-------|-------------|--------|-----------|
|------------|-------|-------------|--------|-----------|

| WLJ88S_REG_129 | Importing maps<br>to CMX through<br>Japanese PI           | To check whether<br>the maps can be<br>imported in CMX<br>from PI     | Passed |  |
|----------------|-----------------------------------------------------------|-----------------------------------------------------------------------|--------|--|
| WLJ88S_REG_130 | Sync the WLC in to CMX                                    | To check whether<br>the WLC and<br>CMX gets synced<br>up              | Passed |  |
| WLJ88S_REG_131 | Tracking the<br>Window,iPhone<br>client devices in<br>CMX | To check the<br>tracking of<br>Window ,iphone<br>devices using<br>CMX | Passed |  |
| WLJ88S_REG_132 | Android,iOS<br>Client Locate in<br>CMX                    | To verify the<br>Location of the<br>clients                           | Passed |  |
| WLJ88S_REG_133 | Location<br>Accuracy Test in<br>CMX of Window<br>client   | To verify the<br>location accuracy<br>of the clients                  | Passed |  |
| WLJ88S_REG_134 | History of client<br>location(Client<br>Playback)         | To verify the<br>client location<br>history                           | Passed |  |

#### **Domain Based URL ACL**

| Logical ID     | Title                                          | Description                                                                      | Status | Defect ID |
|----------------|------------------------------------------------|----------------------------------------------------------------------------------|--------|-----------|
| WLJ88S_REG_135 | ACL, Add new                                   | To verify that new<br>ACL created , rule<br>added or not using UI                | Passed |           |
| WLJ88S_REG_136 | Add new URL<br>domain on<br>created url acl    | To verify that new<br>URL domain<br>(www.ciscocom,www.yahoo.com)<br>added or not | Passed |           |
| WLJ88S_REG_137 | ACL as blacklist<br>on WLAN and<br>connect one | -                                                                                | Passed |           |

| WLJ88S_REG_138 | ACL on interface using                                                               | To verify that URL<br>ACL configured on<br>interface or not and ioS<br>client connectivity<br>with URL blocked | Passed |  |
|----------------|--------------------------------------------------------------------------------------|----------------------------------------------------------------------------------------------------|--------|--|
| WLJ88S_REG_139 | Delete URL<br>ACL rule after<br>applied                                              | To verify that URL<br>ACL rule delete<br>succesfully or not                                                    | Passed |  |
| WLJ88S_REG_140 | URL ACL and                                                                          | To verify that rule<br>action modified or not<br>and Android client<br>connectivity                            | Passed |  |
| WLJ88S_REG_141 | Clear counter of<br>URL ACL<br>profile after<br>open url in<br>client web<br>browser | To verify that counter<br>is clear or not of URL<br>ACL profile                                                | Passed |  |
| WLJ88S_REG_142 |                                                                                      | To verify that URL<br>ACL status showing<br>configured on WLAN                                                 | Passed |  |

#### **ATF On Mesh**

| Logical ID     | Title                                                                                        | Description                                                                            | Status | Defect ID |
|----------------|----------------------------------------------------------------------------------------------|----------------------------------------------------------------------------------------|--------|-----------|
| WLJ88S_REG_143 | Config Mesh<br>setup and apply<br>config on Mesh<br>Aps                                      | To verify that Mesh<br>setup configured and<br>ATF applied on Mesh<br>Aps              | Passed |           |
| WLJ88S_REG_144 | Apply ATF<br>Enforcement<br>mode on MESH<br>AP                                               | To verify that ATF<br>Enforcement mode<br>applied on MESH AP<br>or not                 | Passed |           |
| WLJ88S_REG_145 | Apply ATF<br>policy on wlan<br>and connect<br>Android client                                 | To verify that policy<br>applied on WLAN or<br>not and client<br>connected succesfully | Passed |           |
| WLJ88S_REG_146 | Monitoring ATF<br>statistics of root<br>AP after Window<br>and iPhone client<br>connectivity | 0 0                                                                                    | Passed |           |

| WLJ88S_REG_147 | Monitoring ATF<br>statistics of<br>MESH AP after<br>Window and<br>iPhone client<br>connectivity      | To verify that ATF<br>statistics for Mesh APs<br>showing showing<br>correct or not                                   | Passed |  |
|----------------|----------------------------------------------------------------------------------------------------|----------------------------------------------------------------------------------------------------|--------|--|
| WLJ88S_REG_148 | Mac OS client<br>connectivity with<br>12 security<br>WLAN which<br>having different<br>Policy weight | To verify the client<br>connectivity with two<br>SSID having different<br>weight                                     | Passed |  |
| WLJ88S_REG_149 | Apply ATF<br>Enforcement<br>mode on AP<br>group                                                      | To verify that ATF<br>Enforcement mode<br>applied on AP group or<br>not                                              | Passed |  |
| WLJ88S_REG_150 | Airtime allocation<br>override on<br>universal client<br>access radio<br>802.11a                     | To verify that ATF<br>override on universal<br>client access radio<br>802.11a is enable or<br>not                    | Passed |  |
| WLJ88S_REG_151 | Monitoring ATF<br>statistics after atf<br>allocation on<br>universal client<br>access radio          | To verify the ATF<br>statstics after allocation<br>on universal client<br>access radio is showing<br>properly or not | Passed |  |
| WLJ88S_REG_152 | Airtime allocation<br>override on<br>universal client<br>access radio<br>802.11b                     | To verify that ATF<br>override on universal<br>client access radio<br>802.11b is enable or<br>not                    | Passed |  |
| WLJ88S_REG_153 | Monitoring the<br>CLI and GUI<br>values of ATF<br>statistics                                         | To verify that ATF<br>statistics values are<br>showing same on CLI<br>and GUI of MESH AP                             | Passed |  |
| WLJ88S_REG_154 | Monitoring the<br>ATF statistics of<br>client using CLI                                              | To verify that ATF<br>statistics of client is<br>showing properly in<br>CLI                                          | Passed |  |
| WLJ88S_REG_155 | Disable Enforced<br>mode of network<br>for 802.11a radio<br>on GUI                                   | To verify that<br>optimization is disable<br>for network , 802.11 a<br>radio                                         | Passed |  |

### LAG In Transition Restrictions

| Logical ID     | Title                                                                                                   | Description                                                                                                    | Status | Defect ID |
|----------------|----------------------------------------------------------------------------------------------------|----------------------------------------------------------------------------------------------------|--------|-----------|
| WLJ88S_REG_156 | Client<br>Association with<br>Light Weight<br>Access Point<br>after Link<br>Aggregation<br>failover     | To verify the<br>successful<br>association of<br>wireless client with<br>Light Weight Access<br>Point              | Passed |           |
| WLJ88S_REG_157 | Active controller<br>ports status when<br>it is in Link<br>Aggregation<br>(LAG) failover                | To check active<br>controller ports status<br>in Link Aggregation<br>failover                                      | Passed |           |
| WLJ88S_REG_158 | Checking the<br>DHCP<br>information in<br>Lag-in-Transition<br>(LAT) before<br>WLC reboot in<br>WLC GUI | To check whether the<br>DHCP information<br>changes in<br>Lag-in-Transition<br>state before the WLC<br>is rebooted | Passed |           |
| WLJ88S_REG_159 | Checking the<br>Interface address<br>in Enable<br>Lag-in-Transition<br>(LAT) state                      | To verify whether<br>the interface address<br>changes during the<br>WLC is in<br>Lag-in-Transition<br>state        | Passed |           |
| WLJ88S_REG_160 | Checking the<br>enhanced<br>warnings for<br>LAT state config<br>changes                                 | To check whether the<br>warning are raised<br>when the user reverts<br>the LAG state                               | Passed |           |
| WLJ88S_REG_161 | Configuring<br>neighbor port to<br>which the<br>controller is<br>connected to<br>support LAG            | verifying the<br>neighbor port<br>configuration which<br>controller is<br>connected to support<br>LAG              | Passed |           |
| WLJ88S_REG_162 | configure the port<br>channel on the<br>neighbor switch<br>to support LAG                               | validate the port<br>channel on the<br>neighbor switch to<br>support LAG.                                          | Passed |           |

| WI | <br>SNMP Manager | successful LAG port status message in | Passed |  |
|----|------------------|---------------------------------------|--------|--|
|    | _                | SNMP manager                          |        |  |

# **EoGRE Tunnel Priority / Fallback**

| Logical ID     | Title                                                                                                    | Description                                                                                                    | Status | Defect ID |
|----------------|----------------------------------------------------------------------------------------------------|----------------------------------------------------------------------------------------------------|--------|-----------|
| WLJ88S_REG_164 | Associating<br>Android clients to<br>a local switching<br>enabled WLAN<br>with Tunnel<br>profile mapped          | To check whether<br>Android clients gets<br>associated or not to<br>2800/3800 AP's with<br>local switching<br>enabled WLAN with<br>EoGRE tunnel<br>mapped in it | Passed |           |
| WLJ88S_REG_165 | Associating IOS<br>clients to a local<br>switching enabled<br>WLAN with<br>Tunnel profile<br>mapped              | To check whether<br>IOS clients gets<br>associated or not to<br>2800/3800 AP's with<br>local switching<br>enabled WLAN with<br>EoGRE tunnel<br>mapped in it     | Passed |           |
| WLJ88S_REG_166 | Windows clients to a local                                                                                       | To check whether<br>windows clients gets<br>associated or not to<br>2800/3800 AP's with<br>local switching<br>enabled WLAN with<br>EoGRE tunnel<br>mapped in it | Passed |           |
| WLJ88S_REG_167 | Associating Apple<br>MacBook clients<br>to a local<br>switching enabled<br>WLAN with<br>Tunnel profile<br>mapped | Apple MacBook<br>clients gets                                                                                                    | Passed |           |
| WLJ88S_REG_168 | Checking the<br>tunnel gateway<br>fallback works<br>properly for<br>Android clients                              | To check whether<br>Android clients<br>fallback to secondary<br>tunnel or not when<br>primary tunnel<br>gateway goes down                                       | Passed |           |

| WLJ88S_REG_169 | Checking the<br>tunnel gateway<br>fallback works<br>properly for IOS<br>clients              | To check whether<br>IOS clients fallback<br>to secondary tunnel<br>or not when primary<br>tunnel gateway goes<br>down                 | Passed |  |
|----------------|----------------------------------------------------------------------------------------------|----------------------------------------------------------------------------------------------------|--------|--|
| WLJ88S_REG_170 | Checking the<br>tunnel gateway<br>fallback works<br>properly for<br>Windows clients          | To check whether<br>Windows clients<br>fallback to secondary<br>tunnel or not when<br>primary tunnel<br>gateway goes down             | Passed |  |
| WLJ88S_REG_171 | Checking the<br>tunnel gateway<br>fallback works<br>properly for<br>Apple MacBook<br>clients | To check whether<br>Apple MacBook<br>clients fallback to<br>secondary tunnel or<br>not when primary<br>tunnel gateway goes<br>down    | Passed |  |
| WLJ88S_REG_172 | Checking the<br>tunnel<br>configuration in<br>HA WLCs                                        | To check whether<br>config sync occurs or<br>not for tunnel<br>gateway/domain<br>configuration<br>between Active and<br>Standby WLC's | Passed |  |
| WLJ88S_REG_173 | Creating a tunnel<br>gateway with<br>invalid ipv4<br>address                                 | To check whether<br>proper error message<br>thrown or not while<br>creating tunnel<br>gateway with invalid<br>ipv4 address            | Passed |  |
| WLJ88S_REG_174 |                                                                                              | To check whether<br>role can be changed<br>or not for created<br>tunnel domain via<br>WLC GUI and CLI                                 | Passed |  |
| WLJ88S_REG_175 | Configuring the<br>tunnel domain for<br>WLC from PI                                          | To check whether<br>tunnel configurations<br>can be done or not<br>for WLC via PI and<br>vice versa                                   | Passed |  |

| WLJ88S_REG_176 | to a local | clients gets<br>associated or not to<br>2800/3800 AP's with<br>local switching<br>enabled WLAN with                                                                              | Passed |  |
|----------------|------------|----------------------------------------------------------------------------------------------------|--------|--|
| WLJ88S_REG_177 | to a local | To check whether<br>clients gets<br>associated or not to<br>2800/3800 AP's with<br>local switching<br>enabled WLAN with<br>EoGRE tunnel<br>mapped in it in AP<br>standalone mode | Passed |  |

#### TrustSec Enhancements

| Logical ID     | Title                                                                                                    | Description                                                                                                    | Status | Defect ID |
|----------------|----------------------------------------------------------------------------------------------------|----------------------------------------------------------------------------------------------------|--------|-----------|
| WLJ88S_REG_178 | Associating<br>Android clients to<br>TrustSec<br>configured AP<br>and checking the<br>policy hit<br>statistics in WLC<br>UI | To verify the policy<br>hit for Android client<br>after Trustsec<br>configured on AP                                                 | Passed |           |
| WLJ88S_REG_179 | Performing Inter<br>controller<br>roaming of<br>Windows client<br>in TrustSec<br>enabled WLC's<br>with Dot1x<br>security.   | To check whether<br>inter controller<br>roaming of windows<br>clients works properly<br>or not between WLC's<br>with Dot1x security. | Passed |           |
| WLJ88S_REG_180 | Performing Inter<br>controller<br>roaming of<br>Android client in<br>TrustSec enabled<br>WLC's with<br>Dot1x security.      | To check whether<br>inter controller<br>roaming of Android<br>clients works properly<br>or not between WLC's<br>with Dot1x security. | Passed |           |

| WLJ88S_REG_181 | Performing Inter<br>controller<br>roaming of IOS<br>client in TrustSec<br>enabled WLC's<br>with Dot1x<br>security.                | To check whether<br>inter controller<br>roaming of IOS<br>clients works properly<br>or not between WLC's<br>with Dot1x security.             | Passed |  |
|----------------|----------------------------------------------------------------------------------------------------|----------------------------------------------------------------------------------------------------|--------|--|
| WLJ88S_REG_182 | Performing Inter<br>controller<br>roaming of<br>MacOS client in<br>TrustSec enabled<br>WLC's with<br>Dot1x security.              | To check whether<br>inter controller<br>roaming of windows<br>clients works properly<br>or not between WLC's<br>with Dot1x security.         | Passed |  |
| WLJ88S_REG_183 | Performing Inter<br>controller<br>roaming of<br>Windows client<br>in TrustSec<br>enabled WLC's<br>with<br>WPA2-dot1x<br>security. | To check whether<br>inter controller<br>roaming of windows<br>clients works properly<br>or not between WLC's<br>with<br>WPA2-dot1xsecurity.  | Passed |  |
| WLJ88S_REG_184 | Performing Inter<br>controller<br>roaming of<br>Android client in<br>TrustSec enabled<br>WLC's with<br>WPA2-dot1x<br>security.    | To check whether<br>inter controller<br>roaming of Android<br>clients works properly<br>or not between WLC's<br>with WPA2-dot1x<br>security. | Passed |  |
| WLJ88S_REG_185 | Performing Inter<br>controller<br>roaming of IOS<br>client in TrustSec<br>enabled WLC's<br>with<br>WPA2-dot1x<br>security.        | To check whether<br>inter controller<br>roaming of IOS<br>clients works properly<br>or not between WLC's<br>with WPA2-dot1x<br>security.     | Passed |  |
| WLJ88S_REG_186 | Performing Inter<br>controller<br>roaming of<br>MacOS client in<br>TrustSec enabled<br>WLC's with<br>WPA2-dot1x<br>security.      | To check whether<br>inter controller<br>roaming of MacOS<br>clients works properly<br>or not between WLC's<br>with WPA2-dot1x<br>security.   | Passed |  |

| WLJ88S_REG_187 | Enabling CTS<br>override in<br>2800/3800 AP's<br>which is joined in<br>5520 WLC<br>UI/CLI | To check that CTS<br>override is enabled or<br>not for 2800/3800<br>AP's | Passed |  |
|----------------|-------------------------------------------------------------------------------------------|--------------------------------------------------------------------------|--------|--|
| WLJ88S_REG_188 | Checking the<br>trustsec<br>configuration<br>sync in HA<br>WLC's                          | To check that trustsec<br>configuration sync or<br>not in HA WLC's       | Passed |  |

#### **Facebook WIFI**

| Logical ID     | Title                                                                           | Description                                                                                                    | Status | Defect ID |
|----------------|---------------------------------------------------------------------------------|----------------------------------------------------------------------------------------------------|--------|-----------|
| WLJ88S_REG_189 | Redirection to<br>Facebook Page                                                 | To verify redirection<br>to facebook page for<br>logging in is<br>successful or not                                           | Passed |           |
| WLJ88S_REG_190 | Restricting free<br>internet access<br>for<br>unauthenticated<br>Windows client | To verify denial of<br>internet access for<br>unauthenticated<br>Windows users is<br>successsful or not                       | Passed |           |
| WLJ88S_REG_191 | Http Redirection<br>for Continuing<br>Browsing in<br>Android Phone              | To Verify<br>Redirection to the<br>Http page initially<br>requested by the<br>Android user is<br>successful or not            | Passed |           |
| WLJ88S_REG_192 | Https<br>Redirection for<br>Continuing<br>Browsing in<br>Windows Laptop         | To Verify<br>Redirection to the<br>Https page initially<br>requested by the<br>Windows Laptop<br>user is successful or<br>not | Passed |           |
| WLJ88S_REG_193 | Show Logs tab                                                                   | To Verify successful<br>download of each<br>individual log file<br>listed in the show<br>logs tab                             | Passed |           |

| WLJ88S_REG_194 | User data<br>statistics | To verify whether<br>the user's data<br>statistics are<br>displayed correctly<br>or not                    | Passed |  |
|----------------|-------------------------|----------------------------------------------------------------------------------------------------|--------|--|
| WLJ88S_REG_195 | KNOWN Users             | To verify whether<br>authenticated users<br>are listed in the user<br>data tab or not                      | Passed |  |
| WLJ88S_REG_196 | UNKNOWN<br>Users        | To verify whether<br>users not<br>authenticated are<br>listed in the user data<br>tab or not               | Passed |  |
| WLJ88S_REG_197 | IN-AUTH Users           | To verify whether<br>users attempting to<br>get authenticated are<br>listed in the user data<br>tab or not | Passed |  |

### **Location Analytics**

| Logical ID     | Title                                              | Description                                                                                   | Status | Defect ID |
|----------------|----------------------------------------------------|-----------------------------------------------------------------------------------------------|--------|-----------|
| WLJ88S_REG_198 | Access points in the Floor map                     | To verify whether<br>client devices are<br>displayed in the floor<br>map or not               | Passed |           |
| WLJ88S_REG_199 | Wireless Laptop<br>Client Location<br>in Floor map | To verify whether<br>laptop client devices<br>are displayed in the<br>floor map or not        | Passed |           |
| WLJ88S_REG_200 | Wireless mobile<br>Client Location<br>in Floor map | To verify whether<br>mobile client devices<br>are displayed in the<br>floor map or not        | Passed |           |
| WLJ88S_REG_201 | Search client by<br>MAC address                    | To verify whether<br>client device can be<br>searched by specifying<br>its MAC address or not | Passed |           |
| WLJ88S_REG_202 | Search client by<br>IP                             | To verify whether<br>client device can be<br>searched by specifying<br>its IP address or not  | Passed |           |

| WLJ88S_REG_203 | Search client by<br>SSID      | To verify whether<br>client device can be<br>searched by specifying<br>the SSID or not | Passed |  |
|----------------|-------------------------------|----------------------------------------------------------------------------------------|--------|--|
| WLJ88S_REG_204 | Interferers in<br>Floor map   | To verify whether<br>interferers are<br>displayed in the floor<br>map or not           | Passed |  |
| WLJ88S_REG_205 | Rogue Devices<br>in Floor map | To verify whether<br>rogues are displayed in<br>the floor map or not                   | Passed |  |
| WLJ88S_REG_206 | movement                      | To verify whether<br>client's movement<br>history is shown or not                      | Passed |  |
| WLJ88S_REG_207 | Creating New<br>Report        | To verify whether new<br>report can be created<br>or not                               | Passed |  |

#### **Internal DHCP Server**

| Logical ID     | Title                                                      | Description                                                                                      | Status | Defect ID |
|----------------|------------------------------------------------------------|--------------------------------------------------------------------------------------------------|--------|-----------|
| WLJ88S_REG_208 | Assigning the<br>Internal DHCP<br>server to WLAN           | To verify whether<br>Internal DHCP<br>server assigend<br>successfully to<br>WLAN or not          | Passed |           |
| WLJ88S_REG_209 | configure the<br>internal DHCP<br>server to JSSID<br>WLAN  | To check Internal<br>DHCP server<br>assigned<br>successfully or not<br>to JSSID WLAN             | Passed |           |
| WLJ88S_REG_210 | Disabling the<br>DHCP Proxy<br>server                      | To verify whether<br>without DHCP<br>proxy server enable<br>client will get IP<br>address or not | Passed |           |
| WLJ88S_REG_211 | Configuring the<br>DHCP option 82<br>with binary<br>format | To verify whether<br>DHCP option 82<br>configured client is<br>showing binary<br>format or not   | Passed |           |

| WLJ88S_REG_212 | Configuring the<br>DHCP option 82<br>with ascii format                    | To verify whether<br>DHCP option 82<br>configured client is<br>showing ASCII<br>format or not                    | Passed |  |
|----------------|---------------------------------------------------------------------------|----------------------------------------------------------------------------------------------------|--------|--|
| WLJ88S_REG_213 | DHCP option 82<br>with AP-MAC &<br>AP-MAC-SSID<br>format                  | To verify whether<br>AP-MAC &<br>AP-MAC-SSID<br>details are showing<br>or not at the time of<br>debug            | Passed |  |
| WLJ88S_REG_214 | DHCP option 82<br>with<br>AP-ETHMAC &<br>AP-NAME-SSID<br>format           | To verify whether<br>AP-ETHMAC &<br>AP-NAME-SSID<br>details are showing<br>or not at the time of<br>debug        | Passed |  |
| WLJ88S_REG_215 | DHCP option 82<br>with<br>AP-Group-Name<br>&<br>Flex-Group-Name<br>format | To verify whether<br>AP-Group-Nmae &<br>Flex-Group-Name<br>details are showing<br>or not at the time of<br>debug | Passed |  |
| WLJ88S_REG_216 | DHCP option 82<br>with AP-Location<br>&<br>AP-Mac-Vlan-ID<br>format       | To verify whether<br>AP-Location &<br>AP-Mac-Vlan-ID<br>details are showing<br>or not at the time of<br>debug    | Passed |  |
| WLJ88S_REG_217 | Configuring the<br>DHCP with<br>maximum &<br>minimum timeout              | To verify whether<br>DHCP maximum &<br>minimum values are<br>configured<br>successfully                          | Passed |  |

### Monitor Mode support in APs(1810/1815)

| Logical ID     | Title                                                    | Description                                                                       | Status | Defect ID |
|----------------|----------------------------------------------------------|-----------------------------------------------------------------------------------|--------|-----------|
| WLJ88S_REG_218 | Making the AP<br>mode of<br>1815/1810 to<br>monitor mode | To verify that user is<br>able to change the AP<br>mode to monitor<br>mode or not |        |           |

|                |                                                                                                    |                                                                                                    |        | [] |
|----------------|----------------------------------------------------------------------------------------------------|----------------------------------------------------------------------------------------------------|--------|----|
| WLJ88S_REG_219 | Checking that in<br>monitor mode AP<br>1815/1810<br>broadcasting the<br>SSID or not                                               | To check wheather<br>AP in monitor mode<br>broadcasting the SSID<br>or not                                                   | Passed |    |
| WLJ88S_REG_220 | Checking that AP<br>1815/1810 after<br>mode changes<br>from monitor to<br>local or<br>flexconnect<br>serving the client<br>or not | Verifying that AP<br>1815/1810 after mode<br>changes from monitor<br>to local or flexconnect<br>serving the client or<br>not | Passed |    |
| WLJ88S_REG_221 | Detecting the<br>interfering<br>devices via<br>5GHZ band                                                                          | Verifying that AP<br>1815/1810 able to<br>detect interfering<br>device via 5GHZ<br>band or not                               | Passed |    |
| WLJ88S_REG_222 | Detecting the<br>interfering<br>devices via 2.4<br>ghz band                                                                       | Verifying that AP<br>1815/1810 able to<br>detect interfering<br>device via 2.4 ghz<br>band or not                            | Passed |    |
| WLJ88S_REG_223 | Configuring the<br>channel for<br>tarcking<br>optimization via<br>CLI and GUI                                                     | To check wheather<br>user is able to config<br>channel for tarcking<br>optimization or not<br>via GUI/CLI                    | Passed |    |
| WLJ88S_REG_224 | Enabling<br>submode wips<br>with monitor<br>mode and<br>intergerating with<br>MSE and PI                                          | Verifying that user is<br>able to enable<br>submode wips with<br>monitor mode and<br>intgrate with MSE<br>and PI or not      | Passed |    |
| WLJ88S_REG_225 | Checking that<br>monitor mode<br>AP(1815/1810)<br>with wIPS<br>enabled detecting<br>wips Local AP<br>clients as<br>ROGUE          | Verify that whether<br>monitor AP with<br>wIPS enabled<br>detecting wips Local<br>AP clients as ROGUE<br>or not              | Passed |    |

| WLJ88S_REG_226 | Monitor mode ap is scanning all the | Checking that user is<br>able to scan all the<br>DCA and country<br>channel for 5ghz or<br>not   | Passed |  |
|----------------|-------------------------------------|--------------------------------------------------------------------------------------------------|--------|--|
| WLJ88S_REG_227 | Monitor mode ap is scanning all the | Checking that user is<br>able to scan all the<br>DCA and country<br>channel for 2.4ghz or<br>not | Passed |  |

# Mobility Converged access on 5520/8540 WLC

| Logical ID     | Title                                                                                                    | Description                                                                                                    | Status | Defect ID |
|----------------|----------------------------------------------------------------------------------------------------|----------------------------------------------------------------------------------------------------|--------|-----------|
| WLJ88S_REG_228 | Roaming the<br>Windows JOS<br>clients between<br>5520/8540 WLC's<br>after enabling<br>New mobility<br>converged access | To check whether<br>Windows JOS<br>clients gets roamed<br>successfully or not<br>between 5520 &<br>8540 WLC's after<br>enabling New<br>mobility converged<br>access | Passed |           |
| WLJ88S_REG_229 | Roaming the<br>Apple iOS clients<br>between<br>5520\8540 WLC's<br>after enabling<br>New mobility<br>converged access   | To check whether<br>Apple iOS clients<br>gets roamed<br>successfully or not<br>between 5520 &<br>8540 WLC's after<br>enabling New<br>mobility converged<br>access   | Passed |           |
| WLJ88S_REG_230 | Roaming the<br>MAC OS clients<br>between<br>5520\8540 WLC's<br>after enabling<br>New mobility<br>converged access      | To check whether<br>MAC OS clients<br>gets roamed<br>successfully or not<br>between 5520 &<br>8540 WLC's after<br>enabling New<br>mobility converged<br>access      | Passed |           |

| WLJ88S_REG_231 | Roaming the<br>Android clients<br>between<br>5520\8540 WLC's<br>after enabling<br>New mobility<br>converged access     | To check whether<br>Android clients gets<br>roamed successfully<br>or not between 5520<br>& 8540 WLC's after<br>enabling New<br>mobility converged<br>access        | Passed |  |
|----------------|----------------------------------------------------------------------------------------------------|----------------------------------------------------------------------------------------------------|--------|--|
| WLJ88S_REG_232 | Roaming the<br>Windows JOS<br>clients between<br>3504/8540 WLC's<br>after enabling<br>New mobility<br>converged access | To check whether<br>Windows JOS<br>clients gets roamed<br>successfully or not<br>between 3504 &<br>8540 WLC's after<br>enabling New<br>mobility converged<br>access | Passed |  |
| WLJ88S_REG_233 | Roaming the<br>Apple iOS clients<br>between<br>3504\8540 WLC's<br>after enabling<br>New mobility<br>converged access   | To check whether<br>Apple iOS clients<br>gets roamed<br>successfully or not<br>between 3504 &<br>8540 WLC's after<br>enabling New<br>mobility converged<br>access   | Passed |  |
| WLJ88S_REG_234 | Roaming the<br>MAC OS clients<br>between<br>3504\8540 WLC's<br>after enabling<br>New mobility<br>converged access      | To check whether<br>MAC OS clients<br>gets roamed<br>successfully or not<br>between 3504 &<br>8540 WLC's after<br>enabling New<br>mobility converged<br>access      | Passed |  |
| WLJ88S_REG_235 | Roaming the<br>Android clients<br>between<br>3504\8540 WLC's<br>after enabling<br>New mobility<br>converged access     | To check whether<br>Android clients gets<br>roamed successfully<br>or not between 3504<br>& 8540 WLC's after<br>enabling New<br>mobility converged<br>access        | Passed |  |

| WLJ88S_REG_236 | Configuring<br>Multicast IP in<br>mobility groups<br>and checking the<br>roaming of<br>Windows JOS<br>clients               | To check whether<br>Windows JOS<br>clients gets roamed<br>successfully or not<br>between WLC's<br>with multicast IP<br>configured in<br>mobility groups         | Passed |  |
|----------------|----------------------------------------------------------------------------------------------------|----------------------------------------------------------------------------------------------------|--------|--|
| WLJ88S_REG_237 | Configuring<br>Multicast IP in<br>mobility groups<br>and checking the<br>roaming of Apple<br>iOS clients                    | To check whether<br>Apple iOS clients<br>gets roamed<br>successfully or not<br>between WLC's<br>with multicast IP<br>configured in<br>mobility groups           | Passed |  |
| WLJ88S_REG_238 | Configuring<br>Multicast IP in<br>mobility groups<br>and checking the<br>roaming of MAC<br>OS clients                       | To check whether<br>MAC OS clients<br>gets roamed<br>successfully or not<br>between WLC's<br>with multicast IP<br>configured in<br>mobility groups              | Passed |  |
| WLJ88S_REG_239 | Configuring<br>Multicast IP in<br>mobility groups<br>and checking the<br>roaming of<br>Android clients                      | To check whether<br>Android clients gets<br>roamed successfully<br>or not between<br>WLC's with<br>multicast IP<br>configured in<br>mobility groups             | Passed |  |
| WLJ88S_REG_240 | Checking the<br>configuration of<br>mobility<br>converged access<br>after<br>upload/download<br>the config file via<br>TFTP | To check whether<br>mobility converged<br>access<br>configurations gets<br>retained or not after<br>upload/download<br>the config file via<br>TFTP in all WLC's | Passed |  |
| WLJ88S_REG_241 | Enabling mobility<br>converged access<br>for WLC from PI                                                                    | To check whether<br>mobility converged<br>access can be<br>configured or not<br>from PI for<br>5520/8540/3504<br>WLC's.                                         | Passed |  |

### HA WLC Auth/Authz

| Logical ID     | Title                                                                                                    | Description                                                                                                    | Status | Defect ID |
|----------------|----------------------------------------------------------------------------------------------------|----------------------------------------------------------------------------------------------------|--------|-----------|
| WLJ88S_REG_242 | Allowing the<br>user for<br>complete access<br>to WLC<br>network via<br>TACACS and<br>connecting a<br>client to it.                                                          | To check whether user<br>can able to read-write<br>access the primary<br>controller of WLC<br>network or not via<br>TACACS                                                                                                    | Passed |           |
| WLJ88S_REG_243 | Providing the<br>user for<br>monitoring<br>access to the<br>Primary<br>Controller of<br>WLC via<br>TACACS                                                                    | To check whether user<br>can able to have<br>monitoring access<br>read-only or not to<br>WLC via TACACS<br>and check if any<br>configuration changes<br>can be made or not.                                                             | Passed |           |
| WLJ88S_REG_244 | Providing the<br>user for lobby<br>admin access to<br>the Primary<br>WLC via<br>TACACS                                                                                       | To check whether user<br>can able to have lobby<br>admin access or not to<br>Primary WLC via<br>TACACS                                                                                                    | Passed |           |
| WLJ88S_REG_245 | Allowing the<br>user for<br>complete access<br>to Secondary<br>WLC after<br>Bringing the<br>Primary WLC<br>down via<br>TACACS and<br>connecting a<br>JOS client to it.       | To check whether user<br>can able to read-write<br>access the Secondary<br>controller of WLC<br>network after the<br>primary controller<br>goes down via<br>TACACS or not and<br>connecting a JOS<br>Client to the<br>Secondary WLC.    | Passed |           |
| WLJ88S_REG_246 | Allowing the<br>user for<br>complete access<br>to Secondary<br>WLC after<br>Bringing the<br>Primary WLC<br>down via<br>TACACS and<br>connecting a<br>Window client<br>to it. | To check whether user<br>can able to read-write<br>access the Secondary<br>controller of WLC<br>network after the<br>primary controller<br>goes down via<br>TACACS or not and<br>connecting a Window<br>Client to the<br>Secondary WLC. | Passed |           |

| WLJ88S_REG_247 | Allowing the                                                                                                    | To check whether user                                                                                                    | Passed |  |
|----------------|----------------------------------------------------------------------------------------------------|----------------------------------------------------------------------------------------------------|--------|--|
| wLj005_KLG_247 | Anowing the<br>user for<br>complete access<br>to Secondary<br>WLC after<br>Bringing the<br>Primary WLC<br>down via<br>TACACS and<br>connecting a<br>IOS client to it.        | can able to read-write<br>access the Secondary<br>controller of WLC<br>network after the<br>primary controller<br>goes down via<br>TACACS or not and<br>connecting a IOS<br>Client to the<br>Secondary WLC.                             | Tasseu |  |
| WLJ88S_REG_248 | Allowing the<br>user for<br>complete access<br>to Secondary<br>WLC after<br>Bringing the<br>Primary WLC<br>down via<br>TACACS and<br>connecting a<br>Mac OS client<br>to it. | To check whether user<br>can able to read-write<br>access the Secondary<br>controller of WLC<br>network after the<br>primary controller<br>goes down via<br>TACACS or not and<br>connecting a Mac OS<br>Client to the<br>Secondary WLC. | Passed |  |
| WLJ88S_REG_249 | Providing the<br>user for<br>monitoring<br>access to the<br>Secondary<br>Controller via<br>TACACS if the<br>primary<br>controller goes<br>down.                              | To check whether user<br>can able to have<br>monitoring access<br>read-only or not to<br>Secondary WLC via<br>TACACS if Primary<br>Controller link is<br>down and check if any<br>configuration changes<br>can be made or not.          | Passed |  |
| WLJ88S_REG_250 | Providing the<br>user for lobby<br>admin access to<br>the Secondary<br>WLC via<br>TACACS when<br>the link of the<br>Primary WLC<br>goes down.                                | To check whether user<br>can able to have lobby<br>admin access or not<br>with Secondary WLC<br>via TACACS when<br>the link of the Primary<br>WLC goes down.                                                                            | Passed |  |

## **DHCP Option 82 - Google**

| Logical ID | Title | Description | Status | Defect ID |  |
|------------|-------|-------------|--------|-----------|--|
|------------|-------|-------------|--------|-----------|--|

| WLJ88S_REG_251 | Connecting the<br>android/IOS/MAC<br>clients without<br>enabling DHCP<br>proxy         | To verify whether<br>android/IOS/MAC<br>Clients are getting the<br>internal DHCP IP<br>address or not when<br>DHCP Proxy is in<br>disabled state | Passed |  |
|----------------|----------------------------------------------------------------------------------------|----------------------------------------------------------------------------------------------------|--------|--|
| WLJ88S_REG_252 | Connecting the<br>android/IOS/MAC<br>clients after<br>enable DHCP<br>proxy             | To verify whether<br>android/IOS/MAC<br>Clients are getting IP<br>address or not when<br>Proxy is in enable<br>state                             | Passed |  |
| WLJ88S_REG_253 | Enable/disable<br>the DHCP Proxy<br>through CLI                                        | To verify whether<br>DHCP proxy server<br>enable/disable through<br>CLI or not                                                                   | Passed |  |
| WLJ88S_REG_254 | Configuring the<br>DHCP Option<br>82 Remote Id<br>field format with<br>AP-MAC          | To verify whether<br>DHCP option 82 with<br>AP-MAC is sending<br>the client<br>association/disassociation<br>requests or not                     | Passed |  |
| WLJ88S_REG_255 | Configuring the<br>DHCP Option<br>82 Remote Id<br>field format with<br>AP-MAC-SSID     | To verify whether<br>DHCP option 82 with<br>AP-MAC-SSID is<br>sending the client<br>association/disassociation<br>requests or not                | Passed |  |
| WLJ88S_REG_256 | Configuring the<br>DHCP Option<br>82 Remote Id<br>field format with<br>AP-ETHMAC       | To verify whether<br>DHCP option 82 with<br>AP-ETHMAC is<br>sending the client<br>association/disassociation<br>requests or not                  | Passed |  |
| WLJ88S_REG_257 | Configuring the<br>DHCP Option<br>82 Remote Id<br>field format with<br>AP-Name-SSID    | To verify whether<br>DHCP option 82 with<br>AP-Name-SSID is<br>sending the client<br>association/disassociation<br>requests or not               | Passed |  |
| WLJ88S_REG_258 | Configuring the<br>DHCP Option<br>82 Remote Id<br>field format with<br>Flex-Group-Name | To verify whether<br>DHCP option 82 with<br>Flex-Group-Name is<br>sending the client<br>association/disassociation<br>requests or not            | Passed |  |

| WLJ88S_REG_259 | Configuring the<br>DHCP Option<br>82 Remote Id<br>field format with<br>AP-Location    | To verify whether<br>DHCP option 82 with<br>AP-Location is<br>sending the client<br>association/disassociation<br>requests or not     | Passed |  |
|----------------|---------------------------------------------------------------------------------------|----------------------------------------------------------------------------------------------------|--------|--|
| WLJ88S_REG_260 | Configuring the<br>DHCP Option<br>82 Remote Id<br>field format with<br>AP-MAC-VLANID  | To verify whether<br>DHCP option 82 with<br>AP-MAC-VLAN-ID<br>is sending the client<br>association/disassociation<br>requests or not  | Passed |  |
| WLJ88S_REG_261 | Configuring the<br>DHCP Option<br>82 Remote Id<br>field format with<br>APNAME-VLANID  | To verify whether<br>DHCP option 82 with<br>AP-NAME-VLAN-ID<br>is sending the client<br>association/disassociation<br>requests or not | Passed |  |
| WLJ88S_REG_262 | Configuring the<br>DHCP Option<br>82 Remote Id<br>field format with<br>AP-ETHMAC-SSID | To verify whether<br>DHCP option 82 with<br>AP-ETHMAC-SSID<br>is sending the client<br>association/disassociation<br>requests or not  | Passed |  |
| WLJ88S_REG_263 | Configuring the<br>DHCP option 82<br>through PI                                       | To verify whether<br>DHCP option 82 is<br>enabling through PI or<br>not                                                               | Passed |  |

## **Client Auth Failures(AAA Failures/WLC Failures)**

| Logical ID     | Title                                                                                                    | Description                                                                                                    | Status | Defect ID |
|----------------|----------------------------------------------------------------------------------------------------|----------------------------------------------------------------------------------------------------|--------|-----------|
| WLJ88S_REG_264 | Configure<br>maximum<br>allowed clients<br>per AP radio                                                            | To configure<br>maximum allowed<br>clients per AP radio<br>and check if the<br>number of clients<br>given alone gets<br>connected or not | Passed |           |
| WLJ88S_REG_265 | Applying<br>access control<br>list to the<br>WLAN and<br>check if the<br>ACL rule<br>works to deny<br>the client . | To check whether the<br>ACL apllied to<br>WLAN works and<br>check if the client get<br>denied or not.                                    | Passed |           |

| WLJ88S_REG_266 | Configuring<br>maxium<br>allowed clients<br>for the WLAN<br>and check if the<br>specified clients<br>alone gets<br>connected                                              | To connect a<br>specified number of<br>clients to a specific<br>WLAN and check if<br>client more than the<br>specified value does<br>not authenticated or<br>not                                     | Passed |  |
|----------------|----------------------------------------------------------------------------------------------------|----------------------------------------------------------------------------------------------------|--------|--|
| WLJ88S_REG_267 | Creating a local<br>policy adding<br>device type as<br>Android and<br>Sleeping client<br>Timeout and<br>check if client<br>move into<br>sleeping client<br>after Timeout. | To create a local<br>policy with device<br>type as Android and<br>configuring Sleeping<br>Client Timeout and<br>check if the sleeping<br>timeout                                                     | Passed |  |
| WLJ88S_REG_268 | Creating a local<br>policy adding<br>device type as<br>Apple and<br>Sleeping client<br>Timeout and<br>check if client<br>move into<br>sleeping client<br>after timeout.   | To create a local<br>policy with device<br>type as Apple and<br>configuring Sleeping<br>Client Timeout and<br>check the sleeping<br>timeout                                                          | Passed |  |
| WLJ88S_REG_269 | Creating a local<br>policy adding<br>device type as<br>Windows and<br>Sleeping Client<br>Timeout and<br>check if client<br>move into<br>sleeping client<br>after Timeout. | To create a local<br>policy with device<br>type as Windows and<br>configuring Sleeping<br>Client Timeout and<br>check the sleeping<br>timeout                                                        | Passed |  |
| WLJ88S_REG_270 | Configuring<br>Identity<br>Request<br>Timeout and<br>Identity<br>Request Retries                                                                                          | To configure Identity<br>Request Timeout and<br>Identity Request<br>Retries and check if<br>the request is send to<br>client to the limited<br>number of times<br>within the limeted<br>time or not. | Passed |  |

| WLJ88S_REG_271 | Configuring<br>Session timeout<br>for WLAN and<br>check if the<br>client re-auth<br>when the timer<br>gets expired.  | 0                                                                                                    | Passed |  |
|----------------|----------------------------------------------------------------------------------------------------|----------------------------------------------------------------------------------------------------|--------|--|
| WLJ88S_REG_272 | Creating a<br>DHCP scope<br>and check if the<br>IP address<br>given in the<br>scope is given<br>to client.           | To Configure DHCP<br>scope and check if<br>the Ip address is<br>given to the client<br>and check if the ip<br>address allocated is<br>shown in the DHCP<br>Allocates leases. | Passed |  |
| WLJ88S_REG_273 | Checking the<br>client status if<br>the security of<br>the WLAN<br>changes when a<br>client<br>connected to<br>WLAN. | To Check the status<br>of the client if the<br>security of the<br>WLAN changes<br>when the client is<br>connected to the<br>WLAN.                                            | Passed |  |

## Roaming

| Logical ID    | Title                                                                                      | Description                                                                                                    | Status | Defect ID |
|---------------|--------------------------------------------------------------------------------------------|----------------------------------------------------------------------------------------------------|--------|-----------|
| WLJ88S_REG_83 | 11r Client<br>Association with<br>AKM PSK –<br>FlexConnect<br>Central Switch               | To verify client's<br>initial association<br>to a wlan with 11r<br>enabled with ft-psk<br>AKM Suite in<br>flexconnect central<br>switching.      | Passed |           |
| WLJ88S_REG_84 | 11r Client<br>Association with<br>AKM PSK –<br>FlexConnect<br>Local Switch<br>Central Auth | Verify client's<br>initial association<br>to a wlan with 11r<br>enabled with ft-psk<br>AKM Suite in<br>flexconnect local<br>switch central auth. | Passed |           |

| WLJ88S_REG_85  | Roaming of<br>wireless clients<br>within APs of one<br>Flex connect<br>group when<br>controller is<br>Down. | To check for the<br>successful and<br>seamless roaming<br>of wireless clients<br>between APs of<br>same Flex connect<br>group when<br>controller is<br>"Down". | Passed |  |
|----------------|----------------------------------------------------------------------------------------------------|----------------------------------------------------------------------------------------------------|--------|--|
| WLJ88S_REG_86  | Roaming of data<br>clients between<br>APs in different<br>Flex connect<br>group.                            | To check for the<br>seamless roaming<br>from one AP to<br>another from the<br>different Flex<br>Connect group.                                                 | Passed |  |
| WLJ88S_REG_274 | L2 Security<br>Roaming between<br>WLANs with<br>differenet security                                         | To verify whether<br>Mobility<br>Management can<br>be successfully<br>configured<br>between two<br>controllers or not                                          | Passed |  |
| WLJ88S_REG_275 | L2 Security<br>Roaming between<br>WLANs with<br>same security                                               | To verify whether<br>Client is moving<br>between two<br>WLANs with same<br>security or not in<br>with L2 Roaming                                               | Passed |  |
| WLJ88S_REG_276 | L2 Security<br>Roaming between<br>Controllers with<br>Differenet Radio<br>types                             | To verify whether<br>Client is Moving<br>between<br>Controllers with<br>differenet Radio<br>type or not with L2<br>Roaming                                     | Passed |  |
| WLJ88S_REG_277 | L2 Security<br>Roaming between<br>Controllers with<br>same Radio types                                      | To verify whether<br>Client is Moving<br>between<br>Controllers with<br>same Radio type or<br>not with L2<br>Roaming                                           | Passed |  |
| WLJ88S_REG_278 | Monitoring the<br>Client details<br>before/after<br>Roaming                                                 | To verify whether<br>Client details are<br>showing properly<br>or not in<br>Monitoring page                                                                    | Passed |  |

| WLJ88S_REG_279 | L3 Roaming<br>between WLANs<br>with Differenet<br>security            | To verify whether<br>Client is Moving<br>between<br>Controllers with<br>Different sercurity<br>or not with L3<br>Roaming    | Passed |  |
|----------------|-----------------------------------------------------------------------|----------------------------------------------------------------------------------------------------|--------|--|
| WLJ88S_REG_280 | L3 Roaming<br>between WLANs<br>with same security                     | To verify whether<br>Client is Moving<br>between<br>Controllers with<br>same security type<br>or not with L3<br>Roaming     | Passed |  |
| WLJ88S_REG_281 | L3 Roaming<br>between<br>Controllers with<br>Differenet Radio<br>type | To verify whether<br>Client is Roaming<br>between the<br>Controllers with<br>differenet Radio<br>type or not                | Passed |  |
| WLJ88S_REG_282 | Intra Controller<br>Roaming between<br>same AP-Group                  | To verify whether<br>Intra Controller<br>Roaming is<br>performing or not<br>without any issues<br>in same<br>AP-Groups      | Passed |  |
| WLJ88S_REG_283 | Intra Controller<br>Roaming between<br>Different<br>AP-Groups         | To verify whether<br>Intra Controller<br>Roaming is<br>performing or not<br>without any issues<br>in different<br>AP-Groups | Passed |  |
| WLJ88S_REG_284 | debuging the<br>Client details                                        | To verify whether<br>Client details are<br>shoing or not at the<br>time of Roaming                                          | Passed |  |
| WLJ88S_REG_285 | Enabling the New<br>Converged Access                                  | To verify whether<br>New Converged<br>Access and<br>Mobility<br>parameters are<br>enabling or not                           | Passed |  |

| WLJ88S_REG_286 | Roaming the<br>Client with<br>Different QOS<br>details          | To verify whether<br>Client is roaming<br>or not with<br>different QOS<br>details                                  | Passed |  |
|----------------|-----------------------------------------------------------------|----------------------------------------------------------------------------------------------------|--------|--|
| WLJ88S_REG_287 | Roaming the<br>Client with AVC<br>rules                         | To verify whether<br>after client<br>Roaming the AVC<br>rules will apply or<br>not                                 | Passed |  |
| WLJ88S_REG_288 | Roaming the<br>Client with ACL<br>rules                         | To verify whether<br>after Client Roam<br>the ACL rules are<br>applying or not                                     | Passed |  |
| WLJ88S_REG_289 | Roaming the<br>Client with HA<br>mode                           | To verify whether<br>Client is<br>connecting or not<br>after Active<br>controller is down                          | Passed |  |
| WLJ88S_REG_290 | Roaming the<br>Client when the<br>AP is in<br>Flexconnect group | To verify whether<br>Client is Roaming<br>or not when the AP<br>is in Flexconnect<br>Group                         | Passed |  |
| WLJ88S_REG_291 | Roaming between<br>two Aps with in<br>the controller            | To verify whether<br>Roaming is<br>working fine or not<br>with in the same<br>Controller between<br>differenet Aps | Passed |  |
| WLJ88S_REG_292 | Roaming between<br>two AP-Groups<br>with in the<br>controller   | To verify whether<br>Roaming is<br>working fine or not<br>between two<br>AP-Groups                                 | Passed |  |

# **MIMO** Coverage

| Logical ID | Title | Description | Status | Defect ID |
|------------|-------|-------------|--------|-----------|
|------------|-------|-------------|--------|-----------|

| WLJ88S_REG_293 | Enabling HT<br>either in in<br>802.11b/g/n or<br>802.11a/n/ac and<br>checking the<br>clients association<br>& their<br>throughput | To check whether<br>clients data rates are<br>getting at maximum<br>output or not as<br>configured in<br>802.11b/g/n or<br>802.11a/n/ac                                                                | Passed |  |
|----------------|----------------------------------------------------------------------------------------------------|----------------------------------------------------------------------------------------------------|--------|--|
| WLJ88S_REG_294 | Enabling VHT<br>alone in<br>802.11a/n/ac and<br>checking the<br>clients association<br>& their<br>throughput                      | To check whether<br>clients data rates are<br>getting at maximum<br>output or not as per<br>their spatial streams<br>configured in<br>802.11a/n/ac                                                     | Passed |  |
| WLJ88S_REG_295 | Setting the<br>channel width to<br>40MHz/80MHz<br>and checking the<br>clients association                                         | To check whether<br>clients data rates are<br>getting at maximum<br>output or not as per<br>their spatial streams<br>configured in<br>802.11a/n/ac when<br>it is configured with<br>40MHz              | Passed |  |
| WLJ88S_REG_296 | Capturing the<br>beacon packets<br>and checking the<br>HT & VHT<br>parameters                                                     | To check whether<br>HT & VHT<br>parameters displays<br>the configurations<br>properly or not in<br>beacon packets.                                                                                     | Passed |  |
| WLJ88S_REG_297 | Setting the AP<br>channel to<br>extended UNII-2<br>channels and<br>checking the<br>clients association                            | To check whether<br>clients associated<br>successfully or not<br>to AP when AP<br>configured in<br>UNII-2 channels                                                                                     | Passed |  |
| WLJ88S_REG_298 | Setting the<br>channel width to<br>best and checking<br>the clients<br>association                                                | To check whether<br>clients data rates are<br>getting at maximum<br>output or not as per<br>their spatial streams<br>configured in<br>802.11a/n/ac when<br>it is configured with<br>best channel width | Passed |  |

| WLJ88S_REG_299 | channel to India<br>extended channels<br>and checking the                          | To check whether<br>clients associated<br>successfully or not<br>to AP when AP<br>configured in India<br>extended channels | Passed |  |
|----------------|------------------------------------------------------------------------------------|----------------------------------------------------------------------------------------------------|--------|--|
| WLJ88S_REG_300 | Setting the<br>maximum<br>allowed clients<br>range in 802.11a<br>global parameters | To check whether<br>more numbers of<br>clients allowed or<br>not than the range<br>set in 802.11a global<br>parameters     | Passed |  |

## **Flexconnect IOS Parity: Ethernet fallback**

| Logical ID     | Title                                                                             | Description                                                                                                   | Status | Defect ID |
|----------------|-----------------------------------------------------------------------------------|----------------------------------------------------------------------------------------------------|--------|-----------|
| WLJ88S_REG_301 |                                                                                   | To verify whether<br>Ethernet fall-back is<br>enable/disable<br>successfully or not<br>from WLC UI            | Passed |           |
| WLJ88S_REG_302 | Enable/Disable<br>Ethernet fall-back<br>in WLC CLI                                | To verify whether<br>Ethernet fall-back is<br>enable/disable<br>successfully or not<br>from WLC CLI           | Passed |           |
| WLJ88S_REG_303 | Disabling the<br>radio 802.11a b<br>after POE remove                              | To verify whether<br>Radios getting<br>disable or not after<br>removing the POE<br>connection to AP           | Passed |           |
| WLJ88S_REG_304 | Checking the<br>disabled Radios<br>'a' & 'b' details<br>after POE connect         | To check whether<br>the 802.11 radios<br>comes Up/Down as<br>configured before<br>once POE connected<br>to AP | Passed |           |
| WLJ88S_REG_305 | Checking<br>Disabled 802.11a<br>and enable<br>802.11b details<br>after POE remove | disable or not after<br>removing the POE                                                                      | Passed |           |

| WLJ88S_REG_306 | Checking<br>Disabled 802.11a<br>and enable<br>802.11b details<br>after POE connect  | comes Up/Down as configured before                                                                            | Passed |  |
|----------------|-------------------------------------------------------------------------------------|----------------------------------------------------------------------------------------------------|--------|--|
| WLJ88S_REG_307 | Checking enabled<br>802.11a and<br>disabled 802.11b<br>details after POE<br>remove  | To verify whether<br>Radios getting<br>disable or not after<br>removing the POE<br>connection in AP           | Passed |  |
| WLJ88S_REG_308 | Checking enabled<br>802.11a and<br>disabled 802.11b<br>details after POE<br>connect | To check whether<br>the 802.11 radios<br>comes Up/Down as<br>configured before<br>once POE connected<br>to AP | Passed |  |
| WLJ88S_REG_309 | Configuring the<br>fall-back details<br>in Read-only<br>mode from UI                | To verify whether<br>Ethernet fall-back<br>details are possible<br>to configure or not<br>for read only users | Passed |  |
| WLJ88S_REG_310 | Configuring the<br>fall-back details<br>in read only mode<br>from Cli               | To verify whether<br>Ethernet fall-back<br>details are possible<br>to configure or not<br>from CLI            | Passed |  |
| WLJ88S_REG_311 | Verifying the fall<br>back details from<br>CLI for read only                        | To verify whether<br>Ethernet fall-back<br>details are showing<br>or not                                      | Passed |  |
| WLJ88S_REG_312 | Reloading the AP<br>after Ethernet<br>fall-back<br>configuring                      | To verify whether<br>Ethernet fall-back<br>details are showing<br>properly or not after<br>reload             | Passed |  |
| WLJ88S_REG_313 | Upgrading the Ap<br>after Ethernet<br>fall-back<br>configuring                      | To verify whether<br>Ethernet fall-back<br>details are showing<br>properly or not after<br>Upgrade the image  | Passed |  |
| WLJ88S_REG_314 | Checking the<br>roaming scenarios<br>after client<br>connect                        | To verify whether<br>roaming happening<br>not after Ethernet<br>fall-back                                     | Passed |  |

#### Flexconnect IOS Parity: AAA Override bi-directional rate limit per client/BSSID

| Logical ID     | Title                                                                               | Description                                                                                                    | Status | Defect ID |
|----------------|-------------------------------------------------------------------------------------|----------------------------------------------------------------------------------------------------|--------|-----------|
| WLJ88S_REG_315 | Configuring the<br>downstream and<br>upstream value as<br>"0" per User              | To verify whether<br>downstream and<br>upstream values are<br>no restrictions for<br>configured values<br>as "0" per User or<br>not  | Passed |           |
| WLJ88S_REG_316 | Configuring the<br>downstream and<br>upstream value as<br>"0" per SSID              | To verify whether<br>downstream and<br>upstream values are<br>no restrictions for<br>configured values<br>as "0" per SSID or<br>not  | Passed |           |
| WLJ88S_REG_317 | Configuring the<br>downstream and<br>upstream value as<br>certain range per<br>User | To verify whether<br>downstream and<br>upstream values<br>access with<br>restrictions for<br>configured values<br>as per User or not | Passed |           |
| WLJ88S_REG_318 | Configuring the<br>downstream and<br>upstream value as<br>certain range per<br>SSID | To verify whether<br>downstream and<br>upstream values<br>access with<br>restrictions for<br>configured values<br>as per SSID        | Passed |           |
| WLJ88S_REG_319 | Reseting the WLC<br>after configure the<br>Client and SSID<br>values                | To verify whether<br>Client and SSID<br>values are proper or<br>not                                                                  | Passed |           |
| WLJ88S_REG_320 | Clearing the<br>values after AAA<br>override enable                                 | To verify whether<br>values are clearing<br>or not                                                                                   | Passed |           |
| WLJ88S_REG_321 | Checking the roaming scenario                                                       | To verify whether<br>after client roam<br>between controllers<br>client accessing<br>proper bandwidth<br>or not                      | Passed |           |

| WLJ88S_REG_322 | bandwidth for | To verify whether<br>clients are getting<br>proper connection<br>for standalone or<br>nor | Passed |  |
|----------------|---------------|-------------------------------------------------------------------------------------------|--------|--|
|                |               | 1101                                                                                      |        |  |

#### **Flexconnect IOS Parity: AAA Override of VLAN Name template**

| Logical ID     | Title                                                                                                    | Description                                                                                                    | Status | Defect ID |
|----------------|----------------------------------------------------------------------------------------------------|----------------------------------------------------------------------------------------------------|--------|-----------|
| WLJ88S_REG_323 | Creating the<br>VLAN<br>Template                                                                         | To verify whether<br>VLAN Template is<br>creating or not                                                            | Passed |           |
| WLJ88S_REG_324 | Assigning the<br>flexconnect<br>VLAN to<br>Flexconnect<br>group                                          | To verify whether<br>VLAN Template is<br>assigning successfully<br>or not to Flexconnect<br>group                   | Passed |           |
| WLJ88S_REG_325 | Checking the<br>AAA override<br>for VLAN<br>name id                                                      | To verify whether<br>AAA overriding<br>happening or not with<br>VLAN name                                           | Passed |           |
| WLJ88S_REG_326 | Configuring<br>VLAN name id<br>for AAA<br>override at the<br>time of VLAN<br>support in<br>disable state | To verify whether<br>AAA override is<br>happening or not<br>when VLAN support<br>is in disable state                | Passed |           |
| WLJ88S_REG_327 | After configure<br>the<br>WLAN-VLAN<br>support<br>checking the<br>details                                | To verify whether<br>WLAN-VLAN details<br>are applying or not<br>after configure and<br>disable the VLAN<br>support | Passed |           |
| WLJ88S_REG_328 | Checking the<br>details in AP<br>after VLAN<br>name id<br>Exchage                                        | To verify details are<br>showing in AP cli or<br>not                                                                | Passed |           |
| WLJ88S_REG_329 | Checking the<br>debug details at<br>the time of<br>VLAN name id<br>details                               | To verify whether<br>details are showing<br>successfully or not at<br>the time of VLAN<br>name id exchange          | Passed |           |

| WLJ88S_REG_330 | Rebooting the<br>WLC after<br>AAA overide<br>with VLAN<br>name ID      | To verify whether<br>Client are getting<br>AAA override details<br>or not after reboot | Passed |  |
|----------------|------------------------------------------------------------------------|----------------------------------------------------------------------------------------|--------|--|
| WLJ88S_REG_331 | Checking the<br>client details at<br>the time of<br>standalone<br>mode | To verify whether<br>clients are serving or<br>not in standalone<br>mode               | Passed |  |
| WLJ88S_REG_332 | Checking the<br>details in<br>Roaming                                  | To verify whether<br>Roaming is happening<br>with AAA override<br>for VLAN name id     | Passed |  |

#### Flexconnect IOS Parity: DHCP Option 60 Support

| Logical ID     | Title                                                      | Description                                                                   | Status | Defect ID |
|----------------|------------------------------------------------------------|-------------------------------------------------------------------------------|--------|-----------|
| WLJ88S_REG_333 | Configuring the<br>DHCP Option<br>60 in router             | To verify whether<br>DHCP Option 60 is<br>configuring<br>successfully or not  | Passed |           |
| WLJ88S_REG_334 | Checking DHCP<br>option 63 is<br>matching with<br>AP       | To verify whether<br>DHCP Option 60<br>details are matching<br>with AP or not | Passed |           |
| WLJ88S_REG_335 | Connecting the<br>andriod client<br>without adding<br>VCI  | To verify whether<br>android is getting the<br>IP address or not              | Passed |           |
| WLJ88S_REG_336 | Connecting the<br>IOS client<br>without adding<br>VCI      | To verify whether<br>IOS client is getting<br>the IP address or not           | Passed |           |
| WLJ88S_REG_337 | Connecting the<br>Japanese client<br>without adding<br>VCI | To verify whether<br>Japanese is getting<br>the IP address or not             | Passed |           |

## High Availability & Monitoring HA

| Logical ID | Title | Description | Status | Defect ID |
|------------|-------|-------------|--------|-----------|
|------------|-------|-------------|--------|-----------|

| WLJ88S_REG_338 | Configuring HA<br>pair up- WLC 5520<br>/8540 by using the<br>cli command                               | To verify whether the<br>HA<br>pair(ACTIVE:STANDBY)<br>is up successfully by<br>using the cli<br>command | Passed |  |
|----------------|----------------------------------------------------------------------------------------------------|----------------------------------------------------------------------------------------------------|--------|--|
| WLJ88S_REG_339 | Controller HA pair<br>with different<br>hardware models<br>(3504 and 8540)                             | To verify the role<br>negotiation between<br>the controllers with<br>different hardware<br>models        | Passed |  |
| WLJ88S_REG_340 | Verifying the serial<br>number of the<br>standby controller                                            | To check whether the<br>serial number of the<br>standby controller is<br>getting or not                  | Passed |  |
| WLJ88S_REG_341 | Verifying the FAN<br>status of the standby<br>controller                                               | To verify whether the<br>FAN status of the<br>standby controller is<br>getting or not                    | Passed |  |
| WLJ88S_REG_342 | Setting the FAN<br>status of the standby<br>controller to<br>full/low speed and<br>read the FAN status | To check whether<br>full/low speed FAN<br>status of the standby<br>controller is getting or<br>not       | Passed |  |
| WLJ88S_REG_343 | Configuring<br>controller HA pair<br>with different<br>software versions                               | To verify whether<br>controllers HA pair<br>with different<br>software versions                          | Passed |  |
| WLJ88S_REG_344 | Checking the<br>controller mode<br>when the<br>redundancy port<br>loses connectivity                   | To verify the HA pair<br>controller mode after<br>disconnecting the<br>redundancy port                   | Passed |  |
| WLJ88S_REG_345 | Checking the<br>controller<br>modes(HA pair)<br>after power failure                                    | To verify the<br>controller modes after<br>power failure on both<br>the controllers                      | Passed |  |
| WLJ88S_REG_346 | Checking the HA<br>mode after resetting<br>the peer system<br>from active<br>controller                | To verify the HA<br>mode after resetting<br>the peer system from<br>active controller                    | Passed |  |

| WLJ88S_REG_347 | Checking the JOS<br>client status during<br>AP SSO after active<br>failover-L2<br>Authentication         | To verify whether the<br>client gets<br>disassociated and<br>forced to re-join to the<br>controller after AP<br>SSO         | Passed |  |
|----------------|----------------------------------------------------------------------------------------------------|----------------------------------------------------------------------------------------------------|--------|--|
| WLJ88S_REG_348 | Checking controller<br>mode when the<br>Gateway is not<br>reachable to the<br>active controller          | To verify the HA pair<br>controller modes<br>when the Gateway is<br>not reachable from the<br>active controller             | Passed |  |
| WLJ88S_REG_349 | Checking the serial<br>number of standby<br>controller after<br>connect the android<br>client            | To verify whether the<br>serial number of<br>standby controller is<br>showing or not after<br>connect the android<br>client | Passed |  |
| WLJ88S_REG_350 | Checking the FAN<br>status of standby<br>controller after<br>connect the IOS<br>client                   | To verify whether the<br>FAN status of standby<br>controller is showing<br>or not after connect<br>the IOS client           | Passed |  |
| WLJ88S_REG_351 | Checking the<br>windows client<br>status during AP<br>SSO after active<br>failover-Web<br>Authentication | To check whether the<br>Client gets<br>disassociated and<br>forced to re-join to the<br>controller after AP<br>SSO          | Passed |  |

# Limit clients per Radio

| Logical ID     | Title                                                                                                    | Description                                                                                                    | Status | Defect ID |
|----------------|----------------------------------------------------------------------------------------------------|----------------------------------------------------------------------------------------------------|--------|-----------|
| WLJ88S_REG_352 | Confiuring<br>maximum<br>Allowed Clients<br>Per AP Radio<br>with radio<br>policy as 2.4<br>GHz and<br>connecting<br>client with<br>different<br>security policy. | To configure<br>maxium allowed<br>client Per AP radio<br>with radio policy as<br>2.4GHz and<br>connecting a client. | Passed |           |

| WLJ88S_REG_353 | Confiuring<br>maximum<br>Allowed Clients<br>Per AP Radio<br>with radio<br>policy as 5 GHz<br>and connecting<br>client with<br>different<br>security policy. | To configure<br>maxium allowed<br>client Per AP radio<br>with radio policy as<br>5 GHz and<br>connecting a client.                                                       | Passed |  |
|----------------|----------------------------------------------------------------------------------------------------|----------------------------------------------------------------------------------------------------|--------|--|
| WLJ88S_REG_354 | Confiuring<br>maximum<br>Allowed Clients<br>Per AP Radio<br>with radio<br>policy as 2.4<br>GHz and<br>connecting<br>client to<br>different AP's.            | To connect client to<br>different AP's<br>configuring<br>maximum allowed<br>client per AP radio<br>and check if the<br>configured client<br>alone gets<br>authenticated. | Passed |  |
| WLJ88S_REG_355 | Confiuring<br>maximum<br>Allowed Clients<br>Per AP Radio<br>with radio<br>policy as 5 GHz<br>and connecting<br>client to<br>different AP's.                 | maximum allowed client per AP radio                                                                                                    | Passed |  |
| WLJ88S_REG_356 | Configuring<br>maximum<br>allowed client<br>Per AP radio<br>with radio<br>policy as 2.4<br>GHz with<br>central<br>switching<br>WLAN                         | To configure<br>maximum allowed<br>client Per AP radio<br>as 2.4 GHZ with<br>central switching<br>and connecting a<br>clients to it.                                     | Passed |  |
| WLJ88S_REG_357 | Configuring<br>maximum<br>allowed client<br>Per AP radio<br>with radio<br>policy as 2.4<br>GHz with local<br>switching<br>WLAN                              | To configure<br>maximum allowed<br>client Per AP radio<br>as 2.4 GHZ with<br>Local switching and<br>connecting a clients<br>to it.                                       | Passed |  |

| WLJ88S_REG_358 | Configuring<br>maximum<br>allowed client<br>Per AP radio<br>with radio<br>policy as 2.4<br>GHz with local<br>switcing and<br>local<br>authentication | To configure<br>maximum allowed<br>client Per AP radio<br>as 2.4 GHZ with<br>local switching and<br>local authentication<br>and connecting a<br>clients to it.                                                   | Passed |  |
|----------------|----------------------------------------------------------------------------------------------------|----------------------------------------------------------------------------------------------------|--------|--|
| WLJ88S_REG_359 | Configuring<br>maximum<br>allowed client<br>Per AP radio<br>with radio<br>policy as 5 GHz<br>with central<br>switching<br>WLAN                       | To configure<br>maximum allowed<br>client Per AP radio<br>as 5 GHZ with<br>central switching<br>and connecting a<br>clients to it.                                                                               | Passed |  |
| WLJ88S_REG_360 | Configuring<br>maximum<br>allowed client<br>Per AP radio as<br>5 GHz with<br>local switching<br>WLAN                                                 | To configure<br>maximum allowed<br>client Per AP radio<br>as 5 GHZ with<br>Local switching and<br>connecting a clients<br>to it.                                                                                 | Passed |  |
| WLJ88S_REG_361 | Configuring<br>maximum<br>allowed client<br>Per AP radio as<br>5 GHz with<br>local switcing<br>and local<br>authentication                           | To configure<br>maximum allowed<br>client Per AP radio<br>as 5 GHZ with local<br>switching and local<br>authentication and<br>connecting a clients<br>to it.                                                     | Passed |  |
| WLJ88S_REG_362 | Configuring<br>maximum<br>allowed client<br>Per AP radio as<br>2.4 GHz and try<br>connecting 5<br>GHZ client.                                        | To configuring<br>maximum allowed<br>client Per AP radio<br>as 2.4 GHz and try<br>connecting 5 GHZ<br>client . check if only<br>2.4 GHz clients gets<br>connected and 5<br>GHz client does not<br>get connected. | Passed |  |

| WLJ88S_REG_363 | Configuring<br>maximum<br>allowed client<br>Per AP radio as<br>5 GHz and try<br>connecting 2.4<br>GHZ client.               | To configuring<br>maximum allowed<br>client Per AP radio<br>as 5 GHz and try<br>connecting 5 GHZ<br>client . check if only<br>2.4 GHz clients gets<br>connected and 2.4<br>GHz client does not<br>get connected. | Passed |  |
|----------------|----------------------------------------------------------------------------------------------------|----------------------------------------------------------------------------------------------------|--------|--|
| WLJ88S_REG_364 | Deleting one<br>already existing<br>client in 2.4<br>GHz when max<br>limit reached<br>and try<br>connecting new<br>client . | To delete one<br>existing client in 2.4<br>GHz when the<br>client limit is<br>reached to<br>maximum and try<br>connecting a new<br>client and check if<br>the clients gets<br>connected to it .                  | Passed |  |
| WLJ88S_REG_365 | Deleting one<br>already existing<br>client in 5 GHz<br>when max limit<br>reached and try<br>connecting new<br>client.       | To delete one<br>existing client in 5<br>GHz when the<br>client limit is<br>reached to<br>maximum and try<br>connecting a new<br>client and check if<br>the clients gets<br>connected to it .                    | Passed |  |
| WLJ88S_REG_366 | Trying AP<br>failover priority<br>when clients<br>connected to a<br>AP.                                                     | To try AP failover<br>priority when<br>clients connected<br>and the HA WLC<br>has the same<br>WLAN with radio<br>as 2.4 GHz .The<br>WLAN is<br>configured with<br>maximum allowed<br>client Per AP               | Passed |  |

| WLJ88S_REG_367 | Intra roaming of<br>clients<br>configuring<br>maximum<br>allowed client<br>Per AP radio | To try intra roaming<br>of clients on the<br>same WLC in a<br>WLAN configured<br>with maximum<br>allowed client Per<br>AP radio and check<br>if the client roam<br>from one AP to<br>another AP. | Passed |  |
|----------------|-----------------------------------------------------------------------------------------|----------------------------------------------------------------------------------------------------|--------|--|
| WLJ88S_REG_368 | Inter roaming of<br>clients<br>configuring<br>maximum<br>allowed client<br>Per AP radio | To try inter roaming<br>of clients<br>configuring<br>maximum allowed<br>client per AP radio<br>and check if only<br>the configured limit<br>of clients alone gets<br>connected.                  |        |  |

# **MFP** support

| Logical ID     | Title                                                                   | Description                                                                                                    | Status | Defect ID |
|----------------|-------------------------------------------------------------------------|----------------------------------------------------------------------------------------------------|--------|-----------|
| WLJ88S_REG_369 | Verifying if<br>MFP can be<br>enabled and<br>disabled via cli<br>on WLC | To verify if MFP<br>can be enabled<br>,disabled via WLC<br>CLI and check if<br>the MFP is applied<br>globally or not. | Passed |           |
| WLJ88S_REG_370 | Checking if<br>IMIC IE value<br>in MFP is<br>appended in<br>3800 AP     | To check if the<br>IMIC IE value in<br>MFP is appeneded<br>in 3800 AP or not<br>after enabling<br>MFP globally.       | Passed |           |
| WLJ88S_REG_371 | Checking if<br>IMIC IE value<br>in MFP is<br>appended in<br>2800 AP     | To check if the<br>IMIC IE value in<br>MFP is appeneded<br>in 2800 AP or not<br>after enabling<br>MFP globally.       | Passed |           |

| WLJ88S_REG_372 | Connecting a<br>CCXv5 Window<br>client to a 3800<br>AP with MFP<br>option as<br>Required . | To connect a<br>window CCxv5<br>client to a 3800<br>AP with MFP<br>option as required<br>and check the<br>IMIC IE value in<br>MFP.            | Passed |  |
|----------------|--------------------------------------------------------------------------------------------|----------------------------------------------------------------------------------------------------|--------|--|
| WLJ88S_REG_373 | Connecting a<br>Mac OS CCXv5<br>client to a 3800<br>AP with MFP<br>option as<br>Required . | To connect a Mac<br>OS CCxv5 client<br>to a 3800 AP with<br>MFP option as<br>required and check<br>the IMIC IE value<br>in MFP .              | Passed |  |
| WLJ88S_REG_374 | Connecting a<br>CCXv5 Window<br>client to a 2800<br>AP with MFP<br>option as<br>Required . | To connect a<br>window CCxv5<br>client to a 2800<br>AP with MFP<br>option as required<br>and check the<br>IMIC IE value in<br>MFP.            | Passed |  |
| WLJ88S_REG_375 | Connecting a<br>Mac OS CCXv5<br>client to a 2800<br>AP with MFP<br>option as<br>Required . | To connect a Mac<br>OS CCxv5 client<br>to a 2800 AP with<br>MFP option as<br>required and check<br>the IMIC IE value<br>in MFP.               | Passed |  |
| WLJ88S_REG_376 | Pushing MFP<br>configuration<br>from PI and<br>connecting a<br>client.                     | To connect a client<br>to the 2800 AP<br>where the template<br>is pushed from PI<br>and check if the<br>IMIC IE value is<br>appened or not.   | Passed |  |
| WLJ88S_REG_377 | Exporting and<br>Importing<br>configuration of<br>MFP                                      | To exporting and<br>importing<br>configuration of<br>MFP and check if<br>the configuration<br>remains the same<br>after import and<br>export. | Passed |  |

## **IPv4 DNS Filtering for BYOD**

| Logical ID     | Title                                                            | Description                                                                       | Status | Defect ID |
|----------------|------------------------------------------------------------------|-----------------------------------------------------------------------------------|--------|-----------|
| WLJ88S_REG_388 | Connecting<br>Android client<br>with single ssid<br>BYOD network | Verify that Android<br>client is getting<br>connected or not with<br>single SSID  | Passed |           |
| WLJ88S_REG_389 | Connecting ios<br>client with single<br>ssid BYOD<br>network     | Verify that IOS client<br>is getting connected<br>or not with single<br>SSID      | Passed |           |
| WLJ88S_REG_390 | Connecting<br>windows client<br>with single ssid<br>BYOD network | Verify that windows<br>client is getting<br>connected or not with<br>single SSID  | Passed |           |
| WLJ88S_REG_391 | Connecting<br>android client<br>with dual ssid<br>BYOD network   | Verify that android<br>client is getting<br>connected or not with<br>dual SSID    | Passed |           |
| WLJ88S_REG_392 | Connecting ios<br>client with dual<br>ssid BYOD<br>network       | Verify that IOS client<br>is getting connected<br>or not with dual SSID           | Passed |           |
| WLJ88S_REG_393 | Connecting<br>windows client<br>with dual ssid<br>BYOD network   | Verify that windows<br>client is getting<br>connected or not with<br>dual SSID    | Passed |           |
| WLJ88S_REG_394 | Debugging the<br>BYOD client<br>connection                       | Verify that user is<br>able to take debug the<br>BYOD Client or not               | Passed |           |
| WLJ88S_REG_395 | Connecting JOS<br>client with single<br>ssid BYOD<br>network     | Verify that JOS client<br>is connected with<br>single ssid BYOD<br>network or not | Passed |           |
| WLJ88S_REG_396 | Connecting JOS<br>client with dual<br>ssid BYOD<br>network       | Verify that JOS client<br>is connected with<br>dual ssid BYOD<br>network or not   | Passed |           |
| WLJ88S_REG_397 | Configuring the<br>maximum URL<br>ACL via<br>GUI/CLI/PI          | Verify that user is<br>able to configure<br>maximum url acl or<br>not             | Passed |           |

### **Aging Cases**

| Logical ID     | Title                                                                                                    | Description                                                                                                    | Status | Defect ID |
|----------------|----------------------------------------------------------------------------------------------------|----------------------------------------------------------------------------------------------------|--------|-----------|
| WLJ88S_REG_398 | Connecting a JOS<br>client to a 1815I<br>AP and enable<br>debug log and<br>check RSSI value<br>for the client for 2<br>to 3 hours.                                   | To connect JOS<br>client to 1815I and<br>check the debug log<br>for the client and<br>check the RSSI<br>value for 2 to 3<br>hours.                                | Passed |           |
| WLJ88S_REG_399 | Connecting a<br>Window client to<br>a 1815I AP and<br>enable debug log<br>and check RSSI<br>value for the client<br>for 2 to 3 hours.                                | To connect Window<br>client to 1815I and<br>check the debug log<br>for the client and<br>check the RSSI<br>value for 2 to 3<br>hours.                             | Passed |           |
| WLJ88S_REG_400 | Connecting a<br>Android client to a<br>1815I AP and<br>enable debug log<br>and check RSSI<br>value for the client<br>for 2 to 3 hours.                               | To connect Android<br>client to 1815I and<br>check the debug log<br>for the client and<br>check the RSSI<br>value for 2 to 3<br>hours.                            | Passed |           |
| WLJ88S_REG_401 | Connecting a IOS<br>client to a 1815I<br>AP and enable<br>debug log and<br>check RSSI value<br>for the client for 2<br>to 3 hours.                                   | To connect IOS<br>client to 1815I and<br>check the debug log<br>for the client and<br>check the RSSI<br>value for 2 to 3<br>hours.                                | Passed |           |
| WLJ88S_REG_402 | Connecting a<br>MAC OS client to<br>a 1815I AP and<br>enable debug log<br>and check RSSI<br>value for the client<br>for 2 to 3 hours.                                | To connect MAC<br>OS client to 1815I<br>and check the debug<br>log for the client and<br>check the RSSI<br>value for 2 to 3<br>hours.                             | Passed |           |
| WLJ88S_REG_403 | Checking the JOS<br>Client details<br>when the client is<br>connected to<br>2802/3802 AP and<br>check the Average<br>rate for the client<br>for more than 2<br>hours | To check the JOS<br>Client details when<br>the client is<br>connected to<br>2802/3802 AP and<br>check the Average<br>rate for the client for<br>more than 2 hours | Passed |           |

| WLJ88S_REG_404 | Checking the<br>Android Client<br>details when the<br>client is connected<br>to 2802/3802 AP<br>and check the<br>Average rate for<br>the client for more<br>than 2 hours | To check the<br>Android Client<br>details when the<br>client is connected<br>to 2802/3802 AP<br>and check the<br>Average rate for the<br>client for more than<br>2 hours | Passed |  |
|----------------|----------------------------------------------------------------------------------------------------|----------------------------------------------------------------------------------------------------|--------|--|
| WLJ88S_REG_405 | Checking the<br>Window Client<br>details when the<br>client is connected<br>to 2802/3802 AP<br>and check the<br>Average rate for<br>the client for more<br>than 2 hours  | To check the<br>Window Client<br>details when the<br>client is connected<br>to 2802/3802 AP<br>and check the<br>Average rate for the<br>client for more than<br>2 hours  | Passed |  |
| WLJ88S_REG_406 | Checking the IOS<br>Client details<br>when the client is<br>connected to<br>2802/3802 AP and<br>check the Average<br>rate for the client<br>for more than 2<br>hours     | To check the IOS<br>Client details when<br>the client is<br>connected to<br>2802/3802 AP and<br>check the Average<br>rate for the client for<br>more than 2 hours        | Passed |  |
| WLJ88S_REG_407 | Checking the Air<br>Quality data for<br>different AP with<br>JOS client and<br>check the health of<br>the AP in a regular<br>interval.                                   | To check the Air<br>quality data for<br>different AP with<br>JOS client and check<br>the health of the<br>particular AP in a<br>regular interval                         | Passed |  |

# **Config Wireless**

| Logical ID       | Title                                                                            | Description                                                   | Status | Defect ID  |
|------------------|----------------------------------------------------------------------------------|---------------------------------------------------------------|--------|------------|
| WLJ88S_config_01 | Checking Multicast<br>group client details<br>can be filtered in<br>Monitor page |                                                               | Passed |            |
| WLJ88S_config_02 | Configuring<br>Monitor mode for<br>AP 1542                                       | Checking 1542 AP<br>can be configured<br>with Monitor<br>mode | Failed | CSCvj74163 |

| WLJ88S_config_03 | Changing IOS AP<br>to sensor mode<br>from AP CLI<br>without WSA<br>configured in WLC                     | Verfying AP mode<br>can be changed to<br>sensor without<br>WSA              | Failed | CSCvj93292 |
|------------------|----------------------------------------------------------------------------------------------------|-----------------------------------------------------------------------------|--------|------------|
| WLJ88S_config_04 | Checking<br>URL-ACL client<br>details in AP CLI<br>using command<br>"show flex client<br>url-acl" output | Checking the<br>output of "show<br>flex client url-acl"<br>in AP CLI        | Failed | CSCvk23585 |
| WLJ88S_config_05 | Configuring OEAP<br>ACL from CLI                                                                         | Verfying<br>controller is<br>crashing or not by<br>configuring OEAP<br>ACL  | Failed | CSCvk26217 |
| WLJ88S_config_06 | Creating OEAP<br>ACL rule with<br>invalid subnet<br>mask.                                                | To Verify OEAP<br>ACL rule can be<br>created with<br>invalid mask or<br>not | Failed | CSCvk26409 |
| WLJ88S_config_07 | Configuring TGW<br>list with TACACS<br>controller user in<br>WLC UI                                      | Verfying TGW<br>can be configured<br>with TACACS<br>controller user         | Failed | CSCvk52187 |

#### **SR Cases**

| Logical ID   | Title                                                                                         | Description | Status | Defect ID |
|--------------|-----------------------------------------------------------------------------------------------|-------------|--------|-----------|
| WLJ88S_SR_01 | Associating IP<br>phones from one AP<br>to another between<br>2 WLC's with Local<br>Switching | associated  | Passed |           |

| WLJ88S_SR_02 | Associating IP<br>phones from one AP<br>to another between<br>2 WLC's with<br>Central Switching | To check whether<br>IP phones gets<br>associated<br>successfully or not<br>to one AP from<br>another with central<br>switching enabled<br>WLAN between 2<br>WLC's | Passed |  |
|--------------|-------------------------------------------------------------------------------------------------|----------------------------------------------------------------------------------------------------|--------|--|
| WLJ88S_SR_03 | Checking the<br>association of IP<br>phones when AP<br>moves to Standalone<br>mode              | To check whether<br>IP phones gets<br>associated<br>successfully or not<br>to AP when it<br>moves to<br>Standalone from<br>Connected                              | Passed |  |
| WLJ88S_SR_04 | Checking the<br>association of<br>windows clients<br>when AP moves to<br>Standalone mode        | To check whether<br>windows clients<br>gets associated<br>successfully or not<br>to AP when it<br>moves to<br>Standalone from<br>Connected                        | Passed |  |
| WLJ88S_SR_05 | Checking the<br>association of Mac<br>OS clients when AP<br>moves to Standalone<br>mode         | To check whether<br>Mac OS clients gets<br>associated<br>successfully or not<br>to AP when it<br>moves to<br>Standalone from<br>Connected                         | Passed |  |
| WLJ88S_SR_06 | Checking the<br>association of<br>android clients when<br>AP moves to<br>Standalone mode        | To check whether<br>android clients gets<br>associated<br>successfully or not<br>to AP when it<br>moves to<br>Standalone from<br>Connected                        | Passed |  |

| WLJ88S_SR_07 | Checking the<br>association of iOS<br>clients when AP<br>moves to Standalone<br>mode   | To check whether<br>iOS clients gets<br>associated<br>successfully or not<br>to AP when it<br>moves to<br>Standalone from<br>Connected   | Passed |  |
|--------------|----------------------------------------------------------------------------------------|----------------------------------------------------------------------------------------------------|--------|--|
| WLJ88S_SR_08 | Checking the<br>association of eogre<br>clients when AP<br>moves to Standalone<br>mode | To check whether<br>eogre clients gets<br>associated<br>successfully or not<br>to AP when it<br>moves to<br>Standalone from<br>Connected | Passed |  |
| WLJ88S_SR_09 | Monitoring the<br>memory utilization<br>of CMX by adding<br>multiple WLC's             | To check whether<br>memory utilization<br>goes up or not in<br>CMX while adding<br>many WLC's in it                                      | Passed |  |
| WLJ88S_SR_10 | Checking the<br>channel utilization<br>of IOS APs in WLC<br>CLI/UI                     | To check whether<br>channel utilization<br>displayed or not for<br>IOS AP's after<br>associating multiple<br>OS clients in WLC           | Passed |  |
| WLJ88S_SR_11 | Checking the<br>channel utilization<br>of COS APs in<br>WLC CLI/UI                     | To check whether<br>channel utilization<br>displayed or not for<br>COS AP's after<br>associating multiple<br>OS clients in WLC           | Passed |  |
| WLJ88S_SR_12 | Checking the<br>channel utilization<br>of IOS APs in ME<br>CLI/UI                      | To check whether<br>channel utilization<br>displayed or not for<br>IOS AP's after<br>associating multiple<br>OS clients in ME            | Passed |  |
| WLJ88S_SR_13 | Checking the<br>channel utilization<br>of COS APs in ME<br>CLI/UI                      | To check whether<br>channel utilization<br>displayed or not for<br>COS AP's after<br>associating multiple<br>OS clients in ME            | Passed |  |

| WLJ88S_SR_14 | Verifying the AP<br>failover<br>functionality<br>between same model<br>WLC's having same<br>version and same<br>Flexgroup name         | To check whether<br>flex AP join to<br>same flex group or<br>not when WLC<br>have the same<br>Image and<br>platform/model           | Passed |  |
|--------------|----------------------------------------------------------------------------------------------------|----------------------------------------------------------------------------------------------------|--------|--|
| WLJ88S_SR_15 | Verifying the AP<br>failover<br>functionality<br>between different<br>model WLC's<br>having same version<br>and same Flexgroup<br>name | To check whether<br>flex AP join to<br>same flex group or<br>not when WLC<br>have the same<br>Image and different<br>platform/model | Passed |  |
| WLJ88S_SR_16 | Verifying the AP<br>failover<br>functionality<br>between same model<br>WLC's having<br>different version and<br>same Flexgroup<br>name | have the different                                                                                                    | Passed |  |
| WLJ88S_SR_17 | Verifying the AP<br>failover<br>functionality<br>between different<br>model WLC's<br>having same version<br>and same Flexgroup<br>name | To check whether<br>flex AP join to<br>same flex group or<br>not when WLC<br>have the different<br>Image and different<br>model     | Passed |  |
| WLJ88S_SR_18 | Verifying the AP<br>failover<br>functionality<br>between the WLC<br>having different AP<br>group                                       | To verify the<br>selection of<br>flexconnect group<br>when flex AP<br>moves from<br>Controller A to B.                              | Passed |  |
| WLJ88S_SR_19 | Verifying Addition<br>of Flex AP to<br>flexgroup containing<br>spaces in its Name                                                      | To verify whether<br>the AP added<br>successfully or not<br>to flexconnect<br>group having<br>spaces in name                        | Passed |  |
| WLJ88S_SR_20 | Verifying syncing of<br>CMX to WLC                                                                                                    | To check whether<br>CMX successfully<br>got sync with WLC<br>or not                                                                 | Passed |  |

| WLJ88S_SR_21 | Verifying syncing of<br>CMX to WLC after<br>rebooting of WLC                                                                        | To check whether<br>CMX successfully<br>got sync with WLC<br>or not after<br>rebooting of WLC                                  | Passed |  |
|--------------|----------------------------------------------------------------------------------------------------|----------------------------------------------------------------------------------------------------|--------|--|
| WLJ88S_SR_22 | Verifying Rx Sop<br>configuration at RF<br>profile level with 2.4<br>GHZ with Client<br>Connectivity with<br>Wave2 AP(2802)         | To verify whether<br>the clients got<br>connected or not<br>when Rx sop has<br>been enabled at RF<br>profile level             | Passed |  |
| WLJ88S_SR_23 | Verifying Rx Sop<br>configuration at AP<br>group with 5 GHZ<br>with Client<br>Connectivity with<br>Wave2 AP(3802)                   | To verify whether<br>the clients got<br>connected or not<br>when Rx sop has<br>been enabled at AP<br>group level               | Passed |  |
| WLJ88S_SR_24 | Verifying Rx Sop<br>configuration at RF<br>profile level with 2.4<br>GHZ and 5 GHZ<br>Client Connectivity<br>with Wave2<br>AP(1852) | To verify whether<br>the clients got<br>connected or not<br>when Rx sop has<br>been enabled at AP<br>level                     | Passed |  |
| WLJ88S_SR_25 | Check the client<br>count per AP after<br>associated/diassociated<br>window client                                                  | To verify that client<br>count showing as<br>expected when<br>client<br>associated/diassocited                                 | Passed |  |
| WLJ88S_SR_26 | Check the client<br>count per SSID after<br>associated/diassociated<br>Android client                                               | To verify that client<br>count showing as<br>expected when<br>client<br>associated/diassocited                                 | Passed |  |
| WLJ88S_SR_27 | Check the client<br>count per SSID with<br>Lauer 3 security                                                                         | To verify that client<br>count showing as<br>expected when<br>client<br>associated/diassocited<br>with 13 web auth<br>security | Passed |  |
| WLJ88S_SR_28 | Add and edit mac<br>address of iOS client<br>in Identify unknown<br>user list                                                       | To add and edit ios<br>client mac address<br>in Identify<br>unknown user list                                                  | Passed |  |

| WLJ88S_SR_29 | Remove added<br>multiple entry in<br>Identify Unkown<br>Users                                                                 | To verify that<br>multiple entry able<br>to delete or not in<br>Identify Unkown<br>Users                                                       | Passed |  |
|--------------|----------------------------------------------------------------------------------------------------|----------------------------------------------------------------------------------------------------|--------|--|
| WLJ88S_SR_30 | Add partial match<br>mac address of<br>window client and<br>connect same client                                               | To verify that<br>username is<br>showing or not after<br>connecting client<br>with partial match<br>mac address in<br>Identify unknown<br>user | Passed |  |
| WLJ88S_SR_31 | Config/edit/delete<br>WLAN template in<br>PI and push in WLC                                                                  | To verify that<br>WLAN template<br>able to<br>config/edit/delete in<br>PI and push in<br>WLC                                                   | Passed |  |
| WLJ88S_SR_32 | Config/delete Mac<br>filtering tempalte<br>and deploy in WLC                                                                  | To verify that Mac<br>filtering Template<br>able to<br>config/delete or not                                                                    | Passed |  |
| WLJ88S_SR_33 | Continous ping test<br>to 1815 ME                                                                                             | To verify that<br>continous ping from<br>wired and Wireless<br>to ME AP                                                                        | Passed |  |
| WLJ88S_SR_34 | Continous ping test<br>to 1542 AP                                                                                             | To verify that<br>continous ping from<br>wired and Wireless<br>to 1542 AP                                                                      | Passed |  |
| WLJ88S_SR_35 | Create AP group<br>with max character<br>in primary controller<br>and check that it<br>synced to standby<br>controller or not | To verify that AP<br>group config got<br>synced in standby<br>Controller                                                                       | Passed |  |
| WLJ88S_SR_36 | Config ATF in<br>primary Controller<br>and check config in<br>StandBy Controller                                              | To verfiy that ATF<br>configuration got<br>synced in Standby<br>Controller                                                                     | Passed |  |
| WLJ88S_SR_37 | Upgrade/Downgrade<br>iOS AP and check<br>that its going to boot<br>mode or not                                                | To verify that after<br>upgrading/downgrading<br>iOS AP going to<br>boot mode or not                                                           | Passed |  |

| WLJ88S_SR_38 | Upgrade/Downgrade<br>COS AP and check<br>that its going to boot<br>mode or not          | To verify that after<br>upgrading/downgrading<br>COS AP going to<br>boot mode or not             | Passed |
|--------------|-----------------------------------------------------------------------------------------|--------------------------------------------------------------------------------------------------|--------|
| WLJ88S_SR_39 | Down/UP the switch<br>connectivity while<br>downloading image<br>from WLC               | To verify that AP<br>going in to boot<br>mode or not after<br>down/UP the switch<br>connectivity | Passed |
| WLJ88S_SR_40 | checking 2.4 GHZ<br>rf-profiles are<br>syncing in HA                                    | veryfing 2.4 GHZ<br>rf-profiles are<br>displaying<br>propoerly in stand<br>by controller         | Passed |
| WLJ88S_SR_41 | checking 5 GHZ<br>rf-profiles are<br>syncing in HA                                      | veryfing 5 GHZ<br>rf-profiles are<br>displaying<br>propoerly in stand<br>by controller           | Passed |
| WLJ88S_SR_42 | checking rf-profile<br>config in config file                                            | verfying rf-profile<br>config is same in<br>both primary and<br>standBy                          | Passed |
| WLJ88S_SR_43 | checking rfprofile<br>config in AP group                                                | Verfying rfprofile<br>in AP group for<br>client                                                  | Passed |
| WLJ88S_SR_44 | Checking vlan mode<br>for 3702 AP after<br>upgrading the wlc                            | Verfying vlan mode<br>is enabled or not<br>after upgrading<br>WLC                                | Passed |
| WLJ88S_SR_45 | Checking vlan mode<br>for 1542 AP after<br>Downgrading the<br>wlc                       | Verfying vlan mode<br>is enabled or not<br>after downgrading<br>WLC                              | Passed |
| WLJ88S_SR_46 | Checking 1815 AP<br>can able to join to<br>controller after<br>enabling VLAN<br>tagging | Verfying 1815 AP<br>is joining to<br>controller with<br>VLAN tagging                             | Passed |
| WLJ88S_SR_47 | Checking 1542 AP<br>can able to join to<br>controller after<br>enabling VLAN<br>tagging | Verfying 1542 AP<br>is joining to<br>controller with<br>VLAN tagging                             | Passed |

l

| W/I 1000 OD 40 | Chaoleine 2000 AD                                                                                                    | Varfaire 2000 AD                                                                                                    | Dagaad |  |
|----------------|----------------------------------------------------------------------------------------------------|----------------------------------------------------------------------------------------------------|--------|--|
| WLJ88S_SR_48   | Checking 2800 AP<br>can able to join<br>different controller<br>after enabling<br>VLAN tagging                                 | Verfying 2800 AP<br>is joining to<br>controller with<br>VLAN tagging                                                                   | Passed |  |
| WLJ88S_SR_49   | Checking 3702 AP<br>can able to join<br>different controller<br>after enabling<br>VLAN tagging                                 | Verfying 3700 AP<br>is joining to<br>controller with<br>VLAN tagging                                                                   | Passed |  |
| WLJ88S_SR_50   | Checking any<br>duplex mismatch<br>error in 9300 switch<br>when connecting<br>2800 AP                                          | Verifying any<br>duplex mismatch<br>error is generating<br>in switch when<br>connecting 2800AP                                         | Passed |  |
| WLJ88S_SR_51   | Checking any<br>duplex mismatch<br>error in 3650 switch<br>when connecting<br>1852 AP after<br>changing port to full<br>duplex | Verifying any<br>duplex mismatch<br>error is generating<br>in switch when<br>connecting 1852AP<br>after changing port<br>to ful duplex | Passed |  |
| WLJ88S_SR_52   | Checking any<br>duplex mismatch<br>error in 3650 switch<br>when connecting<br>1702AP after<br>changing port to full<br>duplex  | Verifying any<br>duplex mismatch<br>error is generating<br>in switch when<br>connecting 1702AP<br>after changing port<br>to ful duplex | Passed |  |
| WLJ88S_SR_53   | Checking 2702 AP<br>state when max<br>clients reached for<br>WLAN                                                              | Verify 2702 AP<br>state when max<br>clients reached for<br>WLAN                                                                        | Passed |  |
| WLJ88S_SR_54   | Checking 1852 AP<br>state when max<br>clients reached for<br>WLAN in ME                                                        | Verify 1852 AP<br>state when max<br>clients reached for<br>WLAN in ME                                                                  | Passed |  |
| WLJ88S_SR_55   | Checking 1810 AP<br>state when max<br>clients reached for<br>WLAN in ME                                                        | Verify 1810 AP<br>state when max<br>clients reached for<br>WLAN in ME                                                                  | Passed |  |
| WLJ88S_SR_56   | Creating rsync user<br>as management user<br>in WLC                                                                            | Verify rsync user is<br>creating as<br>management user or<br>not in WLC                                                                | Passed |  |

| WLJ88S_SR_57 | Creating rsync user<br>as management user<br>in ME                                            | Verify rsync user is<br>creating as<br>management user or<br>not in ME                      | Passed |  |
|--------------|-----------------------------------------------------------------------------------------------|---------------------------------------------------------------------------------------------|--------|--|
| WLJ88S_SR_58 | Checking config is<br>getting cleared after<br>clear config in ME                             | Verifyng ME<br>config gets cleared<br>after clear config                                    | Passed |  |
| WLJ88S_SR_59 | Checking 1542AP is<br>joining to 5520<br>controller after<br>configuring DHCP<br>option 43    | Verifying 1542AP<br>is joining to 5520<br>controller after<br>configuring DHCP<br>option 43 | Passed |  |
| WLJ88S_SR_60 | Checking 1702AP is<br>joining to 3540<br>controller after<br>configuring DHCP<br>option 43    | Verifying 1702AP<br>is joining to 3540<br>controller after<br>configuring DHCP<br>option 43 | Passed |  |
| WLJ88S_SR_61 | Checking 3800AP is<br>joining to 8540<br>controller after<br>configuring DHCP<br>option 43    | Verifying 3800AP<br>is joining to 8540<br>controller after<br>configuring DHCP<br>option 43 | Passed |  |
| WLJ88S_SR_62 | Checking AP is<br>joining to ME after<br>configuring DHCP<br>option 43                        | Verifying AP is<br>joining to ME after<br>configuring DHCP<br>option 43                     | Passed |  |
| WLJ88S_SR_63 | Exporting Maps<br>from PI and import<br>maps to the CMX<br>and connect the<br>Android clients | To verify whether<br>Maps exported and<br>imported in CMX<br>succesfully                    | Passed |  |
| WLJ88S_SR_64 | Adding<br>1542/2800/3800 AP<br>to floor and export<br>maps from PI and<br>Import to CMX       | To verify whether<br>AP added to floor<br>and imported to<br>CMX successfully               | Passed |  |
| WLJ88S_SR_65 | Exporting 2 campus<br>sites from PI and<br>importing it to CMX                                | To verify whether 2<br>campus building<br>can export from PI<br>and import to CMX           | Passed |  |
| WLJ88S_SR_66 | Joining<br>1700/2700/3700 AP<br>to the 8540<br>controller keeping<br>mode in local            | To verify whether<br>AP joined to WLC<br>successfully                                       | Passed |  |

l

| WLJ88S_SR_67 | Changing<br>1700/2700/3700 AP<br>from 8540 controller<br>to 3504 controller<br>with mode local and<br>submode WIPS             | To verify whether<br>1700/2700/3700 AP<br>joined from 8504<br>controller to 3504<br>controller        | Passed |  |
|--------------|----------------------------------------------------------------------------------------------------|----------------------------------------------------------------------------------------------------|--------|--|
| WLJ88S_SR_68 | Changing<br>1700/2700/3700 AP<br>from 3504 controller<br>to 5520 controller<br>with mode<br>flexconnect and<br>submode PPPOE   | To verify whether<br>1700/2700/3700 AP<br>joined from 3504<br>controller to 5520<br>controller        | Passed |  |
| WLJ88S_SR_69 | Changing<br>1700/2700/3700 AP<br>from 8540 controller<br>to 3504 controller<br>with mode local and<br>changing country<br>code | To verify whether<br>1700/2700/3700 AP<br>joined from 8504<br>controller to 3504<br>controller        | Passed |  |
| WLJ88S_SR_70 | Joining IOS AP to<br>the 8540 controller<br>and check DTLS<br>state                                                            | To verify whether<br>AP joined to WLC<br>successfully                                                 | Passed |  |
| WLJ88S_SR_71 | Installing CMX<br>using web interface                                                                                          | To check whether<br>CMX installed<br>sucessfully                                                      | Passed |  |
| WLJ88S_SR_72 | Installing CMX<br>using web interface<br>and upgrading it                                                                      | To check whether<br>CMX installed and<br>upgraded<br>sucessfully                                      | Passed |  |
| WLJ88S_SR_73 | Verifying AP becon<br>frames on 3800AP<br>with 5ghz radios                                                                     | To check whether<br>AP is broadcasting<br>becons for 3800AP<br>with 5ghz radios                       | Passed |  |
| WLJ88S_SR_74 | Verifying AP becon<br>frames on 3800AP<br>with 2.4 ghz radios                                                                  | To check whether<br>AP is broadcasting<br>becons for 3800AP<br>with 5ghz radios                       | Passed |  |
| WLJ88S_SR_75 | Join 3800/2800 Aps<br>to the controller and<br>connect multiple<br>clients                                                     | To check whether<br>multiple clients gets<br>connected and<br>broadcasting even<br>after certain time | Passed |  |

| WLJ88S_SR_76 | Configuring full<br>duplex value on the<br>switch by joining<br>wave 2 Aps               | Checking the<br>duplex value when<br>wave 2 AP<br>connected to switch                        | Passed |  |
|--------------|------------------------------------------------------------------------------------------|----------------------------------------------------------------------------------------------|--------|--|
| WLJ88S_SR_77 | Configuring half<br>duplex value on the<br>switch by joining<br>wave 2 Aps               | Checking the<br>duplex value when<br>wave 2 AP<br>connected to switch                        | Passed |  |
| WLJ88S_SR_78 | Check whether UI<br>getting stuck while<br>uploading config file                         | To verify whether<br>UI is working fine                                                      | Passed |  |
| WLJ88S_SR_79 | Check whether UI<br>getting stuck while<br>uploading Peer<br>config file                 | To verify whether<br>UI and CLI is<br>working fine                                           | Passed |  |
| WLJ88S_SR_80 | Check whether UI<br>getting stuck while<br>uploading config file                         | To verify whether<br>CLI is working fine                                                     | Passed |  |
| WLJ88S_SR_81 | Disbaling slave AP<br>and Enabling Master<br>AP and connectING<br>the clients            | To verify client can<br>access GUI/SSH to<br>the connected SSID                              | Passed |  |
| WLJ88S_SR_82 | Disabling Master<br>AP and Enabling<br>slave AP and<br>connecting clients                | To verify client can<br>access GUI/SSH to<br>the connected SSID                              | Passed |  |
| WLJ88S_SR_83 | Verifying the SSID<br>is brodcasting or not<br>after AP1852 roam<br>from WLC1 to<br>WLC2 | Validate the SSID<br>is brocasting or not<br>after moved the<br>AP1852 WLC1 to<br>WLC2       | Passed |  |
| WLJ88S_SR_84 | Configure the<br>WLAN in AP group                                                        | To check whether<br>the SSID is<br>brodcasting or not<br>after AP removed<br>from AP group   | Passed |  |
| WLJ88S_SR_85 | Verifying<br>deleted/Disabled<br>SSID on<br>AP2700/8540WLC                               | Validate the<br>disabled/deleted<br>SSID is brodcasting<br>or not on<br>AP2700/8540WLC       | Passed |  |
| WLJ88S_SR_86 | Verifying the fan<br>failure error after<br>upgrading<br>3504WLC                         | To check whether<br>fan failure error is<br>showing or not after<br>upgrading the<br>wlc3504 | Passed |  |

| WLJ88S_SR_87 | Verifying the client<br>is SSH or not on<br>Wave2 AP3802E                   | To check whether<br>client is able to<br>SSH or not on<br>AP3802E when<br>directly connected<br>to it.           | Passed |
|--------------|-----------------------------------------------------------------------------|----------------------------------------------------------------------------------------------------|--------|
| WLJ88S_SR_88 | Checking the client<br>SSH connection on<br>Wave2 AP1852                    | Validate the client<br>SSH connection on<br>1852 AP                                                              | Passed |
| WLJ88S_SR_89 | Verifying the<br>wireless client<br>SSH/telnet on<br>Wave2 2800i AP         | Validate the<br>wireless client is<br>able to SSH/telnet<br>on Wave2 AP2800i                                     | Passed |
| WLJ88S_SR_90 | Verifying the duplex<br>value on switch for<br>AP2800/3700                  | To checking the<br>duplex value when<br>AP2800/3700<br>connected to switch                                       | Passed |
| WLJ88S_SR_91 | Configure the<br>WLAN with AP<br>group in 3504WLC                           | Verifying whether<br>disabled SSID is<br>brodcasting or not<br>in 3504 wlc                                       | Passed |
| WLJ88S_SR_92 | Verifying the SSID<br>status when AP<br>moved from<br>3504WLC to<br>5520WLC | To check whether<br>from old wlc SSID<br>is brodcasting or<br>not after AP moved<br>3504wlc to<br>5520wlc        | Passed |
| WLJ88S_SR_93 | Roaming multicast<br>wireless clients in<br>Flex connect mode.              | To check for the<br>successful and<br>roaming of<br>multicast clients in<br>Flex connect mode.                   | Passed |
| WLJ88S_SR_94 | Roaming multicast<br>wireless clients in<br>Local mode.                     | To check for the<br>successful and<br>roaming of<br>multicast clients in<br>Local mode.                          | Passed |
| WLJ88S_SR_95 | Roaming multicast<br>wireless clients in<br>Local mode and<br>Flex connect. | To check for the<br>successful and<br>roaming of<br>multicast clients in<br>Local mode and<br>Flex connect mode. | Passed |

| WLJ88S_SR_96  | Configuring<br>roaming with Fast<br>Transition.                                      | To check for the<br>successful and<br>seamless roaming<br>of wireless clients<br>between Aps.                | Passed |
|---------------|--------------------------------------------------------------------------------------|----------------------------------------------------------------------------------------------------|--------|
| WLJ88S_SR_97  | Verifying clients<br>payload can able to<br>roam with same<br>model WLCs.            | To check for the<br>successful and<br>seamless roaming<br>of wireless clients<br>between same<br>model WLCs. | Passed |
| WLJ88S_SR_98  | Verifying clients<br>payload can able to<br>roam with same<br>model APs.             | To check for the<br>successful and<br>seamless roaming<br>of wireless clients<br>between same<br>model APs.  | Passed |
| WLJ88S_SR_99  | Limits Clients<br>should not get same<br>AIDs.                                       | To check Clients<br>should not get same<br>AIDs.                                                             | Passed |
| WLJ88S_SR_100 | Limit the clients in<br>AP Radio(2.4GHZ)<br>and clients should<br>not get same AIDs. | To check Clients<br>should not get same<br>AIDs AP Radio(2.4<br>GHZ).                                        | Passed |
| WLJ88S_SR_101 | Limit the clients in<br>AP Radio(5GHZ)<br>and clients should<br>not get same AIDs.   | To check Clients<br>should not get same<br>AIDs AP Radio(5<br>GHZ).                                          | Passed |
| WLJ88S_SR_102 | Limit the clients<br>AIDs in Flex<br>connect Local<br>switching and local<br>Auth.   | To check the clients<br>AIDs in Flex<br>connect Local<br>switching and local<br>Auth.                        | Passed |
| WLJ88S_SR_103 | Limit the clients<br>AIDs in Flex<br>connect Central<br>switching.                   | To check the clients<br>AIDs in Flex<br>connect cental<br>switching.                                         | Passed |
| WLJ88S_SR_104 | Limit the clients<br>AIDs in Flexconnect<br>group.                                   | To check Limit the<br>clients AIDs in<br>Flexconnect group.                                                  | Passed |
| WLJ88S_SR_105 | Limit the clients<br>AIDs in local mode.                                             | To check Limit the<br>clients AIDs in<br>local mode.                                                         | Passed |

| WLJ88S_SR_106 | Limit the clients<br>AIDs and Vlan ID<br>should be same in<br>client and WLC in<br>Flex connect mode. | To check Limit the<br>clients AIDs and<br>Vlan ID should be<br>same in client and<br>WLC in Flex<br>connect mode. | Passed |  |
|---------------|----------------------------------------------------------------------------------------------------|----------------------------------------------------------------------------------------------------|--------|--|
| WLJ88S_SR_107 | Clients should not<br>connect more than<br>Maximum clients<br>allowed.                                | To check Clients<br>should not connect<br>more than<br>maximum clients<br>allowed.                                | Passed |  |
| WLJ88S_SR_108 | saving AVC profile<br>configuration AP<br>should not get crash.                                       | To check whether<br>AP crashes or not<br>while saving the<br>AVC profile<br>configuration.                        | Passed |  |
| WLJ88S_SR_109 | Saving AP<br>configuration<br>without crash.                                                          | To check Saving<br>AP configuration<br>without crash.                                                             | Passed |  |
| WLJ88S_SR_110 | Configuring 1815<br>AP with Different<br>LAN speeds                                                   | To configure 1815<br>AP with diffreent<br>LAN speed and<br>check if the AP<br>works fine or not.                  | Passed |  |
| WLJ88S_SR_111 | Configuring 3800<br>AP with Different<br>LAN speeds                                                   | To configure 3800<br>AP with diffreent<br>LAN speed and<br>check if the AP<br>works fine or not.                  | Passed |  |
| WLJ88S_SR_112 | Configuring 3700<br>AP with LAN speed<br>as auto                                                      | To configure 3700<br>AP with LAN speed<br>as Auto and check<br>if the AP works fine<br>or not.                    | Passed |  |
| WLJ88S_SR_113 | Checking client<br>connectivity to 2800<br>AP by changing the<br>DCA channel                          | To verify client<br>connectivity to<br>2800 AP by<br>changing the DCA<br>channel of<br>particular radio           | Passed |  |
| WLJ88S_SR_114 | Checking client<br>connectivity to 3800<br>AP by changing the<br>DCA channel                          | To verify client<br>connectivity to<br>3800 AP by<br>changing the DCA<br>channel of<br>particular radio           | Passed |  |

| WLJ88S_SR_115 | Connecting a client<br>using Indian<br>extended channels<br>enabled in DCA<br>channels.        | To connect a client<br>enabling the indian<br>extended channnels<br>and check if the<br>clients is connected<br>in the channel<br>allocated for the<br>extended one or<br>not. | Passed |  |
|---------------|------------------------------------------------------------------------------------------------|----------------------------------------------------------------------------------------------------|--------|--|
| WLJ88S_SR_116 | Configuring DCA<br>channels in different<br>WLC 3504,5520 and<br>connecting a client           | To configure DCA<br>channel in different<br>WLC 5520,3504<br>and making back<br>and restoring the<br>same back and<br>check if the details<br>are same or not.                 | Passed |  |
| WLJ88S_SR_117 | Checking the DFS<br>when a AP is joining<br>to the controller                                  | To check the DFS<br>when a AP is<br>joining the<br>controller                                                                                                    | Passed |  |
| WLJ88S_SR_118 | Configure smart<br>DFC and check the<br>DFS status of the<br>mesh AP                           | To check the DFS<br>status of the Mesh<br>AP and check the<br>details of the DFS<br>is shown correctly<br>or not.                                                              | Passed |  |
| WLJ88S_SR_119 | Roaming between<br>the 1572 Mesh Aps<br>with RAP and MAP                                       | To verify whether<br>roaming is<br>happening between<br>1572 mesh aps with<br>Rap and Map                                                                                      | Passed |  |
| WLJ88S_SR_120 | Roaming between<br>the 1572 Mesh Aps<br>with MAP and MAP                                       | To verify whether<br>roaming is<br>happening between<br>1572 mesh aps with<br>Map and Map                                                                                      | Passed |  |
| WLJ88S_SR_121 | Roaming between<br>1572 RAP and other<br>Aps                                                   | To verify whether<br>Roaming happneing<br>between 1572 RAP<br>and other Aps or<br>not                                                                                          | Passed |  |
| WLJ88S_SR_122 | Connecting the<br>client to WLAN<br>with PSK security<br>after import and<br>export the config | To verify whether<br>after import and<br>export client is<br>connecting or not to<br>WLAN with PSK                                                                             | Passed |  |

| WLJ88S_SR_123 | Connecting the<br>client to WLAN<br>with PSK security<br>after image upgrade                          | To verify whether<br>Client is connecting<br>to the WLAN with<br>PSK security after<br>image Upgrade                                             | Passed |  |
|---------------|----------------------------------------------------------------------------------------------------|----------------------------------------------------------------------------------------------------|--------|--|
| WLJ88S_SR_124 | Connecting the<br>client to WLAN<br>with PSK security<br>after image<br>downgrade                     | To verify whether<br>Client is connecting<br>to the WLAN with<br>PSK security after<br>image Downgrade                                           | Passed |  |
| WLJ88S_SR_125 | Rejoining the AP to<br>AP-group created<br>with special<br>characters                                 | To verify whether<br>after failover AP is<br>joining back to the<br>same Ap group<br>created with special<br>characters or not                   | Passed |  |
| WLJ88S_SR_126 | Moving the AP<br>between different<br>Ap groups created<br>with special<br>characters                 | To verify whether<br>AP is moving<br>between different<br>AP groups created<br>with special<br>characters                                        | Passed |  |
| WLJ88S_SR_127 | Rejoining the AP to<br>Flexconnect<br>AP-group created<br>with special<br>characters                  | To verify whether<br>after failover AP is<br>joining back to the<br>same Flexconnect<br>Ap group created<br>with special<br>characters or not    | Passed |  |
| WLJ88S_SR_128 | Moving the AP<br>between different<br>Flexconnect Ap<br>groups created with<br>special characters     | To verify whether<br>AP is moving<br>between different<br>Flexconnect AP<br>groups created with<br>special characters                            | Passed |  |
| WLJ88S_SR_129 | Checking WLAN<br>details after<br>Flexconnect AP<br>reboot with<br>android/Windows<br>clients connect | To verify whether<br>WLAN details are<br>showing properly or<br>not after<br>flexconnect Ap<br>reboot with<br>Andriod/Windows<br>clients connect | Passed |  |

| WLJ88S_SR_130 | Checking WLAN<br>details after<br>Flexconnect AP<br>reboot with ios/mac<br>clients connect | To verify whether<br>WLAN details are<br>showing properly or<br>not after<br>flexconnect Ap<br>reboot with<br>ios/MAC clients                                                    | Passed |            |
|---------------|--------------------------------------------------------------------------------------------|----------------------------------------------------------------------------------------------------|--------|------------|
| WLJ88S_SR_131 | Adding the WLC in<br>CMX and checking<br>the details after 1<br>week                       | To verify whether<br>WLC is working<br>fine in CMX or not                                                                                                    | Passed |            |
| WLJ88S_SR_132 | Checking the rouges<br>details in CMX from<br>WLC                                          | To verify whether<br>Rouge details are<br>showing in CMX or<br>not                                                                                                    | Passed |            |
| WLJ88S_SR_133 | Checking the rouges<br>details in CMX after<br>import the maps<br>from PI                  | To verify whether<br>rouge details are<br>showing properly or<br>not after import the<br>maps from PI                                                                            | Passed |            |
| WLJ88S_SR_134 | Upload/Download<br>the Configuration<br>file after coredump<br>enable                      | To verify whether<br>all configurations<br>are showing<br>poperly or not after<br>coredump enable<br>and import/export<br>the configurations                                     | Passed |            |
| WLJ88S_SR_135 | Checking the WLC<br>crash after executing<br>the basic commands                            | To verify whether<br>WLC getting crash<br>after executing the<br>basic commands                                                                                                  | Passed |            |
| WLJ88S_SR_136 | Checking the<br>Controller Count<br>and AP limit after<br>adding device to PI              | To check the<br>controller count and<br>AP limit in the<br>Licence Summary<br>Page after adding<br>the controller to PI<br>and check if the<br>details are same in<br>WLC and PI | Failed | CSCvk47809 |

# CME

#### **Captive Portal with Email address and Web Consent**

| Logical ID        | Title                                                                                                    | Description                                                                                                    | Status | Defect ID |
|-------------------|----------------------------------------------------------------------------------------------------|----------------------------------------------------------------------------------------------------|--------|-----------|
| MEJ88PH2S_Reg_337 | Configuring the<br>Email address in<br>Internal /External<br>splash page and<br>associating different<br>types Clients to a<br>WLAN | To check whether<br>JOS Client gets<br>associated<br>successfully or not<br>to a WLAN in<br>which captive portal<br>enabled as Internal<br>splash page with<br>mapping username<br>as Email address      | Passed |           |
| MEJ88PH2S_Reg_338 | Configuring the<br>Web Consent in<br>Internal/External<br>splash page and<br>associating JOS<br>Clients to a WLAN                   | To check whether<br>JOS Client gets<br>associated<br>successfully or not<br>to a WLAN in<br>which captive portal<br>enabled as Internal<br>splash page with<br>mapping access type<br>as Web consent     | Passed |           |
| MEJ88PH2S_Reg_339 | Associating MacOS<br>Clients to a WLAN<br>with captive portal<br>and mac filtering<br>enabled                                       | To check whether<br>MacOS Clients get<br>associated<br>successfully or not<br>to a WLAN in<br>which captive portal<br>mapped to<br>Internal/external<br>splash page with<br>access type Email<br>address | Passed |           |
| MEJ88PH2S_Reg_340 | Making all Clients<br>as blacklist and<br>checking the<br>association of the<br>Clients to a WLAN                                   | To check whether<br>blacklisted Clients<br>associating or not to<br>a WLAN in which<br>captive portal<br>enabled with access<br>type as Email<br>address.                                                | Passed |           |

| MEJ88PH2S_Reg_341 | Associating MacOS<br>Clients to a WLAN<br>created with UTF-8<br>Char with providing<br>invalid email<br>address as username         | To check whether<br>MacOS Clients get<br>associated<br>successfully or not<br>to a WLAN by<br>providing invalid<br>email address as<br>username during<br>captive portal<br>mapped to<br>internal/external<br>splash page | Passed |  |
|-------------------|----------------------------------------------------------------------------------------------------|----------------------------------------------------------------------------------------------------|--------|--|
| MEJ88S_Reg_01     | Configuring the<br>Email address in<br>Internal /External<br>splash page and<br>associating different<br>types Clients to a<br>WLAN | To check whether<br>JOS Client gets<br>associated<br>successfully or not<br>to a WLAN in<br>which captive portal<br>enabled as Internal<br>splash page with<br>mapping username<br>as Email address                       | Passed |  |
| MEJ88S_Reg_02     | Configuring the<br>Web Consent in<br>Internal/External<br>splash page and<br>associating JOS<br>Clients to a WLAN                   | To check whether<br>JOS Client gets<br>associated<br>successfully or not<br>to a WLAN in<br>which captive portal<br>enabled as Internal<br>splash page with<br>mapping access type<br>as Web consent                      | Passed |  |
| MEJ88S_Reg_03     | Associating MacOS<br>Clients to a WLAN<br>with captive portal<br>and mac filtering<br>enabled                                       | To check whether<br>MacOS Clients get<br>associated<br>successfully or not<br>to a WLAN in<br>which captive portal<br>mapped to<br>Internal/external<br>splash page with<br>access type Email<br>address                  | Passed |  |

| MEJ88S_Reg_04 | Making all Clients<br>as blacklist and<br>checking the<br>association of the<br>Clients to a WLAN                           | To check whether<br>blacklisted Clients<br>associating or not to<br>a WLAN in which<br>captive portal<br>enabled with access<br>type as Email<br>address.                                                                 | Passed |  |
|---------------|----------------------------------------------------------------------------------------------------|----------------------------------------------------------------------------------------------------|--------|--|
| MEJ88S_Reg_05 | Associating MacOS<br>Clients to a WLAN<br>created with UTF-8<br>Char with providing<br>invalid email<br>address as username | To check whether<br>MacOS Clients get<br>associated<br>successfully or not<br>to a WLAN by<br>providing invalid<br>email address as<br>username during<br>captive portal<br>mapped to<br>internal/external<br>splash page | Passed |  |

### TACACS

| Logical ID        | Title                                                                    | Description                                                                                                    | Status | Defect ID |
|-------------------|--------------------------------------------------------------------------|----------------------------------------------------------------------------------------------------|--------|-----------|
| MEJ88PH2S_Reg_239 | for complete access                                                      | To check whether<br>user can able to<br>read-write access the<br>complete CME<br>network or not via<br>TACACS         | Passed |           |
| MEJ88PH2S_Reg_240 | Providing the user<br>for lobby admin<br>access to the CME<br>via TACACS | To check whether<br>user can able to have<br>lobby admin access<br>or not to CME via<br>TACACS                        | Passed |           |
| MEJ88PH2S_Reg_241 | Providing the user<br>for monitoring<br>access to the CME<br>via TACACS  | To check whether<br>user can able to have<br>monitoring access<br>(which is read-only)<br>or not to CME via<br>TACACS | Passed |           |
| MEJ88PH2S_Reg_242 | Trying to login<br>CME via TACACS<br>with invalid<br>credentials         | To check whether<br>user can able to<br>login or not in CME<br>via TACACS with<br>invalid credentials                 | Passed |           |

| MEJ88PH2S_Reg_243 | Verifying the augh<br>server TACACS<br>through CME CLI                    | To check whether<br>augh server added or<br>not to the TACACS<br>from CME CLI.                                                                                                    | Passed |  |
|-------------------|---------------------------------------------------------------------------|----------------------------------------------------------------------------------------------------|--------|--|
| MEJ88PH2S_Reg_244 | Providing the user<br>for selected access<br>to the CME via<br>TACACS     | To check whether<br>user can able to have<br>access with the<br>selected checkbox's<br>like "WLAN" and<br>"Controller"<br>checkboxes.                                              | Passed |  |
| MEJ88PH2S_Reg_245 | Providing the user<br>for selected access<br>to the CME via<br>TACACS     | To check whether<br>user can able to have<br>access with the<br>selected checkbox's<br>like "Wireless" and<br>"Security"<br>checkboxes.                                            | Passed |  |
| MEJ88PH2S_Reg_246 | Providing the user<br>for selected access<br>to the CME via<br>TACACS     | To check whether<br>user can able to have<br>access with the<br>selected checkbox's<br>like "Command"<br>and "Management"<br>checkboxes.                                           | Passed |  |
| MEJ88PH2S_Reg_247 | Providing the user<br>for selected access<br>to the CME via<br>TACACS     | To check whether<br>user can able to have<br>access with the<br>selected checkbox's<br>like"WLAN,<br>Controller, Wireless,<br>Security, Command<br>and "Management"<br>checkboxes. | Passed |  |
| MEJ88PH2S_Reg_248 | Trying to login<br>CME network via<br>TACACS with<br>Invalid credentials. | To verify whether<br>user can able to<br>login or not in CME<br>via TACACS with<br>invalid credentials                                                                             | Passed |  |
| MEJ88S_Reg_06     | Allowing the user<br>for complete access<br>to CME network via<br>TACACS  | To check whether<br>user can able to<br>read-write access the<br>complete CME<br>network or not via<br>TACACS                                                                      | Passed |  |

| MEJ88S_Reg_07 | Providing the user<br>for lobby admin<br>access to the CME<br>via TACACS | To check whether<br>user can able to have<br>lobby admin access<br>or not to CME via<br>TACACS                        | Passed |  |
|---------------|--------------------------------------------------------------------------|----------------------------------------------------------------------------------------------------|--------|--|
| MEJ88S_Reg_08 | Providing the user<br>for monitoring<br>access to the CME<br>via TACACS  | To check whether<br>user can able to have<br>monitoring access<br>(which is read-only)<br>or not to CME via<br>TACACS | Passed |  |
| MEJ88S_Reg_09 | Trying to login<br>CME via TACACS<br>with invalid<br>credentials         | To check whether<br>user can able to<br>login or not in CME<br>via TACACS with<br>invalid credentials                 | Passed |  |

### Hotspot 2.0

| Logical ID        | Title                                                                                                    | Description                                                                                                | Status | Defect ID |
|-------------------|----------------------------------------------------------------------------------------------------|----------------------------------------------------------------------------------------------------|--------|-----------|
| MEJ88PH2S_Reg_249 | Configuring WLAN<br>with WPA, 802.1x<br>authentication policy<br>in ME 1852/1832<br>AP                                                              | Verifying that user<br>is able to configure<br>WLAN with WPA,<br>802.1x<br>authentication policy<br>or not | Passed |           |
| MEJ88PH2S_Reg_250 | Connecting IOS<br>Client via hotspot<br>2.0                                                                                                    | Verifying that user<br>is able to connect<br>IOS Client via<br>hotspot 2.0 or not                          | Passed |           |
| MEJ88PH2S_Reg_251 | Verifying that Client<br>is connecting<br>automatically<br>without asking<br>credentials even<br>when Client come<br>under coverage area<br>of WLAN | To check whether<br>the Client comes<br>under coverage area<br>or not without<br>asking credentials        | Passed |           |
| MEJ88PH2S_Reg_252 | Verifying that<br>hotspot 2.0 config<br>same after uploading<br>the exported config<br>file                                                         | To check hotspot 2.0<br>config same after<br>uploading the<br>exported config file                         | Passed |           |

| MEJ88PH2S_Reg_253 | Try to disable WPA<br>on Hotspot enabled<br>WLAN                                                                     | Verifying that user<br>is able to disable<br>WPA on Hotspot<br>enabled WLAN or<br>not                               | Passed |  |
|-------------------|----------------------------------------------------------------------------------------------------|----------------------------------------------------------------------------------------------------|--------|--|
| MEJ88PH2S_Reg_254 | Trying to config<br>Passpoint on<br>guest-LAN                                                                        | Verifying that user<br>is able to config<br>Passpoint on<br>guest-LAN or not                                        | Passed |  |
| MEJ88PH2S_Reg_255 | Verifying that user<br>is able to edit or<br>delete the 802.11u<br>and HS 2.0<br>parameter via CLI<br>and GUI or not | Checking that user<br>is able to edit or<br>delete the 802.11u<br>and HS 2.0<br>parameter via CLI<br>and GUI or not | Passed |  |
| MEJ88PH2S_Reg_256 | Try to enable<br>hotspot on<br>open/Guest network                                                                    | Verifying that user<br>is able to enable<br>hotspot on open<br>network or not                                       | Passed |  |
| MEJ88PH2S_Reg_257 | Validating the Client<br>using WAN and<br>Client Downlink<br>Load by enabling<br>Hotspot 2.0                         | Verifying the Client<br>using WAN<br>Downlink Load by<br>enabling Hotspot 2.0                                       | Passed |  |
| MEJ88PH2S_Reg_258 | Validating the Client<br>using WAN and<br>Client Uplink Load<br>by enabling Hotspot<br>2.0                           | Verifying the Client<br>using WAN Uplink<br>Load by enabling<br>Hotspot 2.0                                         | Passed |  |
| MEJ88PH2S_Reg_259 | Assigning the venue<br>group and venue<br>type for the specific<br>AP on 802.11u                                     | Providing the venue<br>group and venue<br>type for the specific<br>AP on 802.11u                                    | Passed |  |
| MEJ88S_Reg_10     | Configuring WLAN<br>with WPA, 802.1x<br>authentication policy<br>in ME 1852/1832<br>AP                               | Verifying that user<br>is able to configure<br>WLAN with WPA,<br>802.1x<br>authentication policy<br>or not          | Passed |  |
| MEJ88S_Reg_11     | Connecting IOS<br>Client via hotspot<br>2.0                                                                          | Verifying that user<br>is able to connect<br>IOS Client via<br>hotspot 2.0 or not                                   | Passed |  |

l

| MEJ88S_Reg_12 | Verifying that Client<br>is connecting<br>automatically<br>without asking<br>credentials even<br>when Client come<br>under coverage area<br>of WLAN | To check whether<br>the Client comes<br>under coverage area<br>or not without<br>asking credentials                 | Passed |            |
|---------------|----------------------------------------------------------------------------------------------------|----------------------------------------------------------------------------------------------------|--------|------------|
| MEJ88S_Reg_13 | Verifying that<br>hotspot 2.0 config<br>same after uploading<br>the exported config<br>file                                                         | To check hotspot 2.0<br>config same after<br>uploading the<br>exported config file                                  | Failed | CSCvk41500 |
| MEJ88S_Reg_14 | Try to disable WPA<br>on Hotspot enabled<br>WLAN                                                                                                    | Verifying that user<br>is able to disable<br>WPA on Hotspot<br>enabled WLAN or<br>not                               | Passed |            |
| MEJ88S_Reg_15 | Trying to config<br>pass point on<br>guest-LAN                                                                                                    | Verifying that user<br>is able to config<br>Passpoint on<br>guest-LAN or not                                        | Passed |            |
| MEJ88S_Reg_16 | Verifying that user<br>is able to edit or<br>delete the 802.11u<br>and HS 2.0<br>parameter via CLI<br>and GUI or not                                | Checking that user<br>is able to edit or<br>delete the 802.11u<br>and HS 2.0<br>parameter via CLI<br>and GUI or not | Passed |            |
| MEJ88S_Reg_17 | Try to enable<br>hotspot on<br>open/Guest network                                                                                                   | Verifying that user<br>is able to enable<br>hotspot on open<br>network or not                                       | Passed |            |
| MEJ88S_Reg_18 | Validating the Client<br>using WAN and<br>Client Downlink<br>Load by enabling<br>Hotspot 2.0                                                        | Verifying the Client<br>using WAN<br>Downlink Load by<br>enabling Hotspot 2.0                                       | Passed |            |
| MEJ88S_Reg_19 | Validating the Client<br>using WAN and<br>Client Uplink Load<br>by enabling Hotspot<br>2.0                                                          | Verifying the Client<br>using WAN Uplink<br>Load by enabling<br>Hotspot 2.0                                         | Passed |            |
| MEJ88S_Reg_20 | Assigning the venue<br>group and venue<br>type for the specific<br>AP on 802.11u                                                                    | Providing the venue<br>group and venue<br>type for the specific<br>AP on 802.11u                                    | Passed |            |

### MAC Filtering (for L2 security)

| Logical ID       | Title                                                                                                    | Description                                                                                                    | Status | Defect ID |
|------------------|----------------------------------------------------------------------------------------------------|----------------------------------------------------------------------------------------------------|--------|-----------|
| MEJ88PH2S_Reg_70 | Adding Windows<br>(7,10) Client mac<br>address in CME and<br>checking the<br>connection of<br>Clients in 1800<br>Series ME | To add the windows<br>Client mac address<br>in mac filtering in<br>CME and checking<br>whether Clients gets<br>associated or not<br>successfully in 1800<br>Series ME | Passed |           |
| MEJ88PH2S_Reg_71 | Uploading the<br>empty CSV file in<br>ME UI                                                                                | To check whether an<br>blank CSV file<br>could be uploaded in<br>ME UI                                                                                                | Passed |           |
| MEJ88PH2S_Reg_72 | Importing the .CSV<br>file with<br>modifications in ME                                                                     | To check whether<br>.CSV file gets<br>imported or not after<br>importing the<br>updated file with<br>some changes in it                                               | Passed |           |
| MEJ88PH2S_Reg_73 | Connecting the<br>Client with wan<br>security mac<br>filtering + WPA<br>personal                                           | To Connect the<br>Client with wan<br>security mac<br>filtering + WPA<br>personal                                                                                      | Passed |           |
| MEJ88PH2S_Reg_74 | Connecting the<br>Client with wan<br>security mac<br>filtering + WPA<br>enterprise                                         | To Connect the<br>Client with wan<br>security mac<br>filtering + WPA<br>enterprise                                                                                    | Passed |           |
| MEJ88PH2S_Reg_75 | Connecting the<br>Client with WLAN<br>as MAC<br>Filtering+WPA<br>Enterprise Choosing<br>Authentication<br>Server as AP     | To Connect the<br>Client with MAC<br>Filtering using WPA<br>Enterprise as<br>security type<br>choosing<br>Authentication<br>Server as AP                              | Passed |           |

| MEJ88PH2S_Reg_76 | Connecting the<br>Client with WLAN<br>Security Type as<br>WPA Enterprise<br>enabling MAC<br>Filtering option<br>Choosing<br>Authentication<br>Server as External<br>Radius and<br>RADIUS<br>Compatibility as<br>other | To Connect the<br>Client with MAC<br>Filtering using WPA<br>Enterprise as<br>security type<br>choosing<br>Authentication<br>Server as External<br>Radius and<br>RADIUS<br>Compatibility as<br>other | Passed |  |
|------------------|----------------------------------------------------------------------------------------------------|----------------------------------------------------------------------------------------------------|--------|--|
| MEJ88PH2S_Reg_77 | Connecting the<br>Client after Client<br>identity account<br>expired in ISE                                                                                                    | To Connect the<br>Client after Client<br>identity account<br>expired in ISE                                                                                                    | Passed |  |
| MEJ88PH2S_Reg_78 | Connecting the<br>Client and then<br>moving it to block<br>using MAC address                                                                                                    | To Connect the<br>Client and then<br>blocking it using the<br>MAC address                                                                                                    | Passed |  |
| MEJ88S_Reg_21    | Adding Windows<br>(7,8,10) Client mac<br>address in CME and<br>checking the<br>connection of<br>Clients in 1800<br>Series ME                                                                                          | To add the windows<br>Client mac address<br>in mac filtering in<br>CME and checking<br>whether Clients gets<br>associated or not<br>successfully in 1800<br>Series ME                               | Passed |  |
| MEJ88S_Reg_22    | Uploading the<br>empty CSV file in<br>ME UI                                                                                                    | To check whether an<br>blank CSV file<br>could be uploaded in<br>ME UI                                                                                                    | Passed |  |
| MEJ88S_Reg_23    | Importing the .CSV<br>file with<br>modifications in ME                                                                                                    | To check whether<br>.CSV file gets<br>imported or not after<br>importing the<br>updated file with<br>some changes in it                                                                             | Passed |  |
| MEJ88S_Reg_24    | Connecting the<br>Client with wan<br>security mac<br>filtering + WPA<br>personal                                                                                                    | To Connect the<br>Client with wan<br>security mac<br>filtering + WPA<br>personal                                                                                                    | Passed |  |

| MEJ88S_Reg_25 | Connecting the<br>Client with wan<br>security mac<br>filtering + WPA<br>enterprise                                                                                                    | To Connect the<br>Client with wan<br>security mac<br>filtering + WPA<br>enterprise                                                                                                    | Passed |  |
|---------------|----------------------------------------------------------------------------------------------------|----------------------------------------------------------------------------------------------------|--------|--|
| MEJ88S_Reg_26 | Connecting the<br>Client with WLAN<br>as MAC<br>Filtering+WPA<br>Enterprise Choosing<br>Authentication<br>Server as AP                                                                                                | To Connect the<br>Client with MAC<br>Filtering using WPA<br>Enterprise as<br>security type<br>choosing<br>Authentication<br>Server as AP                                                            | Passed |  |
| MEJ88S_Reg_27 | Connecting the<br>Client with WLAN<br>Security Type as<br>WPA Enterprise<br>enabling MAC<br>Filtering option<br>Choosing<br>Authentication<br>Server as External<br>Radius and<br>RADIUS<br>Compatibility as<br>other | To Connect the<br>Client with MAC<br>Filtering using WPA<br>Enterprise as<br>security type<br>choosing<br>Authentication<br>Server as External<br>Radius and<br>RADIUS<br>Compatibility as<br>other | Passed |  |
| MEJ88S_Reg_28 | Connecting the<br>Client after Client<br>identity account<br>expired in ISE                                                                                                    | To Connect the<br>Client after Client<br>identity account<br>expired in ISE                                                                                                    | Passed |  |

#### AVC

| Logical ID        | Title                                                                                                    | Description                                                                                                   | Status | Defect ID |
|-------------------|----------------------------------------------------------------------------------------------------|----------------------------------------------------------------------------------------------------|--------|-----------|
| MEJ88PH2S_Reg_260 | Drop/mark the<br>different types of<br>social Application<br>for the connected<br>Clients to the<br>created AVC profile | To confirm whether<br>the particular<br>Facebook<br>Application is been<br>dropped/marked                     | Passed |           |
| MEJ88PH2S_Reg_261 | Gmail Application<br>and Drop/mark<br>action to the created<br>AVC for JSSID<br>MAC OS                                  | Verifying the Gmail<br>Application is<br>dropped/marked or<br>not after created<br>JSSID Client<br>connecting | Passed |           |

| MEJ88PH2S_Reg_262 | Mark the Gmail<br>Application for the<br>MAC OS to the<br>created AVC profile<br>by specifying<br>Custom value | To check for the<br>Gmail Application<br>DSCP values can be<br>changed or not                                                               | Passed |
|-------------------|----------------------------------------------------------------------------------------------------|----------------------------------------------------------------------------------------------------|--------|
| MEJ88PH2S_Reg_263 | Configuring the<br>custom value for<br>Gmail Application<br>with JSSID MAC<br>OS                               | verify whether<br>custom value is<br>assigned or not for<br>Gmail Application                                                               | Passed |
| MEJ88PH2S_Reg_264 | Drop/mark the<br>cisco-jabber-in<br>Application for the<br>MAC OS to the<br>created AVC profile                | To confirm whether<br>the particular<br>cisco-jabber-in<br>Application is been<br>dropped/marked                                            | Passed |
| MEJ88PH2S_Reg_265 | Drop/Mark the<br>Apple-iOS-updates<br>for the MAC OS<br>Clients to the<br>created AVC profile                  | To confirm whether<br>the particular<br>Apple-iOS-updates<br>Application is been<br>dropped/Marked.                                         | Passed |
| MEJ88PH2S_Reg_266 | Apple-iOS-updates<br>Application with<br>Drop/mark action<br>for JSSID to the<br>created AVC                   | Verify whether<br>Drop/Mark action is<br>configured or not for<br>Apple-iOS-updates<br>Application                                          | Passed |
| MEJ88PH2S_Reg_267 | configure the<br>custom value with<br>mark action for<br>Apple-services with<br>JSSID                          | Verify whether<br>customer value is<br>configured or not for<br>Apple-services                                                              | Passed |
| MEJ88PH2S_Reg_268 | configure the<br>Drop/mark action<br>for<br>amazon-instant-video<br>Application to the<br>created AVC profile  | To confirm whether<br>the particular<br>amazon-instant-video<br>Application is been<br>dropped/marked                                       | Passed |
| MEJ88PH2S_Reg_269 | Drop/mark the<br>amazon-instant-video<br>Application for<br>JSSID to the created<br>AVC profile                | Validating the<br>amazon-instant-video<br>Application is<br>dropped/marked or<br>not after connecting<br>JSSID with different<br>OS Clients | Passed |

| MEJ88PH2S_Reg_270 | Drop/mark the<br>google-services<br>Application for<br>JSSID to the created<br>AVC profile        | Validating the<br>google-services<br>Application is<br>dropped/marked or<br>not after connecting<br>JSSID with different<br>OS Clients | Passed |            |
|-------------------|---------------------------------------------------------------------------------------------------|----------------------------------------------------------------------------------------------------|--------|------------|
| MEJ88PH2S_Reg_271 | Drop/mark the<br>Instagram<br>Application for<br>JSSID to the created<br>AVC profile              | Validating the<br>Instagram<br>Application is<br>dropped/marked or<br>not after connecting<br>JSSID with different<br>OS Clients       | Passed |            |
| MEJ88PH2S_Reg_272 | Configure the<br>Drop/mark action<br>for monster-com<br>Application to the<br>created AVC profile | To confirm whether<br>the particular<br>monster-com<br>Application is been<br>dropped/marked                                           | Passed |            |
| MEJ88PH2S_Reg_273 | Drop/mark the<br>monster-com<br>Application for<br>JSSID to the created<br>AVC profile            | Validating the<br>monster-com<br>Application is<br>dropped/marked or<br>not after connecting<br>JSSID with different<br>OS Clients     | Passed |            |
| MEJ88PH2S_Reg_274 | Drop/mark<br>then-daily-news<br>Application for<br>JSSID to the created<br>AVC profile            | Validating the<br>my-daily-news<br>Application is<br>dropped/marked or<br>not after connecting<br>JSSID with different<br>OS Clients   | Passed |            |
| MEJ88S_Reg_29     | Drop/mark the<br>different types of<br>social Application<br>for the connected<br>Clients to the  | To confirm whether<br>the particular<br>Facebook<br>Application is been<br>dropped/marked                                              | Failed | CSCvm41862 |

Verifying the Gmail Passed

Application is

dropped/marked or

not after created

JSSID Client connecting

created AVC profile

**Gmail Application** 

and Drop/mark action to the created

AVC for JSSID

MAC OS

MEJ88S\_Reg\_30

| MEJ88S_Reg_31 | Mark the Gmail<br>Application for the<br>MAC OS to the<br>created AVC profile<br>by specifying<br>Custom value | To check for the<br>Gmail Application<br>DSCP values can be<br>changed or not                                                               | Passed |  |
|---------------|----------------------------------------------------------------------------------------------------|----------------------------------------------------------------------------------------------------|--------|--|
| MEJ88S_Reg_32 | Configuring the<br>custom value for<br>Gmail Application<br>with JSSID MAC<br>OS                               | verify whether<br>custom value is<br>assigned or not for<br>Gmail Application                                                               | Passed |  |
| MEJ88S_Reg_33 | Drop/mark the<br>cisco-jabber-in<br>Application for the<br>MAC OS to the<br>created AVC profile                | To confirm whether<br>the particular<br>cisco-jabber-in<br>Application is been<br>dropped/marked                                            | Passed |  |
| MEJ88S_Reg_34 | Drop/Mark the<br>Apple-iOS-updates<br>for the MAC OS<br>Clients to the<br>created AVC profile                  | To confirm whether<br>the particular<br>Apple-iOS-updates<br>Application is been<br>dropped/Marked.                                         | Passed |  |
| MEJ88S_Reg_35 | Apple-iOS-updates<br>Application with<br>Drop/mark action<br>for JSSID to the<br>created AVC                   | Verify whether<br>Drop/Mark action is<br>configured or not for<br>Apple-iOS-updates<br>Application                                          | Passed |  |
| MEJ88S_Reg_36 | configure the<br>custom value with<br>mark action for<br>Apple-services with<br>JSSID                          | Verify whether<br>customer value is<br>configured or not for<br>Apple-services                                                              | Passed |  |
| MEJ88S_Reg_37 | configure the<br>Drop/mark action<br>for<br>amazon-instant-video<br>Application to the<br>created AVC profile  | To confirm whether<br>the particular<br>amazon-instant-video<br>Application is been<br>dropped/marked                                       | Passed |  |
| MEJ88S_Reg_38 | Drop/mark the<br>amazon-instant-video<br>Application for<br>JSSID to the created<br>AVC profile                | Validating the<br>amazon-instant-video<br>Application is<br>dropped/marked or<br>not after connecting<br>JSSID with different<br>OS Clients | Passed |  |

| MEJ88S_Reg_39 | Drop/mark the<br>google-services<br>Application for<br>JSSID to the created<br>AVC profile        | Validating the<br>google-services<br>Application is<br>dropped/marked or<br>not after connecting<br>JSSID with different<br>OS Clients | Passed |  |
|---------------|---------------------------------------------------------------------------------------------------|----------------------------------------------------------------------------------------------------|--------|--|
| MEJ88S_Reg_40 | Drop/mark the<br>Instagram<br>Application for<br>JSSID to the created<br>AVC profile              | Validating the<br>Instagram<br>Application is<br>dropped/marked or<br>not after connecting<br>JSSID with different<br>OS Clients       | Passed |  |
| MEJ88S_Reg_41 | Configure the<br>Drop/mark action<br>for monster-com<br>Application to the<br>created AVC profile | To confirm whether<br>the particular<br>monster-com<br>Application is been<br>dropped/marked                                           | Passed |  |
| MEJ88S_Reg_42 | Drop/mark the<br>monster-com<br>Application for<br>JSSID to the created<br>AVC profile            | Validating the<br>monster-com<br>Application is<br>dropped/marked or<br>not after connecting<br>JSSID with different<br>OS Clients     | Passed |  |
| MEJ88S_Reg_43 | Drop/mark<br>then-daily-news<br>Application for<br>JSSID to the created<br>AVC profile            | Validating the<br>my-daily-news<br>Application is<br>dropped/marked or<br>not after connecting<br>JSSID with different<br>OS Clients   | Passed |  |

# Lobby Ambassador

| Logical ID        | Title                                            | Description                                                                                        | Status | Defect ID |
|-------------------|--------------------------------------------------|----------------------------------------------------------------------------------------------------|--------|-----------|
| MEJ88PH2S_Reg_287 | Creating a Lobby<br>Admin in CME<br>GUI/CLI      | To check whether<br>lobby admin user is<br>created or not in<br>CME GUI/CLI                        | Passed |           |
| MEJ88PH2S_Reg_288 | Creating /deleting a<br>management guest<br>User | To check whether a<br>guest user can be<br>added /deleted or not<br>in CME guest<br>management GUI | Passed |           |

l

| MEJ88PH2S_Reg_289 | Deleting a<br>management guest<br>user                          | To check whether<br>guest user can be<br>deleted or not in<br>CME GUI                         | Passed |            |
|-------------------|-----------------------------------------------------------------|-----------------------------------------------------------------------------------------------|--------|------------|
| MEJ88PH2S_Reg_290 | Generating auto<br>Password for<br>management guest<br>user     | To check whether<br>Password is<br>generated or not for<br>management guest<br>user           | Passed |            |
| MEJ88PH2S_Reg_291 | Generating<br>Password manually<br>for management<br>guest user | To check whether<br>manually Password<br>is generating or not<br>for management<br>guest user | Passed |            |
| MEJ88PH2S_Reg_292 | Creating a guest user<br>from admin local<br>account            | To check whether a<br>guest user can be<br>added or not from<br>local account in<br>CME GUI   | Passed |            |
| MEJ88PH2S_Reg_293 | Configuring Guest<br>WLAN with default<br>login Page            | To check whether a<br>default page can be<br>configured or not for<br>guest login             | Passed |            |
| MEJ88PH2S_Reg_294 | Configuring Guest<br>WLAN with<br>customized login<br>Page      | To check whether a<br>customized page can<br>be configured or not<br>for guest login          | Passed |            |
| MEJ88S_Reg_44     | Creating a Lobby<br>Admin in CME<br>GUI/CLI                     | To check whether<br>lobby admin user is<br>created or not in<br>CME GUI/CLI                   | Passed |            |
| MEJ88S_Reg_45     | Creating a<br>management guest<br>User                          | To check whether a<br>guest user can be<br>added or not in<br>CME guest<br>management GUI     | Passed |            |
| MEJ88S_Reg_46     | Deleting a<br>management guest<br>user                          | To check whether<br>guest user can be<br>deleted or not in<br>CME GUI                         | Passed |            |
| MEJ88S_Reg_47     | Generating auto<br>password for<br>management guest<br>user     | To check whether<br>password is<br>generated or not for<br>management guest<br>user           | Failed | CSCvm36109 |

| MEJ88S_Reg_48 | Generating<br>password manually<br>for management<br>guest user | To check whether<br>manually password<br>is generating or not<br>for management<br>guest user | Passed |            |
|---------------|-----------------------------------------------------------------|-----------------------------------------------------------------------------------------------|--------|------------|
| MEJ88S_Reg_49 | Creating a guest user<br>from admin local<br>account            | To check whether a<br>guest user can be<br>added or not from<br>local account in<br>CME GUI   | Failed | CSCvm44422 |
| MEJ88S_Reg_50 | Configuring Guest<br>WLAN with default<br>login Page            | To check whether a<br>default page can be<br>configured or not for<br>guest login             | Passed |            |
| MEJ88S_Reg_51 | Configuring Guest<br>WLAN with<br>customized login<br>Page      | To check whether a<br>customized page can<br>be configured or not<br>for guest login          |        |            |

# **CME** Guest Login

| Logical ID        | Title                                                                                          | Description                                                                                                    | Status | Defect ID |
|-------------------|------------------------------------------------------------------------------------------------|----------------------------------------------------------------------------------------------------|--------|-----------|
| MEJ88PH2S_Reg_342 | Checking the<br>WLAN<br>configurations after<br>import/export the<br>config file in ME         | To check whether<br>WLAN<br>configurations gets<br>retained or not after<br>import/export the<br>config file in CME                                                        | Passed |           |
| MEJ88PH2S_Reg_343 | Associating<br>Windows Client to<br>a WLAN in which<br>security web-augh is<br>enabled in ME   | To check whether<br>windows Client able<br>to connect<br>successfully or not<br>to a WLAN in<br>which guest<br>network+captive<br>portal mapped to<br>Radius is enabled.   | Passed |           |
| MEJ88PH2S_Reg_344 | Associating Apple<br>IOS Client to a<br>WLAN in which<br>security web-auth is<br>enabled in ME | To check whether<br>Apple IOS Client<br>able to connect<br>successfully or not<br>to a WLAN in<br>which guest<br>network+captive<br>portal mapped to<br>Radius is enabled. | Passed |           |

| MEJ88PH2S_Reg_345 | Associating MAC<br>OS Client to a<br>WLAN in which<br>security web-auth is<br>enabled in ME  | To check whether<br>MAC OS Client able<br>to connect<br>successfully or not<br>to a WLAN in<br>which guest<br>network+captive<br>portal mapped to<br>Radius is enabled.            | Passed |  |
|-------------------|----------------------------------------------------------------------------------------------|----------------------------------------------------------------------------------------------------|--------|--|
| MEJ88PH2S_Reg_346 | Associating Android<br>Client to a WLAN<br>in which security<br>web-auth is enabled<br>in ME | To check whether<br>Android Client able<br>to connect<br>successfully or not<br>to a WLAN in<br>which guest<br>network+captive<br>portal mapped to<br>Radius is enabled.           | Passed |  |
| MEJ88PH2S_Reg_347 | Associating four<br>Clients to a WLAN<br>in which security<br>web-auth is enabled<br>in ME   | To check whether<br>different OS Clients<br>are able to connect<br>successfully or not<br>to a WLAN in<br>which guest<br>network+captive<br>portal mapped to<br>Radius is enabled. | Passed |  |
| MEJ88PH2S_Reg_348 | Checking the Clients<br>stats in Monitor<br>dashboard in ME UI                               | To check whether<br>different OS Clients<br>connected in ME are<br>shown properly or<br>not in Monitor<br>Dashboard.                                                               | Passed |  |
| MEJ88PH2S_Reg_349 | Creating a default<br>login page for guest<br>WLANs after Client<br>connect to SSID          | To verify whether<br>the default login<br>page is created or<br>not for guest<br>WLANs                                                                                             | Passed |  |
| MEJ88PH2S_Reg_350 | Creating a<br>customized login<br>page for guest<br>WLANs after<br>associate the SSID        | To verify whether<br>the customized login<br>page is created or<br>not for guest<br>WLANs                                                                                          | Passed |  |
| MEJ88S_Reg_52     | Creating a WLAN<br>with enabling Guest<br>network and security<br>Web-auth in ME UI          | To check whether<br>WLAN is created or<br>not with security L3<br>Web-auth in ME UI                                                                                                | Passed |  |

| MEJ88S_Reg_53 | Checking the<br>WLAN<br>configurations after<br>import/export the<br>config file in ME         | To check whether<br>WLAN<br>configurations gets<br>retained or not after<br>import/export the<br>config file in CME                                                        | Passed |  |
|---------------|------------------------------------------------------------------------------------------------|----------------------------------------------------------------------------------------------------|--------|--|
| MEJ88S_Reg_54 | Associating<br>Windows Client to<br>a WLAN in which<br>security web-auth is<br>enabled in ME   | To check whether<br>windows Client able<br>to connect<br>successfully or not<br>to a WLAN in<br>which guest<br>network+captive<br>portal mapped to<br>Radius is enabled.   | Passed |  |
| MEJ88S_Reg_55 | Associating Apple<br>IOS Client to a<br>WLAN in which<br>security web-auth is<br>enabled in ME | To check whether<br>Apple IOS Client<br>able to connect<br>successfully or not<br>to a WLAN in<br>which guest<br>network+captive<br>portal mapped to<br>Radius is enabled. | Passed |  |
| MEJ88S_Reg_56 | Associating MAC<br>OS Client to a<br>WLAN in which<br>security web-auth is<br>enabled in ME    | To check whether<br>MAC OS Client able<br>to connect<br>successfully or not<br>to a WLAN in<br>which guest<br>network+captive<br>portal mapped to<br>Radius is enabled.    | Passed |  |
| MEJ88S_Reg_57 | Associating Android<br>Client to a WLAN<br>in which security<br>web-auth is enabled<br>in ME   | To check whether<br>Android Client able<br>to connect<br>successfully or not<br>to a WLAN in<br>which guest<br>network+captive<br>portal mapped to<br>Radius is enabled.   | Passed |  |

| MEJ88S_Reg_58 | Associating four<br>Clients to a WLAN<br>in which security<br>web-auth is enabled<br>in ME | To check whether<br>different OS Clients<br>are able to connect<br>successfully or not<br>to a WLAN in<br>which guest<br>network+captive<br>portal mapped to<br>Radius is enabled. | Passed |  |
|---------------|--------------------------------------------------------------------------------------------|----------------------------------------------------------------------------------------------------|--------|--|
| MEJ88S_Reg_59 | Checking the Clients<br>stats in Monitor<br>dashboard in ME UI                             | To check whether<br>different OS Clients<br>connected in ME are<br>shown properly or<br>not in Monitor<br>Dashboard.                                                               | Passed |  |
| MEJ88S_Reg_60 | Creating a default<br>login page for guest<br>WLANs after Client<br>connect to SSID        | To verify whether<br>the default login<br>page is created or<br>not for guest<br>WLANs                                                                                             | Passed |  |
| MEJ88S_Reg_61 | Creating a<br>customized login<br>page for guest<br>WLANs after<br>associate the SSID      | To verify whether<br>the customized login<br>page is created or<br>not for guest<br>WLANs                                                                                          | Passed |  |
| MEJ88S_Reg_62 | Creating lobby<br>admin account<br>through CLI                                             | To verify whether<br>lobby admin account<br>is created<br>successfully or not<br>through CLI                                                                                       | Passed |  |

# **PI** support for **ME**

| Logical ID        | Title                                                                   | Description                                                              | Status | Defect ID |
|-------------------|-------------------------------------------------------------------------|--------------------------------------------------------------------------|--------|-----------|
| MEJ88PH2S_Reg_295 | Validating deployed<br>WLANs from PI in<br>CME                          |                                                                          | Passed |           |
| MEJ88PH2S_Reg_296 | Creating WLAN in<br>PI with open<br>security and<br>connecting a Client | To check Client<br>connectivity to<br>created WLAN with<br>open security | Passed |           |

| MEJ88PH2S_Reg_297 | Creating WLAN in<br>PI with WPA2<br>personal security<br>and connecting a<br>Client     | To check Client<br>connectivity to<br>created WLAN with<br>WPA2 personal<br>security        | Passed |  |
|-------------------|-----------------------------------------------------------------------------------------|---------------------------------------------------------------------------------------------|--------|--|
| MEJ88PH2S_Reg_298 | Creating WLAN in<br>PI with WPA2<br>enterprise security<br>and connecting a<br>Client   | To check Client<br>connectivity to<br>created WLAN with<br>WPA2 enterprise<br>security      | Passed |  |
| MEJ88PH2S_Reg_299 | Connecting a<br>Window Client to<br>the created WLAN<br>and validate the<br>same in PI  | To Check whether<br>windows Client<br>connecting or not to<br>WLAN                          | Passed |  |
| MEJ88PH2S_Reg_300 | Connecting a<br>android Client to the<br>created WLAN and<br>validate the same in<br>PI | To Check whether<br>android Client<br>connecting or not to<br>WLAN                          | Passed |  |
| MEJ88PH2S_Reg_301 | Connecting a IOS<br>Client to the created<br>WLAN and validate<br>the same in PI        | To Check whether<br>IOS Client<br>connecting or not to<br>WLAN                              | Passed |  |
| MEJ88PH2S_Reg_302 | Connecting a MAC<br>Client to the created<br>WLAN and validate<br>the same in PI        | To Check whether<br>MAC Client<br>connecting or not to<br>WLAN                              | Passed |  |
| MEJ88PH2S_Reg_303 | Creating flex<br>connect AVC<br>profiles in PI and<br>validating in CME<br>CLI          | To Check created<br>flex connect AVC<br>profiles from PI<br>reflecting in CME<br>CLI or not | Passed |  |
| MEJ88PH2S_Reg_304 | Creating flex<br>connect AVC ACL<br>profiles in PI and<br>validating in CME<br>CLI      | Checking in PI<br>created flex connect<br>AVC ACL in CME<br>CLI                             | Passed |  |
| MEJ88S_Reg_63     | Adding Mobility<br>Express of general<br>parameters into<br>Prime Infrastructure.       | To check whether<br>Mobility Express of<br>general parameters<br>added into Prime.          | Passed |  |
| MEJ88S_Reg_64     | Adding Mobility<br>Express of SNMP<br>parameters into<br>Prime Infrastructure.          | To check whether<br>Mobility Express of<br>SNMP parameters<br>added into Prime.             | Passed |  |

| MEJ88S_Reg_65 | Adding Mobility<br>Express into Prime<br>Infrastructure.                    | To check whether<br>Mobility Express<br>added into Prime.                                 | Passed |
|---------------|-----------------------------------------------------------------------------|-------------------------------------------------------------------------------------------|--------|
| MEJ88S_Reg_66 | Adding into group<br>Mobility Express<br>into Prime<br>Infrastructure.      | To check whether<br>Mobility Express<br>added into Prime<br>Infrastructure group.         | Passed |
| MEJ88S_Reg_67 | Sync Mobility<br>Express into Prime<br>Infrastructure.                      | To check whether<br>Mobility Express<br>sync or not in Prime<br>Infrastructure.           | Passed |
| MEJ88S_Reg_68 | Viewing the list of<br>CME device of<br>WLANs from Prime<br>Infrastructure. | To check whether<br>CME device of<br>WLANs from Prime<br>Infrastructure<br>viewed or not. | Passed |
| MEJ88S_Reg_69 | Viewing the list of<br>CME device of APs<br>from Prime<br>Infrastructure.   | To check whether<br>CME device of APs<br>from Prime<br>Infrastructure<br>viewed or not.   | Passed |
| MEJ88S_Reg_70 | Creating WLANs<br>from Prime on CME                                         | To check whether<br>WLANs from Prime<br>on CME created or<br>not.                         | Passed |
| MEJ88S_Reg_71 | Configuring<br>WLANs template<br>from Prime on CME                          | To check whether<br>WLAN template<br>from Prime on CME<br>configured or not.              | Passed |
| MEJ88S_Reg_72 | Deploying the<br>WLAN template to<br>CME                                    | To check whether<br>WLAN template to<br>CME deployed or<br>not                            | Passed |
| MEJ88S_Reg_73 | Viewing the job<br>status to CME                                            | To check whether<br>job status to CME<br>deployed or not                                  | Passed |
| MEJ88S_Reg_74 | Validating the CME<br>device details from<br>PI                             | To check the CME<br>device details from<br>PI                                             | Passed |
| MEJ88S_Reg_75 | Verifying the Client details in PI                                          | To check the Client<br>details shown or not<br>in PI                                      | Passed |

## Syslog

| Logical ID       | Title                                         | Description                                                                                      | Status | Defect ID  |
|------------------|-----------------------------------------------|--------------------------------------------------------------------------------------------------|--------|------------|
| MEJ88PH2S_Reg_79 | Enabling logging for<br>Errors in CME         | To check whether<br>log can be generated<br>or not for Error<br>Message in CME<br>GUI            | Passed |            |
| MEJ88PH2S_Reg_80 | Disabling logging<br>for Errors in CME        | To check whether<br>logging for Errors<br>disabled or not in<br>CME                              | Passed |            |
| MEJ88PH2S_Reg_81 | Enabling logging for<br>Debugging in CME      | To check whether<br>log can be generated<br>or not for Debug<br>Message in CME<br>GUI            | Passed |            |
| MEJ88PH2S_Reg_82 | Enabling logging<br>server for<br>Emergencies | To check whether<br>log can be generated<br>or not for<br>Emergencies in<br>CME GUI              | Passed |            |
| MEJ88PH2S_Reg_83 | Enabling logging for<br>Alerts                | To check whether<br>log can be generated<br>or not for alerts in<br>CME GUI                      | Passed |            |
| MEJ88PH2S_Reg_84 | Enabling logging for<br>Warning               | To check whether<br>log can be generated<br>or not for warning in<br>CME GUI                     | Passed |            |
| MEJ88PH2S_Reg_85 | Enabling logging for<br>Critical              | To check whether<br>log can be generated<br>or not for critical<br>events in CME GUI             | Passed |            |
| MEJ88PH2S_Reg_86 | Enabling logging for<br>Notification          | To check whether<br>log can be generated<br>or not for<br>notification in CME<br>GUI             | Failed | CSCvj89220 |
| MEJ88PH2S_Reg_87 | Enabling logging for<br>Information message   | To check whether<br>log can be generated<br>or not for<br>Informational<br>message in CME<br>GUI | Passed |            |

| MEJ88PH2S_Reg_88 | Checking the<br>validation of syslog<br>errors in PI                | To check whether<br>the syslog errors are<br>displayed in PI                          | Passed |  |
|------------------|---------------------------------------------------------------------|---------------------------------------------------------------------------------------|--------|--|
| MEJ88PH2S_Reg_89 | Checking the<br>validation of syslog<br>information in PI           | To check whether<br>the syslog<br>information are<br>displayed in PI                  | Passed |  |
| MEJ88PH2S_Reg_90 | Checking the<br>historic information<br>about syslog in PI          | To check whether<br>the historic<br>information about<br>syslog in PI                 | Passed |  |
| MEJ88PH2S_Reg_91 | Validating the<br>syslog warning<br>message in PI                   | To check whether<br>the syslog warning<br>message in PI                               | Passed |  |
| MEJ88PH2S_Reg_92 | Validating the<br>syslog notification<br>in PI                      | To check whether<br>syslog notification<br>in PI                                      | Passed |  |
| MEJ88PH2S_Reg_93 | Verifying the<br>severity filtering for<br>syslog in PI             | To verify the<br>severity filtering for<br>syslog in PI                               | Passed |  |
| MEJ88PH2S_Reg_94 | Verifying the<br>Device IP address<br>filtering for syslog<br>in PI | To verify the Device<br>IP address filtering<br>for syslog in PI                      | Passed |  |
| MEJ88S_Reg_76    | Enabling logging for<br>Errors in CME                               | To check whether<br>log can be generated<br>or not for Error<br>Message in CME<br>GUI | Passed |  |
| MEJ88S_Reg_77    | Disabling logging<br>for Errors in CME                              | To check whether<br>logging for Errors<br>disabled or not in<br>CME                   | Passed |  |
| MEJ88S_Reg_78    | Enabling logging for<br>Debugging in CME                            | To check whether<br>log can be generated<br>or not for Debug<br>Message in CME<br>GUI | Passed |  |
| MEJ88S_Reg_79    | Enabling logging<br>server for<br>Emergencies                       | To check whether<br>log can be generated<br>or not for<br>Emergencies in<br>CME GUI   | Passed |  |

| MEJ88S_Reg_80 | Enabling logging for<br>Alerts                             | To check whether<br>log can be generated<br>or not for alerts in<br>CME GUI                      | Passed |
|---------------|------------------------------------------------------------|--------------------------------------------------------------------------------------------------|--------|
| MEJ88S_Reg_81 | Enabling logging for<br>Warning                            | To check whether<br>log can be generated<br>or not for warning in<br>CME GUI                     | Passed |
| MEJ88S_Reg_82 | Enabling logging for<br>Critical                           | To check whether<br>log can be generated<br>or not for critical<br>events in CME GUI             | Passed |
| MEJ88S_Reg_83 | Enabling logging for<br>Notification                       | To check whether<br>log can be generated<br>or not for<br>notification in CME<br>GUI             | Passed |
| MEJ88S_Reg_84 | Enabling logging for<br>Information message                | To check whether<br>log can be generated<br>or not for<br>Informational<br>message in CME<br>GUI | Passed |
| MEJ88S_Reg_85 | Checking the<br>validation of syslog<br>errors in PI       | To check whether<br>the syslog errors are<br>displayed in PI                                     | Passed |
| MEJ88S_Reg_86 | Checking the<br>validation of syslog<br>information in PI  | To check whether<br>the syslog<br>information are<br>displayed in PI                             | Passed |
| MEJ88S_Reg_87 | Checking the<br>historic information<br>about syslog in PI | To check whether<br>the historic<br>information about<br>syslog in PI                            | Passed |
| MEJ88S_Reg_88 | Validating the<br>syslog warning<br>message in PI          | To check whether<br>the syslog warning<br>message in PI                                          | Passed |
| MEJ88S_Reg_89 | Validating the<br>syslog notification<br>in PI             | To check whether<br>syslog notification<br>in PI                                                 | Passed |
| MEJ88S_Reg_90 | Verifying the<br>severity filtering for<br>syslog in PI    | To verify the<br>severity filtering for<br>syslog in PI                                          | Passed |

| _ 0_ |         | To verify the Device<br>IP address filtering<br>for syslog in PI | Passed |  |
|------|---------|------------------------------------------------------------------|--------|--|
|      | 111 1 1 |                                                                  |        |  |

#### NAT

| Logical ID        | Title                                                                       | Description                                                                         | Status | Defect ID |
|-------------------|-----------------------------------------------------------------------------|-------------------------------------------------------------------------------------|--------|-----------|
| MEJ88PH2S_Reg_305 | Configuring the<br>Central-NAT<br>configuration at<br>DHCP Scope level      | To verify whether<br>Central-NAT<br>Configuration<br>Applied successfully<br>or not | Passed |           |
| MEJ88PH2S_Reg_306 | Associating the<br>DHCP Scope to<br>WLAN                                    | To verify whether<br>DHCP Scope is<br>associate the WLAN<br>or not                  | Passed |           |
| MEJ88PH2S_Reg_307 | Peer-to-peer<br>blocking the<br>configuration on<br>DHCP through CLI        | To verify whether<br>Peer-to-peer<br>blocking Applied<br>successfully or not        | Passed |           |
| MEJ88PH2S_Reg_308 | Configuring the<br>NAT functionality<br>in radio 2.4GHZ<br>band for AP      | To verify whether<br>NATing working or<br>not in 2.4 GHZ radio<br>band              | Passed |           |
| MEJ88PH2S_Reg_309 | Configuring the<br>NAT functionality<br>in radio 5GHZ band<br>AP            | To verify whether<br>NATing working or<br>not in 5 GHZ radio<br>band                | Passed |           |
| MEJ88PH2S_Reg_310 | Choking Client<br>performance in<br>Monitoring page<br>after Client connect | To verify whether<br>Client performance<br>is showing or not in<br>monitoring page  | Passed |           |
| MEJ88PH2S_Reg_311 | Checking the<br>Connection and<br>event log after<br>Client connect         | To verify whether<br>Connection showing<br>properly or not                          | Passed |           |
| MEJ88PH2S_Reg_312 | Checking the NAT<br>configuration with<br>invalid DHCP<br>parameters        | To verify whether<br>NAT configured for<br>invalid DHCP scope                       | Passed |           |

| MEJ88S_Reg_92  | Creating the Internal<br>DHCP Pool with IP<br>with Network                                   | To verify whether<br>DHCP Poll is<br>creating or not with<br>valid IP address in<br>Network                     | Passed |  |
|----------------|----------------------------------------------------------------------------------------------|----------------------------------------------------------------------------------------------------|--------|--|
| MEJ88S_Reg_93  | Client IP<br>Management with<br>Mobility express<br>controller                               | To verify whether<br>Client IP<br>Management<br>creating or not with<br>mobility express<br>controller          | Passed |  |
| MEJ88S_Reg_94  | Changing the DHCP<br>scope in Client IP<br>management with<br>mobility express<br>controller | To verify whether<br>DHCP scope is<br>changing or not<br>from one to other in<br>Mobility express<br>controller | Passed |  |
| MEJ88S_Reg_95  | Configuring the<br>Central-NAT<br>configuration at<br>DHCP Scope level                       | To verify whether<br>Central-NAT<br>Configuration<br>Applied successfully<br>or not                             | Passed |  |
| MEJ88S_Reg_96  | NATing enabling in<br>Client                                                                 | To verify whether<br>NATing Applying to<br>the Client or not                                                    | Passed |  |
| MEJ88S_Reg_97  | Associating the<br>DHCP Scope to<br>WLAN                                                     | To verify whether<br>DHCP Scope is<br>associate the WLAN<br>or not                                              | Passed |  |
| MEJ88S_Reg_98  | Peer-to-peer<br>blocking the<br>configuration on<br>DHCP through CLI                         | To verify whether<br>Peer-to-peer<br>blocking Applied<br>successfully or not                                    | Passed |  |
| MEJ88S_Reg_99  | Choking the lease<br>period after Client<br>connect                                          | To verify whether<br>lease period is<br>showing properly or<br>not after Client<br>connect                      | Passed |  |
| MEJ88S_Reg_100 | Configuring the<br>NAT functionality<br>in radio 2.4GHZ<br>band for AP                       | To verify whether<br>NATing working or<br>not in 2.4 GHZ radio<br>band                                          | Passed |  |
| MEJ88S_Reg_101 | Configuring the<br>NAT functionality<br>in radio 5GHZ band<br>AP                             | To verify whether<br>NATing working or<br>not in 5 GHZ radio<br>band                                            | Passed |  |

l

| MEJ88S_Reg_102 | Choking Client<br>performance in<br>Monitoring page<br>after Client connect | To verify whether<br>Client performance<br>is showing or not in<br>monitoring page | Passed |  |
|----------------|-----------------------------------------------------------------------------|------------------------------------------------------------------------------------|--------|--|
| MEJ88S_Reg_103 | Performing the<br>PING test for Client                                      | To verify whether<br>PING performing<br>successfully or not                        | Passed |  |
| MEJ88S_Reg_104 | Checking the<br>Connection and<br>event log after<br>Client connect         | To verify whether<br>Connection showing<br>properly or not                         | Passed |  |

## **Rogue AP**

| Logical ID        | Title                                                                  | Description                                                                                             | Status | Defect ID |
|-------------------|------------------------------------------------------------------------|----------------------------------------------------------------------------------------------------|--------|-----------|
| MEJ88PH2S_Reg_218 | Configuring the<br>rogue AP rule in<br>CME via CLI                     | To verify that user is<br>able to configure the<br>rogue AP rule in<br>CME via CLI or not               | Passed |           |
| MEJ88PH2S_Reg_219 | Enabling/disabling<br>rogue detection on<br>CME CLI                    | To verify that user is<br>able to<br>enable/disable rogue<br>detection on CME or<br>not                 | Passed |           |
| MEJ88PH2S_Reg_220 | Classifying the<br>rogue Client on<br>CME after Client<br>connect      | To verify that user is<br>able to classify<br>rogue Client on<br>CME or not                             | Passed |           |
| MEJ88PH2S_Reg_221 | Verifying that on the<br>basis of rogue AP<br>rule                     | To verify that user is<br>able to classify<br>rogue AP on the<br>basis of rogue rule<br>or not          | Passed |           |
| MEJ88PH2S_Reg_222 | Verifying the special<br>character names<br>rogue devices              | To verifying that<br>special character<br>names rogue devices<br>are Appearing under<br>rogue AP or not | Passed |           |
| MEJ88PH2S_Reg_223 | After Appearing the<br>rogue AP in CME<br>,Updating the their<br>class | To verifying that<br>user is able to<br>update the rogue<br>AP's class or not                           | Passed |           |

| MEJ88PH2S_Reg_224 | Manual mitigation of rogue device                                 | Verify that user is<br>able to manually<br>mitigate the rogue<br>AP or not                                         | Passed |  |
|-------------------|-------------------------------------------------------------------|----------------------------------------------------------------------------------------------------|--------|--|
| MEJ88PH2S_Reg_225 | Auto mitigation of rogue device                                   | Verify that user is<br>able to auto mitigate<br>the rogue AP or not                                                | Passed |  |
| MEJ88PH2S_Reg_226 | Classifying the<br>rogue Adhoc on<br>CME                          | Verify that user is<br>able to classify<br>rogue Adhoc on<br>CME or not                                            | Passed |  |
| MEJ88PH2S_Reg_227 | Deleting the specific<br>rogue AP or all<br>rogue from CME        | Verify that user is<br>able to delete the<br>rogue specific rogue<br>AP or all rogue AP<br>from CME or not         | Passed |  |
| MEJ88S_Reg_105    | Configuring the<br>rogue AP rule in<br>CME via CLI                | To verify that user is<br>able to configure the<br>rogue AP rule in<br>CME via CLI or not                          | Passed |  |
| MEJ88S_Reg_106    | Enabling/disabling<br>rogue detection on<br>CME CLI               | To verify that user is<br>able to<br>enable/disable rogue<br>detection on CME or<br>not                            | Passed |  |
| MEJ88S_Reg_107    | Classifying the<br>rogue Client on<br>CME after Client<br>connect | To verify that user is<br>able to classify<br>rogue Client on<br>CME or not                                        | Passed |  |
| MEJ88S_Reg_108    | Verifying that on the<br>basis of rogue AP<br>rule                | To verify that user is<br>able to classify<br>rogue AP on the<br>basis of rogue rule<br>or not                     | Passed |  |
| MEJ88S_Reg_109    | Verifying the<br>Japanese character<br>names rogue devices        | To verifying that<br>Japanese character<br>names rogue devices<br>are Appearing under<br>rogue AP in CME or<br>not | Passed |  |
| MEJ88S_Reg_110    | Verifying the special<br>character names<br>rogue devices         | To verifying that<br>special character<br>names rogue devices<br>are Appearing under<br>rogue AP or not            | Passed |  |

#### ACL

| Logical ID        | Title                                                                               | Description                                                                                                    | Status | Defect ID  |
|-------------------|-------------------------------------------------------------------------------------|----------------------------------------------------------------------------------------------------|--------|------------|
| MEJ88PH2S_Reg_275 | Creating the ACL<br>name with Duplicate<br>name                                     | To verify whether<br>ACL name is<br>created with existing<br>name or not                                            | Passed |            |
| MEJ88PH2S_Reg_276 | Applying the ACL<br>rule with Ingress and<br>egress values                          | To verify whether<br>ingress and Egress<br>rule is Applied to<br>ACL or not                                         | Passed |            |
| MEJ88PH2S_Reg_277 | Creating the ACL<br>rule for Specified<br>source address with<br>Permit/Deny action | To verify whether<br>ACL rule is Applied<br>to the specified<br>source address with<br>Permit/Deny action<br>or not | Failed | CSCvm67040 |

| MEJ88PH2S_Reg_278 | Creating the ACL<br>rule for Specified<br>destination address<br>with Permit/Deny<br>action | To verify whether<br>ACL rule is Applied<br>to the specified<br>destination address<br>with Permit/Deny<br>action or not | Passed |            |
|-------------------|---------------------------------------------------------------------------------------------|----------------------------------------------------------------------------------------------------|--------|------------|
| MEJ88PH2S_Reg_279 | Creating ACL rule<br>with specific<br>Protocol for Permit<br>rule                           | To verify whether<br>ACL rule with<br>specific Protocol for<br>Permit rule is<br>Applied successfully<br>or not          | Passed |            |
| MEJ88PH2S_Reg_280 | Creating ACL rule<br>with specific DSCP<br>for Deny rule                                    | To verify whether<br>ACL rule is creating<br>with specific DSCP<br>for Deny rule or not                                  | Passed |            |
| MEJ88PH2S_Reg_281 | Creating ACL rule<br>with specific DSCP<br>for Permit rule                                  | To verify whether<br>ACL rule is creating<br>with specific DSCP<br>for Permit rule or<br>not                             | Passed |            |
| MEJ88PH2S_Reg_282 | Creating the ACL<br>name with special<br>characters through<br>CLI                          | To verify whether<br>ACL name is<br>creating with special<br>characters or not                                           | Passed |            |
| MEJ88PH2S_Reg_283 | Adding the action to<br>the ACL rule<br>through CLI                                         | To verify whether<br>ACL action is<br>Applied successfully<br>or not through CLI                                         | Passed |            |
| MEJ88PH2S_Reg_284 | Changing the<br>Protocol from one to<br>another                                             | To verify whether<br>Protocols are<br>changing from one<br>to another or not                                             | Passed |            |
| MEJ88PH2S_Reg_285 | Applying the ACL<br>rule with Protocol<br>TCP/UDP enabled<br>in source                      | To verify whether<br>ACL rule with<br>protocol TCP/UDP<br>is Applying at the<br>source filed or not                      | Failed | CSCvm34269 |
| MEJ88PH2S_Reg_286 | Applying the ACL<br>rule with Protocol<br>TCP/UDP enabled<br>in destination                 | To verify whether<br>ACL rule with<br>protocol TCP/UDP<br>is Applying at the<br>Destination filed or<br>not              | Passed |            |

l

| MEJ88S_Reg_117 | Creating the ACL<br>name with Duplicate<br>name                                     | To verify whether<br>ACL name is<br>created with existing<br>name or not                                            | Passed |            |
|----------------|-------------------------------------------------------------------------------------|----------------------------------------------------------------------------------------------------|--------|------------|
| MEJ88S_Reg_118 | Applying the ACL<br>rule with Engross<br>values                                     | To verify whether<br>Egress rule is<br>Applied to ACL or<br>not                                                     | Passed |            |
| MEJ88S_Reg_119 | Applying the ACL<br>rule with Ingress<br>values                                     | To verify whether<br>Ingress rule is<br>Applied to ACL or<br>not                                                    | Passed |            |
| MEJ88S_Reg_120 | Applying the ACL<br>rule with Ingress and<br>egress values                          | To verify whether<br>ingress and Egress<br>rule is Applied to<br>ACL or not                                         | Passed |            |
| MEJ88S_Reg_121 | Creating the ACL<br>rule for Specified<br>source address with<br>Deny action        | To verify whether<br>ACL rule is Applied<br>to the specified<br>source address with<br>Deny action or not           | Passed |            |
| MEJ88S_Reg_122 | Creating the ACL<br>rule for Specified<br>source address with<br>Permit action      | To verify whether<br>ACL rule is Applied<br>to the specified<br>source address with<br>Permit action or not         | Passed |            |
| MEJ88S_Reg_123 | Creating the ACL<br>rule for Specified<br>destination address<br>with Deny action   | To verify whether<br>ACL rule is Applied<br>to the specified<br>destination address<br>with Deny action or<br>not   | Passed |            |
| MEJ88S_Reg_124 | Creating the ACL<br>rule for Specified<br>destination address<br>with Permit action | To verify whether<br>ACL rule is Applied<br>to the specified<br>destination address<br>with Permit action<br>or not | Passed |            |
| MEJ88S_Reg_125 | Creating ACL rule<br>with specific<br>Protocol for Permit<br>rule                   | To verify whether<br>ACL rule with<br>specific Protocol for<br>Permit rule is<br>Applied successfully<br>or not     | Failed | CSCvj37172 |

| MEJ88S_Reg_126 | Creating ACL rule<br>with specific DSCP<br>for Deny rule                    | To verify whether<br>ACL rule is creating<br>with specific DSCP<br>for Deny rule or not                     | Passed |  |
|----------------|-----------------------------------------------------------------------------|----------------------------------------------------------------------------------------------------|--------|--|
| MEJ88S_Reg_127 | Creating ACL rule<br>with specific DSCP<br>for Permit rule                  | To verify whether<br>ACL rule is creating<br>with specific DSCP<br>for Permit rule or<br>not                | Passed |  |
| MEJ88S_Reg_128 | Creating the ACL<br>name with special<br>characters through<br>CLI          | To verify whether<br>ACL name is<br>creating with special<br>characters or not                              | Passed |  |
| MEJ88S_Reg_129 | Adding the action to<br>the ACL rule<br>through CLI                         | To verify whether<br>ACL action is<br>Applied successfully<br>or not through CLI                            | Passed |  |
| MEJ88S_Reg_130 | Changing the<br>Protocol from one to<br>another                             | To verify whether<br>Protocols are<br>changing from one<br>to another or not                                | Passed |  |
| MEJ88S_Reg_131 | Applying the ACL<br>rule with Protocol<br>TCP/UDP enabled<br>in source      | To verify whether<br>ACL rule with<br>protocol TCP/UDP<br>is Applying at the<br>source filed or not         | Passed |  |
| MEJ88S_Reg_132 | Applying the ACL<br>rule with Protocol<br>TCP/UDP enabled<br>in destination | To verify whether<br>ACL rule with<br>protocol TCP/UDP<br>is Applying at the<br>Destination filed or<br>not | Passed |  |

#### **Internal DHCP Server**

| Logical ID        | Title                    | Description                                                                                                   | Status | Defect ID |
|-------------------|--------------------------|----------------------------------------------------------------------------------------------------|--------|-----------|
| MEJ88PH2S_Reg_410 | DHCP pool to<br>WLAN and | To verify whether a<br>window Client get<br>IP address and<br>VLAN id from a<br>specified DHCP<br>pool or not | Passed |           |

| MEJ88PH2S_Reg_411 | Mapping a Internal<br>DHCP pool to<br>WLAN and<br>verifying Android<br>Client IP Address<br>and VLAN id | To verify whether a<br>Android Client get<br>IP address and<br>VLAN id from a<br>specified DHCP<br>pool or not       | Passed |  |
|-------------------|----------------------------------------------------------------------------------------------------|----------------------------------------------------------------------------------------------------|--------|--|
| MEJ88PH2S_Reg_412 | Mapping a Internal<br>DHCP pool to<br>WLAN and<br>verifying MAC<br>Client IP Address<br>and VLAN id     | To verify whether a<br>MAC OS Client get<br>IP address and<br>VLAN id from a<br>specified DHCP<br>pool or not        | Passed |  |
| MEJ88PH2S_Reg_413 | Mapping a Internal<br>DHCP pool to<br>WLAN and<br>verifying iOS Client<br>IP Address and<br>VLAN id     | To verify whether a<br>iOS Client get IP<br>address and VLAN<br>id from a specified<br>DHCP pool or not              | Passed |  |
| MEJ88PH2S_Reg_414 | Checking lease<br>period for connected<br>Client through a<br>DHCP pool                                 | To verify whether<br>DHCP release a<br>particular IP address<br>or not after a certain<br>lease period for<br>Client | Passed |  |
| MEJ88S_Reg_133    | Mapping a Internal<br>DHCP pool to<br>WLAN and<br>verifying Windows<br>Client IP Address<br>and VLAN id | To verify whether a<br>window Client get<br>IP address and<br>VLAN id from a<br>specified DHCP<br>pool or not        | Passed |  |
| MEJ88S_Reg_134    | Mapping a Internal<br>DHCP pool to<br>WLAN and<br>verifying Android<br>Client IP Address<br>and VLAN id | To verify whether a<br>Android Client get<br>IP address and<br>VLAN id from a<br>specified DHCP<br>pool or not       | Passed |  |
| MEJ88S_Reg_135    | Mapping a Internal<br>DHCP pool to<br>WLAN and<br>verifying MAC<br>Client IP Address<br>and VLAN id     | To verify whether a<br>MAC OS Client get<br>IP address and<br>VLAN id from a<br>specified DHCP<br>pool or not        | Passed |  |

| MEJ88S_Reg_136 | Mapping a Internal<br>DHCP pool to<br>WLAN and<br>verifying iOS Client<br>IP Address and<br>VLAN id | iOS Client get IP<br>address and VLAN                                                                                | Passed |  |
|----------------|----------------------------------------------------------------------------------------------------|----------------------------------------------------------------------------------------------------|--------|--|
| MEJ88S_Reg_137 | Checking lease<br>period for connected<br>Client through a<br>DHCP pool                             | To verify whether<br>DHCP release a<br>particular IP address<br>or not after a certain<br>lease period for<br>Client |        |  |

## **Video Streaming**

| Logical ID     | Title                                                              | Description                                                                                                    | Status | Defect Id |
|----------------|--------------------------------------------------------------------|----------------------------------------------------------------------------------------------------|--------|-----------|
| MEJ88S_Reg_138 | Checking the<br>MC2UC traffic for<br>the JOS clients in<br>CME     | To verify whether<br>JOS clients<br>subscribed to<br>videostreaming<br>receives MC2UC<br>traffic or not in<br>CME     | Passed |           |
| MEJ88S_Reg_139 | Checking the<br>MC2UC traffic for<br>the iOS clients in<br>CME     | To verify whether<br>iOS clients<br>subscribed to<br>videostreaming<br>receives MC2UC<br>traffic or not in<br>CME     | Passed |           |
| MEJ88S_Reg_140 | Checking the<br>MC2UC traffic for<br>the MacOS clients<br>in CME   | To verify whether<br>MacOS clients<br>subscribed to<br>videostreaming<br>receives MC2UC<br>traffic or not in<br>CME   | Passed |           |
| MEJ88S_Reg_141 | Checking the<br>MC2UC traffic for<br>the Android clients<br>in CME | To verify whether<br>Android clients<br>subscribed to<br>videostreaming<br>receives MC2UC<br>traffic or not in<br>CME | Passed |           |

| MEJ88S_Reg_142 | Associating different<br>OS clients to a<br>WLAN with QoS<br>level platinum and<br>checking the<br>MC2UC traffic in<br>CME     | To verify whether<br>all clients subscribed<br>to videostreaming<br>receives MC2UC<br>traffic or not in<br>CME with QoS level<br>mapped to Platinum | Passed |  |
|----------------|----------------------------------------------------------------------------------------------------|----------------------------------------------------------------------------------------------------|--------|--|
| MEJ88S_Reg_143 | Changing the bands<br>of clients and<br>checking the<br>Multicast traffic                                                      | To verify whether<br>clients receives<br>Multicat traffic or<br>not while changing<br>the bands of clients                                          | Passed |  |
| MEJ88S_Reg_144 | Checking the<br>Multicast traffic in<br>predefined templates<br>- low resolution by<br>associating different<br>OS clients     | To verify whether<br>clients receives<br>Multicat traffic or<br>not in predefined<br>templates- low<br>resolution                                   | Passed |  |
| MEJ88S_Reg_145 | Checking the<br>Multicast traffic in<br>predefined templates<br>- medium resolution<br>by associating<br>different OS clients  | To verify whether<br>clients receives<br>Multicat traffic or<br>not in predefined<br>templates- medium<br>resolution                                | Passed |  |
| MEJ88S_Reg_146 | Checking the<br>Multicast traffic in<br>predefined templates<br>- coarse/very coarse<br>by associating<br>different OS clients | To verify whether<br>clients receives<br>Multicat traffic or<br>not in predefined<br>templates-<br>coarse/very coarse<br>resolution                 | Passed |  |
| MEJ88S_Reg_147 | Creating<br>media-stream name<br>in all possible<br>combinations                                                               | To check whether<br>media-stream name<br>can be created or not<br>in different<br>combinations in ME<br>CLI                                         | Passed |  |
| MEJ88S_Reg_148 | Setting the packet<br>size in media-stream<br>and checking the<br>same during<br>MC2UC traffic by<br>capturing the<br>packets  | To check whether<br>packet size is<br>displayed or not as<br>configured by<br>capturing the<br>packets                                              | Passed |  |

| MEJ88S_Reg_149 | Setting the<br>maximum<br>bandwidth in a<br>media-stream and<br>checking the same | To check whether<br>clients gets max<br>bandwidth as<br>configured or not in<br>a media-stream | Passed |  |
|----------------|-----------------------------------------------------------------------------------|------------------------------------------------------------------------------------------------|--------|--|
|                | checking the same<br>by associating<br>different clients                          | a media-stream                                                                                 |        |  |

#### **DNS Based ACL Rules**

| Logical ID        | Title                                                                                                    | Description                                                                                                    | Status | Defect ID |
|-------------------|----------------------------------------------------------------------------------------------------|----------------------------------------------------------------------------------------------------|--------|-----------|
| MEJ88PH2S_Reg_176 | Create URL ACL<br>rule with guest<br>network WLAN                                                                                                    | To verify that URL<br>ACL created with<br>guest network                                                                                                    | Passed |           |
| MEJ88PH2S_Reg_177 | Configure guest<br>network with<br>captive portal<br>Internal Splash Page<br>- local user account<br>and checking URL<br>ACL rule by<br>connecting Window<br>JOS Client | To verify that<br>Window Client<br>connect successfully<br>with guest network<br>with captive portal<br>Internal Splash Page<br>, Access type local<br>user account and<br>URL ACL rule deny | Passed |           |
| MEJ88PH2S_Reg_178 | Configure guest<br>network with<br>captive portal<br>Internal Splash<br>Page-Radius server<br>and checking URL<br>ACL rule by<br>connecting Window<br>JOS Client        | To verify that<br>Window Client<br>connect successfully<br>with guest network<br>with captive portal<br>Internal Splash Page<br>, Access type radius<br>server and URL<br>ACL rule Permit    | Passed |           |
| MEJ88PH2S_Reg_179 | Configure guest<br>network with<br>captive portal<br>Internal Splash<br>Page-Radius server<br>and checking URL<br>ACL rule by<br>connecting iOS<br>Client               | To verify that iOS<br>Client connect<br>successfully with<br>guest network with<br>captive portal<br>Internal Splash Page<br>, Access type radius<br>server and URL<br>ACL rule deny         | Passed |           |

l

| MEJ88PH2S_Reg_180 | Configure guest<br>network with<br>captive portal<br>Internal Splash<br>Page-local user<br>account and<br>checking URL ACL<br>rule by connecting<br>iOS Client               | To verify that iOS<br>Client connect<br>successfully with<br>guest network with<br>captive portal<br>Internal Splash Page<br>, Access type local<br>user account and<br>URL ACL rule deny          | Passed |  |
|-------------------|----------------------------------------------------------------------------------------------------|----------------------------------------------------------------------------------------------------|--------|--|
| MEJ88PH2S_Reg_181 | Configure guest<br>network with<br>captive portal<br>Internal Splash<br>Page-WPA2<br>personal and<br>checking URL ACL<br>rule with permit by<br>connecting Android<br>Client | To verify that<br>Android Client<br>connect successfully<br>with guest network<br>with captive portal<br>Internal Splash Page<br>, Access type WPA2<br>Per and URL ACL<br>rule deny                | Passed |  |
| MEJ88PH2S_Reg_182 | Configure guest<br>network with<br>captive portal<br>External Splash<br>page-local user<br>account and<br>checking URL ACL<br>rule by connecting<br>Window Client            | To verify that<br>Window Client<br>connect successfully<br>with guest network<br>with captive portal<br>External Splash<br>Page, Access type<br>local user account<br>and URL ACL rule<br>deny     | Passed |  |
| MEJ88PH2S_Reg_183 | Configure guest<br>network with<br>captive portal<br>External Splash<br>page-local user<br>account and<br>checking permit<br>URL ACL rule by<br>connecting Android<br>Client | To verify that<br>Android Client<br>connect successfully<br>with guest network<br>with captive portal<br>External Splash<br>Page , Access type<br>local user account<br>and URL ACL rule<br>Permit | Passed |  |
| MEJ88PH2S_Reg_184 | Configure guest<br>network with<br>captive portal<br>External Splash<br>page-Radius sever<br>and checking deny<br>URL ACL rule by<br>connecting iOS<br>Client                | To verify that iOS<br>Client connect<br>successfully with<br>guest network with<br>captive portal<br>External Splash<br>Page , Access type<br>radius Server and<br>URL ACL rule deny               | Passed |  |

| MEJ88PH2S_Reg_185 | Configure guest<br>network with<br>captive portal CMX<br>Connect and<br>checking deny URL<br>ACL rule by<br>connecting Android<br>Client                                                 | To verify that<br>Android Client<br>connect successfully<br>with guest network<br>with captive portal<br>CMX Connect and<br>URL ACL rule deny                                                           | Passed |  |
|-------------------|----------------------------------------------------------------------------------------------------|----------------------------------------------------------------------------------------------------|--------|--|
| MEJ88PH2S_Reg_186 | Configure guest<br>network with<br>captive portal CMX<br>Connect and<br>checking Permit<br>URL ACL rule by<br>connecting iOS<br>Client                                                   | To verify that iOS<br>Client connect<br>successfully with<br>guest network with<br>captive portal CMX<br>Connect and URL<br>ACL rule Permit                                                             | Passed |  |
| MEJ88PH2S_Reg_187 | Configure guest<br>network with<br>captive portal<br>Internal Splash<br>Page-WPA Personal<br>Mac Filtering<br>enabled and<br>checking URL ACL<br>rule by connecting<br>Window JOS Client | To verify that<br>Window JOS Client<br>connect successfully<br>with guest network<br>with captive portal<br>Internal Splash<br>Page-WPA Personal<br>Mac Filtering<br>enabled and URL<br>ACL rule Permit |        |  |
| MEJ88S_Reg_150    | Configure guest<br>network with<br>captive portal<br>Internal Splash Page<br>- local user account<br>and checking URL<br>ACL rule by<br>connecting Window<br>JOS Client                  | To verify that<br>Window Client<br>connect successfully<br>with guest network<br>with captive portal<br>Internal Splash Page<br>, Access type local<br>user account and<br>URL ACL rule deny            | Passed |  |
| MEJ88S_Reg_151    | Configure guest<br>network with<br>captive portal<br>Internal Splash<br>Page-Radius server<br>and checking URL<br>ACL rule by<br>connecting iOS<br>Client                                | To verify that iOS<br>Client connect<br>successfully with<br>guest network with<br>captive portal<br>Internal Splash Page<br>, Access type radius<br>server and URL<br>ACL rule deny                    | Passed |  |

l

| MEJ88S_Reg_152 | Configure guest<br>network with<br>captive portal<br>Internal Splash<br>Page-WPA2<br>personal and<br>checking URL ACL<br>rule with permit by<br>connecting Android<br>Client | To verify that<br>Android Client<br>connect successfully<br>with guest network<br>with captive portal<br>Internal Splash Page<br>, Access type WPA2<br>Per and URL ACL<br>rule deny                | Passed |  |
|----------------|----------------------------------------------------------------------------------------------------|----------------------------------------------------------------------------------------------------|--------|--|
| MEJ88S_Reg_153 | Configure guest<br>network with<br>captive portal<br>External Splash<br>page-local user<br>account and<br>checking URL ACL<br>rule by connecting<br>Window Client            | To verify that<br>Window Client<br>connect successfully<br>with guest network<br>with captive portal<br>External Splash<br>Page, Access type<br>local user account<br>and URL ACL rule<br>deny     | Passed |  |
| MEJ88S_Reg_154 | Configure guest<br>network with<br>captive portal<br>External Splash<br>page-local user<br>account and<br>checking permit<br>URL ACL rule by<br>connecting Android<br>Client | To verify that<br>Android Client<br>connect successfully<br>with guest network<br>with captive portal<br>External Splash<br>Page , Access type<br>local user account<br>and URL ACL rule<br>Permit | Passed |  |
| MEJ88S_Reg_155 | Configure guest<br>network with<br>captive portal<br>External Splash<br>page-Radius sever<br>and checking deny<br>URL ACL rule by<br>connecting iOS<br>Client                | To verify that iOS<br>Client connect<br>successfully with<br>guest network with<br>captive portal<br>External Splash<br>Page , Access type<br>radius Server and<br>URL ACL rule deny               | Passed |  |
| MEJ88S_Reg_156 | Configure guest<br>network with<br>captive portal CMX<br>Connect and<br>checking deny URL<br>ACL rule by<br>connecting Android<br>Client                                     | To verify that<br>Android Client<br>connect successfully<br>with guest network<br>with captive portal<br>CMX Connect and<br>URL ACL rule deny                                                      | Passed |  |

| MEJ88S_Reg_157 | Configure guest<br>network with<br>captive portal CMX<br>Connect and<br>checking Permit<br>URL ACL rule by<br>connecting iOS<br>Client                                                   | To verify that iOS<br>Client connect<br>successfully with<br>guest network with<br>captive portal CMX<br>Connect and URL<br>ACL rule Permit                                                             | Passed |  |
|----------------|----------------------------------------------------------------------------------------------------|----------------------------------------------------------------------------------------------------|--------|--|
| MEJ88S_Reg_158 | Configure guest<br>network with<br>captive portal<br>Internal Splash<br>Page-WPA Personal<br>Mac Filtering<br>enabled and<br>checking URL ACL<br>rule by connecting<br>Window JOS Client | To verify that<br>Window JOS Client<br>connect successfully<br>with guest network<br>with captive portal<br>Internal Splash<br>Page-WPA Personal<br>Mac Filtering<br>enabled and URL<br>ACL rule Permit | Passed |  |

## OpenDNS

| Logical ID        | Title                                                                                                 | Description                                                                                                    | Status | Defect ID |
|-------------------|----------------------------------------------------------------------------------------------------|----------------------------------------------------------------------------------------------------|--------|-----------|
| MEJ88PH2S_Reg_235 | Configuring Open<br>DNS in DHCP pool<br>and associating<br>Windows JOS<br>Clients to a WLAN<br>in CME | To check whether<br>Windows JOS<br>Clients gets<br>associated or not to<br>a WLAN in which<br>DHCP pool with<br>Open DNS<br>configured is<br>mapped | Passed |           |
| MEJ88PH2S_Reg_236 | Configuring Open<br>DNS in DHCP pool<br>and associating Mac<br>OS Clients to a<br>WLAN in CME         | To check whether<br>Mac OS Clients gets<br>associated or not to<br>a WLAN in which<br>DHCP pool with<br>Open DNS<br>configured is<br>mapped         | Passed |           |
| MEJ88PH2S_Reg_237 | Configuring Open<br>DNS in DHCP pool<br>and associating<br>Apple iOS Clients to<br>a WLAN in CME      | To check whether<br>Apple iOS Clients<br>gets associated or<br>not to a WLAN in<br>which DHCP pool<br>with Open DNS<br>configured is<br>mapped      | Passed |           |

| MEJ88PH2S_Reg_238 | Configuring Open<br>DNS in DHCP pool<br>and associating<br>Android Clients to a<br>WLAN in CME        | To check whether<br>Android Clients gets<br>associated or not to<br>a WLAN in which<br>DHCP pool with<br>Open DNS<br>configured is<br>mapped        | Passed |  |
|-------------------|----------------------------------------------------------------------------------------------------|----------------------------------------------------------------------------------------------------|--------|--|
| MEJ88S_Reg_159    | Configuring Open<br>DNS in DHCP pool<br>and associating<br>Windows JOS<br>Clients to a WLAN<br>in CME | To check whether<br>Windows JOS<br>Clients gets<br>associated or not to<br>a WLAN in which<br>DHCP pool with<br>Open DNS<br>configured is<br>mapped | Passed |  |
| MEJ88S_Reg_160    | Configuring Open<br>DNS in DHCP pool<br>and associating Mac<br>OS Clients to a<br>WLAN in CME         | To check whether<br>Mac OS Clients gets<br>associated or not to<br>a WLAN in which<br>DHCP pool with<br>Open DNS<br>configured is<br>mapped         | Passed |  |
| MEJ88S_Reg_161    | Configuring Open<br>DNS in DHCP pool<br>and associating<br>Apple iOS Clients to<br>a WLAN in CME      | To check whether<br>Apple iOS Clients<br>gets associated or<br>not to a WLAN in<br>which DHCP pool<br>with Open DNS<br>configured is<br>mapped      | Passed |  |
| MEJ88S_Reg_162    | Configuring Open<br>DNS in DHCP pool<br>and associating<br>Android Clients to a<br>WLAN in CME        | To check whether<br>Android Clients gets<br>associated or not to<br>a WLAN in which<br>DHCP pool with<br>Open DNS<br>configured is<br>mapped        | Passed |  |

## **Custom AP Groups**

|  | Logical ID | Title | Description | Status | Defect ID |
|--|------------|-------|-------------|--------|-----------|
|--|------------|-------|-------------|--------|-----------|

| MEJ88PH2S_Reg_415 | Adding the wan in<br>AP group and<br>connecting the<br>different type of<br>Client                                              | To verify that user is<br>able to connecting<br>the different OS<br>Client with AP<br>group or not                                | Passed |  |
|-------------------|----------------------------------------------------------------------------------------------------|----------------------------------------------------------------------------------------------------|--------|--|
| MEJ88PH2S_Reg_416 | Apply 802.11 a RF<br>-Profile on the AP<br>group and<br>connecting the<br>Client                                                | Verify that user is to<br>Apply 802.11 a RF<br>-Profile on the AP<br>group or not                                                 | Passed |  |
| MEJ88PH2S_Reg_417 | Apply the 802.11 b<br>RF -Profile on AP<br>group and<br>connecting the<br>Client                                                | Verify that user is<br>able to Apply<br>802.11 b RF -Profile<br>on the AP group or<br>not                                         | Passed |  |
| MEJ88PH2S_Reg_418 | Verify that<br>AP-group and RF<br>-profile config<br>remain the same<br>after performing the<br>forced failover on<br>master AP | To check that<br>AP-group and RF<br>-profile config<br>remain the same<br>after performing the<br>forced failover on<br>master AP | Passed |  |
| MEJ88PH2S_Reg_419 | Checking that user<br>is able to delete AP<br>-group when AP is<br>associated with<br>AP-group                                  | Verifying that<br>whether user is able<br>to delete AP-group<br>or not when AP is<br>associated with AP<br>group                  | Passed |  |
| MEJ88PH2S_Reg_420 | Checking that user<br>is able to delete RF<br>-PROFILE when<br>RF-Profile Applied<br>on AP-group                                | Verifying that user<br>is able to delete RF<br>-PROFILE when<br>RF-Profile Applied<br>on AP-group                                 | Passed |  |
| MEJ88PH2S_Reg_421 | Verify that<br>AP-group and RF<br>-profile config<br>remain the same<br>after performing<br>upgrade/downgrade<br>the controller | To check that<br>AP-group and RF<br>-profile config<br>remain the same<br>after performing<br>upgrade/downgrade<br>the controller | Passed |  |
| MEJ88PH2S_Reg_422 | Apply the<br>RF-profile on<br>internal AP group                                                                                 | Verify that user is<br>able to Apply RF<br>profile on internal<br>AP's AP group or<br>not                                         | Passed |  |

l

| MEJ88S_Reg_163 | Adding the wan in<br>AP group and<br>connecting the<br>different type of<br>Client                                              | To verify that user is<br>able to connecting<br>the different OS<br>Client with AP<br>group or not                                | Passed |  |
|----------------|----------------------------------------------------------------------------------------------------|----------------------------------------------------------------------------------------------------|--------|--|
| MEJ88S_Reg_164 | Apply 802.11 a RF<br>-Profile on the AP<br>group and<br>connecting the<br>Client                                                | Verify that user is to<br>Apply 802.11 a RF<br>-Profile on the AP<br>group or not                                                 | Passed |  |
| MEJ88S_Reg_165 | Apply the 802.11 b<br>RF -Profile on AP<br>group and<br>connecting the<br>Client                                                | Verify that user is<br>able to Apply<br>802.11 b RF -Profile<br>on the AP group or<br>not                                         | Passed |  |
| MEJ88S_Reg_166 | Verify that<br>AP-group and RF<br>-profile config<br>remain the same<br>after performing the<br>forced failover on<br>master AP | To check that<br>AP-group and RF<br>-profile config<br>remain the same<br>after performing the<br>forced failover on<br>master AP | Passed |  |
| MEJ88S_Reg_167 | Checking that user<br>is able to delete AP<br>-group when AP is<br>associated with<br>AP-group                                  | Verifying that<br>whether user is able<br>to delete AP-group<br>or not when AP is<br>associated with AP<br>group                  | Passed |  |
| MEJ88S_Reg_168 | Checking that user<br>is able to delete RF<br>-PROFILE when<br>RF-Profile Applied<br>on AP-group                                | Verifying that user<br>is able to delete RF<br>-PROFILE when<br>RF-Profile Applied<br>on AP-group                                 | Passed |  |
| MEJ88S_Reg_169 | Verify that<br>AP-group and RF<br>-profile config<br>remain the same<br>after performing<br>upgrade/downgrade<br>the controller | To check that<br>AP-group and RF<br>-profile config<br>remain the same<br>after performing<br>upgrade/downgrade<br>the controller | Passed |  |
| MEJ88S_Reg_170 | Apply the<br>RF-profile on<br>internal AP group                                                                                 | Verify that user is<br>able to Apply RF<br>profile on internal<br>AP's AP group or<br>not                                         | Passed |  |

## **CME** Crashes(DHCP/Troubleshootings)

| Logical ID       | Title                                                                                | Description                                                                                                    | Status | Defect ID |
|------------------|--------------------------------------------------------------------------------------|----------------------------------------------------------------------------------------------------|--------|-----------|
| MEJ88PH2S_Reg_01 | Creating the DHCP<br>scope form CLI with<br>invalid IP address                       | To verify whether<br>DHCP scope is<br>created or not with<br>invalid IP address<br>form CLI                          | Passed |           |
| MEJ88PH2S_Reg_02 | Changing the DHCP<br>scope default<br>gateway from<br>Network to Mobility<br>Express | To verify whether<br>DHCP scope default<br>gateway changing<br>from Network to<br>Mobility Express or<br>not         | Passed |           |
| MEJ88PH2S_Reg_03 | Changing the RRM<br>details after Client<br>connected to WLAN                        | To verify whether<br>DHCP going to<br>Crash or not after<br>changing the RRM<br>details                              | Passed |           |
| MEJ88PH2S_Reg_04 | Enabling/Disabling<br>the Central NAT                                                | To verify whether<br>Central NAT<br>enabling/Disabling<br>without any issues<br>or not                               | Passed |           |
| MEJ88PH2S_Reg_05 | Creating more than<br>10 DHCP scopes<br>and assign to<br>different WLANs             | To verify whether<br>more than 10 DHCP<br>scopes are created<br>and assigned to<br>WLAN without any<br>issues or not | Passed |           |
| MEJ88PH2S_Reg_06 | Assigning the<br>DHCP scope to<br>WLAN with<br>Mobility Express                      | To verify whether<br>DHCP scope<br>assigned to the<br>WLAN or not with<br>mobility capable<br>DHCP                   | Passed |           |
| MEJ88PH2S_Reg_07 | Clearing the<br>Controller<br>Configurations                                         | To verify whether<br>Controller<br>Configurations are<br>clearing or not                                             | Passed |           |
| MEJ88PH2S_Reg_08 | Export/Import the<br>Controller<br>Configurations                                    | To verify whether<br>Controller<br>Configurations are<br>Exporting/Importing<br>or not                               | Passed |           |

| Migrate the Cisco<br>Mobility express<br>deployment                                  | To verify whether<br>AP can be migrating<br>to new controller or<br>not                                                                                                    | Passed                                                                                                    |                                                                                                    |
|--------------------------------------------------------------------------------------|----------------------------------------------------------------------------------------------------|----------------------------------------------------------------------------------------------------|----------------------------------------------------------------------------------------------------|
| Downloading the<br>support bundle from<br>Controller                                 | To verify whether<br>Support bundle<br>downloading<br>successfully or not                                                                                                    | Passed                                                                                                    |                                                                                                    |
| Invalid DNS server<br>IP address<br>configuration                                    | To verify whether<br>DNS IP address<br>field accepting the<br>Invalid IP address or<br>not                                                                                                    | Passed                                                                                                    |                                                                                                    |
| Checking the<br>Radius/ping<br>response                                              | To verify whether<br>Radius/ping<br>response is<br>Applying<br>successfully or not                                                                                                    | Passed                                                                                                    |                                                                                                    |
| Performing the all tests                                                             | To verify whether<br>all tests are<br>performing or not                                                                                                    | Passed                                                                                                    |                                                                                                    |
| Creating the DHCP<br>Scope with valid IP<br>address                                  | To verify whether<br>DHCP scope is<br>creating or not with<br>valid details                                                                                                    | Passed                                                                                                    |                                                                                                    |
| Creating the DHCP<br>scope form CLI with<br>valid IP address                         | To verify whether<br>DHCP scope is<br>created or not with<br>valid IP address<br>form CLI                                                                                                    | Passed                                                                                                    |                                                                                                    |
| Creating the DHCP<br>scope form CLI with<br>invalid IP address                       | To verify whether<br>DHCP scope is<br>created or not with<br>invalid IP address<br>form CLI                                                                                                    | Passed                                                                                                    |                                                                                                    |
| Changing the DHCP<br>scope default<br>gateway from<br>Network to Mobility<br>Express | To verify whether<br>DHCP scope default<br>gateway changing<br>from Network to<br>Mobility Express or<br>not                                                                                                    | Passed                                                                                                    |                                                                                                    |
| Changing the RRM<br>details after Client<br>connected to WLAN                        | To verify whether<br>DHCP going to<br>Crash or not after<br>changing the RRM<br>details                                                                                                    | Passed                                                                                                    |                                                                                                    |
|                                                                                      | Mobility express<br>deployment<br>Downloading the<br>support bundle from<br>Controller<br>Invalid DNS server<br>IP address<br>configuration<br>Checking the<br>Radius/ping<br>response<br>Performing the all<br>tests<br>Creating the DHCP<br>Scope with valid IP<br>address<br>Creating the DHCP<br>scope form CLI with<br>valid IP address<br>Creating the DHCP<br>scope form CLI with<br>valid IP address<br>Creating the DHCP<br>scope form CLI with<br>invalid IP address | Mobility express<br>deploymentAP can be migrating<br>to new controller or<br>notDownloading the<br>support bundle from<br>ControllerTo verify whether<br>Support bundle<br>downloading<br>successfully or notInvalid DNS server<br>IP address<br>configurationTo verify whether<br>DNS IP address<br>field accepting the<br>Invalid IP address or<br>notChecking the<br>Radius/ping<br>responseTo verify whether<br>Paddress<br>field accepting the<br>Invalid IP address or<br>notChecking the<br>Radius/ping<br>responseTo verify whether<br>Radius/ping<br>successfully or notPerforming the all<br>testsTo verify whether<br>all tests are<br>performing or notCreating the DHCP<br>Scope with valid IP<br>addressTo verify whether<br>DHCP scope is<br>creating or not with<br>valid detailsCreating the DHCP<br>scope form CLI with<br>valid IP address<br>form CLITo verify whether<br>DHCP scope is<br>created or not with<br>valid IP address<br>form CLICreating the DHCP<br>scope form CLI with<br>invalid IP address<br>form CLITo verify whether<br>DHCP scope is<br>created or not with<br>valid IP address<br>form CLIChanging the DHCP<br>scope default<br>gateway from<br>Network to Mobility<br>ExpressTo verify whether<br>DHCP scope is<br>created or not with<br>invalid IP address<br>form CLIChanging the RRM<br>details after Client<br>connected to WLANTo verify whether<br>pHCP going to<br>Creash or not after<br>changing the RRM | Mobility express<br>deploymentAP can be migrating<br>to new controller or<br>notPassedDownloading the<br>support bundle from<br>ControllerTo verify whether<br>Support bundle<br>downloading<br>successfully or notPassedInvalid DNS server<br>IP address<br>configurationTo verify whether<br>To verify whether<br>DNS IP address<br>field accepting the<br>Invalid IP address or<br>notPassedChecking the<br>Radius/ping<br>response is<br>Applying<br>successfully or notPassedPerforming the all<br>testsTo verify whether<br>all tests are<br>performing or notPassedCreating the DHCP<br>scope with valid IP<br>address<br>form CLI with<br>valid IP address<br>form CLITo verify whether<br>performing or not with<br>valid detailsPassedCreating the DHCP<br>scope form CLI with<br>valid IP address<br>form CLITo verify whether<br>DHCP scope is<br>created or not with<br>valid IP address<br>form CLIPassedCreating the DHCP<br>scope form CLI with<br>invalid IP address<br>form CLITo verify whether<br>DHCP scope is<br>created or not with<br>valid IP address<br>form CLIPassedChanging the DHCP<br>scope default<br>gateway from<br>Network to Mobility<br>ExpressTo verify whether<br>DHCP scope default<br>gateway changing<br>from Network to<br>Mobility Express or<br>notPassedChanging the RRM<br>details after Client<br>connected to WLANTo verify whether<br>pHCP going to<br>Crash or not after<br>changing the RRMPassed |

| MEJ88S_Reg_176 | Enabling/Disabling<br>the Central NAT                                    | To verify whether<br>Central NAT<br>enabling/Disabling<br>without any issues<br>or not                               | Passed |  |
|----------------|--------------------------------------------------------------------------|----------------------------------------------------------------------------------------------------|--------|--|
| MEJ88S_Reg_177 | Creating more than<br>10 DHCP scopes<br>and assign to<br>different WLANs | To verify whether<br>more than 10 DHCP<br>scopes are created<br>and assigned to<br>WLAN without any<br>issues or not | Passed |  |
| MEJ88S_Reg_178 | Checking the DHCP<br>Leases after Client<br>connected to the<br>DHCP     | To verify whether<br>DHCP leases are<br>showing or not after<br>Client connected to<br>DHCP                          | Passed |  |
| MEJ88S_Reg_179 | Assigning the<br>DHCP scope to<br>WLAN with<br>network                   | To verify whether<br>DHCP scope<br>assigned to the<br>WLAN or not with<br>Network DHCP                               | Passed |  |
| MEJ88S_Reg_180 | Assigning the<br>DHCP scope to<br>WLAN with<br>Mobility Express          | To verify whether<br>DHCP scope<br>assigned to the<br>WLAN or not with<br>mobility capable<br>DHCP                   | Passed |  |
| MEJ88S_Reg_181 | Restarting the<br>Controller                                             | To verify whether<br>Controller is<br>restarting or not                                                              | Passed |  |
| MEJ88S_Reg_182 | Clearing the<br>Controller<br>Configurations                             | To verify whether<br>Controller<br>Configurations are<br>clearing or not                                             | Passed |  |
| MEJ88S_Reg_183 | Export the<br>Controller<br>Configurations                               | To verify whether<br>Controller<br>Configurations are<br>Exporting or not                                            | Passed |  |
| MEJ88S_Reg_184 | Import the<br>Controller<br>Configurations                               | To verify whether<br>Controller<br>Configurations are<br>importing or not                                            | Passed |  |
| MEJ88S_Reg_185 | Migrate the Cisco<br>Mobility express<br>deployment                      | To verify whether<br>AP can be migrating<br>to new controller or<br>not                                              | Passed |  |

| MEJ88S_Reg_186 | Downloading the<br>support bundle from<br>Controller       | To verify whether<br>Support bundle<br>downloading<br>successfully or not                                  | Passed |  |
|----------------|------------------------------------------------------------|----------------------------------------------------------------------------------------------------|--------|--|
| MEJ88S_Reg_187 | Invalid DNS server<br>IP address<br>configuration          | To verify whether<br>DNS IP address<br>field accepting the<br>Invalid IP address or<br>not                 | Passed |  |
| MEJ88S_Reg_188 | Performing the<br>PING test with<br>valid/invalid IP       | To verify whether<br>PING test is<br>performing with<br>valid/invalid IP<br>address successfully<br>or not | Passed |  |
| MEJ88S_Reg_189 | Performing the DNS<br>test without DNS<br>server IP config | To verify whether<br>DNS test is<br>performing or not<br>without DNS server<br>IP address config           | Passed |  |
| MEJ88S_Reg_190 | Checking the Radius response                               | To verify whether<br>Radius response is<br>Applying<br>successfully or not                                 | Passed |  |
| MEJ88S_Reg_191 | Performing the all tests                                   | To verify whether<br>all tests are<br>performing or not                                                    | Passed |  |
| MEJ88S_Reg_192 | Invalid CALEA<br>details                                   | To verify whether<br>invalid CALEA<br>details are<br>configuring<br>successfully or not                    | Passed |  |

## **Client Auth Failures(AAA Failures/WLC Failures)**

| Logical ID        | Title                                                                            | Description | Status | Defect ID |
|-------------------|----------------------------------------------------------------------------------|-------------|--------|-----------|
| MEJ88PH2S_Reg_369 | Client connectivity<br>with WPA2 personal<br>security with Wrong<br>credentials. | 5           | Passed |           |

| MEJ88PH2S_Reg_370 | Configuring Client<br>Idle timeout/Session<br>timeout for a<br>particular WLAN<br>and check if the<br>timeout works<br>properly.                           | To configure Client<br>ideal<br>Timeout/Session<br>timeout and check if<br>the timeout for the<br>Client works .                                                            | Passed |  |
|-------------------|----------------------------------------------------------------------------------------------------|----------------------------------------------------------------------------------------------------|--------|--|
| MEJ88PH2S_Reg_371 | Configuring<br>Maximum no. of<br>Client connections<br>to be accepted for a<br>particular WLAN.                                                            | To configure<br>maximum number<br>of Clients to a<br>particular WLAN<br>and check if only the<br>configured number<br>of Clients gets<br>connected to the<br>WLAN           | Passed |  |
| MEJ88PH2S_Reg_372 | Configuring<br>Maximum 802.1x<br>session initiation per<br>AP at a time                                                                                    | To configure<br>Maximum 802.1x<br>session per AP and<br>connecting a Client<br>to it and check if the<br>only the particular<br>Clients with 802.1x<br>auth gets connected. | Passed |  |
| MEJ88PH2S_Reg_373 | Connecting a Client<br>with WPA2<br>enterprises security<br>with incorrect<br>credentials and<br>debugging the Client<br>for errors.                       | To provide wrong<br>credentials for the<br>Client and check if<br>the Clients gets<br>connected or not.                                                                     | Passed |  |
| MEJ88PH2S_Reg_374 | Connecting a<br>JOS/Android/MAC<br>Client with WPA2<br>enterprises security<br>and debugging the<br>Client for errors .                                    | To verify that<br>JOS/Android/MAC<br>Client connect<br>successfully with<br>WPA2 enterprises or<br>not                                                                      | Passed |  |
| MEJ88PH2S_Reg_375 | Connecting 2<br>different Android<br>Client with WPA2<br>enterprises security<br>and debugging the<br>Client for errors and<br>performing the<br>PING test | To verify that 2<br>different Android<br>Clients connected<br>and pinging each<br>other with different<br>WPA2 enterprises or<br>not                                        | Passed |  |

| MEJ88PH2S_Reg_376 | Connecting a Client<br>with WPA2<br>enterprises with<br>Local<br>Authentication (AP)<br>and debugging the<br>Client for errors . | To verify that Client<br>connect successfully<br>to WLAN with<br>WPA2 enterprises<br>and Local<br>Authentication or<br>not    | Passed |  |
|-------------------|----------------------------------------------------------------------------------------------------|----------------------------------------------------------------------------------------------------|--------|--|
| MEJ88PH2S_Reg_377 | Client connectivity<br>with WPA2 personal<br>security with Mac<br>Filtering                                                      | To Connect a Client<br>with WPA2 personal<br>with MAC filtering<br>enabled and<br>Whitelisting the<br>Clients MAC<br>address. | Passed |  |
| MEJ88PH2S_Reg_378 | Client connectivity<br>with WPA2 personal<br>security with Mac<br>Filtering with Black<br>list                                   | To Connect a Client<br>with WPA2 personal<br>with MAC filtering<br>enabled and Black<br>listing the Clients<br>MAC address.   | Passed |  |
| MEJ88PH2S_Reg_379 | Connecting a Client<br>through Guest with<br>Internal Splash page<br>Network through<br>AAA server.                              | To Connect a Client<br>to a Guest Network<br>using a AAA server<br>and check if the<br>Client gets<br>connected to it         | Passed |  |
| MEJ88PH2S_Reg_380 | Connecting a Client<br>through Guest with<br>External Splash<br>page Network<br>through AAA<br>server.                           | To Connect a Client<br>to a Guest Network<br>using a AAA server<br>and check if the<br>Client gets<br>connected to it         | Passed |  |
| MEJ88S_Reg_193    | Client connectivity<br>with WPA2 personal<br>security with correct<br>credentials.                                               | To verify if the<br>Client connects to<br>WLAN with WPA2<br>personal security or<br>not with the correct<br>credentials.      | Passed |  |
| MEJ88S_Reg_194    | Client connectivity<br>with WPA2 personal<br>security with Wrong<br>credentials .                                                | To verify if the<br>Client connects to<br>WLAN with WPA2<br>personal security or<br>not with the Wrong<br>credentials.        | Passed |  |

| MEJ88S_Reg_195 | Configuring Client<br>Idle timeout for a<br>particular WLAN<br>and check if the<br>timeout works<br>properly.                        | To configure Client<br>ideal Timeout and<br>check if the timeout<br>for the Client works                                                                                    | Passed |  |
|----------------|----------------------------------------------------------------------------------------------------|----------------------------------------------------------------------------------------------------|--------|--|
| MEJ88S_Reg_196 | Configuring<br>Maximum no. of<br>Client connections<br>to be accepted for a<br>particular WLAN.                                      | To configure<br>maximum number<br>of Clients to a<br>particular WLAN<br>and check if only the<br>configured number<br>of Clients gets<br>connected to the<br>WLAN           | Passed |  |
| MEJ88S_Reg_197 | Configuring Session<br>timeout for WLAN<br>and check if the<br>Client de-auth when<br>the timer gets<br>expired.                     | To Enable and<br>configure session<br>timeout for WLAN<br>and check if the<br>session timeout<br>interval works fine<br>or not                                              | Passed |  |
| MEJ88S_Reg_198 | Configuring<br>Maximum 802.1x<br>session initiation per<br>AP at a time                                                              | To configure<br>Maximum 802.1x<br>session per AP and<br>connecting a Client<br>to it and check if the<br>only the particular<br>Clients with 802.1x<br>auth gets connected. | Passed |  |
| MEJ88S_Reg_199 | Connecting a Client<br>with WPA2<br>enterprises security<br>with incorrect<br>credentials and<br>debugging the Client<br>for errors. | To provide wrong<br>credentials for the<br>Client and check if<br>the Clients gets<br>connected or not.                                                                     | Passed |  |
| MEJ88S_Reg_200 | Connecting a JOS<br>Client with WPA2<br>enterprises security<br>and debugging the<br>Client for errors.                              | To verify that JOS<br>Client connect<br>successfully with<br>WPA2 enterprises or<br>not                                                                                     | Passed |  |
| MEJ88S_Reg_201 | Connecting 3<br>Window Client with<br>WPA2 enterprises<br>security and<br>debugging the Client<br>for errors.                        | To verify that<br>Window Client<br>connect successfully<br>with WPA2<br>enterprises or not                                                                                  | Passed |  |

| MEJ88S_Reg_202 | Connecting 2<br>different Android<br>Client with WPA2<br>enterprises security<br>and debugging the<br>Client for errors .       | To verify that 2<br>different Android<br>Client with different<br>android versions<br>connect successfully<br>with WPA2<br>enterprises or not | Passed |  |
|----------------|----------------------------------------------------------------------------------------------------|----------------------------------------------------------------------------------------------------|--------|--|
| MEJ88S_Reg_203 | Connecting a IOS<br>Client with WPA2<br>enterprises security<br>and debugging the<br>Client for errors.                         | To verify that IOS<br>Client connect<br>successfully with<br>WPA2 enterprises or<br>not                                                       | Passed |  |
| MEJ88S_Reg_204 | Connecting a MAC<br>OS Client with<br>WPA2 enterprises<br>security and<br>debugging the Client<br>for errors.                   | To verify that MAC<br>OS Client connect<br>successfully with<br>WPA2 enterprises or<br>not                                                    | Passed |  |
| MEJ88S_Reg_205 | Connecting a Client<br>with WPA2<br>enterprises with<br>Local<br>Authentication (AP)<br>and debugging the<br>Client for errors. | To verify that Client<br>connect successfully<br>to WLAN with<br>WPA2 enterprises<br>and Local<br>Authentication or<br>not                    | Passed |  |
| MEJ88S_Reg_206 | Client connectivity<br>with WPA2 personal<br>security with Mac<br>Filtering                                                     | To Connect a Client<br>with WPA2 personal<br>with MAC filtering<br>enabled and<br>Whitelisting the<br>Clients MAC<br>address.                 | Passed |  |
| MEJ88S_Reg_207 | Client connectivity<br>with WPA2 personal<br>security with Mac<br>Filtering with Black<br>list                                  | To Connect a Client<br>with WPA2 personal<br>with MAC filtering<br>enabled and Black<br>listing the Clients<br>MAC address.                   | Passed |  |
| MEJ88S_Reg_208 | Connecting a Client<br>through Guest with<br>Internal Splash page<br>Network through<br>AAA server.                             | To Connect a Client<br>to a Guest Network<br>using a AAA server<br>and check if the<br>Client gets<br>connected to it                         | Passed |  |

| MEJ88S_Reg_209 | Connecting a Client<br>through Guest with<br>External Splash<br>page Network<br>through AAA<br>server. | To Connect a Client<br>to a Guest Network<br>using a AAA server<br>and check if the<br>Client gets<br>connected to it | Passed |  |
|----------------|----------------------------------------------------------------------------------------------------|----------------------------------------------------------------------------------------------------|--------|--|
| MEJ88S_Reg_210 | Creating a DHCP<br>scope and check if<br>the IP address given<br>in the scope is given<br>to Client.   |                                                                                                    | Passed |  |

## Intra WLC Roaming Failures(Ping Pong Issues)

| Logical ID       | Title                                                                          | Description                                                                                                 | Status | Defect ID |
|------------------|--------------------------------------------------------------------------------|----------------------------------------------------------------------------------------------------|--------|-----------|
| MEJ88PH2S_Reg_14 | Intra Controller<br>Roaming with Open<br>Security                              | To verify whether<br>Client is Roaming<br>with Open Security<br>or not between APs                          | Passed |           |
| MEJ88PH2S_Reg_15 | Intra Controller<br>Roaming with<br>WPA2 Security                              | To verify whether<br>Client is Roaming<br>with WPA2 Security<br>or not between APs                          | Passed |           |
| MEJ88PH2S_Reg_16 | Intra Controller<br>Roaming with WPA<br>Enterprise + Radius<br>server Security | To verify whether<br>Client is Roaming<br>with WPA<br>Enterprise + Radios<br>Security or not<br>between APs | Passed |           |
| MEJ88PH2S_Reg_17 | Intra Controller<br>Roaming with WPA<br>Enterprise + AP<br>Security            | To verify whether<br>Client is Roaming<br>with WPA<br>Enterprise + AP<br>Security or not<br>between APs     | Passed |           |
| MEJ88PH2S_Reg_18 | Intra Controller<br>Roaming with<br>WPA2+Mac-filtering                         | To verify whether<br>Client is Roaming<br>with WPA2+<br>Mac-filtering<br>security or not<br>between APs     | Passed |           |

| MEJ88PH2S_Reg_19 | Intra Controller<br>Roaming with Guest<br>Network+Mac-filtering                                    | To verify whether<br>Client is Roaming<br>with Guest<br>Network+Mac-filtering<br>security or not<br>between APs         | Passed |  |
|------------------|----------------------------------------------------------------------------------------------------|----------------------------------------------------------------------------------------------------|--------|--|
| MEJ88PH2S_Reg_20 | Intra Controller<br>Roaming with Guest<br>Network in Internal<br>splash page+Local<br>user account | To verify whether<br>Client is Roaming in<br>Guest Network with<br>Internal splash<br>page+Local user<br>account or not | Passed |  |
| MEJ88PH2S_Reg_21 | Intra Controller<br>Roaming with Guest<br>Network in Internal<br>splash page+Web<br>consent        | To verify whether<br>Client is Roaming in<br>Guest Network with<br>Internal splash<br>page+Web consent                  | Passed |  |
| MEJ88PH2S_Reg_22 | Intra Controller<br>Roaming with Guest<br>Network in Internal<br>splash page+Email<br>address      | To verify whether<br>Client is Roaming in<br>Guest Network with<br>Internal splash<br>page+Email address                | Passed |  |
| MEJ88PH2S_Reg_23 | Intra Controller<br>Roaming with Guest<br>Network in Internal<br>splash page+Radius<br>server      | To verify whether<br>Client is Roaming in<br>Guest Network with<br>Internal splash<br>page+Radius server                | Passed |  |
| MEJ88PH2S_Reg_24 | Intra Controller<br>Roaming with Guest<br>Network in Internal<br>splash page+WPA2<br>personal      | To verify whether<br>Client is Roaming in<br>Guest Network with<br>Internal splash<br>page+WPA2<br>personal             | Passed |  |
| MEJ88PH2S_Reg_25 | Intra Controller<br>Roaming with Guest<br>Network in CMX<br>Connect                                | To verify whether<br>Client is Roaming in<br>Guest Network with<br>CMX Connect or<br>not                                | Passed |  |
| MEJ88PH2S_Reg_26 | Intra Controller<br>Roaming with Guest<br>Network in External<br>splash page+Local<br>user account | To verify whether<br>Client is Roaming in<br>Guest Network with<br>External splash<br>page+Local user<br>account        | Passed |  |

| MEJ88PH2S_Reg_27 | Intra Controller<br>Roaming with Guest<br>Network in External<br>splash page+Web<br>consent   | To verify whether<br>Client is Roaming in<br>Guest Network with<br>External splash<br>page+Web consent      | Passed |  |
|------------------|-----------------------------------------------------------------------------------------------|----------------------------------------------------------------------------------------------------|--------|--|
| MEJ88PH2S_Reg_28 | Intra Controller<br>Roaming with Guest<br>Network in External<br>splash page+Email<br>address | To verify whether<br>Client is Roaming in<br>Guest Network with<br>External splash<br>page+Email address    | Passed |  |
| MEJ88PH2S_Reg_29 | Intra Controller<br>Roaming with Guest<br>Network in External<br>splash page+Radius<br>server | To verify whether<br>Client is Roaming in<br>Guest Network with<br>External splash<br>page+Radius server    | Passed |  |
| MEJ88PH2S_Reg_30 | Intra Controller<br>Roaming with Guest<br>Network in External<br>splash page+WPA<br>personal  | To verify whether<br>Client is Roaming in<br>Guest Network with<br>External splash<br>page+WPA2<br>personal | Passed |  |
| MEJ88S_Reg_211   | Intra Controller<br>Roaming with Open<br>Security                                             | To verify whether<br>Client is Roaming<br>with Open Security<br>or not between APs                          | Passed |  |
| MEJ88S_Reg_212   | Intra Controller<br>Roaming with<br>WPA2 Security                                             | To verify whether<br>Client is Roaming<br>with WPA2 Security<br>or not between APs                          | Passed |  |
| MEJ88S_Reg_213   | Intra Controller<br>Roaming with WPA<br>Enterprise + Radius<br>server Security                | To verify whether<br>Client is Roaming<br>with WPA<br>Enterprise + Radios<br>Security or not<br>between APs | Passed |  |
| MEJ88S_Reg_214   | Intra Controller<br>Roaming with WPA<br>Enterprise + AP<br>Security                           | To verify whether<br>Client is Roaming<br>with WPA<br>Enterprise + AP<br>Security or not<br>between APs     | Passed |  |
| MEJ88S_Reg_215   | Intra Controller<br>Roaming with<br>WPA2+Mac-filtering                                        | To verify whether<br>Client is Roaming<br>with WPA2+<br>Mac-filtering<br>security or not<br>between APs     | Passed |  |

| MEJ88S_Reg_216 | Intra Controller<br>Roaming with Guest<br>Network+Mac-filtering                                    | To verify whether<br>Client is Roaming<br>with Guest<br>Network+Mac-filtering<br>security or not<br>between APs         | Passed |  |
|----------------|----------------------------------------------------------------------------------------------------|----------------------------------------------------------------------------------------------------|--------|--|
| MEJ88S_Reg_217 | Intra Controller<br>Roaming with Guest<br>Network in Internal<br>splash page+Local<br>user account | To verify whether<br>Client is Roaming in<br>Guest Network with<br>Internal splash<br>page+Local user<br>account or not | Passed |  |
| MEJ88S_Reg_218 | Intra Controller<br>Roaming with Guest<br>Network in Internal<br>splash page+Web<br>consent        | To verify whether<br>Client is Roaming in<br>Guest Network with<br>Internal splash<br>page+Web consent                  | Passed |  |
| MEJ88S_Reg_219 | Intra Controller<br>Roaming with Guest<br>Network in Internal<br>splash page+Email<br>address      | To verify whether<br>Client is Roaming in<br>Guest Network with<br>Internal splash<br>page+Email address                | Passed |  |
| MEJ88S_Reg_220 | Intra Controller<br>Roaming with Guest<br>Network in Internal<br>splash page+Radius<br>server      | To verify whether<br>Client is Roaming in<br>Guest Network with<br>Internal splash<br>page+Radius server                | Passed |  |
| MEJ88S_Reg_221 | Intra Controller<br>Roaming with Guest<br>Network in Internal<br>splash page+WPA2<br>personal      | To verify whether<br>Client is Roaming in<br>Guest Network with<br>Internal splash<br>page+WPA2<br>personal             | Passed |  |
| MEJ88S_Reg_222 | Intra Controller<br>Roaming with Guest<br>Network in CMX<br>Connect                                | To verify whether<br>Client is Roaming in<br>Guest Network with<br>CMX Connect or<br>not                                | Passed |  |
| MEJ88S_Reg_223 | Intra Controller<br>Roaming with Guest<br>Network in External<br>splash page+Local<br>user account | To verify whether<br>Client is Roaming in<br>Guest Network with<br>External splash<br>page+Local user<br>account        | Passed |  |

| MEJ88S_Reg_224 | Intra Controller<br>Roaming with Guest<br>Network in External<br>splash page+Web<br>consent   | - | Passed |  |
|----------------|-----------------------------------------------------------------------------------------------|---|--------|--|
| MEJ88S_Reg_225 | Intra Controller<br>Roaming with Guest<br>Network in External<br>splash page+Email<br>address | - | Passed |  |
| MEJ88S_Reg_226 | Intra Controller<br>Roaming with Guest<br>Network in External<br>splash page+Radius<br>server | - | Passed |  |
| MEJ88S_Reg_227 | Intra Controller<br>Roaming with Guest<br>Network in External<br>splash page+WPA<br>personal  | - | Passed |  |

### **Master AP Failover Issues**

| Logical ID       | Title                                                                     | Description                                                                                        | Status | Defect ID |
|------------------|---------------------------------------------------------------------------|----------------------------------------------------------------------------------------------------|--------|-----------|
| MEJ88PH2S_Reg_31 | Changing the next<br>preferred ME<br>capable AP to<br>Controller from UI  | To verify whether<br>Next preferred<br>Master AP can<br>changing the ME or<br>not by using the UI  | Passed |           |
| MEJ88PH2S_Reg_32 | Changing the next<br>preferred ME<br>capable AP to<br>Controller from CLI | To verify whether<br>Next preferred<br>Master AP can<br>changing the ME or<br>not by using the CLI | Passed |           |
| MEJ88PH2S_Reg_33 | Making the More<br>than 5 APs to ME<br>capable                            | To verify whether<br>more than 5 APs are<br>changing the state to<br>ME capable or not             | Passed |           |
| MEJ88PH2S_Reg_34 | Deleting the Master<br>Prepared AP from<br>CLI                            | To verify whether<br>Master preferred AP<br>is deleting from CLI<br>or not                         | Passed |           |

| MEJ88PH2S_Reg_35 | Configuring the<br>Controller IP<br>address with DHCP<br>server           | To verify whether<br>DHCP server IP<br>address is assign to<br>the Controller and<br>come up with same<br>IP address or not | Passed |            |
|------------------|---------------------------------------------------------------------------|----------------------------------------------------------------------------------------------------|--------|------------|
| MEJ88PH2S_Reg_36 | Assigning the<br>Global AP<br>Configurations                              | To verify whether<br>Global AP<br>Configurations<br>authenticate to the<br>AP or not                                        | Passed |            |
| MEJ88S_Reg_228   | CAPWAP AP to<br>ME Capable AP                                             | To verify whether<br>CAPWAP can be<br>changed to ME<br>capable AP or not                                                    | Passed |            |
| MEJ88S_Reg_229   | Making the ME<br>Capable AP to<br>Preferred master AP                     | To verify whether<br>ME AP is changing<br>the Preferred Master<br>AP or not                                                 | Passed |            |
| MEJ88S_Reg_230   | Changing the next<br>preferred ME<br>capable AP to<br>Controller from UI  | To verify whether<br>Next preferred<br>Master AP can<br>changing the ME or<br>not by using the UI                           | Passed |            |
| MEJ88S_Reg_231   | Changing the next<br>preferred ME<br>capable AP to<br>Controller from CLI | To verify whether<br>Next preferred<br>Master AP can<br>changing the ME or<br>not by using the CLI                          | Passed |            |
| MEJ88S_Reg_232   | Making the More<br>than 5 APs to ME<br>capable                            | To verify whether<br>more than 5 APs are<br>changing the state to<br>ME capable or not                                      | Failed | CSCvk21890 |
| MEJ88S_Reg_233   | Deleting the Master<br>Prepared AP from<br>CLI                            | To verify whether<br>Master preferred AP<br>is deleting from CLI<br>or not                                                  | Passed |            |
| MEJ88S_Reg_234   | Configuring the<br>Controller IP<br>address with DHCP<br>server           | To verify whether<br>DHCP server IP<br>address is assign to<br>the Controller and<br>come up with same<br>IP address or not | Passed |            |

| MEJ88S_Reg_235 | Changing the<br>CAPWAP to<br>CAPWAP                                       | To verify whether<br>proper error<br>showing or not at<br>the time of<br>CAPWAP changing<br>to CAPWAP          | Passed |  |
|----------------|---------------------------------------------------------------------------|----------------------------------------------------------------------------------------------------|--------|--|
| MEJ88S_Reg_236 | Assigning the<br>Global AP<br>Configurations                              | To verify whether<br>Global AP<br>Configurations<br>authenticate to the<br>AP or not                           | Passed |  |
| MEJ88S_Reg_237 | Exporting the<br>Configurations after<br>Next master AP<br>Configurations | To verify whether<br>Export<br>Configurations are<br>showing properly or<br>not after next master<br>AP select | Passed |  |
| MEJ88S_Reg_238 | Importing the<br>Configurations after<br>Next master AP<br>Configurations | To verify whether<br>Import<br>Configurations are<br>showing properly or<br>not after next master<br>AP select | Passed |  |
| MEJ88S_Reg_239 | 802.1x<br>Configurations to<br>AP in CME                                  | To verify whether<br>802.1x<br>Configurations are<br>Applying to the AP<br>in CME or not                       | Passed |  |
| MEJ88S_Reg_240 | clearing the 802.1x<br>Configurations to<br>AP in CME                     | To verify whether<br>802.1x credentials<br>are deleting or not                                                 | Passed |  |

#### **TLS Tunnel**

| Logical ID        | Title                                                                                                  | Description                                                                                                    | Status | Defect ID |
|-------------------|----------------------------------------------------------------------------------------------------|----------------------------------------------------------------------------------------------------|--------|-----------|
| MEJ88PH2S_Reg_101 | Associating<br>Windows JOS<br>Client with<br>WPA2-dot1x using<br>ISE server in cloud<br>via TLS Tunnel | To verify whether<br>Windows JOS<br>Client associated<br>successfully or not<br>with WPA2-dot1x<br>via ISE server<br>configured in cloud | Passed |           |

| MEJ88PH2S_Reg_102 | Associating iOS<br>Client with<br>WPA2-dot1x using<br>ISE server in cloud<br>via TLS Tunnel                     | To verify whether<br>Apple iOS Client<br>associated<br>successfully or not<br>with WPA2-dot1x<br>via ISE server<br>configured in cloud               | Passed |  |
|-------------------|----------------------------------------------------------------------------------------------------|----------------------------------------------------------------------------------------------------|--------|--|
| MEJ88PH2S_Reg_103 | Associating MAC<br>OS Client with<br>WPA2-dot1x using<br>ISE server in cloud<br>via TLS Tunnel                  | To verify whether<br>MAC OS Client<br>associated<br>successfully or not<br>with WPA2-dot1x<br>via ISE server<br>configured in cloud                  | Passed |  |
| MEJ88PH2S_Reg_104 | Associating Android<br>Client with<br>WPA2-dot1x using<br>ISE server in cloud<br>via TLS Tunnel                 | To verify whether<br>Android Client<br>associated<br>successfully or not<br>with WPA2-dot1x<br>via ISE server<br>configured in cloud                 | Passed |  |
| MEJ88PH2S_Reg_105 | Allowing the user<br>for complete access<br>to CME network via<br>TACACS (ISE<br>server configured in<br>cloud) | To check whether<br>user can able to<br>read-write access the<br>complete CME<br>network or not via<br>TACACS (ISE<br>server configured in<br>cloud) | Passed |  |
| MEJ88PH2S_Reg_106 | Associating all OS<br>Clients to CME with<br>Security MAC<br>filtering via Cloud<br>ISE server                  | To check whether all<br>OS Clients<br>associated<br>successfully or not<br>to CME with Mac<br>filtering via Cloud<br>ISE server                      | Passed |  |
| MEJ88PH2S_Reg_107 | Setting up the tunnel<br>configurations in<br>CME                                                               | To check whether<br>tunnel status get UP<br>or not after<br>configuring in CME                                                                       | Passed |  |
| MEJ88PH2S_Reg_108 | Checking the ME<br>association with PI<br>after establishing<br>TLS tunnel                                      | To check whether<br>ME is getting<br>synchronized or not<br>with PI                                                                                  | Passed |  |

| MEJ88PH2S_Reg_109 | Checking the TLS                                                                     | To check whether                                                                                                    | Passed |  |
|-------------------|--------------------------------------------------------------------------------------|----------------------------------------------------------------------------------------------------|--------|--|
|                   | Tunnel<br>configurations after<br>export/import the<br>config file via TFTP          | TLS Tunnel<br>configurations gets<br>retained or not while<br>export/import the<br>config file via TFTP                                                |        |  |
| MEJ88PH2S_Reg_110 | Checking the<br>RADIUS server's<br>reachability from<br>CME                          | To check whether<br>cloud RADIUS<br>server is reachable<br>or not from CME<br>using Ping<br>functionality/username<br>in troubleshooting<br>tools page | Passed |  |
| MEJ88S_Reg_241    | Associating<br>Windows JOS<br>Client with<br>WPA2-dot1x using<br>ISE server in cloud | To verify whether<br>Windows JOS<br>Client associated<br>successfully or not<br>with WPA2-dot1x<br>via ISE server<br>configured in cloud               | Passed |  |
| MEJ88S_Reg_242    | Associating Apple<br>iOS Client with<br>WPA2-dot1x using<br>ISE server in cloud      | To verify whether<br>Apple iOS Client<br>associated<br>successfully or not<br>with WPA2-dot1x<br>via ISE server<br>configured in cloud                 | Passed |  |
| MEJ88S_Reg_243    | Associating MAC<br>OS Client with<br>WPA2-dot1x using<br>ISE server in cloud         | To verify whether<br>MAC OS Client<br>associated<br>successfully or not<br>with WPA2-dot1x<br>via ISE server<br>configured in cloud                    | Passed |  |
| MEJ88S_Reg_244    | Associating Android<br>Client with<br>WPA2-dot1x using<br>ISE server in cloud        | To verify whether<br>Android Client<br>associated<br>successfully or not<br>with WPA2-dot1x<br>via ISE server<br>configured in cloud                   | Passed |  |

| MEJ88S_Reg_245 | Allowing the user<br>for complete access<br>to CME network via<br>TACACS (ISE<br>server configured in<br>cloud) | To check whether<br>user can able to<br>read-write access the<br>complete CME<br>network or not via<br>TACACS (ISE<br>server configured in<br>cloud)        | Passed |  |
|----------------|----------------------------------------------------------------------------------------------------|----------------------------------------------------------------------------------------------------|--------|--|
| MEJ88S_Reg_246 | Associating all OS<br>Clients to CME with<br>Security MAC<br>filtering via Cloud<br>ISE server                  | To check whether all<br>OS Clients<br>associated<br>successfully or not<br>to CME with Mac<br>filtering via Cloud<br>ISE server                             | Passed |  |
| MEJ88S_Reg_247 | Setting up the tunnel<br>configurations in<br>CME                                                               | To check whether<br>tunnel status get UP<br>or not after<br>configuring in CME                                                                              | Passed |  |
| MEJ88S_Reg_248 | Checking the ME<br>association with PI                                                                          | To check whether<br>ME is getting<br>synchronized or not<br>with PI                                                                                         | Passed |  |
| MEJ88S_Reg_249 | Checking the TLS<br>Tunnel<br>configurations after<br>export / import the<br>config file via TFTP               | To check whether<br>TLS Tunnel<br>configurations gets<br>retained or not while<br>export / import the<br>config file via TFTP                               | Passed |  |
| MEJ88S_Reg_250 | Checking the<br>RADIUS server's<br>reachability from<br>CME                                                     | To check whether<br>cloud RADIUS<br>server is reachable<br>or not from CME<br>using Ping<br>functionality /<br>username in<br>troubleshooting<br>tools page | Passed |  |

# Maximum number of clients per WLAN/radio

| Logical ID | Title | Description | Status | Defect ID |
|------------|-------|-------------|--------|-----------|
|------------|-------|-------------|--------|-----------|

| MEJ88PH2S_Reg_423 | Configuring<br>maximum Allowed<br>Clients Per AP<br>Radio as 4 and<br>connecting Client<br>with WPA 2<br>Personal security.                | To configure<br>maximum allowed<br>Client Per AP radio<br>as 4 and connecting<br>5 different Client<br>with radio policy as<br>ALL and checking<br>if the number of<br>Client that is<br>configured alone<br>gets connected to the<br>WLAN             | Passed |  |
|-------------------|----------------------------------------------------------------------------------------------------|----------------------------------------------------------------------------------------------------|--------|--|
| MEJ88PH2S_Reg_424 | Configuring<br>maximum Allowed<br>Clients Per AP<br>Radio as 3 and<br>connecting Client<br>with WPA 2<br>Enterprise security .             | To configure<br>maximum allowed<br>Client Per AP radio<br>as 3 and connecting<br>4 different Client<br>with radio policy as<br>ALL and now after<br>3 Client disconnect<br>one Client and check<br>if other Client get<br>authenticated to the<br>WLAN | Passed |  |
| MEJ88PH2S_Reg_425 | Configuring<br>maximum Allowed<br>Clients Per AP<br>Radio in RF profile<br>as 4 and in WLAN<br>as 3 and connecting<br>the Client           | To configure<br>maximum allowed<br>Client Per AP radio<br>in RF profile and<br>also setting the same<br>in WLAN and check<br>which of the<br>configured number<br>of Clients gets<br>connected .                                                       | Passed |  |
| MEJ88PH2S_Reg_426 | Creating WPA 2<br>Personal security<br>WLAN with radio<br>policy as 5 GHz and<br>configuring<br>Maximum Allowed<br>Clients Per AP<br>Radio | To configure<br>maximum allowed<br>Client per AP radio<br>setting the WLAN<br>security with WPA<br>2 Personal and radio<br>policy as 5 GHz and<br>check if only the<br>defined number of<br>Client alone connect<br>to the WLAN.                       | Passed |  |

| MEJ88PH2S_Reg_427 | Creating WPA 2<br>Enterprise security<br>WLAN with radio<br>policy as 5 GHz and<br>configuring<br>Maximum Allowed<br>Clients Per AP<br>Radio | To configure<br>maximum allowed<br>Client per AP radio<br>setting the WLAN<br>security with WPA<br>2 Enterprise and<br>radio policy as 5<br>GHz and check if<br>only the defined<br>number of Client<br>alone connect to the<br>WLAN.                  | Passed |  |
|-------------------|----------------------------------------------------------------------------------------------------|----------------------------------------------------------------------------------------------------|--------|--|
| MEJ88PH2S_Reg_428 | Creating WPA 2<br>Personal security<br>WLAN with radio<br>policy as 2.4 GHz<br>and configuring<br>Maximum Allowed<br>Clients Per AP<br>Radio | To create WPA 2<br>Personal security<br>WLAN configuring<br>Maximum allowed<br>Client per AP radio<br>with radio policy as<br>2.4 GHz and check<br>if only the defined<br>number of Client<br>alone connect to the<br>WLAN.                            | Passed |  |
| MEJ88S_Reg_251    | Configuring<br>maximum Allowed<br>Clients Per AP<br>Radio as 4 and<br>connecting Client<br>with WPA 2<br>Personal security.                  | To configure<br>maximum allowed<br>Client Per AP radio<br>as 4 and connecting<br>5 different Client<br>with radio policy as<br>ALL and checking<br>if the number of<br>Client that is<br>configured alone<br>gets connected to the<br>WLAN             | Passed |  |
| MEJ88S_Reg_252    | Configuring<br>maximum Allowed<br>Clients Per AP<br>Radio as 3 and<br>connecting Client<br>with WPA 2<br>Enterprise security .               | To configure<br>maximum allowed<br>Client Per AP radio<br>as 3 and connecting<br>4 different Client<br>with radio policy as<br>ALL and now after<br>3 Client disconnect<br>one Client and check<br>if other Client get<br>authenticated to the<br>WLAN | Passed |  |

| MEJ88S_Reg_253 | Configuring<br>maximum Allowed<br>Clients Per AP<br>Radio in RF profile<br>as 4 and in WLAN<br>as 3 and connecting<br>the Client             | To configure<br>maximum allowed<br>Client Per AP radio<br>in RF profile and<br>also setting the same<br>in WLAN and check<br>which of the<br>configured number<br>of Clients gets<br>connected .                                      | Passed |  |
|----------------|----------------------------------------------------------------------------------------------------|----------------------------------------------------------------------------------------------------|--------|--|
| MEJ88S_Reg_254 | Creating WPA 2<br>Personal security<br>WLAN with radio<br>policy as 5 GHz and<br>configuring<br>Maximum Allowed<br>Clients Per AP<br>Radio   | To configure<br>maximum allowed<br>Client per AP radio<br>setting the WLAN<br>security with WPA<br>2 Personal and radio<br>policy as 5 GHz and<br>check if only the<br>defined number of<br>Client alone connect<br>to the WLAN.      | Passed |  |
| MEJ88S_Reg_255 | Creating WPA 2<br>Enterprise security<br>WLAN with radio<br>policy as 5 GHz and<br>configuring<br>Maximum Allowed<br>Clients Per AP<br>Radio | To configure<br>maximum allowed<br>Client per AP radio<br>setting the WLAN<br>security with WPA<br>2 Enterprise and<br>radio policy as 5<br>GHz and check if<br>only the defined<br>number of Client<br>alone connect to the<br>WLAN. | Passed |  |
| MEJ88S_Reg_256 | Creating WPA 2<br>Personal security<br>WLAN with radio<br>policy as 2.4 GHz<br>and configuring<br>Maximum Allowed<br>Clients Per AP<br>Radio | To create WPA 2<br>Personal security<br>WLAN configuring<br>Maximum allowed<br>Client per AP radio<br>with radio policy as<br>2.4 GHz and check<br>if only the defined<br>number of Client<br>alone connect to the<br>WLAN.           | Passed |  |

### **Passive client-ARP**

|  | Logical ID | Title | Description | Status | Defect ID |
|--|------------|-------|-------------|--------|-----------|
|--|------------|-------|-------------|--------|-----------|

| MEJ88PH2S_Reg_351 | Checking ARP with<br>Passive Client<br>details in standalone<br>mode                                               | To verify whether<br>ARP with Passive<br>Client details are<br>showing properly or<br>not in standalone                                        | Passed |  |
|-------------------|----------------------------------------------------------------------------------------------------|----------------------------------------------------------------------------------------------------|--------|--|
| MEJ88PH2S_Reg_352 | Roaming Clients<br>between AP with<br>Arp and Passive<br>Clients in ME                                             | To verify whether<br>Clients are roaming<br>or not with ARP and<br>Passive Client                                                              | Passed |  |
| MEJ88PH2S_Reg_353 | Enabling proxy and<br>disabling Passive<br>Client for WLAN<br>profile in ME                                        | To verify whether<br>ARP details are<br>transferring to the<br>router or not when<br>proxy is in enable<br>and passive Client<br>disable state | Passed |  |
| MEJ88PH2S_Reg_354 | Disabling proxy and<br>enabling Passive<br>Client for WLAN<br>profile in ME                                        | To verify whether<br>ARP details are<br>transferring to the<br>router or not when<br>proxy is in disable<br>and passive Client<br>enable state | Passed |  |
| MEJ88PH2S_Reg_355 | Verifying the Client<br>connectivity of a<br>wan profile when<br>Passive Client &<br>proxy are<br>disabled/enabled | To verify whether<br>ARP details are<br>transferring to the<br>router or not when<br>proxy is in enable<br>and passive Client<br>enable state  | Passed |  |
| MEJ88S_Reg_257    | Enable/Disable<br>Passive Client with<br>multicast IP address                                                      | To verify whether<br>Passive Client with<br>multicast<br>enable/disable or not                                                                 | Passed |  |
| MEJ88S_Reg_258    | Checking ARP with<br>passive Client<br>details in standalone<br>mode                                               | To verify whether<br>ARP with passive<br>Client details are<br>showing properly or<br>not in standalone                                        | Passed |  |
| MEJ88S_Reg_259    | Roaming Clients<br>between AP with<br>Arp and passive<br>Clients                                                   | To verify whether<br>Clients are roaming<br>or not with ARP and<br>passive Client                                                              | Passed |  |

| MEJ88S_Reg_260 | Enabling proxy and<br>disabling passive<br>Client for WLAN<br>profile                                                        | To verify whether<br>ARP details are<br>transferring to the<br>router or not when<br>proxy is in enable<br>and passive Client<br>disable state | Passed |  |
|----------------|----------------------------------------------------------------------------------------------------|----------------------------------------------------------------------------------------------------|--------|--|
| MEJ88S_Reg_261 | Disabling proxy and<br>enabling passive<br>Client for WLAN<br>profile                                                        | To verify whether<br>ARP details are<br>transferring to the<br>router or not when<br>proxy is in disable<br>and passive Client<br>enable state | Passed |  |
| MEJ88S_Reg_262 | Verifying the Client<br>connectivity of a<br>wan profile when<br>passive Client and<br>proxy both are<br>disabled or enabled | To verify whether<br>ARP details are<br>transferring to the<br>router or not when<br>proxy is in enable<br>and passive Client<br>enable state  | Passed |  |

### **SNMP** trap receivers

| Logical ID       | Title                                                                                    | Description                                                                                                    | Status | Defect ID |
|------------------|------------------------------------------------------------------------------------------|----------------------------------------------------------------------------------------------------|--------|-----------|
| MEJ88PH2S_Reg_95 | Create the SNMP<br>trap receiver name<br>with invalid IP<br>address.                     | To check whether<br>the SNMP trap<br>receiver is created<br>with invalid IP<br>address or not in<br>CME GUI      | Passed |           |
| MEJ88PH2S_Reg_96 | Create the SNMP<br>trap receiver name is<br>the more than 31<br>characters in CME<br>UI. | To check whether<br>the SNMP trap<br>receiver is created<br>with more than 31<br>characters or not in<br>CME GUI | Passed |           |
| MEJ88PH2S_Reg_97 | Checking the<br>validation of SNMP<br>trap receiver<br>information.                      | To check whether<br>the SNMP trap<br>receiver is received<br>the information or<br>not.                          | Passed |           |
| MEJ88PH2S_Reg_98 | Verifying the<br>severity filtering for<br>SNMP trap receiver<br>information.            | To verify the<br>severity filtering for<br>SNMP trap receiver<br>information.                                    | Passed |           |

| MEJ88PH2S_Reg_99  | Verifying the<br>Device IP address<br>filtering for SNMP<br>trap receiver in PI          | To verify the Device<br>IP address filtering<br>for SNMP trap<br>receiver in PI                                  | Passed |
|-------------------|------------------------------------------------------------------------------------------|----------------------------------------------------------------------------------------------------|--------|
| MEJ88PH2S_Reg_100 | Create the SNMP<br>trap receiver by<br>using the invalid IP<br>address in CME<br>CLI.    | To check whether<br>the SNMP trap<br>receiver is created or<br>not in CME CLI                                    | Passed |
| MEJ88S_Reg_263    | Create the SNMP<br>trap receiver name<br>with invalid IP<br>address.                     | To check whether<br>the SNMP trap<br>receiver is created<br>with invalid IP<br>address or not in<br>CME GUI      | Passed |
| MEJ88S_Reg_264    | Create the SNMP<br>trap receiver name is<br>the more than 31<br>characters in CME<br>UI. | To check whether<br>the SNMP trap<br>receiver is created<br>with more than 31<br>characters or not in<br>CME GUI | Passed |
| MEJ88S_Reg_265    | Checking the<br>validation of SNMP<br>trap receiver<br>information.                      | To check whether<br>the SNMP trap<br>receiver is received<br>the information or<br>not.                          | Passed |
| MEJ88S_Reg_266    | Verifying the<br>severity filtering for<br>SNMP trap receiver<br>information.            | To verify the<br>severity filtering for<br>SNMP trap receiver<br>information.                                    | Passed |
| MEJ88S_Reg_267    | Verifying the<br>Device IP address<br>filtering for SNMP<br>trap receiver in PI          | To verify the Device<br>IP address filtering<br>for SNMP trap<br>receiver in PI                                  | Passed |
| MEJ88S_Reg_268    | Create the SNMP<br>trap receiver by<br>using the invalid IP<br>address in CME<br>CLI.    | To check whether<br>the SNMP trap<br>receiver is created or<br>not in CME CLI                                    | Passed |

### **CWA (Central Web Authentication)**

| Logical ID | Title | Description | Status | Defect ID |
|------------|-------|-------------|--------|-----------|
|------------|-------|-------------|--------|-----------|

| MEJ88PH2S_Reg_140 | along with ACL<br>Configuration in<br>CME UI                                                                                                    | To check Whether<br>CWA along with<br>ACL Configuration<br>in CME UI created<br>or not                                                         | Passed |            |
|-------------------|----------------------------------------------------------------------------------------------------|----------------------------------------------------------------------------------------------------|--------|------------|
| MEJ88PH2S_Reg_141 | Associating a<br>Japanese Windows<br>Client to a SSID<br>which is mapped<br>with ISE                                                                | To verify whether<br>Japanese Windows<br>Client which is<br>mapped to ISE is<br>redirected<br>successfully or not                              | Passed |            |
| MEJ88PH2S_Reg_142 | Associating a iOS<br>Client to a SSID<br>which is mapped<br>with ISE                                                                                | To verify whether<br>iOS Client which is<br>mapped to ISE is<br>redirected<br>successfully or not                                              | Failed | CSCvk74100 |
| MEJ88PH2S_Reg_143 | Associating a<br>Android Client to a<br>SSID which is<br>mapped with ISE                                                                            | To verify whether<br>Android Client<br>which is mapped to<br>ISE is redirected<br>successfully or not                                          | Passed |            |
| MEJ88PH2S_Reg_144 | Associating a MAC<br>OS Client to a SSID<br>which is mapped<br>with ISE                                                                             | To verify whether<br>MAC Client which<br>is mapped to ISE is<br>redirected<br>successfully or not                                              | Passed |            |
| MEJ88PH2S_Reg_145 | Associating a<br>different Clients to<br>SSID which is<br>mapped with ISE<br>and redirecting to<br>Guest portal page<br>with invalid<br>credentials | To verify whether<br>Client connected to<br>SSID redirecting to<br>Guest portal page<br>with invalid<br>credentials                            | Passed |            |
| MEJ88PH2S_Reg_146 | Associating a<br>different Clients to<br>a SSID which is<br>mapped with ISE by<br>creating AVC<br>profile                                           | To verify whether<br>different Clients is<br>redirected<br>successfully and<br>checking that<br>particular<br>Application is<br>dropped or not | Passed |            |

| MEJ88PH2S_Reg_147 | Associating a<br>different Clients to<br>a SSID which is<br>mapped with ISE by<br>denying the action<br>in ACL                           | To verify whether<br>Clients gets denied<br>when it is connected<br>to SSID which is<br>mapped with ISE                                            | Passed |  |
|-------------------|----------------------------------------------------------------------------------------------------|----------------------------------------------------------------------------------------------------|--------|--|
| MEJ88PH2S_Reg_148 | Associating a<br>different Clients to<br>a SSID which is<br>mapped with ISE by<br>permitting the action<br>in ACL using TCP<br>protocol  | To verify whether<br>Clients gets<br>connected to SSID<br>which is mapped<br>with ISE by<br>permitting the action<br>in ACL using TCP<br>protocol  | Passed |  |
| MEJ88PH2S_Reg_149 | Associating a<br>different Clients to<br>a SSID which is<br>mapped with ISE by<br>permitting the action<br>in ACL using UDP<br>protocol  | To verify whether<br>Clients gets<br>connected to SSID<br>which is mapped<br>with ISE by<br>permitting the action<br>in ACL using UDP<br>protocol  | Passed |  |
| MEJ88PH2S_Reg_150 | Associating a<br>different Clients to<br>a SSID which is<br>mapped with ISE by<br>permitting the action<br>in ACL using ICMP<br>protocol | To verify whether<br>Clients gets<br>connected to SSID<br>which is mapped<br>with ISE by<br>permitting the action<br>in ACL using ICMP<br>protocol | Passed |  |
| MEJ88PH2S_Reg_151 | Checking the<br>expired Radius<br>Guest User for<br>proper error<br>message                                                              | To verify whether<br>the expired Guest<br>user gets proper<br>Error messages<br>when he logging in                                                 | Passed |  |
| MEJ88PH2S_Reg_152 | Validate whether<br>CME is switch<br>between configured<br>Radius servers                                                                | To verify whether<br>AAA authentication<br>is occurring when<br>one radius server<br>goes down                                                     | Passed |  |
| MEJ88PH2S_Reg_153 | Reboot the<br>Controller after<br>CWA enabling                                                                                           | To verify whether<br>Configurations are<br>showing same or<br>different after<br>controller reboot                                                 | Passed |  |

| MEJ88PH2S_Reg_154 | Creating a CWA<br>along with ACL<br>Configuration<br>through CLI                                                                                    | To verify whether<br>ACL rule is created<br>or not through CLI                                                      | Passed |            |
|-------------------|----------------------------------------------------------------------------------------------------|----------------------------------------------------------------------------------------------------|--------|------------|
| MEJ88PH2S_Reg_155 | Checking the<br>configuration of<br>CWA when the user<br>is in Read-only                                                                            | To verify whether<br>configuration<br>display error<br>message or not when<br>the user is in<br>Read-only           | Failed | CSCvm65289 |
| MEJ88PH2S_Reg_156 | Exporting/Importing<br>configuration of<br>CWA                                                                                                    | To verify whether<br>export and import is<br>done successfully                                                      | Passed |            |
| MEJ88S_Reg_269    | Creating a CWA<br>along with ACL<br>Configuration in<br>CME UI                                                                                      | To check Whether<br>CWA along with<br>ACL Configuration<br>in CME UI created<br>or not                              | Passed |            |
| MEJ88S_Reg_270    | Associating a<br>Japanese Windows<br>Client to a SSID<br>which is mapped<br>with ISE                                                                | To verify whether<br>Japanese Windows<br>Client which is<br>mapped to ISE is<br>redirected<br>successfully or not   | Passed |            |
| MEJ88S_Reg_271    | Associating a iOS<br>Client to a SSID<br>which is mapped<br>with ISE                                                                                | To verify whether<br>iOS Client which is<br>mapped to ISE is<br>redirected<br>successfully or not                   | Passed |            |
| MEJ88S_Reg_272    | Associating a<br>Android Client to a<br>SSID which is<br>mapped with ISE                                                                            | To verify whether<br>Android Client<br>which is mapped to<br>ISE is redirected<br>successfully or not               | Passed |            |
| MEJ88S_Reg_273    | Associating a MAC<br>OS Client to a SSID<br>which is mapped<br>with ISE                                                                             | To verify whether<br>MAC Client which<br>is mapped to ISE is<br>redirected<br>successfully or not                   | Passed |            |
| MEJ88S_Reg_274    | Associating a<br>different Clients to<br>SSID which is<br>mapped with ISE<br>and redirecting to<br>Guest portal page<br>with invalid<br>credentials | To verify whether<br>Client connected to<br>SSID redirecting to<br>Guest portal page<br>with invalid<br>credentials | Passed |            |

| NUT1000 D 075  | · · ·                                                                                                    | TT : ( 1 .1                                                                                                    | D 1    |  |
|----------------|----------------------------------------------------------------------------------------------------|----------------------------------------------------------------------------------------------------|--------|--|
| MEJ88S_Reg_275 | Associating a<br>different Clients to<br>a SSID which is<br>mapped with ISE by<br>creating AVC<br>profile                                | To verify whether<br>different Clients is<br>redirected<br>successfully and<br>checking that<br>particular<br>Application is<br>dropped or not     | Passed |  |
| MEJ88S_Reg_276 | Associating a<br>different Clients to<br>a SSID which is<br>mapped with ISE by<br>denying the action<br>in ACL                           | To verify whether<br>Clients gets denied<br>when it is connected<br>to SSID which is<br>mapped with ISE                                            | Passed |  |
| MEJ88S_Reg_277 | Associating a<br>different Clients to<br>a SSID which is<br>mapped with ISE by<br>permitting the action<br>in ACL using TCP<br>protocol  | To verify whether<br>Clients gets<br>connected to SSID<br>which is mapped<br>with ISE by<br>permitting the action<br>in ACL using TCP<br>protocol  | Passed |  |
| MEJ88S_Reg_278 | Associating a<br>different Clients to<br>a SSID which is<br>mapped with ISE by<br>permitting the action<br>in ACL using UDP<br>protocol  | To verify whether<br>Clients gets<br>connected to SSID<br>which is mapped<br>with ISE by<br>permitting the action<br>in ACL using UDP<br>protocol  | Passed |  |
| MEJ88S_Reg_279 | Associating a<br>different Clients to<br>a SSID which is<br>mapped with ISE by<br>permitting the action<br>in ACL using ICMP<br>protocol | To verify whether<br>Clients gets<br>connected to SSID<br>which is mapped<br>with ISE by<br>permitting the action<br>in ACL using ICMP<br>protocol | Passed |  |
| MEJ88S_Reg_280 | Checking the<br>expired Radius<br>Guest User for<br>proper error<br>message                                                              | To verify whether<br>the expired Guest<br>user gets proper<br>Error messages<br>when he logging in                                                 | Passed |  |
| MEJ88S_Reg_281 | Validate whether<br>CME is switch<br>between configured<br>Radius servers                                                                | To verify whether<br>AAA authentication<br>is occurring when<br>one radius server<br>goes down                                                     | Passed |  |

| MEJ88S_Reg_282 | Reboot the<br>Controller after<br>CWA enabling                           | To verify whether<br>Configurations are<br>showing same or<br>different after<br>controller reboot        | Passed |  |
|----------------|--------------------------------------------------------------------------|----------------------------------------------------------------------------------------------------|--------|--|
| MEJ88S_Reg_283 | Creating a CWA<br>along with ACL<br>Configuration<br>through CLI         | To verify whether<br>ACL rule is created<br>or not through CLI                                            | Passed |  |
| MEJ88S_Reg_284 | Checking the<br>configuration of<br>CWA when the user<br>is in Read-only | To verify whether<br>configuration<br>display error<br>message or not when<br>the user is in<br>Read-only | Passed |  |

## **Bidirectional rate limit per client**

| Logical ID        | Title                                                                                                    | Description                                                                                                    | Status | Defect ID |
|-------------------|----------------------------------------------------------------------------------------------------|----------------------------------------------------------------------------------------------------|--------|-----------|
| MEJ88PH2S_Reg_332 | Configuring rate<br>limit for per Client<br>for different types of<br>Client with WPA 2<br>Personal security<br>with QOS as Silver | To configure rate<br>limit for JOS Client<br>with open security<br>and QOS as silver<br>and check if the<br>Client gets the rate<br>that is been<br>configured or not.                | Passed |           |
| MEJ88PH2S_Reg_333 | Configuring rate<br>limit for per Client<br>with QOS as Gold<br>for different types of<br>Client with WPA 2<br>Enterprise security | To configure rate<br>limit per Client with<br>QOS as Gold and<br>connecting a JOS<br>Client with WPA 2<br>Enterprise security<br>and check if the rate<br>limit is Applied or<br>not. | Passed |           |

| MEJ88PH2S_Reg_334 | Connecting a Client<br>to a WLAN<br>configured with rate<br>limit using two<br>different AP                                          | To configure rate<br>limit for Client and<br>connecting a Client<br>to one AP and check<br>the rate limit and<br>making that AP<br>down and<br>connecting the<br>Client to other AP<br>and check if the<br>behavior of the<br>Client is same or not | Passed |  |
|-------------------|----------------------------------------------------------------------------------------------------|----------------------------------------------------------------------------------------------------|--------|--|
| MEJ88PH2S_Reg_335 | Connecting a Client<br>to a WLAN<br>configured with rate<br>limit using one ME<br>capable AP and Non<br>Me capable AP in<br>AP group | To Connecting a<br>Client to a WLAN<br>configured with rate<br>limit using one ME<br>capable AP and Non<br>Me capable AP in<br>AP group                                                                                                    | Passed |  |
| MEJ88PH2S_Reg_336 | Creating a AVC rule<br>for the WLAN for<br>which rate limit is<br>configured.                                                        | To configure lesser<br>rate limit in WLAN<br>and configuring<br>higher rate limit in<br>AVC and check if<br>the rate limit for the<br>Client                                                                                                    | Passed |  |
| MEJ88S_Reg_285    | Configuring rate<br>limit for per Client<br>for different types of<br>Client with WPA 2<br>Personal security<br>with QOS as Silver   | To configure rate<br>limit for JOS Client<br>with open security<br>and QOS as silver<br>and check if the<br>Client gets the rate<br>that is been<br>configured or not.                                                                              | Passed |  |
| MEJ88S_Reg_286    | Configuring rate<br>limit for per Client<br>with QOS as Gold<br>for different types of<br>Client with WPA 2<br>Enterprise security   | To configure rate<br>limit per Client with<br>QOS as Gold and<br>connecting a JOS<br>Client with WPA 2<br>Enterprise security<br>and check if the rate<br>limit is Applied or<br>not.                                                               | Passed |  |

| MEJ88S_Reg_287 | Connecting a Client<br>to a WLAN<br>configured with rate<br>limit using two<br>different AP                                          | limit for Client and                                                                                                    | Passed |  |
|----------------|----------------------------------------------------------------------------------------------------|----------------------------------------------------------------------------------------------------|--------|--|
| MEJ88S_Reg_288 | Connecting a Client<br>to a WLAN<br>configured with rate<br>limit using one ME<br>capable AP and Non<br>Me capable AP in<br>AP group | Client to a WLAN<br>configured with rate<br>limit using one ME                                                                               | Passed |  |
| MEJ88S_Reg_289 | Creating a AVC rule<br>for the WLAN for<br>which rate limit is<br>configured.                                                        | To configure lesser<br>rate limit in WLAN<br>and configuring<br>higher rate limit in<br>AVC and check if<br>the rate limit for the<br>Client | Passed |  |

### **RLAN Support for APs with Multiple Ethernet Ports**

| Logical ID       | Title                                                                              | Description                                                                                                    | Status | Defect ID |
|------------------|------------------------------------------------------------------------------------|----------------------------------------------------------------------------------------------------|--------|-----------|
| MEJ88PH2S_Reg_62 | To check<br>connectivity of<br>Clients to RLAN<br>configured with<br>Open security | To create a RLAN<br>with Open security<br>and connecting a<br>JOS window 7<br>Client to the RLAN<br>and check if the<br>Client gets<br>connected to the<br>RLAN port in the<br>AP and there is flow<br>in traffic | Passed |           |

| MEJ88PH2S_Reg_63 | To check<br>connectivity of<br>Client to RLAN<br>configured with<br>Open security and<br>Mac filtering<br>enabled                                                            | To configure a<br>RLAN with Open<br>security enabling<br>MAC filtering with<br>whitelist and<br>connecting a JOS<br>window 7 Client to<br>the RLAN and<br>check if the Client<br>gets connected to the<br>RLAN port in the<br>AP and there is flow<br>in traffic. | Passed |  |
|------------------|----------------------------------------------------------------------------------------------------|----------------------------------------------------------------------------------------------------|--------|--|
| MEJ88PH2S_Reg_64 | To check<br>connectivity of<br>Clients to a RLAN<br>profile configured<br>with 802.1X security<br>with mac filtering<br>Option                                               | To create a RLAN<br>with 802.1X security<br>and connecting a<br>JOS window 7<br>Client to the RLAN<br>and check if the<br>Client gets<br>connected to the<br>RLAN port in the<br>AP and there is flow<br>in traffic.                                              | Passed |  |
| MEJ88PH2S_Reg_65 | Creating a RLAN<br>with Type 802.1X<br>security with host<br>mode as single and<br>connecting Client to<br>the RLAN.                                                         | To Create a RLAN<br>with Type 802.1X<br>security with host<br>mode as single and<br>authenticating server<br>as External radius<br>connecting Client to<br>the RLAN.                                                                                              | Passed |  |
| MEJ88PH2S_Reg_66 | Creating a RLAN<br>with Type 802.1X<br>security with host<br>mode as Multi<br>keeping<br>authentication server<br>as External Radius<br>and connecting<br>Client to the RLAN | To Create a RLAN<br>with Type 802.1X<br>security with host<br>mode as Multi<br>keeping<br>authentication server<br>as External Radius<br>and connecting<br>Client to the RLAN                                                                                     | Passed |  |

| MEJ88PH2S_Reg_67 | Creating a RLAN<br>with Guest network<br>with different access<br>type enabling MAB<br>mode .                      | To create a RLAN<br>with Guest network<br>using different<br>access type and<br>enabling MAB<br>mode and<br>connecting a Client<br>to it.                                                                         | Passed |  |
|------------------|----------------------------------------------------------------------------------------------------|----------------------------------------------------------------------------------------------------|--------|--|
| MEJ88PH2S_Reg_68 | Configuring AVC<br>profile for RLAN<br>with 802.1x security<br>and check if AVC<br>profile is Applied              | To configure AVC<br>profile for RLAN<br>with 802.1x security<br>and check fi the<br>AVC profile gets<br>Applied to the Client<br>connecting to it or<br>not.                                                      | Passed |  |
| MEJ88PH2S_Reg_69 | Enable AAA<br>override and<br>connecting a Client<br>to the AAA override<br>enabled RLAN with<br>802.1x security . |                                                                                                    | Passed |  |
| MEJ88S_Reg_290   | To check<br>connectivity of<br>Clients to RLAN<br>configured with<br>Open security                                 | To create a RLAN<br>with Open security<br>and connecting a<br>JOS window 7<br>Client to the RLAN<br>and check if the<br>Client gets<br>connected to the<br>RLAN port in the<br>AP and there is flow<br>in traffic | Passed |  |

| MEJ88S_Reg_291 | To check<br>connectivity of<br>Client to RLAN<br>configured with<br>Open security and<br>Mac filtering<br>enabled                                                            | To configure a<br>RLAN with Open<br>security enabling<br>MAC filtering with<br>whitelist and<br>connecting a JOS<br>window 7 Client to<br>the RLAN and<br>check if the Client<br>gets connected to the<br>RLAN port in the<br>AP and there is flow<br>in traffic. | Passed |  |
|----------------|----------------------------------------------------------------------------------------------------|----------------------------------------------------------------------------------------------------|--------|--|
| MEJ88S_Reg_292 | To check<br>connectivity of<br>Clients to a RLAN<br>profile configured<br>with 802.1X security<br>with mac filtering<br>Option                                               | To create a RLAN<br>with 802.1X security<br>and connecting a<br>JOS window 7<br>Client to the RLAN<br>and check if the<br>Client gets<br>connected to the<br>RLAN port in the<br>AP and there is flow<br>in traffic.                                              | Passed |  |
| MEJ88S_Reg_293 | Creating a RLAN<br>with Type 802.1X<br>security with host<br>mode as single and<br>connecting Client to<br>the RLAN.                                                         | To Create a RLAN<br>with Type 802.1X<br>security with host<br>mode as single and<br>authenticating server<br>as External radius<br>connecting Client to<br>the RLAN.                                                                                              | Passed |  |
| MEJ88S_Reg_294 | Creating a RLAN<br>with Type 802.1X<br>security with host<br>mode as Multi<br>keeping<br>authentication server<br>as External Radius<br>and connecting<br>Client to the RLAN | To Create a RLAN<br>with Type 802.1X<br>security with host<br>mode as Multi<br>keeping<br>authentication server<br>as External Radius<br>and connecting<br>Client to the RLAN                                                                                     | Passed |  |

| MEJ88S_Reg_295 | Creating a RLAN<br>with Guest network<br>with different access<br>type enabling MAB<br>mode .                      | To create a RLAN<br>with Guest network<br>using different<br>access type and<br>enabling MAB<br>mode and<br>connecting a Client<br>to it.                    | Passed |  |
|----------------|----------------------------------------------------------------------------------------------------|----------------------------------------------------------------------------------------------------|--------|--|
| MEJ88S_Reg_296 | Configuring AVC<br>profile for RLAN<br>with 802.1x security<br>and check if AVC<br>profile is Applied              | To configure AVC<br>profile for RLAN<br>with 802.1x security<br>and check fi the<br>AVC profile gets<br>Applied to the Client<br>connecting to it or<br>not. | Passed |  |
| MEJ88S_Reg_297 | Enable AAA<br>override and<br>connecting a Client<br>to the AAA override<br>enabled RLAN with<br>802.1x security . |                                                                                                    | Passed |  |

#### AAA Override of VLAN Name / VLAN Name-id template

| Logical ID        | Title                                                                                                    | Description                                                                                                    | Status | Defect ID |
|-------------------|----------------------------------------------------------------------------------------------------|----------------------------------------------------------------------------------------------------|--------|-----------|
| MEJ88PH2S_Reg_167 | Enable AAA<br>override and<br>connecting a JOS<br>window 7 Client to<br>the AAA override<br>enabled WLAN with<br>WPA 2 Personal<br>security . | To enable AAA<br>override and<br>connecting a JOS<br>window 7 Client to<br>the AAA override<br>enabled with WPA<br>2 Personal security<br>WLAN and check if<br>the VLAN from<br>AAA server is<br>overridden to the<br>Client | Passed |           |

| MEJ88PH2S_Reg_168 | Enable AAA<br>override and<br>connecting a<br>Android Client to<br>the AAA override<br>enabled WLAN with<br>WPA 2 Personal<br>security .     | To enable AAA<br>override and<br>connecting a<br>Android Client to<br>the AAA override<br>enabled with WPA<br>2 Personal security<br>WLAN and check if<br>the VLAN from<br>AAA server is<br>overridden to the<br>Client | Passed |  |
|-------------------|----------------------------------------------------------------------------------------------------|----------------------------------------------------------------------------------------------------|--------|--|
| MEJ88PH2S_Reg_169 | Enable AAA<br>override and<br>connecting a IOS<br>Client to the AAA<br>override enabled<br>WLAN with WPA 2<br>Personal security .            | To enable AAA<br>override and<br>connecting a IOS<br>Client to the AAA<br>override enabled<br>with WPA 2<br>Personal security<br>WLAN and check if<br>the VLAN from<br>AAA server is<br>overridden to the<br>Client     | Passed |  |
| MEJ88PH2S_Reg_170 | Enable AAA<br>override and<br>connecting a Mac<br>OS Client to the<br>AAA override<br>enabled WLAN with<br>WPA 2 Personal<br>security .      | To enable AAA<br>override and<br>connecting a Mac<br>OS Client to the<br>AAA override<br>enabled with WPA<br>2 Personal security<br>WLAN and check if<br>the VLAN from<br>AAA server is<br>overridden to the<br>Client  | Passed |  |
| MEJ88PH2S_Reg_171 | Connecting a JOS<br>window 7 Client to<br>the AAA override<br>enabled WLAN with<br>WPA 2 Enterprise<br>security enabled<br>with AAA override | To connect a JOS<br>Window 7 Client to<br>AAA override<br>enabled WLAN with<br>WPA 2 Enterprise<br>security and check if<br>the Native VLAN is<br>overridden or not.                                                    | Passed |  |

| MEJ88PH2S_Reg_172 | Connecting a<br>Android Client to<br>the AAA override<br>enabled WLAN with<br>WPA 2 Enterprise<br>security enabled<br>with AAA override       | To connect a<br>Android Client to<br>AAA override<br>enabled WLAN with<br>WPA 2 Enterprise<br>security and check if<br>the Native VLAN is<br>overridden or not.                                                              | Passed |  |
|-------------------|----------------------------------------------------------------------------------------------------|----------------------------------------------------------------------------------------------------|--------|--|
| MEJ88PH2S_Reg_173 | Connecting a IOS<br>Client to the AAA<br>override enabled<br>WLAN with WPA 2<br>Enterprise security<br>enabled with AAA<br>override .         | To connect a IOS<br>Client to AAA<br>override enabled<br>WLAN with WPA 2<br>Enterprise security<br>and check if the<br>Native VLAN is<br>overridden or not.                                                                  | Passed |  |
| MEJ88PH2S_Reg_174 | Connecting a<br>MacOS Client to the<br>AAA override<br>enabled WLAN with<br>WPA 2 Enterprise<br>security enabled<br>with AAA override         | override enabled                                                                                                    | Passed |  |
| MEJ88PH2S_Reg_175 | Connecting a Client<br>to the WLAN<br>enabled with AAA<br>override but the<br>configuration of<br>VLAN on AAA is<br>not done.                 | To connect a Client<br>to the WLAN<br>enabled with AAA<br>override and the<br>configuration of<br>VLAN is not done<br>in the AAA server.                                                                                     | Passed |  |
| MEJ88S_Reg_298    | Enable AAA<br>override and<br>connecting a JOS<br>window 7 Client to<br>the AAA override<br>enabled WLAN with<br>WPA 2 Personal<br>security . | To enable AAA<br>override and<br>connecting a JOS<br>window 7 Client to<br>the AAA override<br>enabled with WPA<br>2 Personal security<br>WLAN and check if<br>the VLAN from<br>AAA server is<br>overridden to the<br>Client | Passed |  |

| MEJ88S_Reg_299 | Enable AAA<br>override and<br>connecting a<br>Android Client to<br>the AAA override<br>enabled WLAN with<br>WPA 2 Personal<br>security .     | To enable AAA<br>override and<br>connecting a<br>Android Client to<br>the AAA override<br>enabled with WPA<br>2 Personal security<br>WLAN and check if<br>the VLAN from<br>AAA server is<br>overridden to the<br>Client | Passed |  |
|----------------|----------------------------------------------------------------------------------------------------|----------------------------------------------------------------------------------------------------|--------|--|
| MEJ88S_Reg_300 | Enable AAA<br>override and<br>connecting a IOS<br>Client to the AAA<br>override enabled<br>WLAN with WPA 2<br>Personal security .            | To enable AAA<br>override and<br>connecting a IOS<br>Client to the AAA<br>override enabled<br>with WPA 2<br>Personal security<br>WLAN and check if<br>the VLAN from<br>AAA server is<br>overridden to the<br>Client     | Passed |  |
| MEJ88S_Reg_301 | Enable AAA<br>override and<br>connecting a Mac<br>OS Client to the<br>AAA override<br>enabled WLAN with<br>WPA 2 Personal<br>security .      | To enable AAA<br>override and<br>connecting a Mac<br>OS Client to the<br>AAA override<br>enabled with WPA<br>2 Personal security<br>WLAN and check if<br>the VLAN from<br>AAA server is<br>overridden to the<br>Client  | Passed |  |
| MEJ88S_Reg_302 | Connecting a JOS<br>window 7 Client to<br>the AAA override<br>enabled WLAN with<br>WPA 2 Enterprise<br>security enabled<br>with AAA override | To connect a JOS<br>Window 7 Client to<br>AAA override<br>enabled WLAN with<br>WPA 2 Enterprise<br>security and check if<br>the Native VLAN is<br>overridden or not.                                                    | Passed |  |

| MEJ88S_Reg_303 | Connecting a<br>Android Client to<br>the AAA override<br>enabled WLAN with<br>WPA 2 Enterprise<br>security enabled<br>with AAA override | To connect a<br>Android Client to<br>AAA override<br>enabled WLAN with<br>WPA 2 Enterprise<br>security and check if<br>the Native VLAN is<br>overridden or not. | Passed |  |
|----------------|----------------------------------------------------------------------------------------------------|----------------------------------------------------------------------------------------------------|--------|--|
| MEJ88S_Reg_304 | Connecting a<br>Android Client to<br>the AAA override<br>enabled WLAN with<br>WPA 2 Enterprise<br>security enabled<br>with AAA override | To connect a IOS<br>Client to AAA<br>override enabled<br>WLAN with WPA 2<br>Enterprise security<br>and check if the<br>Native VLAN is<br>overridden or not.     | Passed |  |
| MEJ88S_Reg_305 | Connecting a<br>Android Client to<br>the AAA override<br>enabled WLAN with<br>WPA 2 Enterprise<br>security enabled<br>with AAA override | To connect a Mac<br>OS Client to AAA<br>override enabled<br>WLAN with WPA 2<br>Enterprise security<br>and check if the<br>Native VLAN is<br>overridden or not.  | Passed |  |
| MEJ88S_Reg_306 | Connecting a Client<br>to the WLAN<br>enabled with AAA<br>override but the<br>configuration of<br>VLAN on AAA is<br>not done.           | To connect a Client<br>to the WLAN<br>enabled with AAA<br>override and the<br>configuration of<br>VLAN is not done<br>in the AAA server.                        | Passed |  |

## **P2P Blocking**

| Logical ID        | Title                                                                                                  | Description | Status | Defect ID |
|-------------------|----------------------------------------------------------------------------------------------------|-------------|--------|-----------|
| MEJ88PH2S_Reg_228 | Connecting any two<br>different OS Client<br>to a open security<br>WLAN enabling<br>Peer to Peer Block |             | Passed |           |

| MEJ88PH2S_Reg_229 | Connecting two<br>different OS Client<br>to a WPA 2 Personal<br>security WLAN<br>enabling Peer to<br>Peer Block   | To connect two JOS<br>Client to a WPA 2<br>Personal security<br>WLAN enabling<br>Peer to Peer Block<br>and check if there is<br>a traffic flow<br>between two Clients<br>or not          | Passed |  |
|-------------------|----------------------------------------------------------------------------------------------------|----------------------------------------------------------------------------------------------------|--------|--|
| MEJ88PH2S_Reg_230 | Connecting two<br>different OS Client<br>to a WPA 2<br>Enterprise security<br>WLAN enabling<br>Peer to Peer Block | To connect two JOS<br>Client to a WPA 2<br>Enterprise security<br>WLAN enabling<br>Peer to Peer Block<br>and check if there is<br>a traffic flow<br>between two Clients<br>or not        | Passed |  |
| MEJ88PH2S_Reg_231 | Connecting four<br>different Client to a<br>open security<br>WLAN enabling<br>Peer to Peer Block                  | To connect four<br>different Client to a<br>open security<br>WLAN enabling<br>Peer to Peer Block<br>and check if there is<br>a traffic flow<br>between two Clients<br>or not             | Passed |  |
| MEJ88PH2S_Reg_232 | Connecting four<br>different Client to a<br>WPA 2 Personal<br>security WLAN<br>enabling Peer to<br>Peer Block     | To connect four<br>different Client to a<br>WPA 2 Personal<br>security WLAN<br>enabling Peer to<br>Peer Block and<br>check if there is a<br>traffic flow between<br>two Clients or not   | Passed |  |
| MEJ88PH2S_Reg_233 | Connecting four<br>different Client to a<br>WPA 2 Enterprise<br>security WLAN<br>enabling Peer to<br>Peer Block   | To connect four<br>different Client to a<br>WPA 2 Enterprise<br>security WLAN<br>enabling Peer to<br>Peer Block and<br>check if there is a<br>traffic flow between<br>two Clients or not | Passed |  |

| MEJ88PH2S_Reg_234 | Connecting two<br>Windows Client to<br>WLAN enabling<br>Peer to Peer Block<br>and trying WebEx<br>meeting between<br>Client | To connect two<br>Windows Client to<br>WLAN enabling<br>Peer to Peer Block<br>and trying WebEx<br>meeting between<br>Client                                                           | Passed |  |
|-------------------|----------------------------------------------------------------------------------------------------|----------------------------------------------------------------------------------------------------|--------|--|
| MEJ88S_Reg_307    | Connecting any two<br>different OS Client<br>to a open security<br>WLAN enabling<br>Peer to Peer Block                      | To connect two JOS<br>Client to a open<br>security wan<br>enabling Peer to<br>Peer Block and<br>check if there is a<br>traffic flow between<br>two Clients or not                     | Passed |  |
| MEJ88S_Reg_308    | Connecting two<br>different OS Client<br>to a WPA 2 Personal<br>security WLAN<br>enabling Peer to<br>Peer Block             | To connect two JOS<br>Client to a WPA 2<br>Personal security<br>wan enabling Peer<br>to Peer Block and<br>check if there is a<br>traffic flow between<br>two Clients or not           | Passed |  |
| MEJ88S_Reg_309    | Connecting two<br>different OS Client<br>to a WPA 2<br>Enterprise security<br>WLAN enabling<br>Peer to Peer Block           | To connect two JOS<br>Client to a WPA 2<br>Enterprise security<br>wan enabling Peer<br>to Peer Block and<br>check if there is a<br>traffic flow between<br>two Clients or not         | Passed |  |
| MEJ88S_Reg_310    | Connecting four<br>different Client to a<br>open security<br>WLAN enabling<br>Peer to Peer Block                            | To connect four<br>different Client to a<br>open security wan<br>enabling Peer to<br>Peer Block and<br>check if there is a<br>traffic flow between<br>two Clients or not              | Passed |  |
| MEJ88S_Reg_311    | Connecting four<br>different Client to a<br>WPA 2 Personal<br>security WLAN<br>enabling Peer to<br>Peer Block               | To connect four<br>different Client to a<br>WPA 2 Personal<br>security wan<br>enabling Peer to<br>Peer Block and<br>check if there is a<br>traffic flow between<br>two Clients or not | Passed |  |

| MEJ88S_Reg_312 | Connecting four<br>different Client to a<br>WPA 2 Enterprise<br>security WLAN<br>enabling Peer to<br>Peer Block             | To connect four<br>different Client to a<br>WPA 2 Enterprise<br>security wan<br>enabling Peer to<br>Peer Block and<br>check if there is a<br>traffic flow between<br>two Clients or not | Passed |  |
|----------------|----------------------------------------------------------------------------------------------------|----------------------------------------------------------------------------------------------------|--------|--|
| MEJ88S_Reg_313 | Connecting two<br>Windows Client to<br>WLAN enabling<br>Peer to Peer Block<br>and trying WebEx<br>meeting between<br>Client | To connect two<br>Windows Client to<br>WLAN enabling<br>Peer to Peer Block<br>and trying WebEx<br>meeting between<br>Client                                                             | Passed |  |

### **Global AP configuration & 802.1x support with EAP-TLS and EAP-PEAP**

| Logical ID        | Title                                                                      | Description                                                                                                    | Status | Defect ID |
|-------------------|----------------------------------------------------------------------------|----------------------------------------------------------------------------------------------------|--------|-----------|
| MEJ88PH2S_Reg_356 | Enabling dot1x auth<br>for AP and joining<br>AP to ME WLC                  | To check whether<br>AP joins ME or not<br>after dot1x<br>authentication from<br>Switch/ISE                                                | Passed |           |
| MEJ88PH2S_Reg_357 | Associating<br>Windows Clients to<br>AP joined via Dot1x<br>authentication | To check whether<br>Windows Clients<br>associated<br>successfully or not<br>once AP joined via<br>dot1x authentication<br>from Switch/ISE | Passed |           |
| MEJ88PH2S_Reg_358 | Joining COS AP to<br>ME through<br>Dot1x+PEAP<br>authentication            | To check whether<br>COS AP joins ME<br>or not after dot1x<br>authentication from<br>Switch/ISE via EAP<br>method PEAP                     | Passed |           |
| MEJ88PH2S_Reg_359 | Joining iOS AP to<br>ME through<br>Dot1x+EAP TLS<br>authentication         | To check whether<br>iOS AP joins ME or<br>not after dot1x<br>authentication from<br>Switch/ISE via EAP<br>method TLS                      | Passed |           |

| MEJ88PH2S_Reg_360 | Trying to join AP's<br>through Dot1x<br>authentication with<br>LSC provisioning                                      | To check whether<br>AP's joins ME or not<br>through LSC<br>provisioning &<br>dot1x authentication                                         | Passed |  |
|-------------------|----------------------------------------------------------------------------------------------------|----------------------------------------------------------------------------------------------------|--------|--|
| MEJ88PH2S_Reg_361 | Providing invalid<br>credentials for AP<br>authentication and<br>checking the status<br>of AP in console             | To check whether<br>AP throws error<br>message or not when<br>invalid credentials<br>provided during<br>dot1x authentication              | Passed |  |
| MEJ88PH2S_Reg_362 | Disabling dot1x<br>support in Switch<br>and trying to<br>associate AP via<br>Dot1x authentication<br>to ME WLC       | To check whether<br>AP joins ME or not<br>even dot1x is<br>disabled in switch                                                             | Passed |  |
| MEJ88PH2S_Reg_363 | Enabling dot1x auth<br>for AP in 3850<br>Switch                                                                      | Configuring the<br>3850 Switch for<br>Dot1x authentication<br>by mapping the<br>identity profiles to a<br>port.                           | Passed |  |
| MEJ88PH2S_Reg_364 | Checking the<br>configuration of<br>802.1x<br>authentication<br>parameters after<br>export/import the<br>config file | To check whether<br>802.1x auth<br>parameters restores<br>or not after<br>export/import the<br>config file in ME UI<br>via TFTP           | Passed |  |
| MEJ88PH2S_Reg_365 | Associating Mac OS<br>Clients to AP joined<br>via Dot1x<br>authentication                                            | To check whether<br>Mac OS Clients<br>associated<br>successfully or not<br>once AP joined via<br>dot1x authentication<br>from Switch/ISE  | Passed |  |
| MEJ88PH2S_Reg_366 | Associating Android<br>Clients to AP joined<br>via Dot1x<br>authentication                                           | To check whether<br>Android Clients<br>associated<br>successfully or not<br>once AP joined via<br>dot1x authentication<br>from Switch/ISE | Passed |  |

| MEJ88PH2S_Reg_367 | Associating iOS<br>Clients to AP joined<br>via Dot1x<br>authentication                 | To check whether<br>iOS Clients<br>associated<br>successfully or not<br>once AP joined via<br>dot1x authentication<br>from Switch/ISE     | Passed |  |
|-------------------|----------------------------------------------------------------------------------------|----------------------------------------------------------------------------------------------------|--------|--|
| MEJ88PH2S_Reg_368 | Trying to configure<br>of 802.1x<br>authentication<br>parameters via<br>Read-only User | To check whether<br>Read only user can<br>be able to configure<br>or not the 802.1x<br>auth parameters in<br>ME UI                        | Passed |  |
| MEJ88S_Reg_314    | Enabling dot1x auth<br>for AP and joining<br>AP to ME WLC                              | To check whether<br>AP joins ME or not<br>after dot1x<br>authentication from<br>Switch/ISE                                                | Passed |  |
| MEJ88S_Reg_315    | Associating<br>Windows Clients to<br>AP joined via Dot1x<br>authentication             | To check whether<br>Windows Clients<br>associated<br>successfully or not<br>once AP joined via<br>dot1x authentication<br>from Switch/ISE | Passed |  |
| MEJ88S_Reg_316    | Joining COS AP to<br>ME through<br>Dot1x+PEAP<br>authentication                        | To check whether<br>COS AP joins ME<br>or not after dot1x<br>authentication from<br>Switch/ISE via EAP<br>method PEAP                     | Passed |  |
| MEJ88S_Reg_317    | Joining iOS AP to<br>ME through<br>Dot1x+EAP TLS<br>authentication                     | To check whether<br>iOS AP joins ME or<br>not after dot1x<br>authentication from<br>Switch/ISE via EAP<br>method TLS                      | Passed |  |
| MEJ88S_Reg_318    | Trying to join AP's<br>through Dot1x<br>authentication with<br>LSC provisioning        | To check whether<br>AP's joins ME or not<br>through LSC<br>provisioning &<br>dot1x authentication                                         | Passed |  |

| MEJ88S_Reg_319 | Providing invalid<br>credentials for AP<br>authentication and<br>checking the status<br>of AP in console             | To check whether<br>AP throws error<br>message or not when<br>invalid credentials<br>provided during<br>dot1x authentication             |        |  |
|----------------|----------------------------------------------------------------------------------------------------|----------------------------------------------------------------------------------------------------|--------|--|
| MEJ88S_Reg_320 | Disabling dot1x<br>support in Switch<br>and trying to<br>associate AP via<br>Dot1x authentication<br>to ME WLC       | To check whether<br>AP joins ME or not<br>even dot1x is<br>disabled in switch                                                            | Passed |  |
| MEJ88S_Reg_321 | Enabling dot1x auth<br>for AP in 3850<br>Switch                                                                      | Configuring the<br>3850 Switch for<br>Dot1x authentication<br>by mapping the<br>identity profiles to a<br>port.                          | Passed |  |
| MEJ88S_Reg_322 | Checking the<br>configuration of<br>802.1x<br>authentication<br>parameters after<br>export/import the<br>config file | To check whether<br>802.1x auth<br>parameters restores<br>or not after<br>export/import the<br>config file in ME UI<br>via TFTP          | Passed |  |
| MEJ88S_Reg_323 | Associating Mac OS<br>Clients to AP joined<br>via Dot1x<br>authentication                                            | To check whether<br>Mac OS Clients<br>associated<br>successfully or not<br>once AP joined via<br>dot1x authentication<br>from Switch/ISE | Passed |  |
| MEJ88S_Reg_324 | Associating Android<br>Clients to AP joined<br>via Dot1x<br>authentication                                           |                                                                                                    | Passed |  |
| MEJ88S_Reg_325 | Associating iOS<br>Clients to AP joined<br>via Dot1x<br>authentication                                               | To check whether<br>iOS Clients<br>associated<br>successfully or not<br>once AP joined via<br>dot1x authentication<br>from Switch/ISE    | Passed |  |

| MEJ88S_Reg_326 | Trying to configure | To check whether     | Passed |  |
|----------------|---------------------|----------------------|--------|--|
|                | of 802.1x           | Read only user can   |        |  |
|                | authentication      | be able to configure |        |  |
|                | parameters via      | or not the 802.1x    |        |  |
|                | Read-only User      | auth parameters in   |        |  |
|                | -                   | ME ŪI                |        |  |

#### **Ethernet Fallback**

| Logical ID        | Title                                                                                                    | Description                                                                                                    | Status | Defect ID |
|-------------------|----------------------------------------------------------------------------------------------------|----------------------------------------------------------------------------------------------------|--------|-----------|
| MEJ88PH2S_Reg_111 | Checking the radio<br>status of iOS AP<br>after enabling the<br>Ethernet Fallback                                         | To verify whether<br>Radios getting<br>disable or not after<br>enabling the<br>Ethernet Fallback<br>for iOS AP                | Passed |           |
| MEJ88PH2S_Reg_112 | Checking the radio<br>status of COS AP<br>after enabling the<br>Ethernet Fallback                                         | To verify whether<br>Radios getting<br>disable or not after<br>enabling the<br>Ethernet Fallback<br>for COS AP                | Passed |           |
| MEJ88PH2S_Reg_113 | Associating<br>Windows Clients to<br>AP and checking the<br>Clients network<br>access after<br>removing PoE<br>connection | To verify whether<br>Windows Clients<br>access to network<br>remains same or not<br>when AP's PoE<br>connection is<br>removed | Passed |           |
| MEJ88PH2S_Reg_114 | Associating Mac OS<br>Clients to AP and<br>checking the Clients<br>network access after<br>removing PoE<br>connection     | To verify whether<br>Mac OS Clients<br>access to network<br>remains same or not<br>when AP's PoE<br>connection is<br>removed  | Passed |           |
| MEJ88PH2S_Reg_115 | Associating Android<br>Clients to AP and<br>checking the Clients<br>network access after<br>removing PoE<br>connection    | To verify whether<br>Android Clients<br>access to network<br>remains same or not<br>when AP's PoE<br>connection is<br>removed | Passed |           |

| MEJ88PH2S_Reg_116 | Associating iOS<br>Clients to AP and<br>checking the Clients<br>network access after<br>removing PoE<br>connection        | To verify whether<br>iOS Clients access<br>to network remains<br>same or not when<br>AP's PoE connection<br>is removed        | Passed |  |
|-------------------|----------------------------------------------------------------------------------------------------|----------------------------------------------------------------------------------------------------|--------|--|
| MEJ88PH2S_Reg_117 | Configuring the<br>fall-back details in<br>read only mode from<br>ME CLI                                                  | To verify whether<br>Ethernet fall-back<br>details are possible<br>to configure or not<br>from ME CLI by<br>read-only user    | Passed |  |
| MEJ88PH2S_Reg_118 | Checking the<br>disabled Radios 'a'<br>& 'b' details after<br>PoE disconnect                                              | To verify whether<br>the 802.11 radios<br>comes Up/Down as<br>configured or not<br>once PoE is<br>disconnected to AP          | Passed |  |
| MEJ88S_Reg_327    | Checking the radio<br>status of iOS AP<br>after enabling the<br>Ethernet Fallback                                         | To verify whether<br>Radios getting<br>disable or not after<br>enabling the<br>Ethernet Fallback<br>for iOS AP                | Passed |  |
| MEJ88S_Reg_328    | Checking the radio<br>status of COS AP<br>after enabling the<br>Ethernet Fallback                                         | To verify whether<br>Radios getting<br>disable or not after<br>enabling the<br>Ethernet Fallback<br>for COS AP                | Passed |  |
| MEJ88S_Reg_329    | Associating<br>Windows Clients to<br>AP and checking the<br>Clients network<br>access after<br>removing PoE<br>connection | To verify whether<br>Windows Clients<br>access to network<br>remains same or not<br>when AP's PoE<br>connection is<br>removed | Passed |  |
| MEJ88S_Reg_330    | Associating Mac OS<br>Clients to AP and<br>checking the Clients<br>network access after<br>removing PoE<br>connection     | To verify whether<br>Mac OS Clients<br>access to network<br>remains same or not<br>when AP's PoE<br>connection is<br>removed  | Passed |  |

| MEJ88S_Reg_331 | Associating Android<br>Clients to AP and<br>checking the Clients<br>network access after<br>removing PoE<br>connection | To verify whether<br>Android Clients<br>access to network<br>remains same or not<br>when AP's PoE<br>connection is<br>removed | Passed |  |
|----------------|----------------------------------------------------------------------------------------------------|----------------------------------------------------------------------------------------------------|--------|--|
| MEJ88S_Reg_332 | Associating iOS<br>Clients to AP and<br>checking the Clients<br>network access after<br>removing PoE<br>connection     | To verify whether<br>iOS Clients access<br>to network remains<br>same or not when<br>AP's PoE connection<br>is removed        | Passed |  |
| MEJ88S_Reg_333 | Configuring the<br>fall-back details in<br>read only mode from<br>ME CLI                                               | To verify whether<br>Ethernet fall-back<br>details are possible<br>to configure or not<br>from ME CLI by<br>read-only user    | Passed |  |
| MEJ88S_Reg_334 | Checking the<br>disabled Radios 'a'<br>& 'b' details after<br>PoE disconnect                                           | To verify whether<br>the 802.11 radios<br>comes Up/Down as<br>configured or not<br>once PoE is<br>disconnected to AP          | Passed |  |

## **Dynamic OUI update**

| Logical ID        | Title                                                           | Description                                                                        | Status | Defect ID |
|-------------------|-----------------------------------------------------------------|------------------------------------------------------------------------------------|--------|-----------|
| MEJ88PH2S_Reg_119 | OUI file uploading<br>via TFTP server In<br>ME UI               | To check whether<br>OUI file is<br>uploading or not via<br>TFTP server             | Passed |           |
| MEJ88PH2S_Reg_120 | OUI file uploading<br>via TFTP server In<br>ME CLI              | Validate the OUI<br>file is uploading or<br>not in ME CLI                          | Passed |           |
| MEJ88PH2S_Reg_121 | Uploading the<br>invalid OUI file<br>through via TFTP<br>server | Verify Invalid OUI<br>file is uploading or<br>not via TFTP sever                   | Passed |           |
| MEJ88PH2S_Reg_122 | OUI file uploading<br>via HTTP server in<br>ME UI               | To check whether<br>OUI file is<br>uploading via HTTP<br>server or not in ME<br>UI | Passed |           |

| MEJ88PH2S_Reg_123 | OUI file uploading<br>via HTTP server in<br>ME CLI              | validate via http<br>server OUI file is<br>uploading or not in<br>ME CLI           | Passed |  |
|-------------------|-----------------------------------------------------------------|------------------------------------------------------------------------------------|--------|--|
| MEJ88PH2S_Reg_124 | Invalid OUI File<br>uploading via HTTP<br>sever                 | Validate Invalid<br>OUI file is<br>uploading or not via<br>HTTP server             | Passed |  |
| MEJ88PH2S_Reg_125 | Uploading the OUI<br>file via FTP server<br>in ME UI            | To check whether<br>OUI file is<br>uploading or not                                | Passed |  |
| MEJ88PH2S_Reg_126 | Uploading the OUI<br>file via FTP server<br>in ME CLI           | Validate the OUI<br>file is uploading via<br>ftp server in ME<br>CLI               | Passed |  |
| MEJ88PH2S_Reg_127 | Invalid OUI File<br>uploading via FTP<br>sever                  | To check whether<br>Invalid OUI file is<br>uploading or not via<br>FTP server      | Passed |  |
| MEJ88S_Reg_335    | OUI file uploading<br>via TFTP server In<br>ME UI               | To check whether<br>OUI file is<br>uploading or not via<br>TFTP server             | Passed |  |
| MEJ88S_Reg_336    | OUI file uploading<br>via TFTP server In<br>ME CLI              | Validate the OUI<br>file is uploading or<br>not in ME CLI                          | Passed |  |
| MEJ88S_Reg_337    | Uploading the<br>invalid OUI file<br>through via TFTP<br>server | Verify Invalid OUI<br>file is uploading or<br>not via TFTP sever                   | Passed |  |
| MEJ88S_Reg_338    | OUI file uploading<br>via HTTP server in<br>ME UI               | To check whether<br>OUI file is<br>uploading via HTTP<br>server or not in ME<br>UI | Passed |  |
| MEJ88S_Reg_339    | OUI file uploading<br>via HTTP server in<br>ME CLI              | validate via http<br>server OUI file is<br>uploading or not in<br>ME CLI           | Passed |  |
| MEJ88S_Reg_340    | Invalid OUI File<br>uploading via HTTP<br>sever                 | Validate Invalid<br>OUI file is<br>uploading or not via<br>HTTP server             | Passed |  |

| MEJ88S_Reg_341 | Uploading the OUI<br>file via FTP server<br>in ME UI  | To check whether<br>OUI file is<br>uploading or not                           | Passed |  |
|----------------|-------------------------------------------------------|-------------------------------------------------------------------------------|--------|--|
| MEJ88S_Reg_342 | Uploading the OUI<br>file via FTP server<br>in ME CLI | Validate the OUI<br>file is uploading via<br>ftp server in ME<br>CLI          | Passed |  |
| MEJ88S_Reg_343 | Invalid OUI File<br>uploading via FTP<br>sever        | To check whether<br>Invalid OUI file is<br>uploading or not via<br>FTP server | Passed |  |

# Software update using SFTP

| Logical ID        | Title                                                             | Description                                                                     | Status | Defect ID |
|-------------------|-------------------------------------------------------------------|---------------------------------------------------------------------------------|--------|-----------|
| MEJ88PH2S_Reg_128 | ME AP1815<br>Software updating<br>via SFTP server                 | Verifying AP 1815<br>ME software<br>updating or not via<br>SFTP server          | Passed |           |
| MEJ88PH2S_Reg_129 | Invalid software<br>updating via SFTP<br>server for ME AP<br>1815 | To check whether<br>Invalid software<br>updating or not via<br>SFTP server      | Passed |           |
| MEJ88PH2S_Reg_130 | Software Schedule<br>Update on ME AP<br>1830 via SFTP<br>server   | Validate the<br>software Schedule<br>Update on ME<br>AP1830 via SFTP<br>server  | Passed |           |
| MEJ88PH2S_Reg_131 | Software Update on<br>ME AP 1850 via<br>SFTP server               | Verifying AP 1850<br>ME software<br>updating or not via<br>SFTP server          | Passed |           |
| MEJ88PH2S_Reg_132 | Invalid software<br>updating via SFTP<br>server on ME AP<br>1850  | Verifying whether<br>Invalid software<br>updating or not on<br>ME AP 1850       | Passed |           |
| MEJ88PH2S_Reg_133 | Schedule the<br>Software update on<br>1850 ME AP                  | Verifying on<br>schedule time ME<br>software is updating<br>or not              | Passed |           |
| MEJ88PH2S_Reg_134 | Software updating<br>via SFTP server on<br>ME 2800AP              | To check whether<br>software is updating<br>or not via SFTP<br>server on 2800AP | Passed |           |

| MEJ88PH2S_Reg_135 | Invalid software<br>updating on ME<br>2800AP via SFTP<br>software | Verifying whether<br>Invalid software<br>updating or not on<br>ME AP2800        | Passed |
|-------------------|-------------------------------------------------------------------|---------------------------------------------------------------------------------|--------|
| MEJ88PH2S_Reg_136 | Software Update<br>Schedule on ME<br>AP2800 via SFTP<br>server    | Validate the<br>software Schedule<br>Update on ME<br>AP2800 via SFTP<br>server  | Passed |
| MEJ88PH2S_Reg_137 | Software updating<br>via SFTP server on<br>ME 3800AP              | To check whether<br>software is updating<br>or not via SFTP<br>server on 3800AP | Passed |
| MEJ88PH2S_Reg_138 | Invalid software<br>updating on ME<br>3800AP via SFTP<br>software | Verifying whether<br>Invalid software<br>updating or not on<br>ME AP3800        | Passed |
| MEJ88PH2S_Reg_139 | Software Update<br>Schedule on ME<br>AP3800 via SFTP<br>server    | Validate the<br>software Schedule<br>Update on ME<br>AP3800 via SFTP<br>server  | Passed |
| MEJ88S_Reg_344    | ME AP1830<br>Software updating<br>via SFTP server                 | Verifying AP 1830<br>ME software<br>updating or not via<br>SFTP server          | Passed |
| MEJ88S_Reg_345    | Invalid software<br>updating via SFTP<br>server for ME AP<br>1830 | To check whether<br>Invalid software<br>updating or not via<br>SFTP server      | Passed |
| MEJ88S_Reg_346    | Software Schedule<br>Update on ME AP<br>1830 via SFTP<br>server   | Validate the<br>software Schedule<br>Update on ME<br>AP1830 via SFTP<br>server  | Passed |
| MEJ88S_Reg_347    | Software Update on<br>ME AP 1850 via<br>SFTP server               | Verifying AP 1850<br>ME software<br>updating or not via<br>SFTP server          | Passed |
| MEJ88S_Reg_348    | Invalid software<br>updating via SFTP<br>server on ME AP<br>1850  | Verifying whether<br>Invalid software<br>updating or not on<br>ME AP 1850       | Passed |

| MEJ88S_Reg_349 | Schedule the<br>Software update on<br>1850 ME AP                  | Verifying on<br>schedule time ME<br>software is updating<br>or not              | Passed |  |
|----------------|-------------------------------------------------------------------|---------------------------------------------------------------------------------|--------|--|
| MEJ88S_Reg_350 | Software updating<br>via SFTP server on<br>ME 2800AP              | To check whether<br>software is updating<br>or not via SFTP<br>server on 2800AP | Passed |  |
| MEJ88S_Reg_351 | Invalid software<br>updating on ME<br>2800AP via SFTP<br>software | Verifying whether<br>Invalid software<br>updating or not on<br>ME AP2800        | Passed |  |
| MEJ88S_Reg_352 | Software Update<br>Schedule on ME<br>AP2800 via SFTP<br>server    | Validate the<br>software Schedule<br>Update on ME<br>AP2800 via SFTP<br>server  | Passed |  |
| MEJ88S_Reg_353 | Software updating<br>via SFTP server on<br>ME 3800AP              | To check whether<br>software is updating<br>or not via SFTP<br>server on 3800AP | Passed |  |
| MEJ88S_Reg_354 | Invalid software<br>updating on ME<br>3800AP via SFTP<br>software | Verifying whether<br>Invalid software<br>updating or not on<br>ME AP3800        | Passed |  |
| MEJ88S_Reg_355 | Software Update<br>Schedule on ME<br>AP3800 via SFTP<br>server    | Validate the<br>software Schedule<br>Update on ME<br>AP3800 via SFTP<br>server  | Passed |  |

# Import EAP certificate

| Logical ID        | Title                                                        | Description                                                                                  | Status | Defect ID |
|-------------------|--------------------------------------------------------------|----------------------------------------------------------------------------------------------|--------|-----------|
| MEJ88PH2S_Reg_313 | Downloading the<br>EAP device<br>certificate through<br>HTTP | To verify whether<br>EAP device<br>certificate is<br>downloading or not<br>through HTTP mode | Passed |           |
| MEJ88PH2S_Reg_314 | downloading the<br>EAP device<br>certificate via SFTP        | To verify whether<br>EAP device<br>certificate is<br>downloading or not<br>through SFTP      | Passed |           |

| MEJ88PH2S_Reg_315 | Downloading the<br>EAP device<br>certificate through<br>FTP  | To verify whether<br>EAP device<br>certificate is<br>downloading or not<br>through FTP mode  | Passed |
|-------------------|--------------------------------------------------------------|----------------------------------------------------------------------------------------------|--------|
| MEJ88PH2S_Reg_316 | Downloading the<br>EAP device<br>certificate through<br>TFTP | To verify whether<br>EAP device<br>certificate is<br>downloading or not<br>through TFTP mode | Passed |
| MEJ88PH2S_Reg_317 | Downloading the<br>EAP CA certificate<br>through HTTP        | To verify whether<br>EAP CA certificate<br>is downloading or<br>not through HTTP<br>mode     | Passed |
| MEJ88PH2S_Reg_318 | Downloading the<br>EAP CA certificate<br>through FTP         | To verify whether<br>EAP CA certificate<br>is downloading or<br>not through FTP<br>mode      | Passed |
| MEJ88PH2S_Reg_319 | Downloading the<br>EAP CA certificate<br>through SFTP        | To check whether<br>EAP CA certificate<br>is downloading or<br>not through SFTP<br>server    | Passed |
| MEJ88PH2S_Reg_320 | Downloading the<br>EAP CA certificate<br>through TFTP        | To verify whether<br>EAP CA certificate<br>is downloading or<br>not through TFTP<br>mode     | Passed |
| MEJ88PH2S_Reg_321 | Downloading the<br>NA SERV CA<br>Certificate through<br>HTTP | To verify whether<br>NA SERV CA<br>Certificate is<br>downloading or not<br>through HTTP mode | Passed |
| MEJ88PH2S_Reg_322 | Downloading the<br>NA SERV CA<br>Certificate through<br>FTP  | To verify whether<br>NA SERV CA<br>Certificate is<br>downloading or not<br>through FTP mode  | Passed |
| MEJ88PH2S_Reg_323 | Downloading the<br>NA SERV CA<br>Certificate through<br>SFTP | To check whether<br>NA SERV CA<br>Certificate is<br>downloading or not<br>through SFTP mode  | Passed |

| MEJ88PH2S_Reg_324 | Downloading the<br>NA SERV CA<br>Certificate through<br>TFTP                              | To verify whether<br>NA SERV CA<br>Certificate is<br>downloading or not<br>through TFTP mode     | Passed |  |
|-------------------|-------------------------------------------------------------------------------------------|--------------------------------------------------------------------------------------------------|--------|--|
| MEJ88PH2S_Reg_325 | Initiate the<br>download with<br>read-only mode                                           | To verify whether<br>image download<br>initiating or not for<br>read-only user or not            | Passed |  |
| MEJ88PH2S_Reg_326 | Trying to reset the<br>system at the time of<br>certificate download                      | To verify whether<br>system resetting or<br>not at the time of<br>downloading the<br>certificate | Passed |  |
| MEJ88PH2S_Reg_327 | Initiating the<br>certificates(EAP,EAP<br>CA,NA SEV)<br>download through<br>HTTP from CLI | To verify whether<br>image is<br>downloading or not<br>from HTTP mode<br>through CLI             | Passed |  |
| MEJ88PH2S_Reg_328 | Initiating the<br>certificates(EAP,EAP<br>CA,NA SEV)<br>download through<br>FTP from CLI  | To verify whether<br>image is<br>downloading or not<br>from FTP mode<br>through CLI              | Passed |  |
| MEJ88PH2S_Reg_329 | Initiating the<br>certificates(EAP,EAP<br>CA,NA SEV)<br>download through<br>SFTP from CLI | To verify whether<br>certificate is<br>downloading or not<br>from SFTP mode<br>through CLI       | Passed |  |
| MEJ88PH2S_Reg_330 | Initiating the<br>certificates(EAP,EAP<br>CA,NA SEV)<br>download through<br>TFTP from CLI | To verify whether<br>image is<br>downloading or not<br>from TFTP mode<br>through CLI             | Passed |  |
| MEJ88PH2S_Reg_331 | Initiating the<br>download through<br>read-only mode                                      | To verify whether<br>certificate are<br>downloading or not<br>read-only user                     | Passed |  |
| MEJ88S_Reg_356    | Downloading the<br>EAP device<br>certificate through<br>HTTP                              | To verify whether<br>EAP device<br>certificate is<br>downloading or not<br>through HTTP mode     | Passed |  |

| MEJ88S_Reg_357 | Downloading the<br>EAP device<br>certificate through<br>FTP  | To verify whether<br>EAP device<br>certificate is<br>downloading or not<br>through FTP mode  | Passed |  |
|----------------|--------------------------------------------------------------|----------------------------------------------------------------------------------------------|--------|--|
| MEJ88S_Reg_358 | Downloading the<br>EAP device<br>certificate through<br>TFTP | To verify whether<br>EAP device<br>certificate is<br>downloading or not<br>through TFTP mode | Passed |  |
| MEJ88S_Reg_359 | Downloading the<br>EAP CA certificate<br>through HTTP        | To verify whether<br>EAP CA certificate<br>is downloading or<br>not through HTTP<br>mode     | Passed |  |
| MEJ88S_Reg_360 | Downloading the<br>EAP CA certificate<br>through FTP         | To verify whether<br>EAP CA certificate<br>is downloading or<br>not through FTP<br>mode      | Passed |  |
| MEJ88S_Reg_361 | Downloading the<br>EAP CA certificate<br>through TFTP        | To verify whether<br>EAP CA certificate<br>is downloading or<br>not through TFTP<br>mode     | Passed |  |
| MEJ88S_Reg_362 | Downloading the<br>NA SERV CA<br>Certificate through<br>HTTP | To verify whether<br>NA SERV CA<br>Certificate is<br>downloading or not<br>through HTTP mode | Passed |  |
| MEJ88S_Reg_363 | Downloading the<br>NA SERV CA<br>Certificate through<br>FTP  | To verify whether<br>NA SERV CA<br>Certificate is<br>downloading or not<br>through FTP mode  | Passed |  |
| MEJ88S_Reg_364 | Downloading the<br>NA SERV CA<br>Certificate through<br>TFTP | To verify whether<br>NA SERV CA<br>Certificate is<br>downloading or not<br>through TFTP mode | Passed |  |
| MEJ88S_Reg_365 | Changing the OUI<br>String values                            | To verify whether<br>OUI sting values are<br>changing or not                                 | Passed |  |
| MEJ88S_Reg_366 | Initiating the<br>download with<br>invalid file name         | To verify whether<br>Invalid file name is<br>accepting or not                                | Passed |  |

| MEJ88S_Reg_367 | Initiate the<br>download with<br>read-only mode                                           | To verify whether<br>image download<br>initiating or not for<br>read-only user or not             | Passed |  |
|----------------|-------------------------------------------------------------------------------------------|---------------------------------------------------------------------------------------------------|--------|--|
| MEJ88S_Reg_368 | Trying to reset the<br>system at the time of<br>certificate download                      | To verify whether<br>system resetting or<br>not at the time of<br>downloading the<br>certificate  | Passed |  |
| MEJ88S_Reg_369 | Initiating the<br>certificates(EAP,EAP<br>CA,NA SEV)<br>download through<br>HTTP from CLI | To verify whether<br>image is<br>downloading or not<br>from HTTP mode<br>through CLI              | Passed |  |
| MEJ88S_Reg_370 | Initiating the<br>certificates(EAP,EAP<br>CA,NA SEV)<br>download through<br>FTP from CLI  | To verify whether<br>image is<br>downloading or not<br>from FTP mode<br>through CLI               | Passed |  |
| MEJ88S_Reg_371 | Initiating the<br>certificates(EAP,EAP<br>CA,NA SEV)<br>download through<br>TFTP from CLI | To verify whether<br>image is<br>downloading or not<br>from TFTP mode<br>through CLI              | Passed |  |
| MEJ88S_Reg_372 | Checking the<br>certification details<br>through CLI for<br>read-only users               | To verify whether<br>certificate details are<br>showing properly or<br>not for read-only<br>users | Passed |  |
| MEJ88S_Reg_373 | Initiating the<br>download through<br>read-only mode                                      | To verify whether<br>certificate are<br>downloading or not<br>read-only user                      | Passed |  |
| MEJ88S_Reg_374 | Clearing the details after download                                                       | To verify whether<br>details are clearing<br>or not                                               | Passed |  |

## PnP for Software Download in Day0

| Logical ID        | Title | Description         | Status | Defect ID |
|-------------------|-------|---------------------|--------|-----------|
| MEJ88PH2S_Reg_157 | -     | able to Provisioned | Passed |           |

| MEJ88PH2S_Reg_158 | Provisioning the<br>1815 ME in day0<br>via PnP profile                          | Verify that user is<br>able to Provisioned<br>the 1815ME in day0<br>via PnP profile or<br>not               | Passed |
|-------------------|---------------------------------------------------------------------------------|----------------------------------------------------------------------------------------------------|--------|
| MEJ88PH2S_Reg_159 | Provisioning the<br>1852/1832 ME in<br>day0 via claiming<br>the device          | Verify that user is<br>able to Provisioned<br>the 1852/1832 ME<br>in day0 via calming<br>the device in day2 | Passed |
| MEJ88PH2S_Reg_160 | Provisioning<br>the1815 ME in day0<br>via claiming the<br>device                | Verify that user is<br>able to Provisioned<br>the 1815 ME in<br>day0 via calming the<br>device in day3      | Passed |
| MEJ88PH2S_Reg_161 | Downloading the<br>image in day0 of<br>1852/1832 ME                             | Verify that user is<br>able to download the<br>ME image on AP<br>1852/1832 via PnP<br>or not                | Passed |
| MEJ88PH2S_Reg_162 | Downloading the<br>image in day0 of<br>1815 ME                                  | Verify that user is<br>able to download the<br>ME image on AP<br>1815 via PnP or not                        | Passed |
| MEJ88PH2S_Reg_163 | Checking that<br>1852/1832 ME is<br>rebooting after<br>downloading the<br>image | Verify that ME<br>1852/1832 is<br>rebooting and<br>coming up with new<br>image or not                       | Passed |
| MEJ88PH2S_Reg_164 | Checking that 1815<br>ME is rebooting<br>after downloading<br>the image         | Verify that ME 1815<br>is rebooting and<br>coming up with new<br>image or not                               | Passed |
| MEJ88PH2S_Reg_165 | Try to download the<br>ME image with<br>invalid CCO<br>credentials              | Checking that user<br>is able to download<br>the image with<br>invalid CCO<br>credentials or not            | Passed |
| MEJ88PH2S_Reg_166 | Applying the config<br>after image<br>download                                  | Verify that user can<br>Apply the config file<br>on provisioned<br>device image<br>download or not          | Passed |

| MEJ88S_Reg_375 | Provisioning the<br>1852/1832 ME in<br>day0 via PnP profile                     | Verify that user is<br>able to Provisioned<br>the 1852/1832 ME<br>in day0 via PnP<br>profile or not         | Passed |
|----------------|---------------------------------------------------------------------------------|----------------------------------------------------------------------------------------------------|--------|
| MEJ88S_Reg_376 | Provisioning the<br>1815 ME in day0<br>via PnP profile                          | Verify that user is<br>able to Provisioned<br>the 1815ME in day0<br>via PnP profile or<br>not               | Passed |
| MEJ88S_Reg_377 | Provisioning the<br>1852/1832 ME in<br>day0 via claiming<br>the device          | Verify that user is<br>able to Provisioned<br>the 1852/1832 ME<br>in day0 via calming<br>the device in day2 | Passed |
| MEJ88S_Reg_378 | Provisioning<br>the1815 ME in day0<br>via claiming the<br>device                | Verify that user is<br>able to Provisioned<br>the 1815 ME in<br>day0 via calming the<br>device in day3      | Passed |
| MEJ88S_Reg_379 | Downloading the<br>image in day0 of<br>1852/1832 ME                             | Verify that user is<br>able to download the<br>ME image on AP<br>1852/1832 via PnP<br>or not                | Passed |
| MEJ88S_Reg_380 | Downloading the<br>image in day0 of<br>1815 ME                                  | Verify that user is<br>able to download the<br>ME image on AP<br>1815 via PnP or not                        | Passed |
| MEJ88S_Reg_381 | Checking that<br>1852/1832 ME is<br>rebooting after<br>downloading the<br>image | Verify that ME<br>1852/1832 is<br>rebooting and<br>coming up with new<br>image or not                       | Passed |
| MEJ88S_Reg_382 | Checking that 1815<br>ME is rebooting<br>after downloading<br>the image         | Verify that ME 1815<br>is rebooting and<br>coming up with new<br>image or not                               | Passed |
| MEJ88S_Reg_383 | Try to download the<br>ME image with<br>invalid CCO<br>credentials              | Checking that user<br>is able to download<br>the image with<br>invalid CCO<br>credentials or not            | Passed |

| MEJ88S_Reg_384 Applying the after image download | e config Verify that user can<br>Apply the config file<br>on provisioned<br>device image<br>download or not |  |  |
|--------------------------------------------------|----------------------------------------------------------------------------------------------------|--|--|
|--------------------------------------------------|----------------------------------------------------------------------------------------------------|--|--|

# Conversion of AP type default configuration from CAPWAP to Cisco Mobility Express

| Logical ID       | Title                                                                               | Description                                                                                                    | Status | Defect ID  |
|------------------|-------------------------------------------------------------------------------------|----------------------------------------------------------------------------------------------------|--------|------------|
| MEJ88PH2S_Reg_37 | Joining the AP<br>image with less than<br>other than ME and<br>checking the details | To verify whether<br>AP join to the CME<br>and downloading the<br>image or not                                               | Passed |            |
| MEJ88PH2S_Reg_38 | Joining the AP after<br>Efficient join<br>enable/Disable state                      | To verify whether<br>AP is joining &<br>downloading image<br>from ME or not after<br>efficient join enable<br>state          | Passed |            |
| MEJ88PH2S_Reg_39 | COS AP with<br>CAPWAP image<br>joins to ME WLC<br>with                              | To verify whether<br>COS AP is joining<br>to the ME with ME<br>capable or not                                                | Failed | CSCvm17349 |
| MEJ88PH2S_Reg_40 | IOS AP with<br>CAPWAP image<br>joins to ME WLC                                      | To verify whether<br>IOS AP is joining to<br>the ME with AP &<br>ME different version<br>and not<br>downloading the<br>image | Passed |            |
| MEJ88PH2S_Reg_41 | Upgrading the ME<br>image and making<br>the CAPWAP APs<br>to ME capable             | To verify whether<br>APs converting the<br>ME capable or not<br>after upgrade the<br>ME image                                | Passed |            |
| MEJ88PH2S_Reg_42 | Downgrading the<br>ME image and<br>making the<br>CAPWAP APs to<br>ME capable        | To verify whether<br>APs converting the<br>ME capable or not<br>after downgrade the<br>ME image                              | Passed |            |

| MEJ88PH2S_Reg_43 | Removing the<br>Master AP at the<br>time of AP<br>downloading the<br>image | To verify whether it<br>is possible to<br>remove the Master<br>AP at the time of AP<br>downloading the<br>image           | Passed |  |
|------------------|----------------------------------------------------------------------------|----------------------------------------------------------------------------------------------------|--------|--|
| MEJ88PH2S_Reg_44 | Changing the ME<br>time and trying to<br>join the AP                       | To verify whether<br>AP joining to the<br>ME or not with AP<br>and ME times are<br>different                              | Passed |  |
| MEJ88PH2S_Reg_45 | Performing the<br>Master AP failover                                       | To verify whether<br>after Master AP<br>failover, AP is again<br>downloading the<br>images or not                         | Passed |  |
| MEJ88PH2S_Reg_46 | Interchanging the ME image                                                 | To verify whether<br>after image<br>interchange ME<br>coming as changed<br>version or not                                 | Passed |  |
| MEJ88PH2S_Reg_47 | Interchanging the<br>AP image and<br>making as ME<br>Controller            | To verify whether<br>after AP<br>interchange, AP is<br>coming as changed<br>image with ME<br>capable controller or<br>not | Passed |  |

# AP does not reboot when it joins an AP group

| Logical ID       | Title                                                                                        | Description                                                                                                    | Status | Defect ID |
|------------------|----------------------------------------------------------------------------------------------|----------------------------------------------------------------------------------------------------|--------|-----------|
| MEJ88PH2S_Reg_48 | Creating the AP group with<br>Japanese Language and<br>assigning the COS AP                  | To verify whether AP associating<br>to the AP group or not                                                                       | Passed |           |
| MEJ88PH2S_Reg_49 | Moving the 1852/1832 COS<br>AP between different Groups<br>in<br>CME(1800/2800/3800/1500)    | To verify whether 1852/1832<br>COS AP Changing the groups or<br>not without reboot in<br>1800/2800/3800/1500 CME<br>models       | Passed |           |
| MEJ88PH2S_Reg_50 | Moving the 1542/1562 COS<br>AP between different AP<br>Groups in<br>CME(1800/2800/3800/1500) | To verify whether 1542/1562<br>COS AP moving between<br>different groups or not without<br>reboot in<br>CME(1800/2800/3800/1500) | Passed |           |

| MEJ88PH2S_Reg_51 | Moving the 2802I COS AP<br>between different AP Groups<br>in<br>CME(1800/2800/3800/1500)                      | To verify whether 2802I2 COS<br>AP moving between different<br>groups or not without reboot in<br>CME(1800/2800/3800/1500)           | Passed |            |
|------------------|----------------------------------------------------------------------------------------------------|----------------------------------------------------------------------------------------------------|--------|------------|
| MEJ88PH2S_Reg_52 | Moving the 3802I/3802E<br>COS AP between different<br>AP Groups in<br>CME(1800/2800/3800/1500)                | To verify whether 3802I/3802E<br>COS AP moving between<br>different groups or not without<br>reboot in<br>CME(1800/2800/3800/1500)   | Passed |            |
| MEJ88PH2S_Reg_53 | Moving the 1815I/1810 COS<br>AP between different AP<br>Groups in<br>CME(1800/2800/3800/1500)                 | To verify whether 1815I/1810<br>COS AP moving between<br>different groups or not without<br>reboot in<br>CME(1800/2800/3800/1500)    | Passed |            |
| MEJ88PH2S_Reg_54 | Changing the AP between<br>groups at the time of software<br>upgrade/downgrade                                | To verify whether it is possible to<br>change the AP group or not at the<br>time upgrading the image                                 | Passed |            |
| MEJ88PH2S_Reg_55 | Master/Next-preferred AP<br>Changing between different<br>groups at the time of software<br>upgrade/downgrade | To verify whether after AP group<br>change Master/Next-preferred AP<br>downloading the image or not                                  | Passed |            |
| MEJ88PH2S_Reg_56 | Changing the AP between<br>different AP group in<br>read-only mode                                            | To verify whether AP is<br>Changing the Groups or not in<br>read-only mode                                                           | Passed |            |
| MEJ88PH2S_Reg_57 | Moving the 702/3700/2700<br>IOS AP between different AP<br>Groups in<br>CME(1800/2800/3800/1500)              | To verify whether 702/3700/2700<br>COS AP moving between<br>different groups or not without<br>reboot in<br>CME(1800/2800/3800/1500) | Passed |            |
| MEJ88PH2S_Reg_58 | Assigning the default<br>RF-Profile to AP group from<br>PI                                                    | To verify whether default<br>RF-Profile is Applying to the<br>AP-group or not                                                        | Failed | CSCvm78435 |
| MEJ88PH2S_Reg_59 | Assigning the user defined<br>RF-Profile with 2.4/5 GHZ to<br>AP group from PI                                | To verify whether user defined<br>RF-profile with 2.4/5GHZ is<br>Applying to the AP-group or not                                     | Passed |            |
| MEJ88PH2S_Reg_60 | Changing the COS APs<br>between different AP-groups<br>from PI                                                | To verify whether COS APS are<br>changing successfully between<br>AP groups without reboot or not                                    | Passed |            |
| MEJ88PH2S_Reg_61 | Changing the IOS APs<br>between different AP-groups<br>from PI                                                | To verify whether IOS APS are<br>changing successfully between<br>AP groups without reboot or not                                    | Passed |            |

# ME AP convert to CAPWAP via DHCP Option

| Logical ID        | Title                                                                                    | Description                                                                                                    | Status | Defect ID |
|-------------------|------------------------------------------------------------------------------------------|----------------------------------------------------------------------------------------------------|--------|-----------|
| MEJ88PH2S_Reg_399 | Change the 1852<br>ME AP type to<br>CAPWAP using<br>DHCP 43                              | To change the AP<br>type to CAPWAP<br>using DHCP 43                                                                            | Passed |           |
| MEJ88PH2S_Reg_400 | Change the 2800<br>ME AP type to<br>CAPWAP using<br>DHCP 43                              | To change the AP<br>type to CAPWAP<br>using DHCP 43                                                                            | Passed |           |
| MEJ88PH2S_Reg_401 | Change the 1542<br>ME AP type to<br>CAPWAP using<br>DHCP 43                              | To change the AP<br>type to CAPWAP<br>using DHCP 43                                                                            | Passed |           |
| MEJ88PH2S_Reg_402 | Change the 1815i<br>ME AP type to<br>CAPWAP using<br>DHCP 43                             | To change the AP<br>type to CAPWAP<br>using DHCP 43                                                                            | Passed |           |
| MEJ88PH2S_Reg_403 | Change the AP<br>mode after<br>converting in to<br>CAPWAP                                | To change the AP<br>mode after<br>converting in to<br>CAPWAP                                                                   | Passed |           |
| MEJ88PH2S_Reg_404 | Connect iOS Client<br>to CAPWAP<br>converted AP from<br>ME with<br>WPA2-PSK security     | To connect the iOS<br>Client to CAPWAP<br>converted AP from<br>ME with<br>WPA2-PSK security                                    | Passed |           |
| MEJ88PH2S_Reg_405 | Connect Android<br>Client to CAPWAP<br>converted AP from<br>ME with<br>WPA2-PSK security | To connect the<br>Android Client to<br>CAPWAP converted<br>AP from ME with<br>WPA2-PSK security                                |        |           |
| MEJ88PH2S_Reg_406 | Config primary,<br>secondary controller<br>in AP and reload<br>ME controller             | To verify that ME<br>changed to<br>CAPWAP and send<br>join request to<br>controller that<br>configured using<br>DHCP option 43 | Passed |           |
| MEJ88PH2S_Reg_407 | Config two<br>controller IP in<br>DHCP option 43 and<br>first should be<br>wrong IP      | To verify that AP<br>joined to second<br>controller if first IP<br>is wrong in DHCP                                            | Passed |           |

| MEJ88PH2S_Reg_408 | Change the 1815i<br>ME AP type to<br>CAPWAP using<br>DHCP 43 and join<br>in to awl | To change the AP<br>type to CAPWAP<br>using DHCP 43and<br>join in to awl                                           | Passed |  |
|-------------------|------------------------------------------------------------------------------------|----------------------------------------------------------------------------------------------------|--------|--|
| MEJ88PH2S_Reg_409 | Make the Preferred<br>Master one ME<br>capable AP and<br>reload ME<br>Controller   | To verify that ME<br>Controller changed<br>to CAPWAP after<br>make Preferred<br>master as another<br>ME capable AP | Passed |  |

# **Cisco DNA Center Support for ME**

| Logical ID        | Title                                                                                         | Description                                                                                                    | Status | Defect ID |
|-------------------|-----------------------------------------------------------------------------------------------|----------------------------------------------------------------------------------------------------|--------|-----------|
| MEJ88PH2S_Reg_188 | Adding the ME in<br>Cisco DNA<br>Center via<br>inventory method                               | Verify that user is<br>able to add ME in<br>Cisco DNA Center<br>via inventory<br>method or not                                                           | Passed |           |
| MEJ88PH2S_Reg_189 | Exporting the CSV<br>file of CME from<br>Cisco DNA Center<br>using Credential<br>export type  | To check whether<br>the exported CSV<br>file using Credential<br>export type has<br>correct information<br>of CME                                        | Passed |           |
| MEJ88PH2S_Reg_190 | Adding CME to<br>Cisco DNA Center<br>by Importing CSV<br>file using Credential<br>export type | To check whether<br>the user is able to<br>add CME device in<br>Cisco DNA Center<br>by importing CSV<br>file exported using<br>Credential export<br>type | Passed |           |
| MEJ88PH2S_Reg_191 | Exporting the CSV<br>file of CME from<br>Cisco DNA Center<br>using data export<br>type        | To check whether<br>the exported CSV<br>file using data<br>export type has<br>correct information<br>of CME                                              | Passed |           |
| MEJ88PH2S_Reg_192 | Adding CME to Cisco<br>DNA Center by<br>Importing CSV file<br>using data export type          | To check whether<br>user is able to<br>import the CSV file<br>or not                                                                                     | Passed |           |

| MEJ88PH2S_Reg_193 | Creating WLAN<br>through Enterprise<br>Wireless with<br>different level of<br>security type and<br>with advanced<br>security types like<br>MAC Filtering &<br>Fast Transition | Checking whether<br>SSID is created or<br>not with the selected<br>security type                                         | Passed |
|-------------------|----------------------------------------------------------------------------------------------------|----------------------------------------------------------------------------------------------------|--------|
| MEJ88PH2S_Reg_194 | Creating Guest<br>Wireless for adding<br>ISE or any other<br>External<br>Authentication                                                                                       | Verifying whether<br>user can add ISE or<br>another External<br>authentic an in<br>Guest Wireless<br>network             | Passed |
| MEJ88PH2S_Reg_195 | Creating Wireless<br>Interface and<br>Wireless Radio<br>Frequency Profile                                                                                                    | To check whether<br>Wireless interface<br>are created or not<br>and modifying radio<br>frequency to our<br>requirements. | Passed |
| MEJ88PH2S_Reg_196 | Creating Sensor<br>SSID with WPA2<br>Enterprise, WPA2<br>Personal, Open with<br>anyone of the<br>security type                                                                | Checking whether<br>Sensor SSID is<br>created or not with<br>the selected security<br>type                               | Passed |
| MEJ88PH2S_Reg_197 | Adding CMX in<br>Cisco DNA Center                                                                                                    | To check whether<br>the user is able to<br>add CMX in Cisco<br>DNA Center or not                                         | Passed |
| MEJ88PH2S_Reg_198 | Provisioning ME via<br>Cisco DNA Center                                                                                                    | Verify that user is<br>able to add ME in<br>Cisco DNA Center<br>via provisioning<br>method or not                        | Passed |
| MEJ88PH2S_Reg_199 | Importing maps<br>from Cisco<br>DNA Center                                                                                                    | To import maps from<br>Cisco DNA Center<br>and check if the maps<br>gets imported to the<br>cmx.                         |        |
| MEJ88PH2S_Reg_200 | Adding Access<br>Points from CME to<br>the imported maps<br>from Cisco DNA<br>Center to CMX                                                                                   | To check whether<br>the imported Access<br>Points are shown<br>correctly in CMX or<br>not                                | Passed |

| MEJ88PH2S_Reg_201 | Checking the Client<br>details by<br>connecting to the<br>Access Points                                           | Connecting the<br>Client to the Access<br>Points and checking<br>the connectivity                                                | Passed |  |
|-------------------|----------------------------------------------------------------------------------------------------|----------------------------------------------------------------------------------------------------|--------|--|
| MEJ88PH2S_Reg_202 | Discovering CME<br>device IP in Cisco<br>DNA Center                                                               | To check whether<br>the added CME<br>device IP is<br>discovered in Cisco<br>DNA Center or not                                    | Passed |  |
| MEJ88PH2S_Reg_203 | Updating the<br>credentials, in CME<br>and checking the<br>same in Cisco DNA<br>Center                            | Verifying whether<br>the updated<br>credentials are<br>reflected in Cisco<br>DNA Center or not                                   | Passed |  |
| MEJ88PH2S_Reg_204 | Updating the<br>management IP in CME<br>and checking the same<br>in Cisco DNA Center                              | Connecting the<br>Client to the Access<br>Points and checking<br>the connectivity                                                | Passed |  |
| MEJ88PH2S_Reg_205 | Resync CME in<br>Cisco DNA Center<br>after updating the<br>management IP and<br>check the resync<br>interval      | Verifying whether<br>CME resyncs with<br>Cisco DNA Center<br>successfully or not<br>after updating<br>management IP              | Passed |  |
| MEJ88PH2S_Reg_206 | Using Launch<br>Command Runner<br>we can execute the<br>CLI commands for<br>selected device from<br>the inventory | Verifying whether<br>CLI commands are<br>executed<br>successfully or not<br>for selected the<br>device from the<br>inventory     | Passed |  |
| MEJ88PH2S_Reg_207 | Upgrading CME OS<br>image from Cisco<br>DNA Center                                                                | Upgrading the OS<br>image for CME through<br>Cisco DNA Center and<br>checking whether CME<br>is upgraded or not from<br>CME GUI. | Passed |  |

# CMX 10.5 Support

| Logical ID | Title | Description | Status | Defect ID |
|------------|-------|-------------|--------|-----------|
|------------|-------|-------------|--------|-----------|

| MEJ88PH2S_Reg_208 | Adding Cisco CME<br>to CMX                                                                                 | To add a Cisco<br>CME to CMX and<br>check if the CME<br>gets added to the<br>CMX with the CME<br>status showing                                                           | Passed |  |
|-------------------|----------------------------------------------------------------------------------------------------|----------------------------------------------------------------------------------------------------|--------|--|
| MEJ88PH2S_Reg_209 | Importing maps<br>from prime<br>infrastructure                                                             | To import maps<br>from prime<br>infrastructure and<br>check if the maps<br>gets imported to the<br>cmx.                                                                   | Passed |  |
| MEJ88PH2S_Reg_210 | Importing the maps<br>with Access points<br>from PI to CMX                                                 | To import the maps<br>from prime infra to<br>CMX with Access<br>points and check if<br>the access point<br>details are shown<br>correctly including<br>Clients connected. | Passed |  |
| MEJ88PH2S_Reg_211 | Connecting the<br>Client to the access<br>point on the floor<br>and check if the<br>details of the Client. | To connect a Client<br>to the access point<br>on the floor and<br>check if the details<br>of the Clients are<br>shown correctly or<br>not.                                | Passed |  |
| MEJ88PH2S_Reg_212 | Connecting many<br>Clients from<br>different place and<br>check the location of<br>the Clients             | To connect many<br>Client from different<br>place to the access<br>points and check if<br>the location of the<br>Client are shown in<br>CMX                               | Passed |  |
| MEJ88PH2S_Reg_213 | Using MAC address<br>the Client devices<br>are searched                                                    | To check whether<br>Client device can be<br>searched by<br>specifying its MAC<br>address or not                                                                           | Passed |  |
| MEJ88PH2S_Reg_214 | Using IP address the<br>Client devices are<br>searched                                                     | To check whether<br>Client device can be<br>searched by<br>specifying its IP<br>address or not                                                                            | Passed |  |

| MEJ88PH2S_Reg_215 | Using SSID the<br>Client devices are<br>searched                                     | To verify whether<br>Client device can be<br>searched by<br>specifying the SSID<br>or not            | Passed |  |
|-------------------|--------------------------------------------------------------------------------------|----------------------------------------------------------------------------------------------------|--------|--|
| MEJ88PH2S_Reg_216 | Number of Clients<br>visiting the building<br>and floor in hourly<br>and daily basis | Verifying the<br>number of Clients<br>visiting the building<br>or floor on hourly<br>and daily basis | Passed |  |
| MEJ88PH2S_Reg_217 | Number of Client<br>visits to the building<br>and the floor                          | To check the<br>number of new<br>Clients and repeated<br>Clients to the<br>building or floor.        | Passed |  |

# **Aging Test Cases**

| Logical ID        | Title                                                                                                    | Description                                                                                                    | Status | Defect ID |
|-------------------|----------------------------------------------------------------------------------------------------|----------------------------------------------------------------------------------------------------|--------|-----------|
| MEJ88PH2S_Reg_381 | Trasfering the data<br>via http between<br>IOS client with<br>fastlane enabled app                                                  | Transfering the<br>traffic between two<br>IOS client with<br>fastlane coverage                                                                                  | Passed |           |
| MEJ88PH2S_Reg_382 | Validate the<br>Application library<br>scenarios by adding<br>applications in the<br>Ixchariot                                      | To validate the<br>Application in the<br>Ixchariot library and<br>check the output of<br>each library                                                           | Passed |           |
| MEJ88PH2S_Reg_383 | Transfering the data<br>via UDP and<br>measure the<br>throughput between<br>Windows and IOS<br>client with fastlane<br>enabled wlan | Verify that user is<br>able to transfer the<br>data via UDP and<br>measure the<br>throughput between<br>IOS and non IOS<br>client with fastlane<br>enabled wlan | Passed |           |
| MEJ88PH2S_Reg_384 | Measuring the<br>throughput of TCP<br>packets between<br>client                                                                     | To mesure<br>throughput of TCP<br>packet tranfer<br>between client                                                                                              | Passed |           |

| MEJ88PH2S_Reg_385 | Connecting the IOS<br>and<br>android/windows/mac<br>client with<br>flexconnect mode ap<br>and performe UDP<br>perfomance test | Testing the UDP<br>performance<br>between different<br>client that associated<br>with flexconnect<br>mode ap                              | Passed |  |
|-------------------|----------------------------------------------------------------------------------------------------|----------------------------------------------------------------------------------------------------|--------|--|
| MEJ88PH2S_Reg_386 | Connecting the<br>client with<br>flexconnect mode ap<br>and perform the<br>measeue the TCP<br>perfomance                      | Testing the TCP<br>performance<br>between different<br>client that associated<br>with flexconnect<br>mode ap                              | Passed |  |
| MEJ88PH2S_Reg_387 | Connecting the IOS<br>client with fast lane<br>coverage wlan and<br>test the facetime app<br>througput                        | Measure the<br>performance of<br>factime app with<br>fastlane coverage                                                                    | Passed |  |
| MEJ88PH2S_Reg_388 | Connecting a client<br>and stream a video<br>file and check the<br>performance of the<br>client using<br>IXchariot            | To stream a video<br>from the client and<br>check if the<br>streaming occurs<br>without any lag in<br>performance using<br>the IX chariot | Passed |  |
| MEJ88PH2S_Reg_389 | Connecting a client<br>continueously to the<br>same WLAN by<br>disconnecting and<br>connecting                                | To connect the same<br>client to the same<br>WLAN by<br>connecting and<br>disconnecting<br>contineously and<br>check the behaviour        | Passed |  |
| MEJ88PH2S_Reg_390 | Throughput test<br>using the 5 GHz<br>radio using Ixchariot<br>for 2 to 3 hours                                               | To test the<br>throughput of the 5<br>GHz radio using<br>Ixchariot for a<br>period of 2 to 3<br>hours                                     | Passed |  |
| MEJ88PH2S_Reg_391 | Throughput test<br>using the 2.4 GHz<br>radio using Ixchariot<br>for 2 to 3 hours                                             | To test the<br>throughput of the<br>2.4 GHz radio using<br>Ixchariot for a<br>period of 2 to 3<br>hours                                   | Passed |  |

| MEJ88PH2S_Reg_392 | Configuring session<br>timeout for the client<br>and monitoring the<br>client activity   | To configure the<br>session timeout for<br>the clients and<br>monitoring the client<br>activity .           | Passed |  |
|-------------------|------------------------------------------------------------------------------------------|----------------------------------------------------------------------------------------------------|--------|--|
| MEJ88PH2S_Reg_393 | Checking the RSSI<br>values after client<br>connect to the<br>WLAN near to AP            | To verify whether<br>RSSI values are<br>showing properly or<br>not after client<br>connected to the<br>WLAN | Passed |  |
| MEJ88PH2S_Reg_394 | Checking the RSSI<br>values after client<br>connect to the<br>WLAN with certain<br>range | To verify whether<br>Client is showing<br>the proper RSSI<br>details or not                                 | Passed |  |
| MEJ88PH2S_Reg_395 | Perfoming the PING<br>test after client<br>connect                                       | To verify whether<br>PING test is<br>performing or not<br>after client connect                              | Passed |  |
| MEJ88PH2S_Reg_396 | Capturing the TCP<br>Packets after Client<br>connected to WLAN                           | To verify whether<br>TCP Packets are<br>transfering or not<br>after client connect                          | Passed |  |
| MEJ88PH2S_Reg_397 | Capturing the UDP<br>Packets after client<br>connect to WLAN                             | To verify whether<br>UDP packets are<br>transfering or not                                                  | Passed |  |
| MEJ88PH2S_Reg_398 | Performing the FTP<br>operation after client<br>connected to WLAN                        | To verify whether<br>FTP operation is<br>performing or not                                                  | Passed |  |

# Mobexp

| Logical ID       | Title                                              | Description                                                                | Status | Defect Id |
|------------------|----------------------------------------------------|----------------------------------------------------------------------------|--------|-----------|
| MEJ88S_mobexp_01 | Changing AP details<br>for sensor mode AP in<br>ME |                                                                            | Passed |           |
| MEJ88S_mobexp_02 | parameters under                                   | Verfying RRC<br>parameters can be<br>configured same in<br>CLI & UI or not | Passed |           |

| MEJ88S_mobexp_03 | Verfying system<br>details by the<br>command "show<br>system slabtop<br>command" | Verfying " show<br>system slabtop"<br>command is executing<br>properly or not                        | Failed | CSCvj70836 |
|------------------|----------------------------------------------------------------------------------|----------------------------------------------------------------------------------------------------|--------|------------|
| MEJ88S_mobexp_04 | Verfying the ME CLI<br>commands under<br>mob-exp                                 | Checking mob-exp<br>CLI commands are<br>executing properly or<br>nor every time                      | Passed |            |
| MEJ88S_mobexp_05 | Changing WLAN<br>admin status during<br>Schedule interval<br>from current state  | Verifying whether<br>WLAN admin status<br>changing to expected<br>hours during<br>scheduled interval | Failed | CSCvk05680 |
| MEJ88S_mobexp_06 | Checking Radius<br>server status admin<br>accounts and WLAN<br>page.             | Checking both admin<br>account and WLAN<br>page displaying same<br>radius server status in<br>UI.    | Failed | CSCvk25119 |
| MEJ88S_mobexp_07 | Checking WLAN<br>admin state by<br>creating WLAn after<br>scheduled hours        | Checking whether<br>admin status is<br>working as expected<br>after scheduled hours.                 | Failed | CSCvk32119 |
| MEJ88S_mobexp_08 | Creating Pre-auth acl's for RLAN in ME UI                                        | Checking whether<br>pre-auth acl is<br>displaying for RLAN<br>in ME UI                               | Failed | CSCvk47740 |

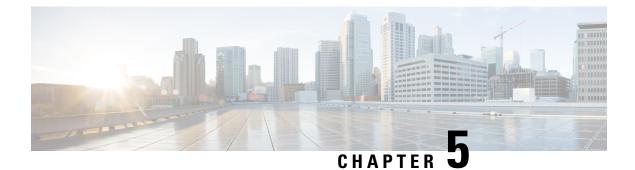

# **Related Documents**

• Related Documentation, on page 271

# **Related Documentation**

### **CME 8.8 release Notes**

https://www.cisco.com/c/en/us/td/docs/wireless/access\_point/mob\_exp/88/release\_notes/b\_ME\_RN\_88.html

### WLC 8.8 Configuration Guide

https://www.cisco.com/c/en/us/td/docs/wireless/controller/8-8/config-guide/b\_cg88/monitoring\_cisco\_wlc.html

### **CMX 10.5 Configuration Guide**

https://www.cisco.com/c/en/us/td/docs/wireless/mse/10-5/cmx\_config/b\_cg\_cmx105/getting\_started\_with\_cisco\_cmx.html

#### PI 3.4 User Guide

https://www.cisco.com/c/en/us/td/docs/net\_mgmt/prime/infrastructure/3-4/user/guide/bk\_ CiscoPrimeInfrastructure\_3\_4\_0\_UserGuide.html

### **ISE 2.4 Release Notes**

https://www.cisco.com/c/en/us/td/docs/security/ise/2-4/release\_notes/b\_ise\_24\_rn.html